november 2008, številka 11, letnik 24, cena 4,09 EUR<br>Pri nas (še) ne obstaja spletna borza del, lahko pa se Pri nas (še) ne obstaja spletna borza del, lahko pa se prijavite na evropsko. Svoje mnenje sta povedala iskalec in ponudnik dela. **Stran <sup>14</sup>**

DOMAČE OMREŽJE

Kako narediti idealno domaće omrežje, ki zadosti vsem potrebam? Katere naprave uporabiti in kaj povezati? Zakaj? Kakšna je prihodnost domačih omrežij? **Stran <sup>22</sup>**

### Vista je mrtva... **stran 60 Windows 7**

2008 številki 11

opply.

Tehnologija prihodnosti ali izhod v sili? Microsoft ga je že pokazal, zatorej si lahko o tem operacijskem sistemu ustvarite prvo mnenje.

Navidezni muzeji in storitve prostorskega prikaza fotografij **stran 18**

# **Drugačen prikaz fotografij**

Pogledali smo, kako deluje storitev Microsoft Photosynth, naredili nekaj panoram ter poiskali podobne storitve, ki naredijo fotografije zanimivejše. Obiskali smo tudi virtualni muzej pekinškega Prepovedanega mesta!

### Prenašanje avdia in videa s starih medijev na nove **strani 38**

## **S starih medijev na nove**

Nekaj glasbe in videa imate še vedno v stari obliki, na vinilkah, trakovih … Katero opremo in katere programe potrebujete za digitalizacijo? Kako se dela lotiti?

**Z »malim PC-jem« na poti**

Ali lahko mini prenosniki uspešno zamenjajo specializirane naprave? Na primer naprave za satelitsko navigacijo?

stran 84

770352"48300<sub>′</sub>

# **POZIMI SPIJO MEDVEDI** Kaj pravi strokovnjak za fitnes

 o programih, ki opravljajo njegovo delo? Ali ga sploh lahko zamenjajo?! stran 74

**STRAN 80 CONTROL SPLETNIH BRSKALNIKOV Stran 80** Ponovili smo test najnovejših spletnih brskalnikov. Kateri se je to pot izkazal za najhitrejšega? Je morda tudi najboljši?

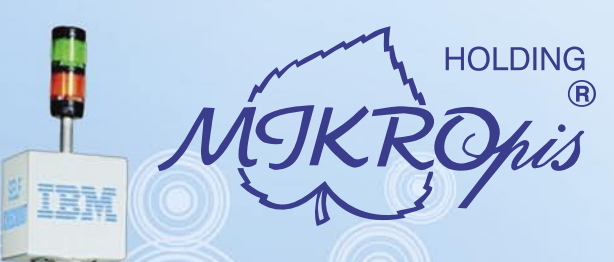

# Inovativni skupaj z Vami!

# Trgovinska oprema

Želite vašim strankam ponuditi boljše storitve in zanimivejšo nakupovalno izkušnjo? Naše napredne rešitve za trgovinsko poslovanje Vam omogočajo prav to - posvetite strankam več kakovostnega časa, "tehniko" pa prepustite nam!

- · SAMOPOSTREŽNE BLAGAJNE PRVIČ V SLOVENIJI!
- · sodobne blagajne in touch-screen blagajne
- · trgovinske info točke za informacije o artiklih, ceni, zalogi, lokaciji
- RF oprema (terminali, antene)
- · sodobne tehtnice z možnostmi prikaza različnih informacij za stranke
- · tiskalniki črtne kode (stacionarni, mobilni)
- · ročni in pultni čitalci
- · ostala trgovinska oprema

# Kiosk - elektronska informacijska točka

Sodobna tehnologija - neomejene možnosti uporabe v:

- trgovini
- turizmu
- · javni upravi
- wellness salonih
- · postajališča, info točke itd.
- Vašim strankam in obiskovalcem lahko služi kot:
- izdelkov
- · orodje za preverjanje cen
- · informacijska točka (v trgovskem centru, mestu, šoli, ustanovi...)
- · portal za raznovrstne informacije, dostop do interneta, elektronske pošte
- · možnost tiskanja kuponov, receptov itd.

### · svetovalec in vir informacij pri iskanju in izbiri

# **MIKROPIS Holding**

Aškerčeva ulica 4a, 3310 Žalec T037121500 | F037121566 EMG, Celovška 136, 1000 Ljubljana T015007420 | F015007425

Več informacij na spletni strani www.mikropis.si ali na elektronski pošti info@mikropis.si.

Give your business new dimensions!

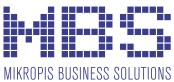

# zaščitite, upravljajte, nadzorujte vaše omrežje samo z enim produktom

### **SOPHOS**

endpoint security<br>and control

# Samo antivirus zaščita ni dovolj

Sophos Endpoint Security & Control vam zagotavlja preventivno zaščito, enostavno upravljanje in 24/7 tehnično podporo.

S pomočjo napredne intrusion prevention tehnologije povečate nivo varnosti in zaščitite vaše omrežje pred virusi in ostalimi grožnjami vse z enim samim produktom.

SOPHOS d.o.o., Germova ulica 9, 8000 Novo mesto, tel: 07 393 5600, www.sophos.si

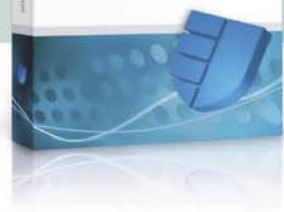

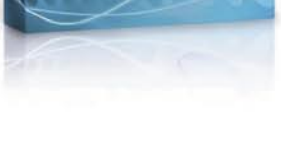

**SOPHOS** 

marjan.kodelja@mojmikro.si

# UVODNIK KAZALO

# Farbajo nas 6 z zeleno!

*Amor koli se obrnem, prej ali slej slišim »zeleno spiko«. Ne*<br> *pravi, o okolju – biti zavéden in ozaveščen je moderno.*<br> *Naredimo že kaj za svojo okolico. Kaj pa?*<br> *prodajo običajnih žarnic, tistih, ki so tako zelo pot o travi, o okolju – biti zavéden in ozaveščen je moderno. Naredimo že kaj za svojo okolico. Kaj pa? Slišal sem, da namerava EU po letu 2010 prepovedati energije porabijo za ogrevanje prostora namesto za svetlobo. Lepo! Kaj pa se bo smelo prodajati? Sveče? Seveda ne, varčne žarnice, ki porabijo veliko manj. Super, a ne! Ampak. Te so veliko dražje! Pa še nekaj je. Slišal sem, da te sploh niso tako zelo ekološke, saj pri njihovi proizvodnji porabijo več energije, kot jo ta v življenjski dobi privarčuje. Vseeno, varčne žarnice so zakon. Pri meni so že vse take. Pa veste, zakaj? Ker je boljša polovica obsedena s svetlobo, vse prižge in nič ne ugaša. Pa sem jo malce zaj… »Tu imaš, prižigaj kol'k hočeš.«*

*Veliko je »žrl« tudi moj stari televizor. Poznate zadevo, katodna cev požira elektriko, LCD veliko manj. Kupim slednjega. Sem kaj spremenil? Ne dosti, saj je novi večji in porabi približno enako kot stari. Dom postaja natrpan z napravami. Snemalnik, sicer* 

*Vsaka naprava morda res porabi nekoliko manj, vse skupaj pa neprimerno več. Če bi resnično želeli varčevati, bi se morali odpovedati delu udobja. Imeti manj naprav?*

*bolj malo snemam, a je vedno v stanju pripravljenosti. Dva mobilna telefona in en telefon DECT, ki jih neprestano polnim. Osebni računalnik in prenosnik – po novem ju ugašam in upam, da se tako nekaj privarčuje. Električna ščetka za zobe, ki mora biti neprestano na polnilniku. Sprejemnik digitalne televizije. Tudi ta je stalno v stanju pripravljenosti. In še modem, usmerjevalnik za brezžično omrežje, radio … V zadnjem letu se je nabralo šare. Obljubljajo nam še veliko več. Pametni dom, kjer so vse naprave med seboj povezane, komunicirajo in žrejo še nekaj več energije. Električno krmiljena stikala, rulete, varnostne naprave …*

*Imam torej varčne žarnice in vse več električnih naprav. Vsaka za nekaj, vse vedno v stanju pripravljenosti.* 

*Sprašujem vas torej, ali porabim več ali manj kot pred leti? Še zdaleč ne varčujemo! Vsaka naprava morda res porabi nekoliko manj, vse skupaj pa neprimerno več. Če bi resnično želeli varčevati, bi se morali odpovedati delu udobja. Imeti manj naprav? En računalnik za vso družino in urnik, kdaj ga lahko kdo uporablja, en televizor in gledanje v družbi. Naprave bi morali ugašati in jih ne puščati v stanju pripravljenosti in tako naprej. To delamo? Daleč od tega. Ker se nam ne ljubi! Ker nas ne zanima! Ker je elektrika še vedno prepoceni?* 

*Govoriti zeleno se lepo sliši. Pri tem pa se konča! Nobena državna ali naddržavna regulativa ne bo pomagala. Ljudi je treba močno udariti po žepu, da bomo zajavkali in bili prisiljeni v spremembe. Nas bo v to prisilila ekonomska kriza, če bo ta sploh tako huda, kot nas strašijo? Manjše plače, več nezaposlenih in na splošno manj denarja. Morda. Zagotovo pa nas ne bo spodbujala, da bi kupovali več. To pa pomeni, da bodo tudi podjetja v naslednjih letih veliko manj investirala v novo IT-opremo, ne glede na to, kako jih bodo prodajalci prepričevali o njeni varčnosti. Če ni denarja, tudi opremo, ki bi dolgoročno znižala stroške, ne morete kupiti. Čas za take investicije je bil zadnja leta, ko nam je šlo dobro? Ko je kriza, je pač kriza, treba jo bo le preživeti in upati, da padanje domin in vrtenje v začaranem krogu podražitev ne bosta preveč boleča.* 

- 4 Farbajo nas z zeleno!
- 6 Slovenski forum inovacij
- 12 Kdo pije, kdo plača?
- 13 V recesiji smo?
- 14 Iskanje postranskega zaslužka
- 18 Storitve prostorskega prikaza fotografij<br>22 Domača omrežia
- Domača omrežja
- 32 Programi za oddaljen dostop
- 38 S starih medijev na nove
- 42 Kolibri v3 Roccat Kone + Roccat Sense
- 43 Sapphire Radeon HD 4670 Gigabyte GA-EP45-UD3
- Gigabyte GA-EP45T-Extreme 44 Canon MX7600 Canon Pixma MP630

43

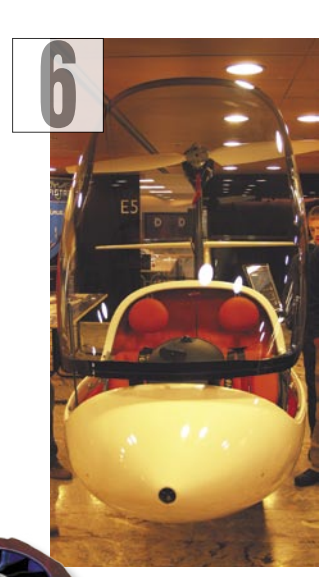

45 Canon Pixma iP4600 MicroDowell Energy Box Sanyo Eneloop Mobile Booster

46 TakeMS Deseo Raidsonic ICY BOX IB-MP3010S-B TakeMS DDR3-1066

- 47 Level One FPS-3003 in FPS-1032 LiteOn LH-20A1 Box
- 48 Sony A900 Olympus SP-565UZ 52 AOC 2230FM
- Picasa 3 Beta
- 53 Gnu Cash 2 WikiTaxi 1.0.3

54 Easeus Partition Manager 1.6 CRP 2.0

- 56 Undelete 2009 Home Edition Windows SteadyState 2.5
- 58 Uporabniku (ne)prijazna programska oprema
- 60 Windows 7 tehnologija prihodnosti ali izhod v sili?
- 62 Zunanje izvajanje poslovnih procesov
- 63 Banka IN
- 66 VGA-kartica prek USB-ja
- 67 S folije na disk
- 68 Avtomobili, ki se bodo zares vozili
- 70 Navidezna proizvodnja
- 74 Pozimi spijo medvedi
- 76 Igričarski kotiček
- 80 Spletni brskalniki na preizkušnji
- 84 Z »malim PC-jem« na poti
- 88 Da bo pošta lepša
- 92 Clonezilla preprosto uporabna
- 96 Feniks ali ognjeni učinek
- 98 Rybka stari in novi svetovni prvak!

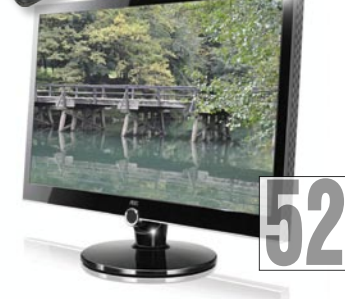

42

#### **KAZALO OGLAŠEVALCEV**

12MEDIA 99 APC 100 AMIS 87 ANNI 69 ASBIS 51 ASUS 11, 21 AVEKTIS 57 DELO REVIJE 95, 97 DIGITAL DATA COMMUNICATIONS 9 EC 78 ELKOTEX 31  $IZID 61$ LESTRA 17 MIKRO ING TRADE 93 MIKROPIS HOLDING 2, 83 MOBITEL 37 MSI 79 NAJDI.SI 73 SAMSUNG 77 SI SPLET 55 SOPHOS 3 STEBRI 29 TOBO'S 10 UPC TELEMACH 63 VIBOR 57 XLAB 11

# NOVOSTI

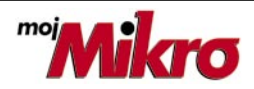

izhaja vsak prvi torek v mesecu letnik 24, številka 11, november 2008 www.mojmikro.si

**ISSN številka:** 0352-4833

### **IZDAJA:**

DELO REVIJE, d. d. Dunajska 5, 1509 Ljubljana www.delo-revije.si **DIREKTOR:** Matej Raščan

#### **UREDNIŠTVO:**

Dunajska 5, 1509 Ljubljana tel.: (01) 473 82 61 faks: (01) 473 81 69, 473 81 09 e-pošta: info@mojmikro.si.

**GLAVNI UREDNIK:** Marjan Kodelja **ODGOVORNI UREDNIK:** Zoran Banović **POMOČNIKA GLAVNEGA UREDNIKA:** Zlatko Matić in Milan Simčič **UREDNIK:** Jaka Mele **UREDNIK FOTOGRAFIJE:** 

Alan Orlič Belšak **LIKOVNA ZASNOVA:** Andrej Mavsar **TEHNIČNI UREDNIK:** Andrej Mavsar **REDAKTOR:** Slobodan Vujanović

#### **OGLASNO TRŽENJE:**

DELO REVIJE, d. d. Marketing Dunajska 5, 1509 Ljubljana tel.: (01) 473 81 11 faks: (01) 473 81 29 e-pošta: marketing@delo-revije.si

#### **KOLPORTAŽA:**

DELO REVIJE, d. d. Marketing Dunajska 5, 1509 Ljubljana tel.: (01) 473 81 20 faks: (01) 473 82 53

#### **NAROČNINE:**

DELO REVIJE, d. d. Marketing Dunajska 5, 1509 Ljubljana tel.: (01) 473 81 23, 473 81 24 faks: (01) 473 82 53 e-pošta: narocnine@delo-revije.si

Posamezni izvod stane 4,09 EUR

Naročniki imajo posebne ugodnosti. Naročite se lahko pisno (klasična in elektronska pošta) ali telefonsko. Revijo boste začeli prejemati po prvem plačilu od tekoče številke naprej. Naročnina velja do vašega preklica.

Naročnina za tujino se poravnava za eno leto vnaprej in znaša: 70 EUR, 124 USD, 158 AUD. Za vse informacije v zvezi z naročanjem edicije smo na voljo na zgoraj navedenih telefonskih številkah ali elektronski pošti. Nenaročenih besedil in fotografij ne vračamo.

Fotografije: arhiv proizvajalcev, Reuters, PhotoDisc, Diomedia, SXC.

**DIGITALNA OBDELAVA FOTOGRAFIJ IN OSVETLJEVANJE PLOŠČ:** Delo Repro, d. o. o. Dunaiska 5. Liubliana

**TISK:**  DELO TISKARNA, d. d. Dunajska 5, Ljubljana

29. oktobra 2008 natisnieno **KEVIJE** v 8100 izvodih.

Fotografija na naslovni strani: M.M.

# eSef – OD DATOTEKE DO ARHIVA

V poletni številki Mojega mikra smo med drugim opisali tudi storitve e-arhivov v Sloveniji. Z mesecem oktobrom se je druščini ponudnikov pridružil še **Amisov eSef**.

Nove digitalne naprave so povzročile pravo poplavo podatkov. Na eni strani fotografije, glasba, filmi, na drugi pisarniški dokumenti, podatkovne zbirke, predstavitve. Podatkov je ogromno. Toliko, da postaja zadeva težko obvladljiva. Pa ne le kar zadeva količino prostora, tudi kar glede varnosti in dostopnosti.

Računalniki postajajo vse bolj integralni del našega življenja, pa naj si to želimo ali ne. In ti računalniki včasih tudi »crknejo«. Če ste kdaj na novo vzpostavljali sistem, veste, da je to vse prej kot zabavna zadeva. Že doma je zoprno

na novo postavljati operacijski sistem, kaj šele v podjetju. In stvar še nekako gre, če imamo varnostne kopije. Kaj pa če teh ni, ker se nam jih preprosto ni ljubilo izdelati ali ker jih nismo imeli kam shraniti? Domači uporabnik bo zaradi izgube podatkov le jezen in žalosten, pri poslovnih zadevah pa sta jeza in žalost še najmanj. Tam je na udaru neprimerno več in tudi posledice so bistveno hujše. Druga stvar, s katero se srečujemo, je **dostopnost podatkov**. Način življenja in dela nas sili k temu, da so naši podatki dostopni vedno in povsod, pa naj smo doma, v pisarni ali na poti. No, kar zadeva podatke, predvsem poslovne, pa je pomembna še njihova **varna hramba** na način, ki ustreza zapisanim **standardom** tako varnosti kot tudi elektronskega poslovanja, elektronskega podpisovanja in še česa. Vso našteto problematiko naslavlja storitev Amis eSef. Sestavljajo jo trije logič-

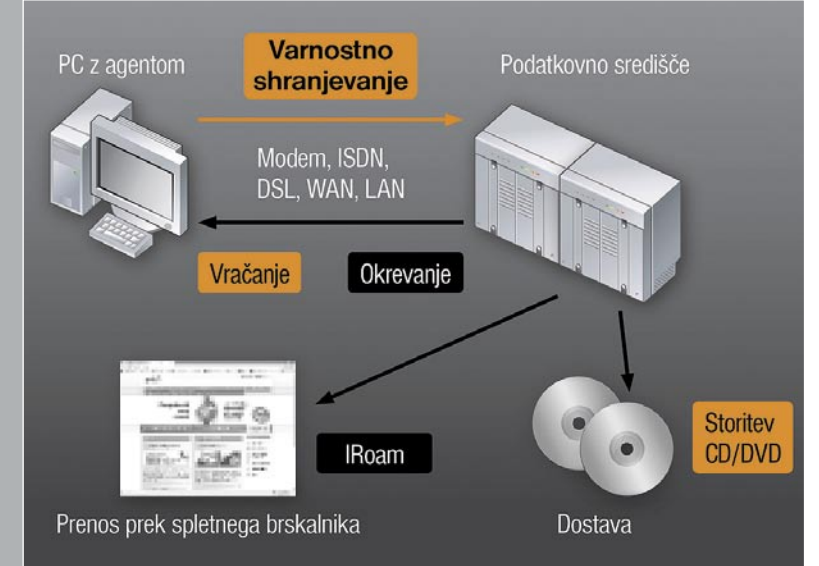

ni sklopi – **varnostno kopiranje, spletni trdi disk** ter **elektronski arhiv**.

Varnostno kopiranje je sestavljeno iz dveh storitev – **PCBackup** in **ServerBackup**, katerih že ime pove, čemu sta namenjeni. Prva je namenjena varnostnemu shranjevanju podatkov namiznih ali prenosnih računalnikov (nastavitev operacijskega sistema, programov, uporabniških datotek …), druga pa podobno, le da za strežniške sisteme, torej poslovna okolja. Pri okvari posameznega računalnika ali strežnika, tudi pri resnih težavah, kot so požari in podobno, je mogoče podatke pridobiti nazaj, saj so ti varno shranjeni na drugi lokaciji.

Druga rešitev, imenovana **eMapa** je pravzaprav nekakšen dodatek obstoječemu trdemu disku v računalniku, le da je dostopen prek spleta. Gre za shrambni prostor, v katerega uporabnik shranjuje datoteke in mape. Do datotek v eMapi uporabniki dostopajo na enak način kot do trdega diska v svojem osebnem računalniku. eMapa omogoča organizacijo shranjenih vsebin ter določanje ravni souporabe shranjenih datotek za druge uporabnike.

Tretja, tehnološko najzahtevnejša storitev pa je **eHramba**. Gre za varno hrambo digitalnih vsebin na način, usklajen z Zakonom o elektronskem poslovanju in elektronskem podpisu (ZEPEP) ter z Zakonom o varstvu dokumentarnega in arhivskega gradiva ter arhivih (ZVDAGA). Simt, podjetje, ki je pri projektu sodelovalo z Amisom, ima kot ponudnik varne eHrambe sprejeta notranja pravila, ki jih je potrdil Arhiv Republike Slovenije. To je zagotovilo, da je avtentičnost arhiviranih dokumentov v eHrambi priznana na podlagi zakona.

Ker gre pri storitvah, kot je eSef, za varnostno občutljive podatke, je treba zadostiti **vrsti varnostnih zahtev**. Ena je ta, da morajo biti podatki shranjeni na vsaj dveh lokacijah, ki sta med seboj dovolj oddaljeni, da potres, poplava, požar ali celo atomski udar, ne more uničiti obeh hkrati, in da če zataji ena, je takoj na voljo druga. Dostop do podatkovnega središča mora potekati po širokopasovnih povezavah več ponudnikov. Podatkovna središča morajo biti tudi ustrezno fizično varovana in morajo biti certificirana kot upravna območja, kar pomeni, da morajo ustrezati najvišjim kriterijem fizične varnosti. Druga zahteva je omrežna varnost, ki mora dajati celovito zaščito pred vdori, škodljivimi programi ter nepooblaščeno uporabo, podatki se morajo pretakati po varnih povezavah in biti šifrirani, celotna zadeva pa mora seveda delovati na kakovostni strojni in programski opremi.

Po besedah Amisovih predstavnikov storitev eSef ustreza vsem najsodobnejšim zahtevam, tako da so jo oktobra tudi komercialno predstavili javnosti. Za več informacij lahko obiščete spletno stran *www.amis-esef.si*. (Z.B.)

# BREZŽIČNI USMERJEVALNIK

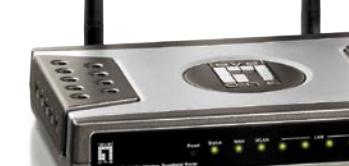

Usmerjevalnik **WBR-6001 N\_MAX Wireless Router** podpira vse do zdaj uveljavljene brezžične standarde ter novi standard »n«, ki omogoča hitrosti prenosa podatkov do 300 Mb/s. WBR-6001 je primeren tako za delovno okolje kot za zahtevne igričarje. Za preprosto namestitev poskrbi priložen CD s slovenskim vodnikom. Cena je 59,90 evra, dobite ga pa pri vseh največjih trgovcih opreme LevelOne. www.levelone.si (promocijska novica)

# NOVOSTI TRETJI FORUM INOVACIJ

### NA KRATKO

Inovacij, ki so povezane z informacijskimi in telekomunikacijskimi tehnologijami, je bilo še nekaj. Predstavimo jih na kratko.

#### • **IskraTel** je pred-

stavila pet inovacij s področja opreme za telekomunikacijske operaterje in večjih podjetji (tudi združene komunikacije).

• Podjetje **Špica** skupaj z institutom **Jožef Stefan** vse bolj stopa na pot »velikega brata«. Izdelali so sistem za pametni nadzor vstopanja v varovane prostore. Podatke tipal (tipalo odprtosti vrat, tipala prisotnosti, kartični in biometrični terminali, videokamere), skupaj s podatki o obnašanju oseb v preteklosti (običajni čas vstopanja, lokacija, vstopanje z drugimi osebami …) in predhodno vnesenim znanjem operaterja in specifičnimi zahtevami varovanja (delovni čas, urnik vstopanja …) obdeluje več modulov za strojno učenje in gradi zbirko znanja o osebah, kar služi kot osnova za opozorila na nenavadno obnašanje oseb.

# Razsodnik bo trg

Vseskozi poslušamo, kako mačehovsko se obnaša država do tistih, ki so se odločili, da bodo svoj vsakdanji kruh služili z inovativnostjo in izumljanjem. Spominjam se, da je ob neki priložnosti priznan izumitelj dejal, da se mu bolj splača biti član stanovske organizacije bližnje evropske države, kot pa prestajati muke zaradi birokratskih ovir in neumnosti v lastni državi. Je res tako? To najbolje vedo izumitelji sami!

Konec prejšnjega meseca je v ljubljanskem Cankarjevem domu potekal **3. Slovenski forum inovacij**, ki je namenjen temu, da izbrani izumitelji obiskovalcem prikažejo svoje uspehe. Prav je, da obstaja dogodek, kjer se lahko tudi ti ljudje malce »pobahajo«. Še bolj prav bi bilo, če bi več teh inovacij doseglo priznanje tudi na trgih v obliki konkretnih izdelkov. Morda se bo to v prihodnje spremenilo.

Slovenski forum inovacij sta organizirala ministrstvo za gospodarstvo in Javna agencija za podjetništvo in tuje investicije (JAPTI).

Direktor JAPTI-ja mag. **Peter Ješovnik** je ob tej priložnosti namreč povedal: »S forumom nam je uspelo oblikovati nov instrument spodbujanja inovativnosti na nacionalni ravni, ki uspešno povezuje podporno okolje, finančni sektor, konkretne inovacijske projekte in zainteresirano študentsko ter ostalo javnost. Da pa bo v prihodnosti še več uspešnih inovacij, smo predstavili Slovenski center za konkurenčnost in inovativnost, ki bo v okviru JAPTI deloval kot usmerjevalec in povezovalec vseh akterjev inovacijskega podpornega okolja.« Bo izumiteljem

torej v prihodnje bolje? **Revolucionarni Taurus** 

**Electro** Pričakovano je največ zanimanja poželo letalo ajdovskega **Pipistrela**, ki so ga po tem, ko so zanj prejeli nagrade in priznanja v tujini, prikazali tudi slovenski javnosti. Gre za **prvo dvosedežno letalo na električni pogon na svetu** – Taurus Electro. Po besedah **Iva Boscarola**, njegove **Pipistrel Taurus Electro – prostori v drugi kleti Cankarjevega doma, kjer je potekala prireditev so premajhni, da bi to letalo lahko zasijalo v vsem sijaju. Torej tudi s krili.** 

»ničelne emisije CO<sub>2</sub>« in zmanjšani hrup p revolucijo na področju letalstva, saj ob letalnih lastnostih in ekonomičnosti pomenijo tudi prvi korak pri zmanjševanju odvisnosti od fosilnih goriv v letalstvu.

#### **Slovenski »surface«**

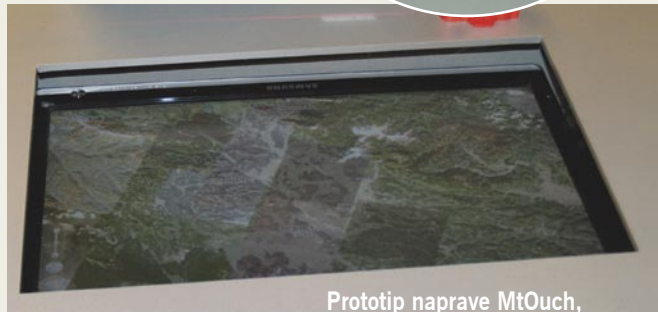

 **občutljive na več dotikov. Tisto rdeče je prikaz izvora laserske svetlobe. Dva sta vgrajena v napravo.**

Pohvalno je, da svetovni trendi pridejo tudi k nam. Ker gre za »študentsko« inovacijo, je bila zelo poudarjena nizka cena sestavnih delov. Zato na več dotikov občutljiva naprava – zaslon deluje nekoliko drugače od že znane Microsoftove pogruntavščine Surface. Za obe lahko rečemo, da delujeta na optičnem načelu, le da **MtOuch**

namesto infrardeče kamere uporablja cenejše laserje. Zelo preprosto povedano, napravo sestavljata dva izvora laserske svetlobe, po eden za vsako od koordinatnega sistema (osi x in y), in sistem zrcal. Zrcala postopoma odbijajo žarka proti površini in nato nazaj do tipal. Oboje je na dnu naprave, omarice ali klubske mizice. Žarka se dejansko premikata po površini, eden od zgoraj navzdol, drugi z leve v desno (s hitrostjo 30 sličic na sekundo). S prstom prekinemo žarka in tako programska oprema zazna koordinate dotika. Ker smo lahko v živo pred časom preizkusili tudi prototip Surface, smo ugotovili, da je ta odzivnejši od MtOucha. Dejansko smo imeli kar nekaj težav pri upravljanju Google Eartha, potem pa, ko smo kretnje delali občutno počasneje, je bil občutek podoben. Ne pa čisto enak, toda MtOuch je prototip, ki ga je moč še izboljšati (tako strojno kot tudi njegovo programsko opremo).

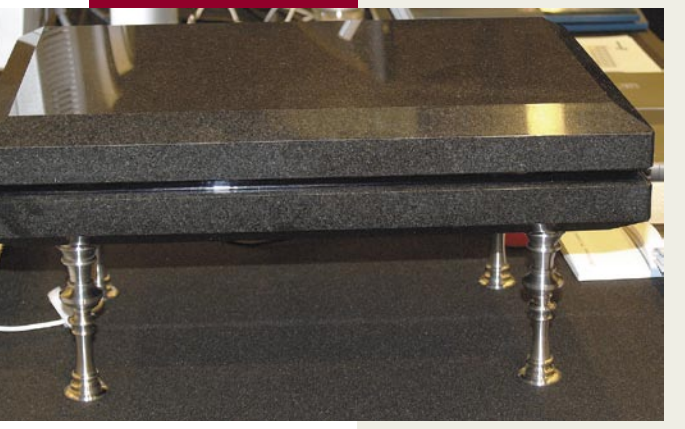

HAD – pretvornik digitalnega signala v analognega, pri katerem so razvili nov algoritem za pretvorbe (naprava je namenjena priklopu analognih naprav z reprodukcijo zvoka).

# NOVOSTI

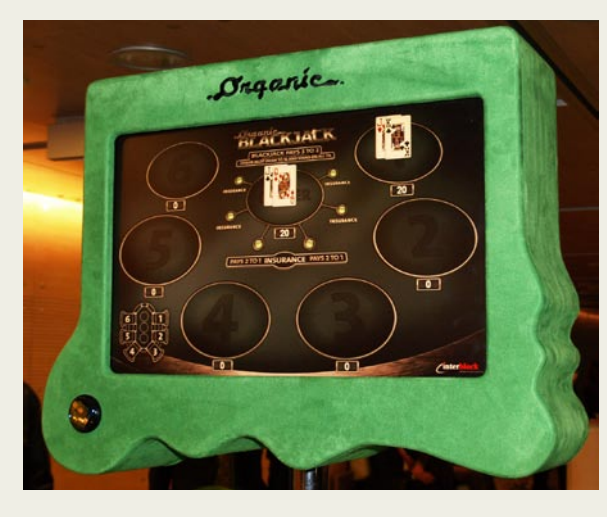

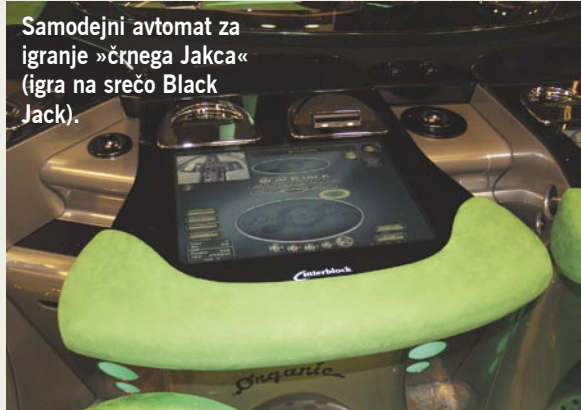

Prvi Surface je Microsoft postavil v igralnico v Las Vegasu. Tja pa sodi tudi igralni avtomat podjetja **Elektronček**, **G4 Organic Card 06/07 Black Jack**. Omogoča igranje igre – za nekatere igre nad igrami – Black Jack s pravimi kartami. Da bi bilo vse tako, kot je potrebno, so v podjetju razvili sistem, pri katerem vrstni red kart določi licenčni programski generator naključnosti, mehanizem v osrednij enoti pa nato po tem vrstnem redu razporedi karte. Zmogljivost mehanizma je 416 kart (osem kupčkov). Prednost avtomata pred prijazno krupjejko ni zgolj v tem, da prvemu kletvice ne pridejo do živega, temveč tudi možnost učenja igre prek navodil na zaslonu.

### **Robot za video nadzor**

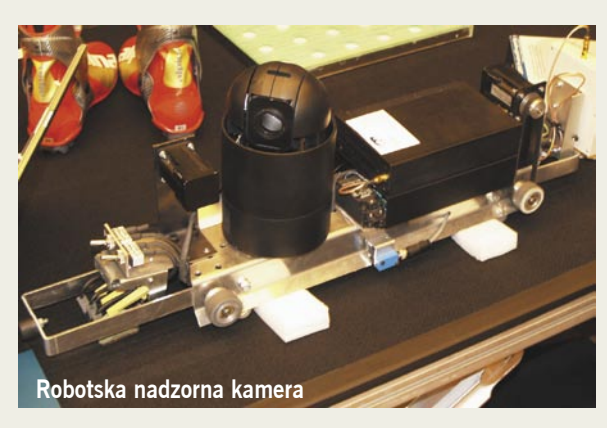

Najuporabnejše so preproste rešitve. Ali je ta tudi taka, presodite sami. Podjetje **Roboti** je razvilo robota za video nadzor, ki je v bistvu nadzorna kamera, nameščena na vozi-

**Elektronček gre v Las Vegas** • Podjetje **Optilab** je ček. Ta se premika po tračnicah, nameščenih pod stropom, dolžine do 200 metrov. Po vsej dolžini tračnice je nameščen reflekcijski filter, ki omogoča kameri, da »vidi« skozi, opazovalcu pa preprečuje, da bi videl, kje je robot. Ena kamera tako pokrije večji prostor, manj pa je tudi mrtvih kotov.

#### **GPS s pravimi zemljevidi**

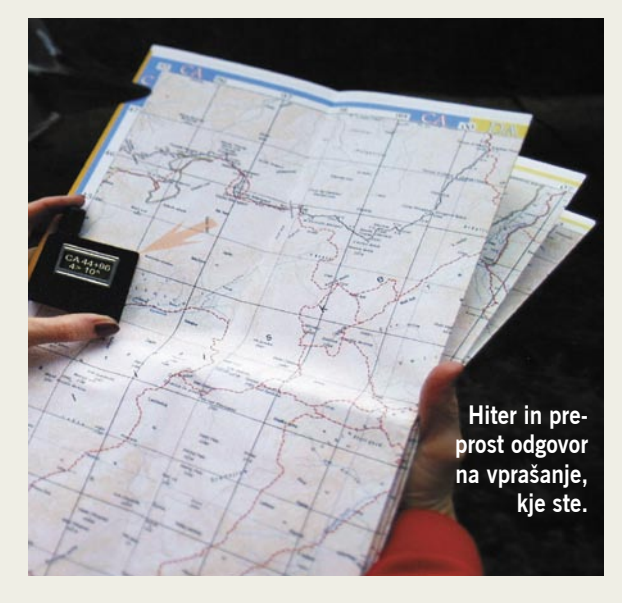

Navigacijski sistemi so postali zmogljivejši in hkrati preprostejši za uporabo. Kljub vsemu pa obstajajo posamezniki, ki jim je to preveč in bi radi zgolj hitro in preprosto izvedeli, kje so. **EasyGPS** je preprosta naprava, ki ne bo smela biti draga, z dolgo avtonomijo (delovanjem) – več kot 24 ur. Uporabniku odgovori na eno samo vprašanje, in sicer, kje je. To pa tako, da se na zaslonu prikažejo podatki, kam postaviti napravo na papirnati zemljevid. »Ste točno v desnem zgornjem kotu.« Podlaga za informacijo o položaju so klasični zemljevidu v obliki listov, brošur ali atlasov. Veliko kartografskega gradiva je že primernega za uporabo s tem sistemom, nekatere je treba dopolniti z minimalnimi posegi, uporabnik pa lahko tudi sam izdela primeren zemljevid.

### **Je ali ni naša inovacija?**

V zadnjem letu smo v tujini zasledili nekaj podjetij, ki se ukvarjajo z **analiziranjem DNK** vseh, ki so to pripravljeni plačati. Uporabnik se prijavi, plača, nato dobi komplet za odvzem vzorca (vata na palčki, s katero podrgnete po nebu ustne votline), to pošlje nazaj in čez nekaj časa dobi analizo. S kom smo v sorodu, morebitne genetske nagnjenosti in podobno. Tudi v forumu smo zasledili dve podjetji, ki se spogledujeta z analizami DNK. Podjetje **genEplanet** je član tehnološkega parka in obljublja nekaj podobnega (menda za okoli 300 evrov), čeprav nismo našli njihove spletne strani. Našli pa smo spletno stran s končnico .com, kjer domuje istoimensko podjetje iz Irske, ki se ukvarja z istimi zadevami. Naključje, povezano podjetje, Slovenci na začasnem delu na Irskem? Kdo bi vedel? Podobno obljublja tudi podjetje **Genelitik**, katerega spletna stran *www.genelitik.eu* v času pisanja prispevka ni delovala. Ne bi radi prejudicirali zadevi. Če gre v teh primerih za ponujanje tujih storitev (morebiti prevedena spletna storitev, uporaba laboratorijev v tujini in podobno), ni s tem nič narobe, bi nas pa v tem primeru močno čudilo, da je bila zadeva uvrščena med slovenske inovacije.

izdelalo programsko opremo **Admiral**, ki zavarovalnicam omogoča preprečevanje goljufij. Izvaja pametni nadzor zavarovalniških škodnih primerov in omogoča preprečevanje in odkrivanje zavarovalniških goljufij in nepravilnosti. Opozori na sumljive primere, jih pomaga preiskati in če je sum potrjen, pomaga pri zbiranju dokaznega gradiva.

• Potem sta tu dva sistema za digitalno oglaševanje. Digitalni komunikacijski sistem na prostem **iMotion** podietia Infinitus in interaktivni plakat **Qootia** podjetja **Marand**. Slednji omogoča uporabniku interakcijo prek navadnega klica ter sporočil SMS in MMS, kar daje različne možnosti uporabe interaktivnih vsebin.

• O naslednji zadevi smo prvič slišali že pred leti, a kot kaže, inovacija do zdaj še ni bila primerna za bolj agresiven nastop. Podjetje **Modula** je predstavilo brezžično stikalo, ki prepozna geste uporabnika. Tako lahko eno stikalo nadzira več naprav. »Poteg« po stikalu dol pomeni »spusti senčila«, poteg gor jih »dvigne«, pritisk na stikalo pa prižge luč. Površina stikala je lahko poljubne oblike in iz poljubnega materiala, kot so steklo, les, keramika ali umetne mase. Stikalo uporablja tehnologijo brezžičnih osebnih omrežij. (WPAN).

# **IOVOSTI**

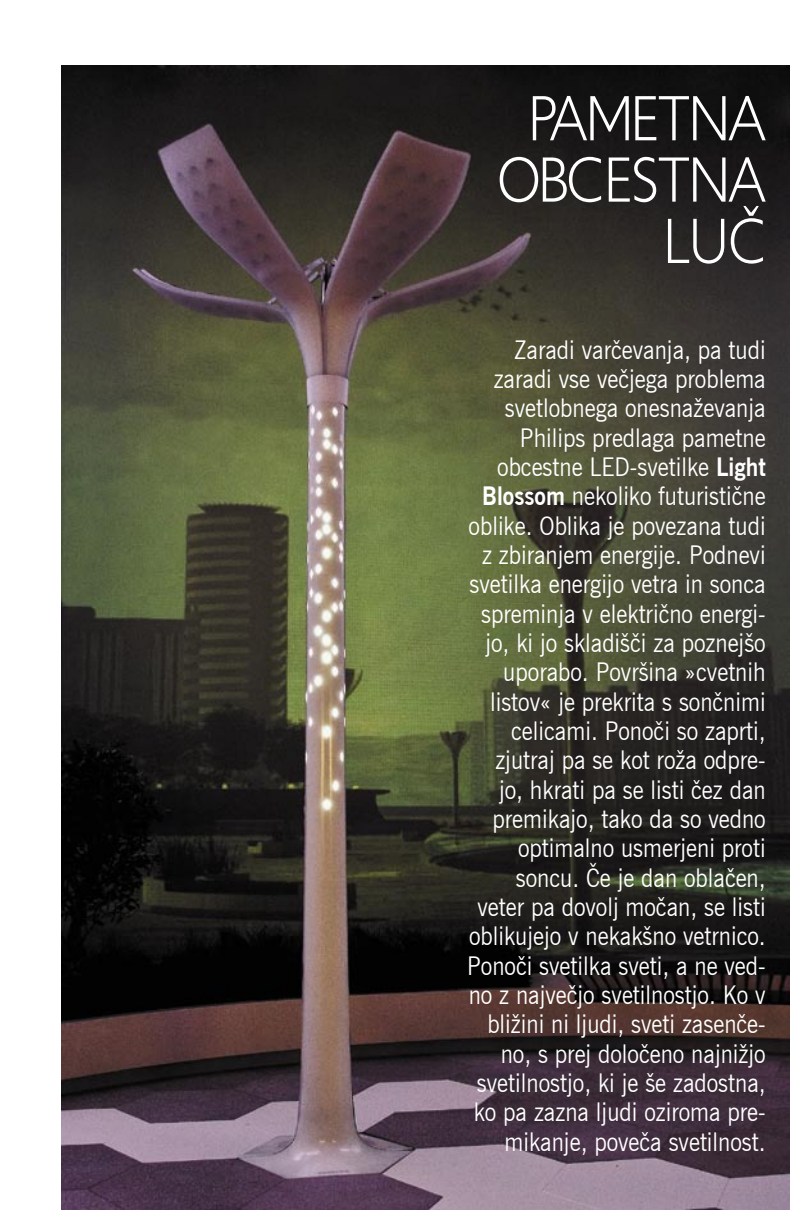

# LETALSKA DIRKA PILOTOV IN IGRALCA

Pred časom je na nebu nad Španijo potekala prav posebna dirka. Dve pravi akrobatski letali, v katerih sta sedela prava in uspešna akrobatska pilota, proti »mulcu« za igralno palico in njegovemu navideznemu letalu. Cilj je bil čim prej preleteti progo, ki je vključevala prelete skozi obroče, ki so bili postavljeni na različnih višinah in medsebojnih oddaljenostih. Obroči niso bili pravi, temveč navidezni. Prava pilota sta njihov položaj videla na zaslonu, ki so ga v ta namen vgradili v njuni kabini. Igralec na zemlji pa je obroče, kakor tudi položaje pravih letal in svojega letala, videl na zaslonu računalnika. Rezultat: prvi je bil pilot, ki je v svetovni klasifikaciji akrobatskih pilotov trenutno četrti, igralec pa je dirko končal 1,5 sekunde za njim.

Da je bila zadeva, ki meša navidezno in realno resničnost sploh možna, je bilo treba vključiti različne tehnologije, ki so bile razvite za vojaško uporabo. Položaj pravih letal v prostoru so določili prek navigacijskega sistema **GPS** in inercijskega navigacijskega sistema (**INS**) ter jih v realnem

času posredovali navigacijskima sistemoma letal ter računalniku na zemlji, ki je oblikoval navidezno resničnost dirke. Sistem INS so morali uporabiti zaradi slabosti sistema GPS pri hitrih manevrih akrobatskega letala.

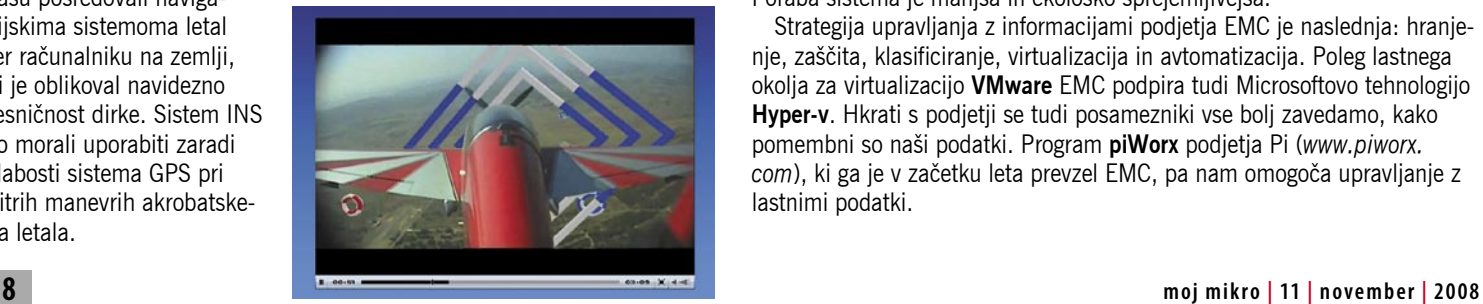

# **OBVLADOVANJE EKSPLOZIJE** PODATKOV

»Informacije so dragocena pridobitev, dojemati in upravljati jih je treba kot denarne vire.« Tako pravi podjetje **EMC**,

ki je najbolj znano ravno po sistemih za hranjenje podatkov. Na Dunaju smo se srečali z njihovimi predstavniki, ki so odgovorni tudi za naš delček Evrope. Beseda je najprej nanesla na gospodarsko krizo. Banke so poleg telekomunikacijskih operaterjev in naftne industrije pomemben EMC-jev kupec. Čeprav so že nekaj mesecev v težavah, pa vsaj do zdaj pri njih niso opazili manjših investicij v informacijsko opremo. Pričakujejo sicer, da bo v prihodnje na tem področju nekaj težav, vendar so optimistični, saj sodijo, da bodo zato več opreme kupovali ponudniki storitev zunanjega izvajanja (outsourcing).

**Petr Hosek**, vodja vzhodnoeropske regije, je omenil IDC-jevo raziskavo. Ta pričakuje, da bo v naslednjih petih letih v internetu nastalo **desetkrat več podatkov**, kot jih je danes, kar 70 odstotkov tega pa bomo prispevali individualni uporabniki. Podatke je treba nekje hraniti in jasno je, da si želi EMC odrezati del tega

kolača. »Informacije je

treba zaščiti, ne glede na to, kje so, ne pa le sisteme za hranjenje,« pravijo. Zgodbe iz Velike Britanije so poučne. Kaj nam pomaga, če imamo vrhunsko zaščiten sistem podatkovnih skladišč (diskovno polje), nato pa podatke iz tega prekopiramo na USB-ključek,

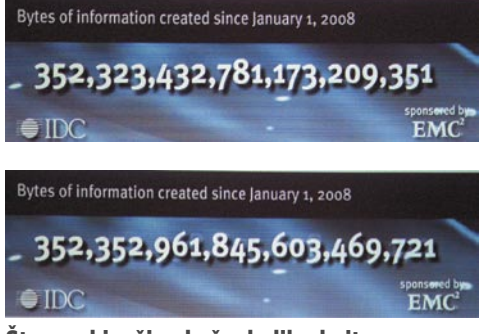

Števec, ki v živo kaže, koliko bajtov smo ustvarili. Med enim in drugim podatkom je približno 40 minut.

tega pa nam ukradejo. Posredno s tem pridemo do trenda »računalništva v oblaku«, ki je v vzponu. Računalništvo v oblaku sloni na velikih skladiščih podatkov, zato razumemo njihov optimizem. So pa tudi povedali, da se bodo morala podjetja v prihodnje odločiti (nekoč pa tudi mi manj zahtevni uporabniki), kaj dati v oblak in česa ne, ker je varneje, pomembneje in bolje, da ostane v lastnih sistemih.

Ponudnik mora pomagati kupcu, da ta porabi manj, meni EMC. Razlog dogodka na Dunaju je bila predstavitev sistema **Clarion CX4**, oziroma 4. generacije sistemov hranjenja podatkov. Gre za družino sistemov, ki so namenjeni uporabi v velikih podjetjih. V družini je več modelov, od najmanjšega z največ 120 diski (6 GB predpomnilnika), pa do največjega, v katerega gre do 960 diskov (32 GB predpomnilnika). Nekaj poudarkov: izboljšani procesorski del, operacijski sistem in vhodno-izhodni vmesniki, ki omogočajo različne kombinacije optičnih ali iSCSI-vmesnikov. Uvedli so diske SSD, ki jih je moč kombinirati z običajnimi diski. S tem so izboljšali hitrost delovanja, saj so diski SSD 10-krat hitrejši in porabijo 38 % manj energije. Sistem omogoča dinamično dodeljevanje prostora odjemalcem (virtual provisioning), kar pomeni, da so zaradi tega sistemi bolj izkoriščeni. Brez zelene barve pa tudi pri EMC-ju ne gre. Sistem spremlja delovanje vseh vgrajenih diskov in tiste, ki niso aktivni, preklopi v stanje mirovanja. Poraba sistema je manjša in ekološko sprejemljivejša.

Strategija upravljanja z informacijami podjetja EMC je naslednja: hranjenje, zaščita, klasificiranje, virtualizacija in avtomatizacija. Poleg lastnega okolja za virtualizacijo **VMware** EMC podpira tudi Microsoftovo tehnologijo **Hyper-v**. Hkrati s podjetji se tudi posamezniki vse bolj zavedamo, kako pomembni so naši podatki. Program **piWorx** podjetja Pi (*www.piworx. com*), ki ga je v začetku leta prevzel EMC, pa nam omogoča upravljanje z lastnimi podatki.

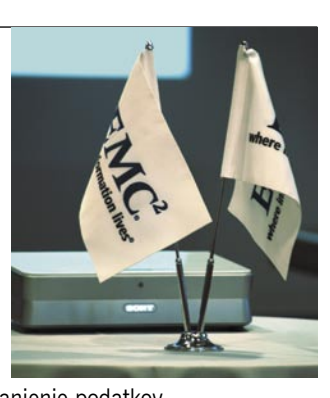

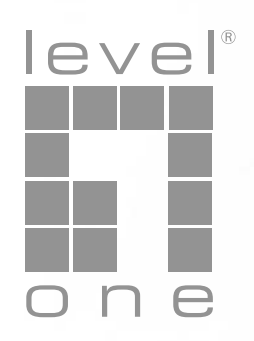

# Make yourself happy

# Video Distribution with HDSpider(TM)

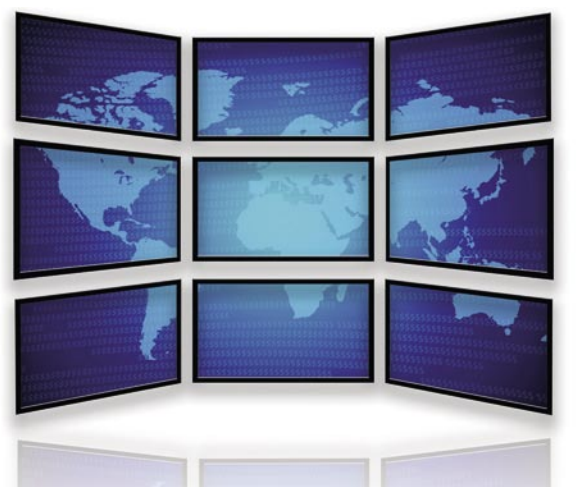

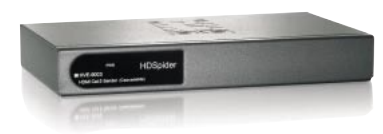

#### **Technical Info:**

- V skladu s HDMI 1.2a standardom
- HDCP kompatibilno
- Deluje preko Cat5, Cat5e, Cat6 mrežnega kabla
- Prenos podatkov do 60 metrov
- 7a kakovostnejši prenos podatkov preko kabla poskrbi 8 nivojsko stikalo
- Podpira 1080p

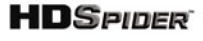

#### www.level1.com

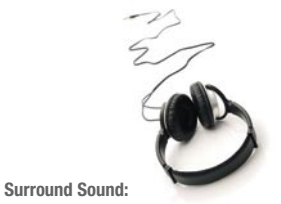

HVE-9003 med drugim podpira tudi več-kanalni 7.1 stereo prostorski zvok(stereo surround sound), kar omogoča enostavno oplemenitenje kakovostnega HDMI videa z naprednimi 7.1 zvočnimi zmožnostmi Dolby Digital Plus

www.levelone.si

#### LevelOne predstavlja HDSpider™ Series

HDSpider™ Series je serija HDMI Cat.5 oddajnikov in sprejemnikov, ki ponujajo rešitve na področju podaljševanja HDMI signala. Izberete lahko med petimi različnimi HDSpider vmesniki, ki vam omogočajo postavitev prilagodljivega omrežja s katerim lahko vaše "high-quality" HDMI signale pošiljate na večje razdalje. In taka rešitev je tudi cenovno ugodna.

#### Kaj torej Cat.5 oddjanik + 1 HDMI Out omogoča?

Ta kompaktna naprava je povezana z izvorom HDMI signala, to je lahko HD predvajalnik, PS3, ali Xbox 360. HVE-9002 sprejme HD signal preko HDMI izvora in uporabi Cat.5 mrežni kabel za pošiljanje HDMI signala sprejemniku. To omogoča cenovno ugodno HDMI rešitev večjega dometa, do 60 metrov z mrežnim Cat.5 kablom kot nosilcem signala. HVE-9002 vsebuje tudi lokalni HDMI port, ki omogoča priklop dodatnega zaslona zraven naprave. Ta posebnost pa je zelo uporabna v HDMI omrežju, ki zahteva več zaslonov na enem mestu. HVE-9002 podpira tudi 1080p ločljivost in vsebuje tudi avdio out port.

### one world\_one brand\_one level\_

Naročnik oglasa : Digital Data Communications d.o.o., Leskoškova 12, 1000 Ljubljana, tel. +386 1 524 01 67, mail: info@digital-data.si

Informacija zadeva le del ponudbe. Tehnični podatki se lahko spreminjajo. Ne prevzemamo odgovornosti za tiskarske napake Vse omeniene blagovne znamke so registrirane in v lastništvu nijhovih lastnikov

# NOVOSTI

# VOHUNJENJE PREK TIPKOVNICE

Skupina švicarskih znanstvenikov je prišla do skrb vzbujajočega sklepa, da je mogoče pridobiti podatke o tem, **kaj uporabnik tipka na tipkovnico,** tudi brez prej nameščenih programov in na daljavo. Razvili so štiri načine »napadov«, o podrobnostih pa iz razumljivih razlogov nočejo govoriti. Znano je zgolj to, da z radijsko anteno »lovijo« elektromagnetne valove, ki nastanejo pri pritisku na tipke, jih analizirajo in določijo, katero tipko je uporabnik pritisnil. »Napadli« so 11 različnih modelov tipkovnic, ki za priklop uporabljajo vmesnik USB ali PS/2 (ne gre torej za brezžične tipkovnice), ugotovili pa so, da zadeva deluje tudi pri tipkovnicah prenosnih računalnikov. Vsaka testirana tipkovnica je bila ranljiva vsaj na enega od štirih napadov, en način pa je deloval tudi na razdalji 20 metrov.

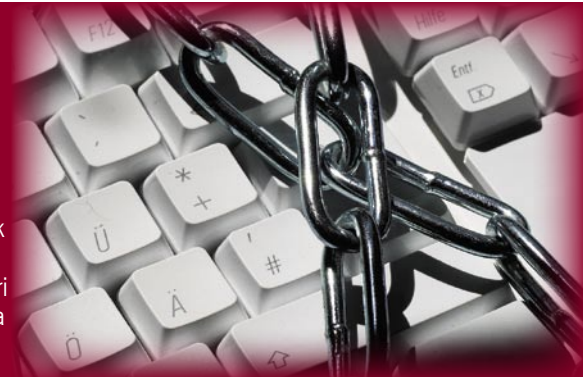

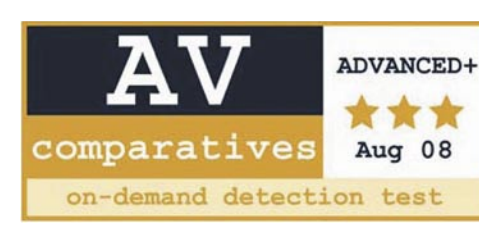

# AVASTU ŠE ENA NAGRADA!

Programska oprema za protivirusno zaščito Avast je od neodvisne organizacije za preizkušanje protivirusnih programov AV-Comparatives e.V. prejela najvišjo možno oceno **Advanced +**. www.avast.si (promocijska novica)

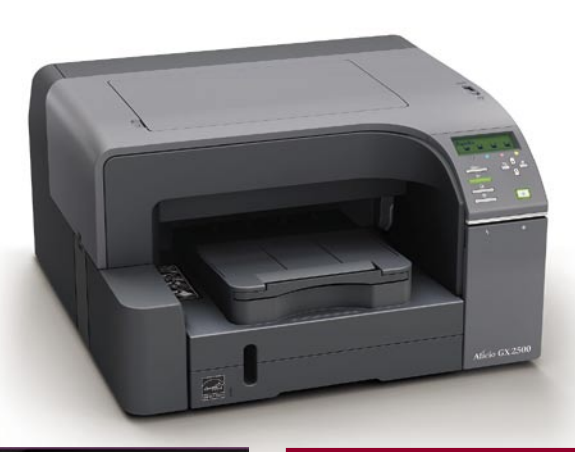

# GEL TISKALNIKI NA POHODU

Gel tiskalniki z inovativno gel tehnologijo prodirajo na (pre)nasičeni trg tiskalnikov. S hitrimi, kakovostnimi in poceni izpisi prepričajo še tako skeptičnega kupca in se uvrščajo med bolje prodajane izdelke med tiskalniki. K temu zagotovo pripomoreta značilnosti gel tiskalnikov, da ne poznajo zasuševanja barve in da je izpis vodoodporen, kar je pri drugih vrstah tiskalnikov glede na dosedanje izkušnje največji trn v peti kupcev. www.vibor.si (promocijska novica)

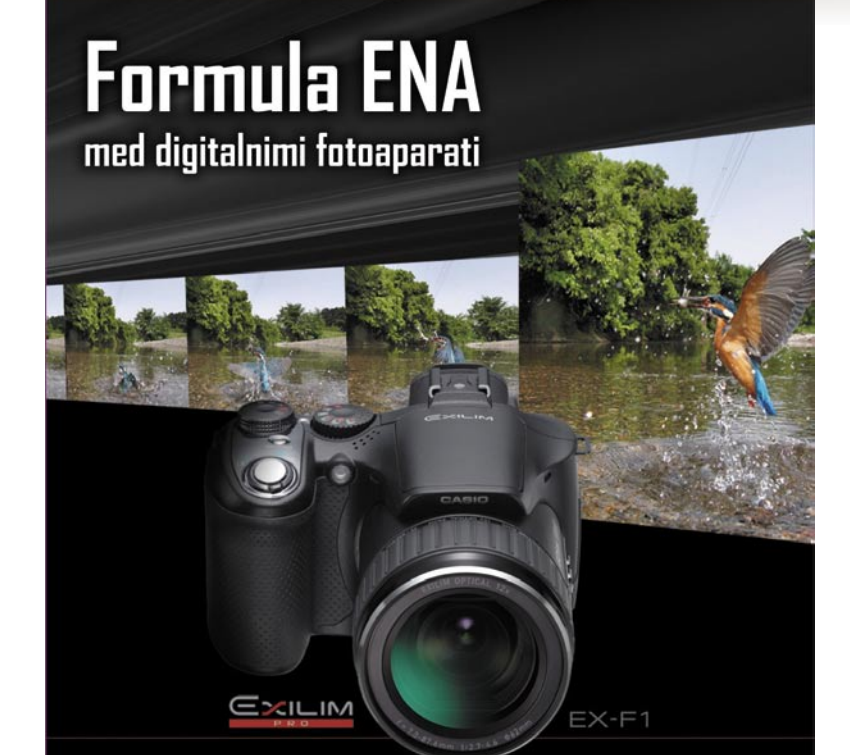

HD kvaliteta videa • 60 fotografij v sekundi • samo 798 EUR z DDV

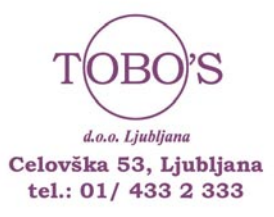

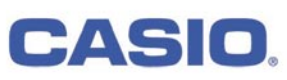

# **INFOKUSOVI** POSLOVNI **PROJEKTORJI**

Projektorji **IN1100**  podjetja **InFocus** so namenjeni tistim, ki želijo vse v enem – prenosnost, kakovostno projekcijo in preprosto rabo. V seriji **IN3100** pa

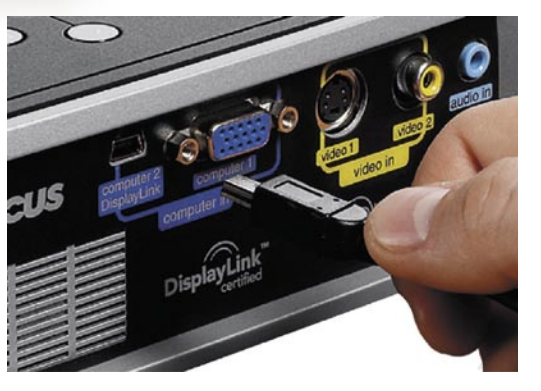

so namestitveni projektorji za sejne sobe, ki uporabnikom zagotavljajo kakovostno projekcijo in ravnotežje s 3000 lumni svetilnosti, kontrastnim razmerjem 2000 : 1 ter z naravnimi barvami zaradi procesorja DLP s tehnologijo BrilliantColor. Obe seriji se lahko pohvalita z novo tehnologijo DisplayLink, s katero je projekcija pripravljena v nekaj sekundah, računalnik in projektor pa sta povezana le z majhnim USB-kablom. Tehnologija DisplayLink odpravi potrebo po spremembi velikosti zaslona na računalniku kakor tudi fizično preklapljanje med zasloni. www.centerprojekcije.si (promocijska novica)

# ISL LIGHT DOBILA NAJBOLJŠO OCENO S **NAJBOLICO**

Nemška računalniška revija C't

je preizkusila delovanje 22 rešitev za nadzor oddaljenega računalnika za namene podpore strankam. Rešitev ISL Light je dobila najboljšo oceno, in sicer 7/8 točk. Članek hvali ISL Light »kot primernega kandidata za hitro in spontano podporo v Visti. S svojo bogato funkcionalnostjo, celovito združljivostjo z operacijskim sistemom Vista (podpira tudi UAC) in s hitrim delovanjem se lahko primerja z največjimi konkurenti v svetovnem merilu. Ker pa ISL Light podpira prav vse operacijske sisteme, se uvršča še stopničko višje.«

www.isllight.com (promocijska novica)

PICKUP AND RETURN<br>CALL CENTER SLOVENIA: 0800-80-332<br>08:30~17:30 Pon.~Pet.

# **ASUS LS221H<br>Ultra Tanek LCD Monitor<br>Fuzija Elegance in Tehnologije**

# Ultra Tanka Lepota z Ultra Trdno Zaščito

Z harmonijo stekla in usnja, ki je vgrajen v estetično tanek 22" visoko tehnološki dizajn, ASUS LS221H LCD monitor elegantno spaja lepoto in tehnologijo v eno. Diamantno rezano zaščitno steklo trdote 9H (trdota safirja), odporno in hkrati čudovitega izgleda, poskrbi da je površina skoraj popolnoma neobčutljiva na praske in zagotavlja visoko prepustnost svetlobe do kar 96% in hkrati zelo majhno odsevnost z manj kot 2% za jasnejše podobe in bolj žive barve, ter tako zadrži perfektne lastnosti celo po neprevidni uporabi s strani otrok ali publike. Uporaba pravega usnja doda luksuzni občutek pri dotiku LS221H, ekskluzivno "Light-in-Motion" ambientalna osvetlitev pa zagotavlja ambient, ki ustreza trenutno prikazanim podobam na zaslonu.

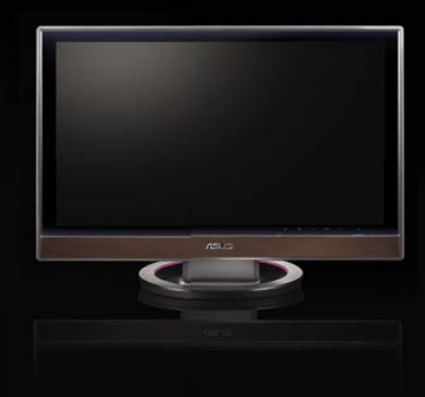

- \* Uporaba pravega usnja doda luksuzni občutek na LS221H
- \* Diamantno rezano zaščitno steklo trdote 9H (trdota safirja)

# NOVOSTI

VoIP-telefonija in vodenje evidence klicev

# Kdo pije, kdo plača?

**Piše: Uroš Florjančič**

uros.florjancic@mojmikro.si

V zadnjih letih je VoIP-telefonija postala dovolj zanesljiva in cenovno dostopna, da se brez večjih težav kosa z uveljavljenimi tehnologijami, kot sta PSTN in ISDN. Fleksibilnost, dodaten nabor funkcij in cena pa govorijo v prid VoIP-u.

Poleg nekaterih funkcij, ki so nam dobro znane že iz sveta tehnologij PSTN in ISDN, se lahko uporabniki VoIP-a pohvalimo tudi z dodatnim naborom možnosti, ki jih lahko preprosto upravljamo kar prek spletnega vmesnika, tako lahko delamo **preusmeritve, blokade klicev** in, kar je morda najzanimivejše, dostopamo do **evidence odhodnih, dohodnih in zgrešenih klicev** skupaj s podatki o času, trajanju in ceni klica. Tako lahko vsak

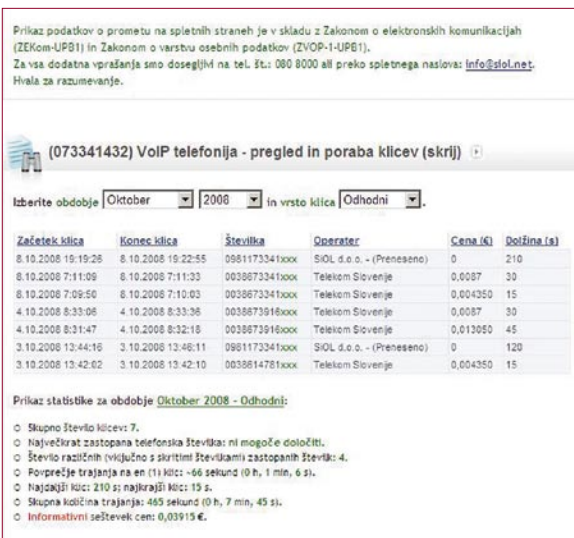

Prikaz statistike po posameznih operaterjih za izbrano obdobj

Po novem Siolovi uporabniki nimamo več možnosti neokrnjenega vpogleda v seznam dohodnih, odhodnih in zgrešenih klicev.

trenutek s poljubne lokacije preverimo trajanje posameznega klica, morebitne zgrešene klice ali pa preprosto preusmerimo telefonsko številko na drugo – poljubno.

### **VODENJE EVIDENC IN OMEJITVE**

Vodenje evidenc o dohodnih, odhodnih in zgrešenih klicih v času pisanja tega članka (po zagotovilu posameznih služb za pomoč in dajanje informacij uporabnikom 10. 10. 2008) ponujajo vsi večji ponudniki VoIP-telefonije pri nas (Amis, T-2, Tuš Telekom in UPC Telemach). Siol pa je z 8. oktobrom letos to napredno možnost zaradi upoštevanja dveh zakonov **omejil**. Uporabniki Siolove VoIP-telefonije imajo sicer še vedno na voljo dostop do evidenc, vendar v precej okrnjeni obliki, saj so zadnje tri številke postale skrite. Po novem je tako zaradi upoštevanja dveh zakonov, in sicer **zakona o varstvu osebnih podatkov** (ZVOP-1), ki

ga je sprejel državni zbor na seji 15. julija 2004 in je stopil v veljavo 1. januarja 2005, ter **zakona o elektronskih komunikacijah** (ZEKom-UPB-1), ki je bil potrjen na seji državnega zbora 1. februarja 2007, objavljen v Uradnem listu RS 15. februarja 2007, v veljavo pa je stopil petnajsti dan po objavi. Poleg tega, da imajo uporabniki po novem krepko okrnjeno omenjeno dodatno storitev, je pri vsej zadevi sporno še nekaj. Glede na to, da zakona nista stopila v veljavo 8. 10. 2008, ampak **skoraj dve in tri leta poprej**, se kljub v nekaterih primerih prav neživljenjsko spisani zakonodaji lahko upravičeno vprašamo, kako je mogoče, da ves ta čas v zvezi z omenjeno zadevo nihče ni storil ničesar. Vodenje osebnih podatkov za tisoče uporabnikov se je očitno godilo oziroma se vodi v neskladju z veljavno zakonodajo. Napake se sicer dogajajo, vendar ali je res mogoče, da prav noben od naštetih VoIP-ponudnikov ni sposoben izbrati kakovostne pravne svetovalne službe, ki bi jih o tako pomembnih stvareh, kot je varovanje

osebnih podatkov, ustrezno podučila in jim pravilno svetovala? Morda pa so se zavestno odločili in uporabnikom omenjene možnosti ponudili in potihem upali, da stanje ostane čim dlje nespremenjeno. Kot kaže, je tu zatajila tudi inšpekcijska služba ali pa je vse skupaj s sprejetjem tako »bistre« zakonodaje zakuhalo »strokovno dobro podkovano« zakonodajno telo.

### **KJE JE SPLOH TEŽAVA?**

Težava naj bi bila v tem, da se informacije **hranijo v sistemu ponudnika telefonije** in so **dostopne prek spleta**. To, da so zaščitene z geslom, ki je dostopno izključno naročniku, naj ne bi olajševalo zadeve. Zato morajo biti zadnje tri številke zakrite. Morda je zanimiva primerjava s spletno banko, ki jo je podal eden izmed Siolovih uporabnikov. Ta naj bi po tej logiki zamaskirala zadnje tri številke zneskov in računov pri pregledu stanja na bančnem računu,

z obrazložitvijo, da polni znesek lahko vidiš na izpisku ob koncu meseca v tiskani obliki. Prav tako pa na izpisku ne bi bilo podatkov o tem, kdo je določena sredstva na račun sploh nakazal. Narobe svet … Sem menim, da če me nekdo kliče na telefonsko številko, katere uporabnik sem, imam pravico vedeti, kdaj in kdo me je klical.

#### **KRATKO POTEGNEMO UPORABNIKI**

Kakorkoli že, spet smo/so oškodovani uporabniki, in to dvakrat: prvič, ker so se in se še vedno naši osebni podatki vodijo v nasprotju z veljavno zakonodajo, in drugič, ker bomo zaradi okorne zakonodaje ob izredno napredno in uporabno funkcijo storitve. Da

pa ne boste naročniki drugih slovenskih VoIP-ponudnikov Siolovim uporabnikom kazali »oslov«, naj vas seznanim še z dejstvom, da bodo, če želijo spoštovati zakonodajo, Siolovem zgledu **prej ali slej sledili tudi drugi** – morda je temu v času izida revije že tako. Torej po novem brskanje po neokrnjenih evidencah klicev prek spleta ne bo več možno, boste pa lahko, podobno kot pri mobilnih operaterjih pri svojem ponudniku storitev brezplačno naročili tiskan t. i. razčlenjeni račun, na katerem bodo vidne telefonske številke zgolj odhodnih klicev, tisti zamujeni in prejeti pa vam bodo na voljo samo pri uporabi **lastne komunikacijske opreme** (programski in strojni VoIP-vmesniki) s funkcijo shranjevanja dohodnih in zgrešenih klicev . Tako lahko z lastno programsko in strojno opremo, če ta to omogoča, vodite kakršnekoli evidence telefonskih klicev.

#### **VOIP PRI PONUDNIKIH MOBILNE TELEFONIJE**

Preverili smo tudi, kako je z omenjenimi podatki pri ponudnikih mobilne telefonije. Vsi omogočajo svojim naročnikom prejem razčlenjenega računa, iz katerega so razvidne telefonske številke odhodnih klicev in tistih dohodnih, ki jih plača naročnik, torej prejete klice v tujini. Simobil in Mobitel omogočata tudi sprotno spremljanje omenjenih evidenc prek spleta. Ali s tem kršijo zakonodajo ali pa so se pri Siolu samo preveč ustrašili in uporabnikom onemogočili vpogled v popolno evidenco odhodnih klicev, bo očitno pokazal čas. Če so vam bile evidence klicev pri srcu, lahko upate, da bodo kmalu ponovno postale neokrnjene vsaj evidence odhodnih klicev, od dohodnih se lahko očitno samo poslovimo, neodgovorjene pa si lahko sproti zbiramo sami, in sicer pri Siolu prek **Siolovega komunikatorja**. Preprosto si izberemo preusmeritev ob neodgovorjenem klicu na telefonsko številko komunikatorja in sistem nas bo prek elektronske pošte obvestil o neodgovorjenem klicu in telefonski številki, s katere prihaja. Zadeva je še vedno uporabna pri preusmeritvi klicev s **skritih telefonskih številk**, saj nam bo sistem kljub skriti številki to razkril – o tem smo pred časom v Mojem mikru že pisali.

Vsebino omenjenih zakonov si lahko brezplačno ogledate na spletni strani www.uradni-list.si.

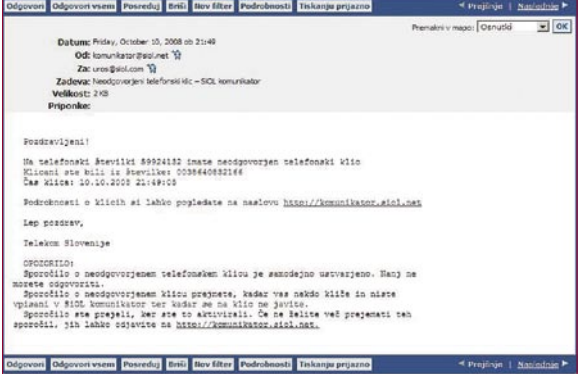

Z malce iznajdljivosti si lahko sami ustvarimo evidenco neodgovorjenih klicev s Siolovim komunikatorjem, ki nas – podobno kot prek SMS-sporočila pri mobilnih operaterjih ob nedosegljivosti – pri zgrešenem klicu o tem obvesti kar po elektronski pošti.

V PRECEPU

# Ste opazili? V recesiji smo!

Pred leti smo s polnimi rokami dela tekali po podjetju in se jezili na šefe, zakaj še koga ne zaposlijo, zakaj smo vsi odgovorni za nekaj oddelkov, danes smo jim pa hvaležni, da niso zaposlili toliko novih, saj obstaja upanje na božičnice. Obseg prometa se zmanjšuje. Ljudje ne gledajo več toliko letakov z velikimi televizorji, impresivnim ozvočenjem in računalniško opremo, ampak bolj prospekte prehrambnih trgovin in že malce primerjajo cene.

**Piše: Tanja Čavlovič** tanja.cavlovic@mojmikro.si

*da ima tak okus kot zelenjava iz našega otroštva. Jemo boljšo hrano. Tudi onesnaževanja je manj. Tik pred novim letom in uvedbo evra sem komaj peljala slalom po parkiriščih med bloki mimo smetnjakov, okoli katerih so bile vržene škatle tistih ogromnih televizorjev, omenjenih v* 

*uvodu.* 

*košaric.* 

*Elektronske blagajne »postrezi si sam« se niso izkazale za ekonomičen nakup, ki bo zmanjšal vrste na blagajnah v trgovinah, saj smo ljudje prisiljeni manj kupovati in v obtoku ni več toliko vozičkov, kot je* 

*Nimamo več polnih omar majic, kap, nahrbtnikov in polic, polnih podarjenega pisarniškega materiala z logotipi najuspešnejših svetovnih podjetij, kot so Intel, Seagate, Gigabyte, Asrock, Hitachi, Creative, Seagate, Adata, Lexmark, Cisco, Sun, IBM in* 

ilustracija: Marko Škerlep

**Modne muhe, tudi na področju, v**<br> **novicah o poplavah in neurjih niso toliko v**<br> **novicah o poplavah in neurjih niso toliko** *računalniškem področju, več ne gredo toliko v promet. Proizvajalci računalnikov ob zgroženi, saj se jim prižiga tista lučka upanja, da bo treba kakšno mrežo na novo vzpostaviti, kak nov računalnik prodati, priskrbeti kablovje, napeljave ter ponuditi storitve.* 

*Po forumih je včasih pisalo: »Samsungov monitor kupite, čeprav utegne biti malo dražji, a se splača.« Danes pa delamo z istimi monitorji in prenosniki in potihem upamo, da ne bo nič »crknilo«, saj se jim je življenjska doba že iztekla. Tudi ko nismo v neozemljeni domači hiši pri mami iz leta 1866, ugašamo tisto stikalce na razdelilniku, da ja ne bi kakšna strela udarila in uničila kaj od opreme, saj vsi potihem poskušamo služiti še od doma. Eni z izdelavo spletnih strani, drugi s prevajanjem, tretji s tržnimi storitvami, četrti s programiranjem ... Pa še manj elektrike bo treba plačati.*

*Berem novice o nogometaših, ki so zamenjali klube in zdaj tehtajo svoje odločitve, in sama se počutim enako. Lukas Podolski sedi na klopi, namesto da bi preizkušal svoje sposobnosti na igrišču. Kar veliko jih menjava klube, iščejo klub, ki jih bo znal ceniti, dokaj solidno plačal, za katerega bodo lahko kaj dobrega naredili in kjer se bodo počutili v redu ... Pri nas isti kader kroži po istih* 

*računalniških podjetjih in vse nekako ostaja znotraj istega lonca. In vidim, da je tako tudi v tujini. V zadnjem času sem delala v kar nekaj podjetjih, pristala sem v podjetju, za katero menim, da mu lahko s svojim znanjem in sposobnostmi pomagam in ki mu bom koristna. Dala bom vse od sebe, pa bomo videli, kaj bo.*

*Po numerologiji je bilo leto 2007 leto konca (2+7 =9, zadnja arabska številka, zato je bilo lani veliko selitev, končanih zvez, menjav služb) letos pa je leto št. 1 zato je to leto začetkov. Tudi več začetkov v enem samem letu. Torej, spet menjav služb.* 

*Ob dvomih v mojo odločitev iz leta 2007, da sem zapustila uspešno podjetje, sem vseeno vesela, da nisem več na področju, ki mu nemalo preglavic povzročajo o tehniki neizobraženi cariniki, ki ji delajo škodo in ob tem še štrajkajo, ker želijo višje plače. Saj si jih ne zaslužijo! Uvoznikom računalniških komponent in tehničnega blaga so naredili že toliko škode z zavlačevanjem sprostitve blaga, sploh pa z neumestnimi vprašanji o tehnologiji. (Celo ista vprašanja so isti cariniki večkrat pošiljali). V času, ko se je blago »prisilno skladiščilo« v carinskih prostorih, mu je vrednost padala! Koga naj podjetja tožijo za to škodo – državo, carinsko službo?* 

*Toda v vsakem zlu je nekaj dobrega. Ker si ne moremo več privoščiti toliko kot nekoč, nas je veliko shujšalo in smo prav prijetno presenečeni nad odsevom v ogledalu. Nismo več vabljeni na vse dogodke v restavracije, kjer iz vljudnosti še malce pojemo in katerih hrana redi, saj so porcije ogromne. Zdaj kuhamo sami doma. In jemo mamino zelenjavo z vrta ter ugotavljamo,* 

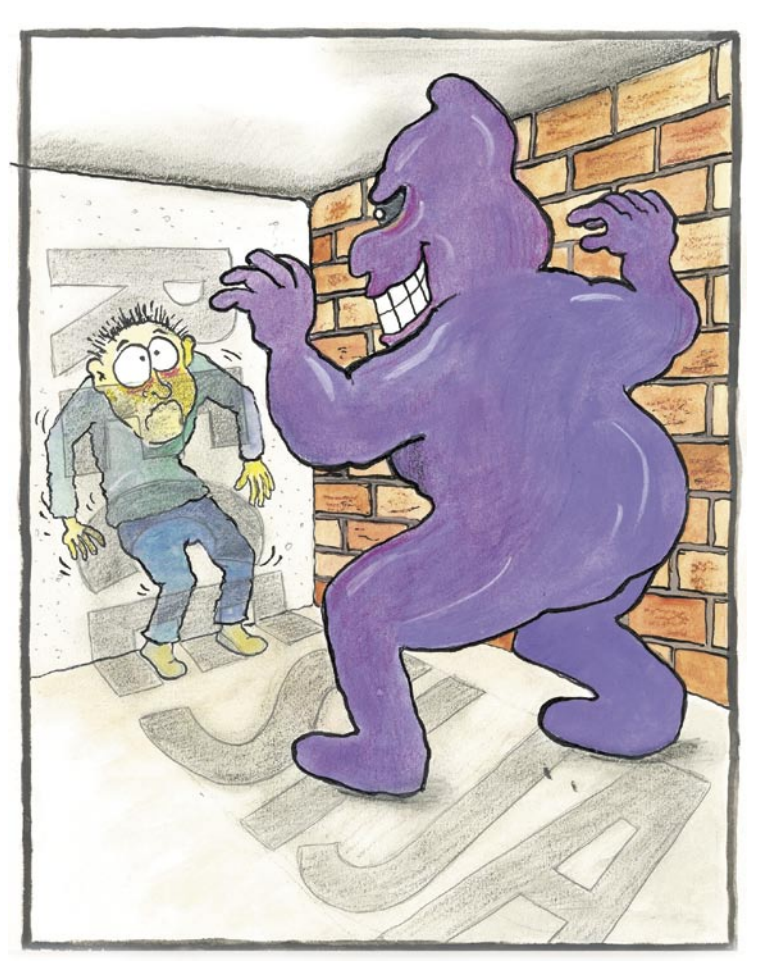

*drugi ... Dobri časi, ko so nas podjetja iz tujine snubila, so mimo. Zdaj smo samo še Slovenija s premajhnim trgom za prodajo.*

*Če ste redno zaposleni in si lahko privoščite odplačevanje kredita za nepremičnino, je najbolje, da se sprostite, pomislite na tiste vidike svojega dela, ki so vam najbolj všeč, ter poskušate spraviti sodelavce v dobro voljo. Če ste v enem od tistih podjetij, za katera sem pred kratkim zgrožena slišala, da si delavci ne upajo ven na malico, ampak pojedo sendvič med delom za računalnikom, in na koncu dneva nihče noče iti prvi domov, tako da vztrajajo do večernih ur, potem poskušajte najti trenutek, ko nadrejenih ni zraven, in poskusite spraviti sodelavce v dobro voljo. Med tistim skrivnim branjem dnevnih novic na novičarskih portalih poglejte še komentarje, ki vas bodo zagotovo spravili v boljšo voljo, saj jih je veliko duhovitih. Še pomnite novico o pilotu, ki je varno izskočil iz letala? Če ne bo šlo drugače, najdite to novico v arhivu in preberite komentarje.* 

*Saj bo še vse v redu. Leto 2008 gre proti koncu. Najbrž ni dobro, da veliko zapravljamo ali sprejemamo odločitve. V prostem času lahko namesto obiska »šoping centrov« zaženemo mulo in si snamemo še kakšno novo nanizanko, ki se pri nas še ne predvaja, lahko si spečemo tista zrna koruze, iz katerih je za 4x več kokic, kot če bi kupovali pokovko v vrečkah. V Bolhi lahko komu, ki mu je odplavilo računalnik, prodamo ali podarimo kakšno delujočo strojno opremo, na kateri se nam nabira prah. Posvetimo se svojim dragim in uživajmo in prihranili bomo denar.*

Ξ

iskanje postranskega zaslužka in delo svobodnjakov

# BO KRIZA **OBRNILA** STVARI NA GLAVO?

**storie in Anglerie in Anglerie Branch in Anglerie Proposition and a rekatere tržne raziskave celo 60 odstotkov slovenskih podjetij odloča za zananje izvajanje informatike? A ne v smislu oddajanja informacijskih <b>storitev** *te vedeli, da se več kot polovica, glede na nekatere tržne raziskave celo 60 odstotkov slovenskih podjetij odloča za*  zunanje izvajanje informatike? A ne *zunanjemu partnerju, pač pa za »outsourcing« delavcev, torej najemanje zunanjih sodelavcev.*

*V Sloveniji kraljujejo mala podjetja, po natančni klasifikaciji bolje rečeno mikro podjetja, ki v večini primerov znotraj svojega nabora kadrov nimajo specialistov s področja informatike. Obseg dela je namreč premajhen, in ker gre pri informatikih praviloma za bolj izobražene kadre, si jih takšna mikro podjetja niti ne morejo privoščiti. A tudi če bi lahko, si jih najverjetneje ne bi. Splošno sprejeto mišljenje namreč je, da jih niti ne potrebujejo. Ko se kaj pokvari, ko potrebujejo spletno stran ali le preprosto aplikacijo, se poskušajo znajti. Povprašajo svoje zaposlene, poslovne partnerje, prijatelje, ali poznajo kakšno poceni podjetje, še bolje pa kakega študenta, ki bi jim zahtevano izvedel za čim manj denarja. Prej ali slej, poudarek je na slej, koga najdejo in težavo nekako rešijo. Bolj ali manj dobro in za več oziroma manj denarja.* 

*Zadnje čase je tudi pri nas vse več govora o storitvah zunanjega izvajanja. Poslušamo o marsičem, v praksi pa se na koncu večinoma vse konča pri najemu prostora na spletnem strežniku ali najetju storitve zunanjega arhiviranja podatkov. Zakaj je tako? Ker so vse druge storitve, ki jih, mimogrede, ni ravno zelo veliko, prilagojene večjim podjetjem, ki ponudniku zagotavljajo večji prihodek. Manjkajo storitve, ki so po funkcijah in, ne smemo pozabiti, tudi po ceni prilagojene malim podjetjem. Bo napovedana kriza to spremenila in spodbudila tudi ponudbo teh? Morda! Na dlani je, da bodo podjetja v prihodnjih letih še toliko bolj občutljiva na stroške, zato bi potrebovali še nekaj! Nekakšno borzo dela, kjer bi iskalci postranskega zaslužka v slogu spletnih dražb tekmovali med seboj za naročilo! Ne odkrivam tople vode. Taka storitev obstaja, sprašujem pa se, ali bi bila zanimiva tudi za nas. In kdo so tisti, ki bi jo lahko naredili?*

Ljudje imamo veliko znanj in veščin, a večinoma ne vemo, kako bi to svoje znanje in veščine prodali, če pa že najdemo kupca, velikokrat ne vemo, koliko bi mu dejansko zaračunali, saj svojega dela ne znamo tržno ovrednotiti.

# Kako

**Pišeta: Marjan Kodelja, Zoran Banovič**  marjan.kodelja@mojmikro.si, zoran.banovic@mojmikro.si

Na drugi strani je tudi veliko malih podjetij in posameznikov, ki bi storitve še kako potrebovali, a ne vedo, kje najti ljudi, ki bi stvar lahko izvedli. Če pa jih že najdejo, se velikokrat pojavi težava v ceni, saj nimajo reference in nimajo občutka, koliko takšne rešitve stanejo. Rešitev je preprosta – ponudba in povpraševanje znotraj specializirane borze dela za postranski zaslužek.

# iskanje postranskega zaslužka in delo svobodnjakov

ponuditi de

udi pri nas se je udomačil izraz »free-<br>lancer«, svobodnjak, čeprav je takšnih<br>bolj malo in bi bilo morda bolje, da bi<br>govorili o iskanju postranskega, po-<br>poldanskega dela, nekaj, kar opravimo po služudi pri nas se je udomačil izraz »freelancer«, svobodnjak, čeprav je takšnih bolj malo in bi bilo morda bolje, da bi govorili o iskanju postranskega, pobi in nam izboljša gmotni položaj. Jedro težav je v tem, da nekateri, ki so rojeni pod srečno zvezdo in imajo veliko poznanstev, priložnosti za dodatni zaslužek hitro najdejo, manj iznajdljivi, ki so morebiti celo boljši pri izvedbi zahtevanega, pa pri iskanju nimajo sreče.

Kako torej najti delo? Če se osredotočimo zgolj na splet, je načinov veliko, od objave brezplačnih oglasov na različnih straneh in upanja, da nas bo kdo našel, do stalnega pregledovanja spletnih strani in forumov, ki so znani po tem, da je na njih mogoče najti postranska dela. A vse to zahteva veliko časa, uspeh pa je vprašljiv. Preprosteje bi bilo, če bi obstajala **specializirana spletna stran**, kjer bi naročnik objavil povpraševanje, potencialni izvajalci pa bi med seboj tekmovali zanj. Ekonomska teorija ponudbe in povpraševanja v najbolj čislani obliki.

**Primera borz dela:** *www.getafreelancer.com*

V okvirju najdete dve tuji spletni storitvi, ki sta namenjeni ravno temu – **najti freelancerja**. Prva meri na ameriški trg, druga pa na trg Evropske unije. Obe rešitvi sta zelo zanimivi, saj hitro vidite, kaj vse potencialni naročniki potrebujejo. Eden, na primer, želi ponuditi storitev za obdelavo fotografij in išče posameznike, ki bi to za plačilo počeli. Še več je del, ki so povezana z izdelavo spletnih predstavitev, aplikacij ali pa reševanja konkretnih težav, povezanih z informatiko. Potrebo po delu ali projekt v sistem vpiše naročnik, tako da gre za **dejansko naročilo**, in ne za nekaj nedefiniranega. Naročnik zelo jasno pove, kaj potrebuje, koliko je za to namenil denarja in časovne roke. Pove tudi, do kdaj bo trajala **dražba**, torej kdaj bo izbral enega izmed ponudnikov. Zelo podobno spletnim dražbah tipa eBay, le da ne gre za draženje izdelkov, pač pa znanja in veščin. V danem roku se lahko javljajo potencialni izvajalci, ki povedo svojo ceno! Načeloma posel dobi tisti, ki ga je pripravljen izvesti za čim manj denarja. Vsak lahko tudi zelo hitro vidi, katerih znanj je veliko in so tako tudi manj plačana oziroma katera so deficitarna (obstaja povpraševanje po njih). Se vam že svita? Dodatno izobraževanje in izpopolnjevanje veščin sta vedno dobra, tu pa vidite, v katero smer se vam splača »kopati«, da boste v prihodnje lahko več iztržili.

Nič posebnega, boste dejali! Tisto, kar da takim storitvam svojevrstni čar, uporabno vrednost, je skrito v ozadju. **Preverjanje in ocenjevanje**, tako enih kot drugih. Po zaključku dela tako izvajalec kot tudi naročnik zapišeta svoje mnenje eden o drugem. Ločevanje zrnja od plev, a to pot na obeh straneh. Hitro so izvrženi tisti, ki se niso držali obljubljenega. Pa ni pomembno, ali gre za naročnika, ki ni plačal, ali pa za izvajalca, ki ni zadovoljivo opravil dela. Skozi čas si vsi vpleteni **gradijo svoj ugled**. Dobri naročniki dobijo več ponudb, s tem pa nižjo ceno, nasprotno pa se viša cena dobrih izvajalcev. In to brez nepotrebnih formalnosti, hitro in učinkovito!

#### VSI SO LAHKO V IGRI

Še nekaj je, kar je zanimivo in bi lahko s pridom izkoristila tudi naša podjetja. Kot smo opisali v uvodu, se ta srečujejo s težavo, ko imajo konkretno potrebo, a ne vedo, kje hitro najti primernega izvajalca. Večinoma se obračajo na bolj znana podjetja iz informacijske industrije, in to tudi, ko imajo majhno naročilo, ki se ga tem ne splača sprejeti. Ostanejo »na suhem« in nato na vse strani sprašujejo, ali kdo morda pozna koga! Pa tudi če gre za projekt, ki je potencialno zanimiv za podjetja, to še ne pomeni, da »tam zunaj« ne obstaja posameznik, ki bi ga bil pripravljen izvesti ravno tako ka-

Začetna stran Evropi namenjene borze dela. Posameznik, ki želi sodelovati, se mora registrirati in oblikovati svoj profil, ki je eden izmed načinov njegovega ovrednotenja s strani ponudnikov dela.

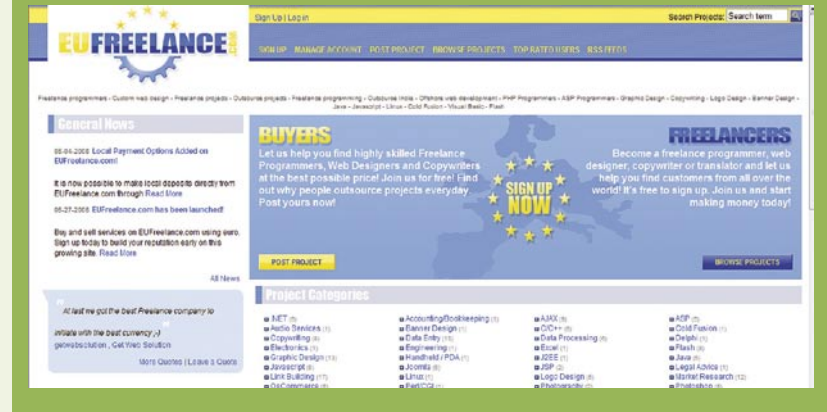

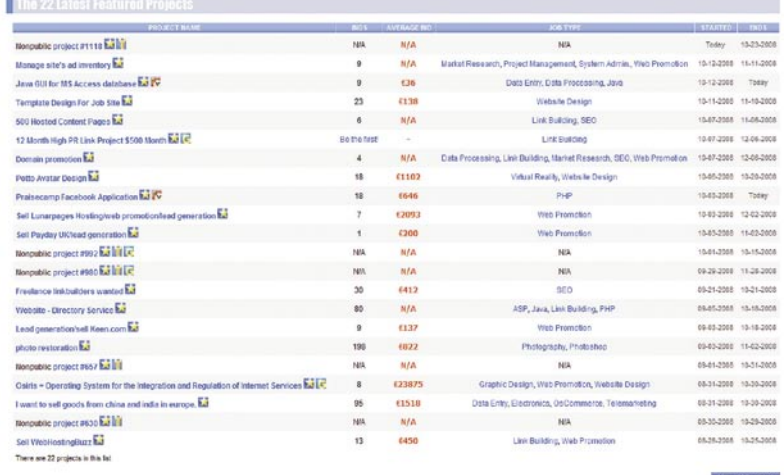

Seznam projektov, kjer vidite, kdo želi, kaj želi, število že podanih ponudb, njihova povprečna zahtevana vrednost ter časovni okviri. Jasno je, da se tako stran splača redno obiskovati.

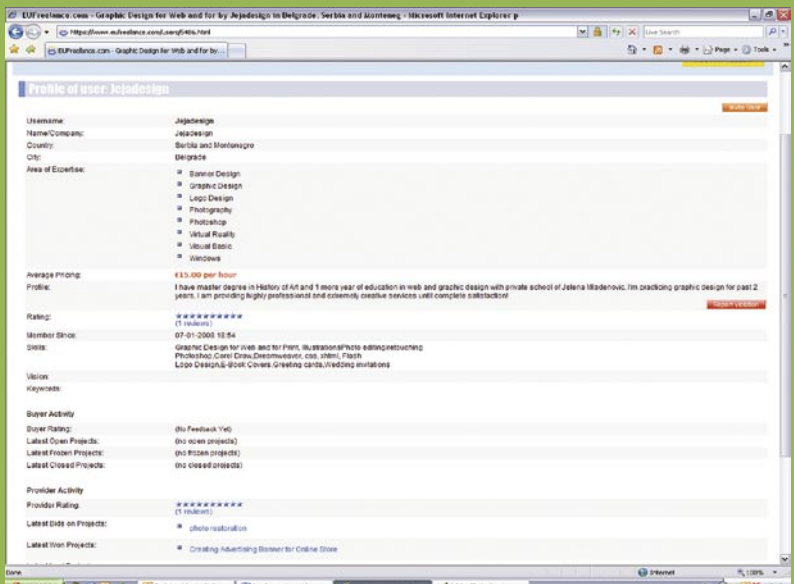

Opis konkretnega projekta, kjer potencialni izvajalec dobi vse potrebne podatke, ki jih potrebuje, da oceni, ali ga zadeva zanima oziroma da oblikuje svojo ponudbo.

# iskanje postranskega zaslužka in delo svobodnjakov

kovostno, a morda za manj denarja. S tem pa se uporabnost storitve ne zaključi. Nikjer ne piše, da se za delo ne smejo potegovati podjetja, predvsem tista manj znana, morda manjša. Konkurenca nikoli ni slaba! Vsak se lahko prijavi in upa, da bo naročnika prepričal.

### KAKO JE PRI NAS

Odgovor na to vprašanje je jasen. In kratek! Slabo! Takšne storitve v tej obliki v Sloveniji ne poznamo. Zakaj? Razlogov je več, morda gre celo za tako banalnega, da se tega še nihče ni spomnil. V slednje malce dvomimo. Verjetneje je, da gre za pri nas velikokrat opazen paradoks kure in jajca. Vsi bi radi takoj začeli poslovati z zaslužkom, brez večjih investicij in tveganja ter se sprašujejo, kako pridobiti kritično maso, da bi storitev sama sebe podpirala. Kako na eni strani pritegniti potencialne naročnike, ko še ni izvajalcev, in nasprotno. Res je, trg je majhen in takojšnjega uspeha ni pričakovati. Po drugi strani pa! Izdelati takšno storitev ni niti časovno, pa tudi ne stroškovno toliko potratno, da se ne bi splačalo poskusiti. Morda celo z njo konkurira-

ti za državni denar, ki je namenjen spodbujanju razvoja spletnih vsebin. Nato bi bilo vse preprosteje.

Kritika leti tudi na tiste, za katere bi moral biti razvoj borze dela poslovni interes. Od portalov za zaposlovanje pa do študentskih servisov, saj so ravno študentje tista skupina, ki največkrat išče priložnost za dodatni zaslužek in imajo tudi potrebna znanja. Boste dejali, da nekaj podobnega tam obstaja? Ne mešajte hrušk in jabolk. Objava oglasov v slogu »iščemo …« ni niti približno podobna storitvi, ki smo jo opisali. Vsebina je sicer podobna, vendar sta prikaz in funkcija drugačna!

# *Komentirajte članek na našem blogu: blog.mojmikro.si*

Ne nazadnje pa je tu tudi država. Večkrat smo že opozorili, da ta prek javnih razpisov, oziroma bolje rečeno zaradi nizkih ocenjenih vrednosti mimo teh, išče izvajalce za preprosta opravila. Zakaj morajo to vedno biti podjetja in zakaj

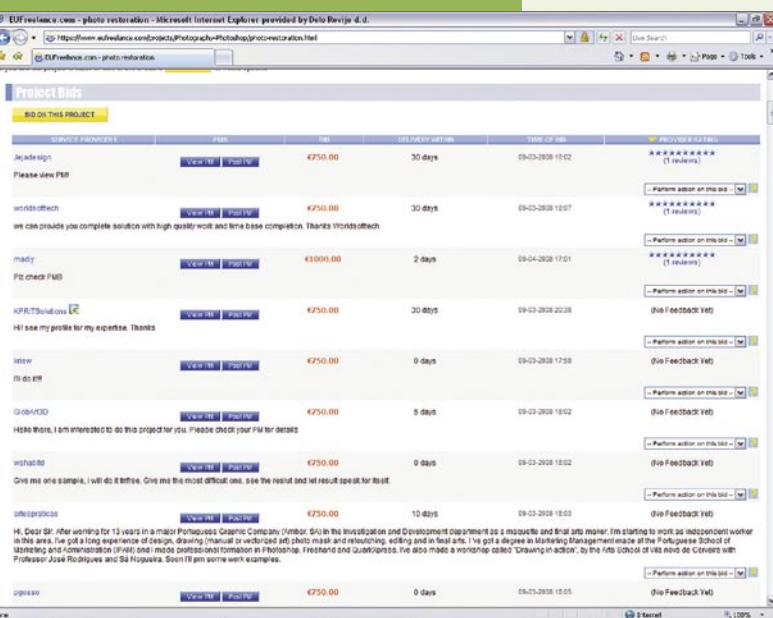

antho-Mail C. E. Princeto Davis ... (All Seznam nekaterih ponudnikov z osnovnimi podatki ponudb. V konkretnem primeru je ponudb več, zato je seznam daljši od zaslonske slike. Vsak od njih lahko v času, ki je določeno za draženje, spreminja in prilagaja svojo ponudbo.

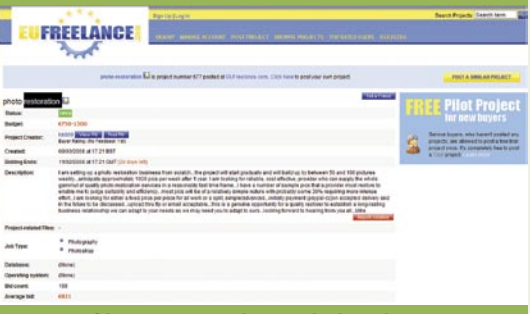

Profil enega izmed ponudnikov, kjer je na koncu tudi njegova do zdaj prislužena ocena. ne more biti to Jože Novak? Pustimo birokratske omejitve na strani. Dejstvo je, da bi bili lahko **vsi mi izvajalci opravil**, plačanih iz proračunskega denarja, torej našega. Ravno ugled, ki bi ga posameznik čez čas pridobil, bi ovrgel največkrat slišani izgovor države, da si ne more privoščiti, da delo ne bi bilo zanesljivo opravljeno. Kje pa piše, da so podjetja vedno brezmadežna v svojem početju? Naj torej država oblikuje **borzo priložnostnega dela**, ki bi jo poleg sebe uporabljala tudi

podjetja. Ne pozabite. Stran je lahko tudi poslovno upravičena, saj bi bila zaradi številnosti in jasnega profila obiskovalcev zanimiva tudi za oglaševalce. Poslovnih možnosti preživetja storitve pa je več. Med drugimi tudi ta, da naročnik, izvajalec ali oba lastniku borze po uspešnem zaključku dela nakažeta določen znesek. Stvar poslovnega načrta tistega, ki bi v oblikovanju borze dela zaznal poslovno priložnost in bi jo bil tudi pripravljen izvesti! Poleg tega pa – ali državi ni jasno, da ekonomija ne sloni na velikih podjetjih, ampak na malih?

 $3.08$  K 1250

#### **Dodatno branje:**

Ξ

Kako do sanjske službe prek spleta (Moj mikro, oktober 2008)

Kako zaslužiti z blogom (*www.mojmikro.si/ mreza/uporabno/kako\_zasluziti\_z\_blogom*)

# Izkušnje v praksi

**Amos Voron** je razvijalec aplikacij PHP, VBA in .NET in izvedenec na področju relacijskih zbirk (MS SQL, MySQL).

#### **Na kakšen način iščete priložnostna dela?**

Iskanja se običajno lotim prek različnih spletnih zaposlitvenih portalov, prek tiskanih medijev pa praviloma ne, saj se v tisku pojavljajo bolj ali manj izključno ponudbe za redno delo. Forumov, kjer se sklepajo ad hoc dogovori, se ne udeležujem.

#### **Kakšne izkušnje imate z dosedanjimi naročniki?**

Z dosedanjimi naročniki imam zelo dobre izkušnje. Seveda pa je razlika med naročnikom, pri katerem po enem ali dveh srečanjih pride do odločitve, ali bo do sodelovanja prišlo ali ne, ter med naročnikom, ki sprva daje vtis, da je zainteresiran, potem pa začne omahovati, prestavljati datume, dokler na koncu vse skupaj ne razvodeni; kar pa je po drugi strani tudi zelo jasen odgovor.

#### **Kako bi vam pri tem pomagala specializirana spletna borza priložnostnih del?**

Ker specializirane borze priložnostnih del v primerjavi s klasičnimi zaposlitvenimi portali ne ponujajo rednega delovnega razmerja in ne trgujejo s poklici, certificiranim znanjem, delovnimi izkušnjami in podobno, temveč s konkretnimi projekti in konkretnimi znanjem za izvedbo teh projektov, bi takšna spletna borza prišla prav vsem freelancerjem, ki vztrajajo pri svojem statusu svobodnjaka in se ne želijo vezati na enega naročnika.

#### **Ste kdaj pregledali vsebino kakšne tuje spletne borze, kot je na primer https://www. eufreelance.com?**

Pred časom sem bil včlanjen na neko ameriško spletno borzo, kjer so ponujali brezplačno članstvo za low-budget projekte ter plačljivo članstvo v elitnem klubu tako imenovanih »gurujev«, kjer prav tako ni bilo zajamčeno, da bodo naročniki plačali občutno več tega, kar so ponujali članom prvega kluba. Borze, ki jo omenjate, podrobneje ne poznam. Na podlagi števila aktualnih projektov, objavljenih na vstopni strani borze, imam občutek, da je njihova baza razmeroma majhna, še zlasti ker gre, če je soditi po imenu, za vseevropsko borzo.

#### **Mislite, da bi morali kaj takega imeti tudi pri nas?**

Kakor vem, doslej pri nas tovrstna spletna

 $-1.986$ 

# iskanje postranskega zaslužka in delo svobodnjakov

borza še ni zaživela. Po svoje je zanimivo, da je organizirana ponudba posredovanja med iskalci in ponudniki zaposlitev v spletu pri nas dobro prisotna, medtem ko se ponudba projektnega dela, vsaj za zdaj, še ni prijela. Marsikakšnemu iskalcu projektnega dela bi možnost organiziranega dostopa do trga ponudnikov projektov olajšalo faze dogovarjanja z naročnikom, predvsem pri tistih naročnikih, ki preferirajo redno delo in fiksno število mesečnih ur.

#### **Bi bili pripravljeni sodelovati na takšni dražbi?**

Vsekakor.

### **Andrej Kositer** je direktor

Mariborskega podjetja Agenda, ki se ukvarja z razvojem poslovnih projektov z odprotokodnimi rešitvami.

#### **Ste že imeli kdaj informacijski projekt, ki ga niste mogli zaključiti z lastnimi kadri?**

Tudi svetovne izkušnje kažejo na to, da se večina informacijskih projektov ne zaključi v predvidenem času. Mnogo teh prekoračitev rokov lahko pripišemo tudi pomanjkanju kadra oz trenutno bistveno povečanemu obsegu dela.

#### **Ste za rešitev iskali zunanje podjetje ali posameznika?**

Tudi naše podjetje se pri večjih projektih povezuje z drugimi podjetji, večinoma pa ne gre za posameznike.

#### **Bi vam bila pri tem v pomoč specializirana borza del, kot je na primer https://www. eufreelance.com?**

### Vpliv interneta na svobodnjake

»Freelancer«, po naše svobodnjak, je naziv za profesionalce, ki nimajo niti najmanjše želje po sklepanju dolgoročnih aranžmajev z delodajalci. Prvič je izraz uporabil sir Walter Scott, ki je v svojem romanu Ivanhoe srednjeveške najemniške vojake v izvirniku poimenoval »free-lance« – »prosto kopje«. Danes ima izraz splošnejši pomen za označevanje vseh delavcev, ki si tako služijo za preživetje, največkrat pa jih srečujemo med **novinarji**, ki, namesto da bi se zavezali enemu mediju, pišejo za vse, ki so jim pripravljeni plačati. Tovrstna odločitev ima prednosti in slabosti. Pri svobodnjakih je tako, da so, kot pove že njihovo ime, veliko svobodnejši, vendar po drugi strani tudi bolj na udaru, saj je njihov dohodek odvisen od njih samih in izvedenega dela.

Na področju **informatike** je največ svobodnjakov med študenti in med eksperti z določenih področjih, ki se zavedajo, da je njihova vrednost na trgu visoka, hkrati pa bi odločitev za redno zaposlitev ne omejila zgolj njihove svobode, temveč bi pomenila tudi nezmožnost »prodaje« znanja drugim delodajalcem in s tem manjši prihodek. Internet je svobodnjakom omogočil nove možnosti iskanja dela, s tem pa je prinesel tudi večjo konkurenco med njimi. Svet je postal manjši in veliko del je možno opraviti od koder koli, kar pomeni, da so se pojavili izobraženi ljudje iz revnejših dežel, ki so pripravljeni za manj denarja od kolegov z Zahoda opraviti delo ravno tako kakovostno. To so podjetja iz Evrope zagrabila z obema rokama in tako ustvarila konflikt na domačem trgu dela.

Rezultat vsega tega je, da je znotraj informacijske branže največ svobodnjakov na področjih razvoja programske opreme, oblikovanja spletnih strani in oglasov, inovacij ter modeliranja poslovnih procesov.

Vsekakor, mreženje strokovnjakov z različnih področij bistveno poenostavi sodelovanje pri različnih projektih in omogoča večjo konkurenčnost vseh udeleženih.

#### **Se strinjate s trditvijo, da bi jo morali imeti tudi pri nas?**

Seveda, vendar je pri takšnih borzah bistvena vsebina. eBay na primer delata zanimiva kakovost in obseg vsebine. Torej, na taki dražbi naj bi bilo dovolj ponudbe kakovostnih strokovnjakov (o povpraševanju ne dvomim).

#### **Bi bili pripravljeni dati na takšno dražbo povpraševanje za kak svoj projekt?** Da!

#### **Bi verjeli oceni izvajalca, ki bi bila oblikovana na podlagi njegovih uspešno zaključenih del? (Izvajalca bi ocenili naročnik na podlagi uspešno opravljenih del.)**

Na tem temeljijo vsi podobni portali, na »virtualnem ugledu in zaupanju«. So pa določene težave, ki jih v Sloveniji zaradi majhnosti težje odpravimo. Primerjajte tuje in domače dražbene portale pa boste razumeli, kje so razlike in od kod izhajajo.

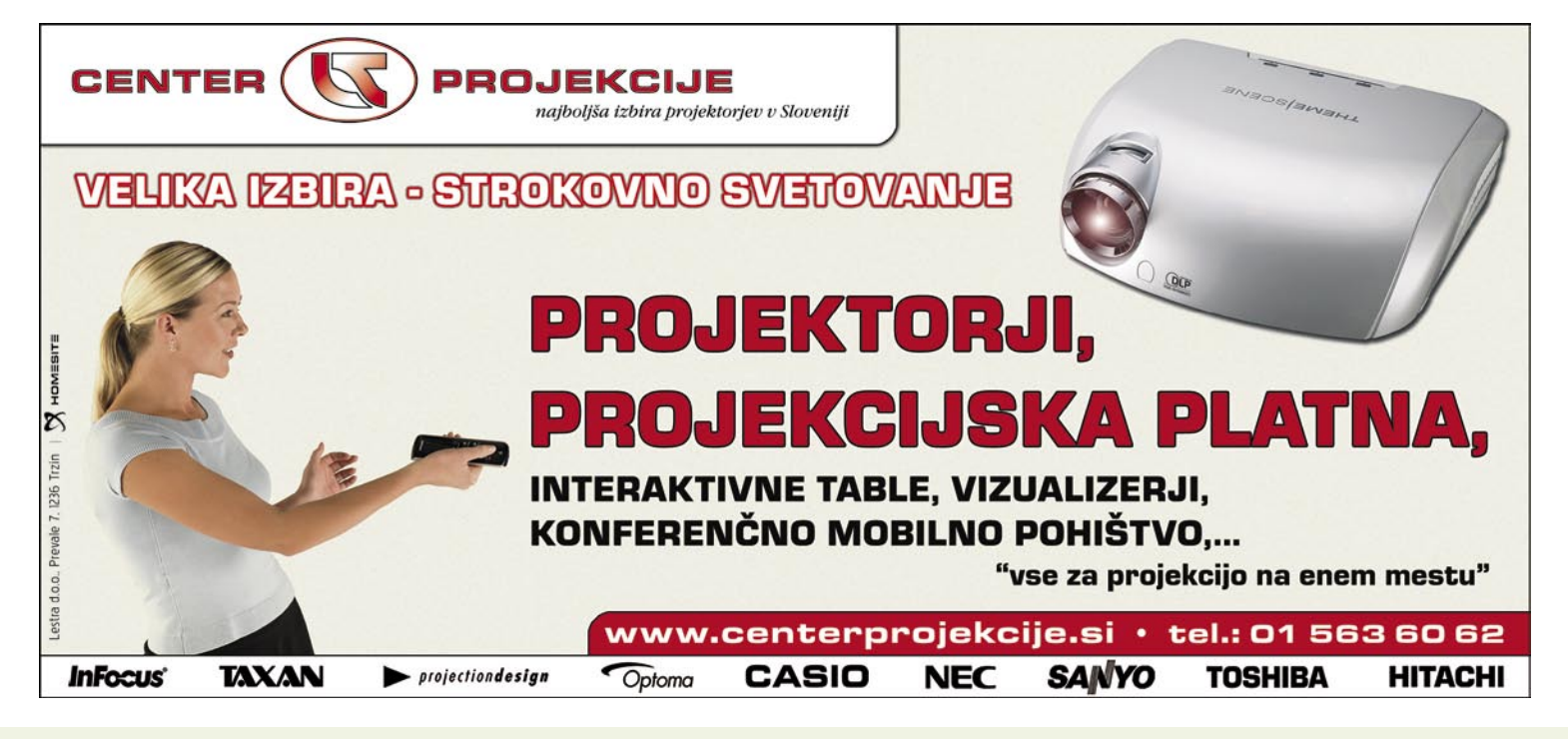

# TEHNOLOGIJE

navidezni muzeji in storitve prostorskega prikaza fotografij

# Kako iz fotografij pričarati občutek stvarnosti

Kako iz gore fotografij ali kako drugače pridobljenih podatkov narediti nekaj, kar bo obiskovalcu pričaralo globino in ga postavilo v središče dogajanja? Kako s sodobnimi tehnologijami čim bolj verno pričarati občutek, da smo nekje drugje, čeprav v resnici čepimo pred zaslonom računalnika?

### **Piše: Marjan Kodelja**

marjan.kodelja@mojmikro.si

privoščiti. Napovedana svetovna kriza<br>pa bo položaj še poslabšala. Razen redkih izjem. Morda tudi zaradi tega ali pa<br>zaradi preprostega dejstva, da se nekaterim ne otovanja v daljne kraje si vsak ne more privoščiti. Napovedana svetovna kriza pa bo položaj še poslabšala. Razen redkih izjem. Morda tudi zaradi tega ali pa ljubi več potovati, v spletu nastajajo storitve, ki omogočajo iz fotografij narediti nekaj več. Pojavljajo se **navidezni muzeji**, ki uporabljajo zelo podobne tehnologije, bistvo teh pa je, da iz več fotografij, podatkov laserskih skeniranj prostorov ali česa tretjega, naredijo čim bolj dovršen računalniški tridimenzionalni model, po katerem se obiskovalec lahko prosto sprehaja.

### MICROSOFTOVA »FOTOSINTEZA«

Tehnologijo, ki je v ozadju, so razvili na univerzi v Washingtonu, nato pa je postala tako všeč Microsoftu, da jo je odkupil. Dve leti je brkljal po njej, v vmesnem času prikazoval že izdelane panorame in jo konec letošnjega poletja končno tudi ponudil uporabnikom.

Ideja je banalna in preprosta, kar pa še ne pomeni, da je taka tudi njena izvedba. Ugotovili so, da je mogoče izdelati algoritem, ki med seboj primerja fotografije scene ali objekta, posnete z različnih kotov, mest, ne nazadnje tudi z različnimi fotoaparati in v različnih ločljivosti, ter na njih išče stične točke. Na podlagi tako pridobljenih podatkov izdela virtualni model, mrežo objekta ali scene, ki je uporabniku bolj ali manj nevidna, ter nanjo razporedi fotografije. Rezultat ni računalniški 3D-model, temveč nekaj podobnega, kot če bi doma iz žice spletli prostorski model, potem pa nanj logično obesili fotografije in tako ponazorili prostor fotografiranja. Če smo bolj strokovni – **Photosynth** (*photosynth.net*) je kombinacija programske opreme za izdelavo **panoram** in programa za oblikovanje **navidezne resničnosti** (Quicktime VR), le da je popolnoma **avtomatiziran**.

Ko je bila zadeva pred dvema letoma predstavljena, smo uporabniki lahko zgolj pregledovali že izdelane panorame in brali, da je bilo za njihovo izdelavo potrebno delo skoraj teden dni in več v mrežo povezanih računalnikov. Danes je položaj drugačna. Uporabnik v svoj računalnik namesti dva programa. Eden je dodatek za spletni brskalnik, ki omogoča pregledovanje panoram oziroma »**synthov**«, kot jih v žargonu imenuje Microsoft. Še vedno, čeprav smo slišali obljube, da se bodo zadeva spremenile, je zagotovljena zgolj podpo-

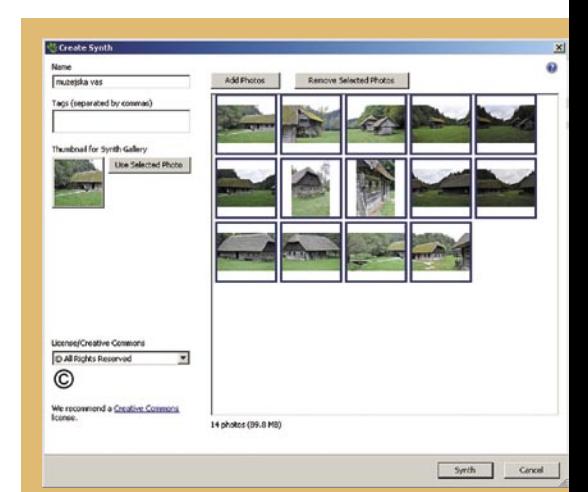

Okno, prek katerega naredimo vse. Od tega, da določimo ime in oznake panorame, njeno prvo sliko, pa do dela, v katerega prenesemo fotografije.

ra za brskalnika Internet Explorer in Firefox ter operacijske sisteme Windows. Drugi program pa je tisti, ki v uporabnikovem računalniku izdela panoramo ter nato vse vanjo vključene fotografije prenese v Microsoftov strežnik. Strokovnjaki so »akademski« algoritem, kot kaže dodelali do te mere, da izračun panorame v kratkem času izdela običajno ne ravno najzmogljivejši domači računalnik. To nas navdaja z občutkom, da algoritem ni bil zgolj izboljšan, temveč tudi poenostavljen. Kako je to vplivalo na kakovost, lahko zgolj ugibamo! Hitrost drugega dela procesa pa ni toliko odvisna od Microsofta kot od hitrosti uporabnikovega priključka v internet. Ker je priporočeno, da so fotografije v čim višji ločljivosti, kar da tisti pravi učinek, in če jih je veliko, predlagamo, da računalnik to počne čez noč.

### KAKŠNE REZULTATE LAHKO PRIČAKUJETE

Kakovost izdelane panorame je odvisna od vaših fotografskih spretnosti in spoštovanja nasvetov, ki jih ponuja Microsoft. To na kratko pomeni: posnemite **čim več fotografij v čim boljši ločljivosti ob približno istem času,** pri čemer naj se fotografije

## Navidezno Prepovedano mesto

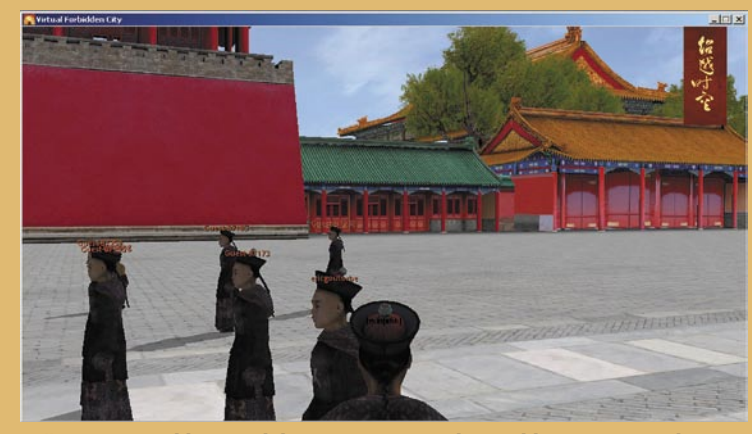

Vaš avatar je v sliki in podobi starega Kitajca, ki se giblje po prepovedanem mestu.

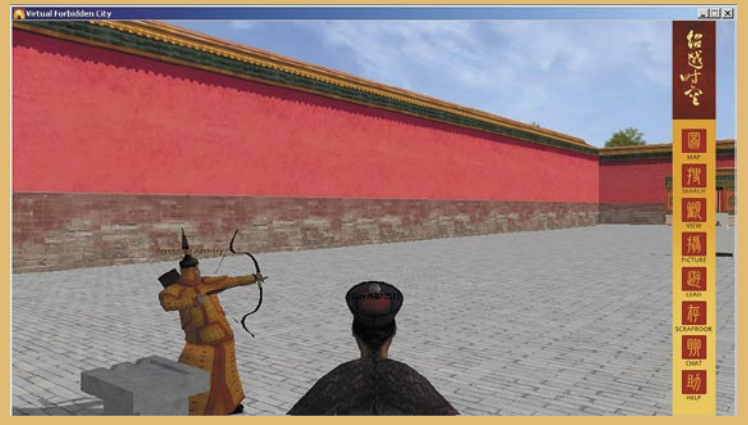

Nekatere predstavitve, na primer ta, kjer vas učijo streljati z lokom, so poučne in zanimive.

# TEHNOLOGIJE

# navidezni muzeji in storitve prostorskega prikaza fotografij

# Photosynthova panorama

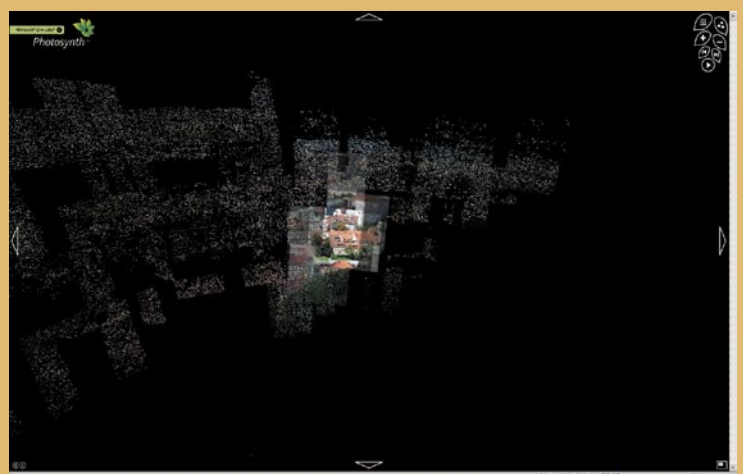

Iz normalnih fotografij Photosynth oblikuje »okostje« iz točk, kar je lepo razvidno na tej sliki.

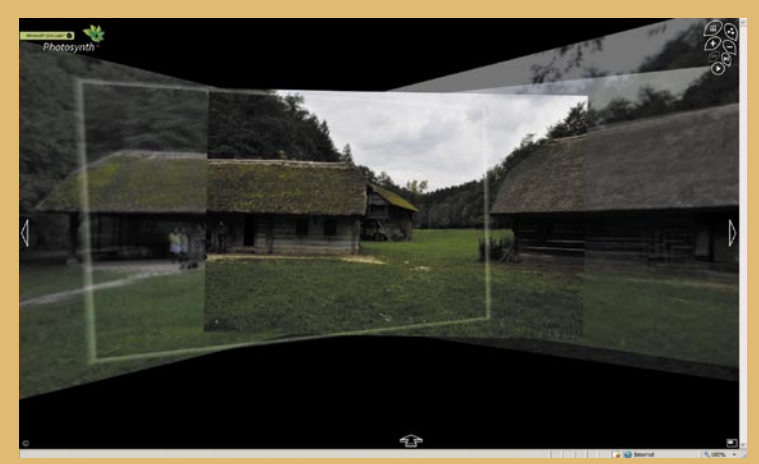

Sprehod po eni od panoram – polno je prehodov med fotografijami, kar ni narejeno najbolj tekoče. Premikamo se levo, desno, gor ali dol. Transparetni pravokotniki nakazujejo položaje fotografij.

med seboj **pokrivajo 50-odstotno,** torej naj bo polovica scene na prvi fotografiji tudi na drugi. Nestalni objekti na fotografiji niso večja ovira, če seveda niso njen večinski del. S tem mislimo denimo na ljudi na trgu. V algoritem je vključena možnost nestalnih objektov, zato išče točke na zgradbah oziroma objektih, za katere natančno vemo, da se

ne premikajo. Prav tako ni priporočeno, da vse fotografije posnamete z istega mesta in pod istim kotom, saj tako algoritem težje najde podatke, ki so povezani z globino scene. Bolje je, če fotografije posnamete z različnih mest, pod različnimi koti, morda nekatere zanimive podrobnosti celo iz bližine, vse dokler upoštevate pravilo o pokrivanju.

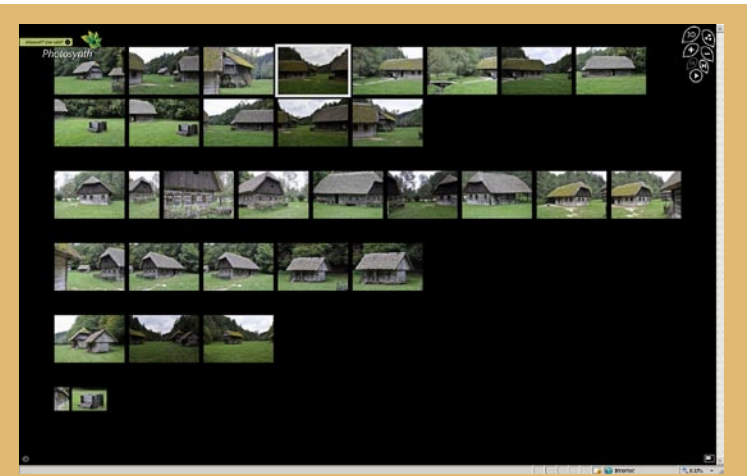

Panorama je narejena – muzejska vas pri samostanu Pleterje. Najprej pogled na vse fotografije, pri čemer je vidno, da algoritmu ni uspelo združiti vseh slik v eno samo kompilacijo. Namesto tega je jih je naredil več.

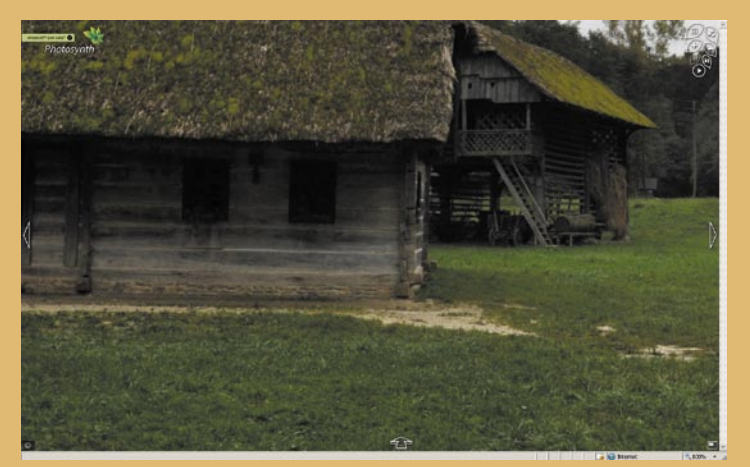

Možno je tudi približati podrobnosti, pri čemer je kakovost odvisna od ločljivosti fotografij.

### ISKANJE DLAKE V JAJCU

Največja prednost storitve, njena popolna avtomatizacija, je hkrati tudi njena največja slabost. Po tem, ko pritisnite na »gumb« za izdelavo panorame, na njeno kakovost **ne morete več vplivati.** Ni na primer možnosti, da bi pozneje, ko algoritem namesto ene izdela več kompilacij

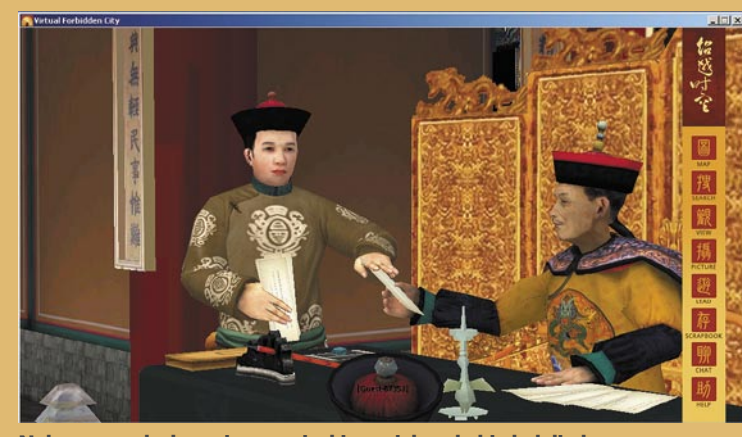

Nekatere podrobnosti so na visoki ravni, kot da bi gledali obraz pravega človeka, ne pa računalniško animiran lik.

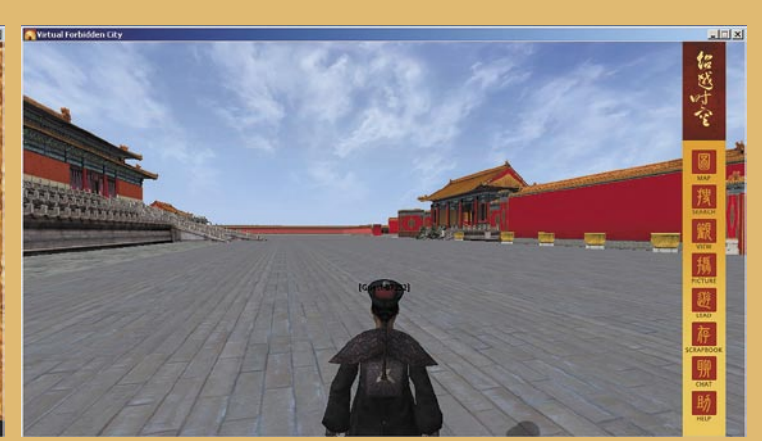

Zadeve je nekako pusta in s premalo podrobnostmi, predvsem v zgradbah ni muzejskih eksponatov. Morda bodo to program v prihodnje nadgrajevali ravno v tej smeri.

# **EHNOLOGIJE**

# navidezni muzeji in storitve prostorskega prikaza fotografij

# 3D iz ene fotografije

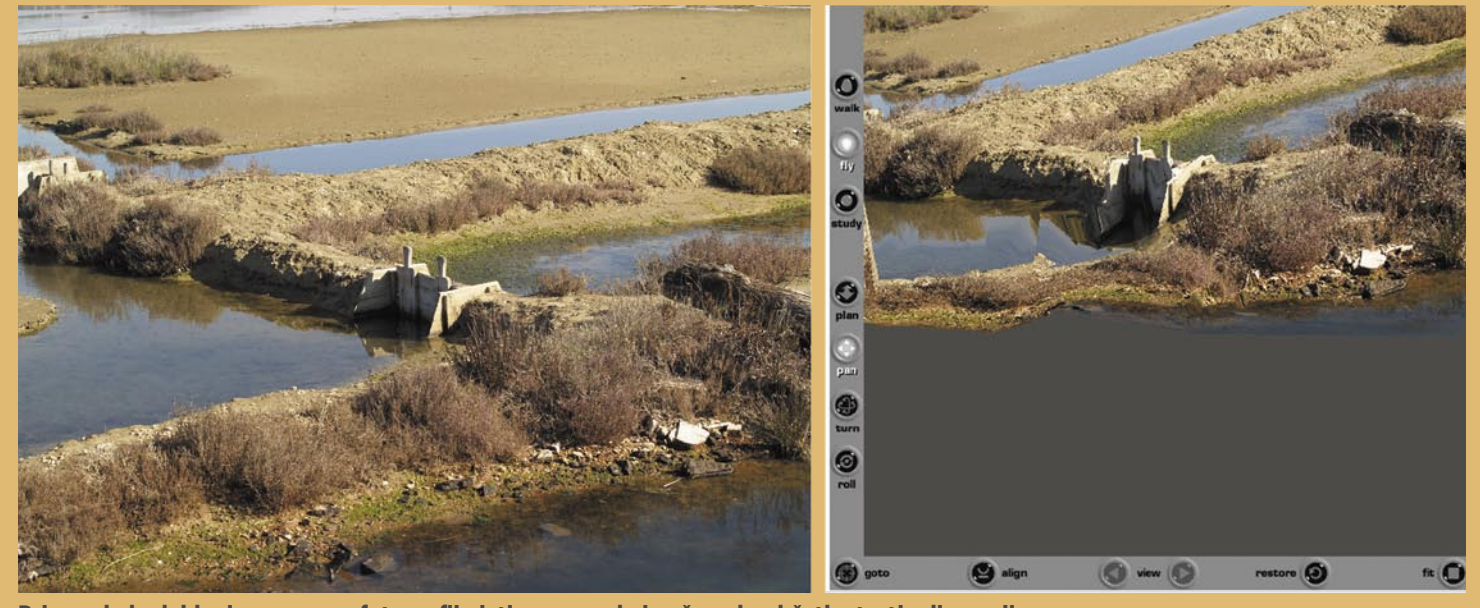

Primer, kako lahko iz ene same fotografije iztisnemo nekaj več, malo občutka tretje dimenzije.

znotraj ene panorame, te med seboj ročno povezali. Odbojno deluje tudi navigacijski del, ki je, milo rečeno, za časom.

Vse, kar naredite, je **javno in dosegljivo vsem**, ki obiščejo spletno storitev. Po registraciji, kar je pogoj, da lahko storitev sploh uporabljate, vam Microsoft dodeli 20 GB prostora. Sliši se veliko, vendar ne pozabite, da gre za fotografije visoke ločljivost. Potem tudi teh 20 GB ni več tako veliko. Če kvoto presežete, vam Microsoft lahko dodeli več prostora, vendar le če oceni, da so vaše panorame tako ali drugače zanimive. Nismo pa zasledili možnosti, da bi narejeno izbrisali in sprostili prostor.

### ČEMU?

Vedno, ko naletimo na storitve tega tipa, se pojavi vprašanje, čemu? Kako si lahko z njo pomagamo? Verjetno je ne bomo uporabili za to, da bomo naredili par panoram, kot je bilo v našem primeru in upali, da jih bo pogledalo čim več obiskovalcev. To je tudi popolnoma iluzorno pričakovati, saj je panoram že toliko, da je iskanje podobno iskanju igle v kopici sena. Potencialno uporabnost vidimo v nekoliko drugačni izdelavi **predstavitev**. Recimo nekega objekta ali zanimive počitniške destinacije z namenom, da jo boste pokazali prijateljem, jim morda pričarali globlji vtis, podobnega, kot ste ga občutili vi na mestu samem. Ne nazadnje lahko tudi »pofotkate« svojo hišo, ki jo ravno prodajate, nato pa potencialne kupce povabite, da jo pred obiskom pogledajo v spletu. Zadeve v tem slogu. To je možno in predvsem preprosto – vsem zainteresiranim pošljete povezavo na stran in jih hkrati poprosite, da si naložijo dodatek za brskalnik. Microsoft obljublja, da bo storitev še naprej nadgrajeval, med drugim tudi tako, da boste lahko panoramo opremili z geografskimi podatki, ta pa bo potem vidna tudi na Microsoftovem ekvivalentu Googlove storitve Virtual Earth. Takrat pa bomo morda lahko videli tudi profesionalno narejene predstavitve svetovno znanih slovenskih kulturnih in naravnih znamenitosti.

### 3D IZ ENE FOTOGRAFIJE

Na univerzi Stanford so izdelali algoritem, ki **fotografiji doda tretjo dimenzijo**. Deluje zelo podobno kot storitev **Fotowoosh** (www.fotowoosh. com ), le da uporabniku omogoča tudi, da naloži lastno fotografijo, ki jo potem ustrezno spremeni. Prostor opazimo v treh razsežnostih, ker ga vidimo prek dveh očes (paralaksa), vendar tudi če zakrijemo eno oko, okolica ne postane ravna. Globino zaznamo tudi drugače, prek senc, gibanja, barv in priučenih izkušenj ter dejstev, da na primer drevo vedno raste iz tal, ne pa nasprotno.

Algoritem razbije fotografijo na manjše ravnine, ki so del fotografije in imajo enotne barve, svetilnost in druge atribute. Te nato primerja med seboj in na primer na podlagi stopnjevanja strukture »slike« (teksture) oceni, kako daleč od izvora (fiktivne točke, kjer je stal fotograf) so in kakšna je njihova usmeritev v prostoru. Prednost novega algoritma je v njegovi zmogljivosti, da določi ravnine ne glede na njihove kote in ne zgolj navpičnih in vodoravnih. Zaradi tega lahko izdela tudi model prizora na fotografiji, ki vključuje ravnine različnih usmeritev. Na primer zvite veje drevesa. Tudi ta algoritem, čeprav deluje bolje od obstoječih, ni popoln. Najboljše rezultate dosega pri fotografiji prostora, ne pa podrobnosti objekta ali oseb. V prihodnosti nameravajo vanj vključiti tudi tehnologijo prepoznavanja figure človeka na fotografiji. Tako bo lahko algoritem na podlagi velikosti figure še natančneje določal oddaljenost do delov fotografije.

#### NAVIDEZNI SVET ZA NAVIDEZNI MUZEJ

Premikanje po Photosynthovi panorami ni popolnoma tekoče, predvsem je nezveznost opazna med prehodom z ene fotografije na drugo, vsekakor pa ni takšno, kot smo ga vajeni pri navideznih svetovih. Končni cilj storitev tega tipa bi moral biti oblikovanje orodja, ki bi omogočalo na podlagi fotografskega materiala izdelati navidezni svet. Ni pomembno, ali bi bila ta zapolnjena z dejanskimi fotografijami ali s teksturami, ki so narejene na njihovi osnovi. Kaj želimo s tem povedati?

Pred kratkim je IBM naredil »program« ali, bolje rečeno, navidezni svet **pekinškega prepovedanega mesta**. Nikjer nismo zasledili podatkov o tem, kako so izdelali računalniški model, dvomim pa, da pri tem niso uporabili fotografiranja ali laserskega skeniranja. V vsakem primeru je rezultat je delna (vse mesto ni zajeto) navidezna ponazoritev, ki deluje kot že znani svet »drugo življenje«. Obiskovalec je predstavljen in viden kot avatar, ki hodi po mestu, opazuje zgradbe, komunicira z računalniškim vodnikom ali drugimi obiskovalci oziroma opazuje podrobnejše predstavitve. Po pravici povedano, smo bili nad vsem kar malce razočarani. Znano nam je, da je mesto nabito polno z muzejskimi eksponati, ki so se nabrali v dolgi zgodovini kitajskih dinastij. O njih ni skoraj ne duha ne sluha. Tehnološko gledano je zadeva »v špici«, vsebinsko pa je bolj »uboga«. Vsekakor še dovolj prostora za nadgrajevanje.

Kažejo pa ti primeri na to, kako naj bi bili v prihodnosti videti navidezni muzeji, kulturne ali naravne znamenitosti. Kakor koli že na zadeve gledate, je vsem jasno, da navidezni muzej ni in še dolgo ne bo konkurenca pravemu, saj obiskovalcu ne more pričarati občutkov, ki jih ta ima, ko je na kraju samem. Gre bolj za način privabljanja obiskovalcev, pa tudi način, da pritegnejo obiskovalce, ki jih sicer k njim ne bi bilo. Vsak spletni obiskovalec namreč nekaj šteje. Spletni oglaševalci bodo navdušeni, muzeji pa bodo pridobili nov vir financiranja …

#### **Dodatno branje**

**Rezbarjenje fotografij:**

*www.mojmikro.si/v\_srediscu/tehnologije/rezbarjenje\_fotografij*

**3D-objekti iz spletnih fotografij:**

*www.mojmikro.si/news/3d-objekti\_iz\_spletnih\_fotografij*

**Spletne povezave:** *http://photosynth.com*

*www.beyondspaceandtime.org http://make3d.stanford.edu*  PICKUP AND RETURN SLOVENIJA: 0800-80-332 08:30-17:30 Pon. ~ Pet.

# **ASUS N SERIJA**

# Pametni Prenosnik, Pametni Vi

Vaše življenje se vrti okoli inteligentnih izbir. Zato boste vzljubili nov ASUS N50, osnovan na Intel® Centrino® 2 procesorski tehnologiji in Windows Vista<sup>®</sup> Business.

Opremljen z inovativnimi rešitvami in uporabniku prijaznimi tehnologijami pomeni veliko več kot samo pametno računanje, pomeni pameten način življenja.

Express Gate služi kot bljižnica, ki vam omogoča zagon v samo 8 sekundah\* in vam nudi dostop do palete aplikacij, ki vključujejo Internet in Skype. Super Hybrid Engine (SHE) zagotavlja enostavnost uporabe saj z najnovejšo tehnologijo za 23%\* poveča zmogljivost pri hkratni uporabi večih aplikacij, ter podaljša čas trajanja baterije od 35% do 70%\*, kadar jih uporabljate samo nekaj. SHE vam prav tako omogoča ročno prilagoditev nastavitev – vendar pa lahko izberete tudi avtomatično prilagoditev in s tem še povečate enostavnost uporabe. Smart Logon - Napredna tehnologija prepoznave obraza, ne samo prepozna lastnika, temveč poskrbi da vtipkavanje gesla za uporabo računalnika postane preteklost.

 $\Xi =$ 

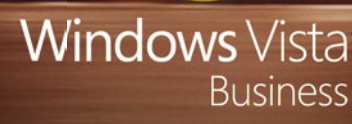

# OMREŽENI DOM

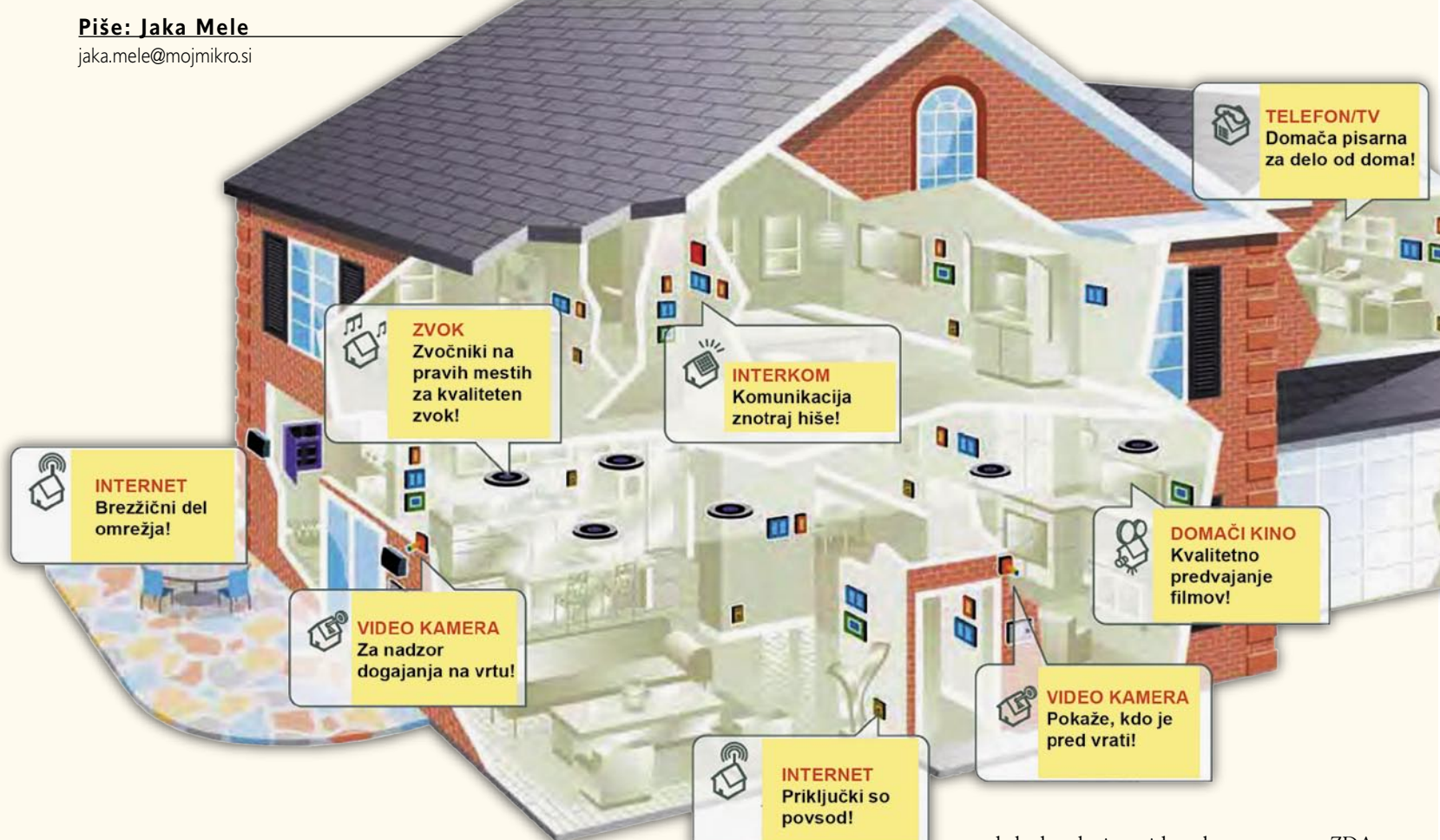

# Kako omrežja delujejo

Računalniška omrežja so danes hrbtenica informacijske dobe, hkrati pa postajajo čedalje zmogljivejša, robustnejša, s tem pa tudi vse kompleksnejša. Omrežja sestavljajo različne naprave, ki opravljajo najrazličnejše naloge.

začetki računalniških omrežij segajo v sredino preteklega stoletja. Takrat so se zametki pojavljali predvsem v vojaških sferah, ki so imele edine dovolj sredstev za financiranje razvoja. Desetletje v sredino preteklega stoletja. Takrat so se zametki pojavljali predvsem v vojaških sferah, ki so imele edine dopozneje so prve omrežne zmogljivosti ponudili tudi proizvajalci računalniške opreme, kot so bili DEC, IBM in drugi veliki. Težava je bila **nezdružljivost** te opreme, s tem pa tudi nezdružljivost posameznih omrežij.

Nekaj let pozneje začne nastajati shema **odprtega povezovanja sistemov** (Open System Interconnection *–* OSI), ki ga je razvila Mednarodna organizacija za standardizacijo (International Standards Organization *– ISO*). Model OSI je z razdelitvijo kompleksnega problema omrežij na sedem preprostejših enot prinesel poenostavitev,

možnost hitrejšega razvoja, predvsem pa neodvisnost posameznih funkcij omrežja ter enolične vmesnike za posamezne funkcije. Prav ta ločenost komunikacijskih funkcij od tehnologije je proizvajalcem odprla vrata medsebojne združljivosti. Pomembno je poudariti, da model OSI ni dejanski protokol, temveč gre le za priporočilo, kako se spoprijeti z izzivom omreženja. Na načelu modela OSI so pozneje nastajali novi dejanski protokoli, kot recimo Appletalk, Novell IPX, TCP/IP in drugi, a do današnjih dni je edini preživeli dokazal svojo nadvlado.

### DOBRODOŠLI V SVETU IP

Prav zbirka protokolov pod skupnim nazivom **TCP/IP**, katere začetki segajo v ameriško obrambno ministrstvo, pozneje pa se razširi tudi med akademske in raziskovalne ustanove v ZDA ter kmalu po svetu, nosi temeljno odgovornost za današnjo razvitost interneta ter s tem tudi krajevnih omrežij vsepovsod. TCP/IP je namreč povsem **od platforme neodvisen protokol**, ki ne temelji na nobenem proizvajalcu strojne opreme, njegova uporaba pa ne zahteva plačevanja licenčnine. Prav zato so jo sčasoma prevzeli vsi proizvajalci in zato je danes osrednji, glede razširjenosti praktično tudi edini protokol v uporabi.

Če je TCP/IP alfa in omega protokolnega dela omrežja, pa v strojnem oziroma fizičnem delu (na mediju) vidimo več različnih tehnologij. Ena prvih, **ethernet**, je z leti doživela vrsto sprememb in nadgradenj in kot taka obstaja še danes. V najnovejših različicah kot sta gigabitni ethernet ter 10 Gb ethernet predvsem z nizko ceno prevladuje na trgu in ima največji delež v svetovnih omrežjih. Druge tehnologije, kot še pred nekaj leti priljubljeni *frame relay, token ring* in ATM, so že bistveno izgubile tržni delež, edina prava »naslednica« ali bolje rečeno nadgradnja etherneta pa je **optika**, a se zaradi cene uveljavlja predvsem v hrbtenicah, šele v zadnjem letu tudi pri nas kot povezava od ponudnika storitve do uporabnika (gre pa za obliko etherneta prek optike). A do optike kot nosilca podatkov domačega omrežja bomo še čakali.

skozi pisarne mimo prav vseh računalnikov. Ethernet je namreč v tistem času še uporabljal topologijo **skupnega zaporednega vodila** (*bus*), na katerega so bili priključeni vsi računalniki, na obeh koncih kabla pa je bil zaključni člen (*terminator*). S tem ko so bili računalniki na istem mediju, so si seveda delili kolizijsko domeno in s tem tudi pasovno širino. Če je bilo na takem 10 Mb/s mediju priključenih 10 računalnikov, je vsak od njih lahko sočasno teoretično uporabljal

Z razvojem računalnikov, večje uporabe internetnih in intranetnih vsebin, s pojavom bogatejših multimedijskih vsebin ter z dvigom procesorske zmogljivosti končnih postaj je omenjena omejitev deljenja pasovne širine začela zavirati prepustnost ter omejevati uporabnika. Pojavijo se zahteve po povečani pasovni širini, kar pripelje k namenski ali povečani pasovni širini z upo-

### omreženi dom

### ZGODOVINA DOMAČIH OMREŽIJ

Zgodovina domačih omrežij sega v začetek devetdesetih, ko so zanesenjaki prve računalnike medsebojno povezovali po zaporedni po-

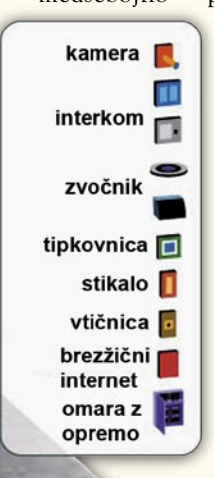

۹m

vezavi prek vmesnika RS232, ter s programi, kot je bil Laplink, medsebojno prenašali datoteke ter si izmenjevali besedilna sporočila. Računalniško omrežje je termin, ki označuje vsaj dva medsebojno povezana računalnika. Prva domača omrežja so zagotovo nastajala tudi zaradi prvih **večigralskih iger**, ki so prišle v računalnike sredi devetdesetih in v katerih se je dalo igrati proti ali z nasprotnikom za drugim računalnikom v omrežju. V tokratnem

kontekstu bomo vseskozi govorili o **krajevnih omrežjih** (**LAN**), saj domača omrežja v celoti povezujejo samo opremo znotraj ene lokacije (prostrana omrežja **WAN** povezujejo več lokacij, ali geografskih enot).

S prihodom modemov in prvimi povezavami v internet se je začelo obdobje skupne rabe internetne povezave. Rešitev je bila logična: zakaj

bi dva plačevala drage impulze, če pa lahko na en modem/internetno linijo priključiva oba in še več računalnikov, in vsak od njih bo lahko komuniciral z zunanjim svetom.

Tako je prodaja omrežnih kartic, takrat še samostojnih razširitvenih kartic, začela sredi devetdesetih strmo naraščati, že konec tisočletja pa je bil omrežni priključek kot integriran del prisoten na marsikateri novi matični plošči, zadnjih pet let pa je to standardna oprema.

#### KAKO DELUJEJO DANAŠNJA OMREŽJA

Ethernet (10 Mb/s) je ne glede na podzvrst (Fast Ethernet – 100 Mb/s, Gigabit Ethernet – 1000 Mb/s) tehnologija, ki temelji na skupnem, deljenem vodilu oz. mediju, ki ga obvlada s tehniko CSMA/CD (Carrier Sense Multiple Access, Collission Detect). To pomeni, da si več naprav priključenih na skupno vodilo, deli nazivno pasovno širino. V svetu etherneta je pravilo, **da lahko sočasno govori (oddaja podatke) le ena sama naprava**, vse druge pa ta čas poslušajo (sprejemajo podatke).

Ko ima naprava podatke, ki jih mora poslati v omrežje, omrežni adapter (recimo omrežna kartica v računalniku) najprej prisluhne mediju. Če v tem hipu ne govori nihče drug, sama začne oddajati podatke. Problem nastane takrat, ko v istem trenutku to storita dve napravi. Takrat pride do **trka oz. kolizije**. Gre za napako v omrežju, tehnologija ethernet pa je to napako zmožna zaznati. Pri trku vse naprave, ki so govorile, takoj prenehajo oddajati podatke ter naslednji poskus oddaje podatkov prestavijo za naključen čas (s čimer zmanjšajo verjetnost, da bi se isto zgodilo tudi naslednjič). Več ko je naprav na istem

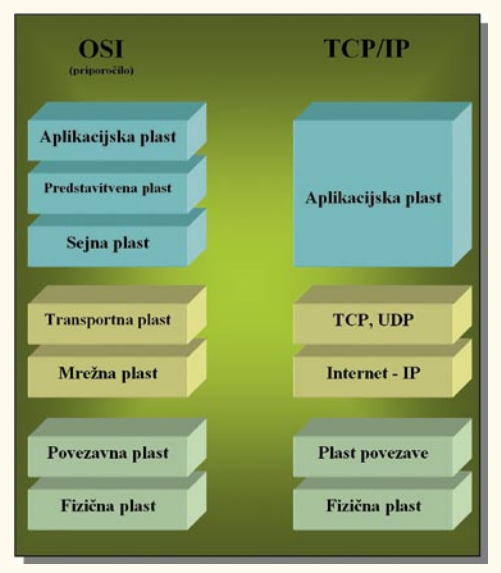

Primerjava med shemama OSI/ISO in TCP/IP

### Model ISO-OSI

ISO/OSI definira sedem slojev omrežja. Od spodnjega navzgor si sledijo: **fizični** sloj (njegova naloga je fizični prenos podatkov – bitov po mediju, torej žici, radijskih valovih. ..; zato je na tem nivoju definiran medij, z napetostjo, hitrostjo prenosa, razporeditvijo kabelskih priključkov in podobno), sloj **podatkovne zveze** (definira odkrivanje in popravljanje napak, razdelitev daljših podatkov na manjše dele – okvirje, pomembno – definira fizično naslavljanje v omrežju), **omrežni** sloj (definira logično naslavljanje naprav v omrežju in usmerjanje prometa), **prenosni** sloj (definira zanesljive in nezanesljive prenosne mehanizme, časovno razvrščanje in podobno), sloj **seje** (skrbi za integracijo omrežnih funkcij v operacijski sistem in za to, da podatki različnih sej in programov ostanejo ločeni), **predstavitveni** sloj (definira predstavitev podatkov, standardne formate, šifriranje ...), **aplikacijski** sloj (definira uporabniški vmesnik ter integracijo omrežnih funkcij v aplikacije).

le 1 Mb/s.

#### Nivoji TCP-IP

TCP/IP gradi na priporočilih ISO/OSI, vendar poenostavlja model, saj zgornje tri nivoje ISO (imenovane tudi programski nivoji, saj so izvedeni v programski opremi) združuje v enega samega. Tako ima TCP/IP le pet nivojev.

mediju, večja je verjetnost za trke. Območje, na katerem sodelujoče naprave ob sočasnem oddajanju podatkov ustvarijo trk, se imenuje **kolizijska domena, domena trkov** (*collision domain*).

Uporabniki zgodnjih omrežij se iz preteklega tisočletja spomnijo neskončnih črnih koaksialnih kablov (10Base2 ali 10Base5), ki so se vili

#### PREKLOPNI ETHERNET

rabo **preklopnega etherneta**.

Preklopni ethernet pomeni, da naprave niso več vezane na isti fizični koaksialni kabel, temveč se topologija spremeni v zvezdno topologijo, kjer je vsak računalnik s svojim kablom povezan na napravo, imenovano **zvezdišče** (*hub*). Naprava ima več vrat, v katera so povezani posamezni

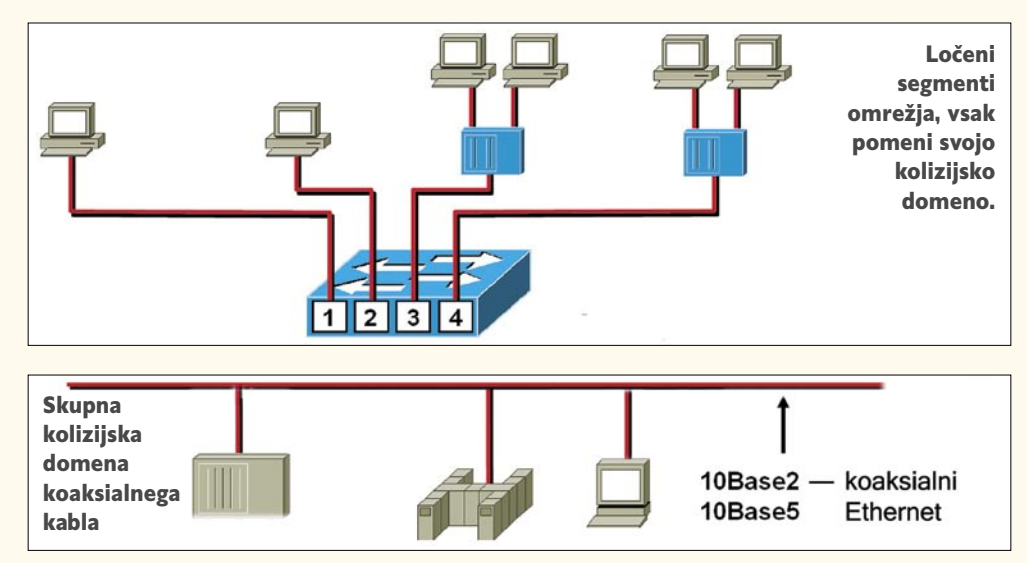

# omreženi dom

računalniki, deluje pa na načelu primitivnega podvajanja električnih signalov, ki jih prejme na vhodnih vratih, na vsa ostala, kar pomeni, da domena trkov še vedno zajema vse naprave, priključene na zvezdišče. Zvezdišče deluje torej podobno kot navadni razdelilnik za elektriko in le podvaja signale, ki jih dobi na enih vratih, na vsa ostala, pri tem pa ne premore nikakršne inteligence. S prehodom na novo topologijo vidimo tudi umikanje uporabe koaksialnega kabla, pojavi pa se nov medij, kabel **UTP** (Unshielded Twisted Pair, 10BaseT), ki je veliko manj dovzeten za elektromagnetne motnje iz okolja, je tanjši in predvsem cenejši.

Uporaba zvezdišč je zaradi mnogih težav, predvsem pa zaradi še vedno deljene pasovne širine postala vprašljiva. A vse težave so reševale naprave, ki so omrežja povezovala – **usmerjevalniki**  (*router*). Usmerjevalniki skrbijo za povezovanje različnih logičnih celot – omrežij oziroma podomrežij, izvajajo nadzor nad prometom glede na omrežne (logične) naslove, skrbijo za usmerjanje prometa z dinamičnimi usmerjevalnimi protokoli ali statičnimi pravili ...

Ker so usmerjevalniki predrage naprave, da bi jih uporabljali za priklop končnih uporabnikov, se pojavijo nove naprave, namenjene nadomeščanju zvezdišč v okoljih, kjer uporabniki potrebujejo povečano pasovno širino, kar se je sprva uporabljalo za priklop strežnikov. Nova naprava se imenuje **stikalo** (*switch*).

*Dandanes ob nakupu »razdelilnika za omrežje« zvezdišč ne najdemo več, vse, kar lahko kupimo, so stikala. Pogosto je funkcija stikala vdelana tudi v same usmerjevalnike za domačo rabo.*

Prednost uporabe stikal je v tem, da promet poteka le med napravami, ki so udeležene v komunikaciji. To je možno zaradi učenja stikal. Kot smo zapisali, stikala delujejo na drugem nivoju TCP/IP, kjer so fizični naslovi omrežnih naprav, imenovani **MAC**. Naslov MAC (Media Access Control), je unikatni fizični naslov omrežnega vmesnika in ga sestavlja 48 bitov. Za lažji zapis ga zapisujemo v obliki šestnajstiškega zapisa z 12 znaki (npr. 00-D0-68-01-DA-7C). Prvih šest vrednosti z leve strani je dodeljenih in so tipične za posameznega proizvajalca, zadnjih šest pa lahko določa proizvajalec sam. Vrednosti MACnaslovov lahko izpišemo na različne načine, na primer z ukazom **ipconfig /all** (Windows) ali **ifconfig** (Linux), ukaz **arp.** Na podlagi tega naslova se v istem segmentu omrežja posreduje tudi promet. Vsak promet (na drugem nivoju je enota prometa imenovana okvir – *frame* ali *datagram*) ima v glavi kontrolne informacije, med katerimi sta tudi fizični naslov pošiljatelja in fizični naslov

prejemnika. Ko tak okvir pride v stikalo, stikalo pogleda fizični naslov pošiljatelja ter skupaj z oznako vrat, prek katerih je okvir prejel par, zabeleži v svojo interno MAC-tabelo. Stikalo zdaj ve, da je na teh vhodnih vratih priklopljena naprava s fizičnim naslovom pošiljatelja. Stikalo nato primerja fizični naslov prejemnika z zapisi v svoji MAC- tabeli. Če je naslov tam že vpisan in torej že povezan z določenimi vrati, stikalo tak okvir posreduje le na ta vrata. Tako promet poteka le med pošiljateljem in prejemnikom, ne obremenjuje pa drugih na stikalo priključenih naprav.

### PROMET V OMREŽJIH

C:\WINDOWS\system32\cmd.exe

P Configuration

rosoft Windows XP [Version 5.1.2600]<br>Copyright 1985-2001 Microsoft Corp. nts and Settings\jack>ipconfig /all

ns Suffix

ter Local Area Connection: .<br>Connection-specific DNS Suffix<br>Description . . . . . . . . . . .

.<br>ation Enabled

mary Dns Suffix<br>e Type<br>Routing Enabled<br>S Proxy Enabled<br>Suffix Search I adapter Wireless Net dia State<br>scription .

usical Address.

sical Address.<br>n Enabled.

Lease Obtained. . . . . . .<br>Lease Expires . . . . . . . ents and Settings\jack>}

jack-mobile

88-85-35-87-65-86

00-0A-E4-2C-E4-64

Media disconnected<br>Intel(R) PRO/Wireless 2200BG Networl

: sytech.org<br>: Intel(R) PRO/1000 MT Mobile Connect

V omrežjih promet podatkov ni vedno enak. Promet je definiran glede na pošiljatelja in glede na naslovnika oz. sprejemnika. Promet vedno izhaja od enega samega pošiljatelja. Glede na tip prejemnika pa ločimo tri tipe prometa. Promet tipa **unicast** označuje promet, ki izhaja od enega pošiljatelja in je namenjen točno **enemu** prejemniku. Promet tipa **broadcast** izhaja od enega pošiljatelja in je namenjen **vsem** prejemnikom. Pomembno je vedeti, da je definicija vseh prejemnikov po navadi omejena s krajevnim fizičnim omrežjem. To pomeni, da se promet broadcast širi le po krajevnem omrežju, ne pa tudi prek tretjenivojske naprave (usmerjevalnika) v druga omrežja. Tretji in zadnji tip prometa se imenuje **multicast**. Gre za poseben tip prometa, kjer pošiljatelj naslavlja **skupino** prejemnikov. Skupina je lahko definirana na več načinov, multicast pa se dandanes uporablja pri recimo pretočnih multimedijskih podatkih. Namesto da bi strežnik pošiljal 100 enakih kopij istega TV- programa stotim naročnikom, pošilja le eno kopijo, naslovljeno na sto prejemnikov, omrežna oprema pa poskrbi za ustrezen prenos in podvajanje na ustreznih križiščih (to danes v svojih omrežjih uporabljajo vsi ponudniki interneta in internetne IP-televizije ter videa na zahtevo!). ∎

# Kako zgraditi domače omrežje

Domače omrežje lahko povezuje in združuje vse naprave našega doma, ki so zmožne komunikacije po protokolu IP. Tu poleg računalnikov in prenosnikov velikokrat najdemo še tiskalnike, zunanja diskovna polja, spletne kamere, telefone in igralne konzole. Zdaj, ko poznamo teorijo, si poglejmo, kako vse to še v praksi povezati v delujoče in varno omrežje.

ajlepša stvar domačega omrežje je fleksibilnost, saj ga lahko po potrebi in z minimalnimi stroški in posegi širimo, nanj priklapljamo več naprav in podobno. Čeprav lahko doma**fleksibilnost**, saj ga lahko po potrebi in z minimalnimi stroški in posegi širimo, nanj priklapljamo če omrežje postavimo že z neposredno povezavo dveh računalnikov, bomo danes zaradi dosegljivih poceni malih usmerjevalnikov, ki jih večina tako ali tako že ima in ti imajo praviloma vdelano tudi štirivratno stikalo, to storili preprosteje. Usmerjevalniki nam zaključujejo širokopasovno povezavo – če to še vedno zaključujete z zaganjanjem programa za vzpostavitev povezave ADSL v računalniku, vam predlagamo, da za investicijo dobrih 50 evrov kupite enega in tako povečate

 $\Box$ x

svojo varnost ter si poenostavite delo, morda pa z njim še vstopite v svet brezžičnega in žičnega krajevnega omrežja. Tako smo že na začetku v svetu preklopnega etherneta, ki dosega višje prenosne hitrosti in kjer je manj težav.

### KAJ POTREBUJEMO

Zaradi preprostosti omrežja bomo kot sestavni in edini zahtevan aktivni del omrežne opreme vzeli **usmerjevalnik**. Več o primernih usmerjevalnikih in razlikah med njimi lahko preberete na naslednjih straneh, za zdaj je pomembno le, da ima ta

Podroben pregled IP-nastavitev v okoljih Windows – ipconfig

### omreženi dom

tudi vdelano **stikalo** (po navadi ima ena vrata za priklop širokopasovne povezave proti modemu om štiri vrata za priklop lokalnih naprav) ter da ima funkcijo **DHCP-strežnika**. Če te funkcije nima, bomo morali vsaki napravi ročno določiti in nastaviti njen IP-naslov. To sicer zahteva malce več dela, a ima po drugi strani tudi prednost – saj se IPnaslov ne bo spreminjal in bo vedno isti. Seveda lahko isto dosežemo tudi z vdelanim DHCP-strežnikom, vnesti je treba le statične preslikave med MAC-naslovom naprave (računalnikove omrežne kartice) ter želenim IP-naslovom.

### OSNOVE TCP/IP

Vsaka v omrežje priklopljena naprava namreč potrebuje svoj omrežni naslov, ki mora biti unikaten. Naslov se deli na omrežni del in del naprave. Kje je meja, določa omrežna maska (*netmask*). Meja se določa binarno, zato nepoznavalcem na pogled ne bo jasna. A poenostavimo – ker je IP-naslov sestavljen iz 32 bitov, te pa decimalno zapišemo kot skupek štirih števk (se pravi osem bitov v vsaki), vsaka torej od 0 do 255. Enako je z omrežno masko. Če je omrežna maska 255.255.0.0, to ob IP-naslovu 193.243.11.66 pomeni, da je 193.243 označuje omrežje, 11.66 pa napravo v tem omrežju; ali v naslednjem primeru z uporabniki najbolj znano omrežno masko 25- 5.255.255.0 ob IP-naslovu 194.22.6.66 pomeni, da gre za omrežje 194.22.6. in napravo z naslovom .66 v njem. Za krajevno domače omrežje je pomembno le to, da so vse naše naprave znotraj istega omrežja (torej imajo isti prvi del IP-naslova in s tem tudi identično omrežno masko). Naprave na istem omrežju bodo lahko med seboj komunicirale neposredno, z napravami v drugih omrežjih pa ne. Za pot do njih morajo namreč iti skozi tretjenivojsko napravo – usmerjevalnik. Zato v nastavitvah IP skoraj vedno najdemo tudi tretjo nastavitev (poleg IP-naslova in omrežne maske), in to je naslov **IP- prehoda** (*gateway*).

#### KAJ SE ZARES DOGAJA V USMERJEVALNIKU?

Ko je krajevno omrežje postavljeno, usmerjevalnik vsem priključenim napravam podeli lokalne IP-naslove, sam pa se na vratih WAN poveže z internetnim ponudnikom. V usmerjevalnik je za namen skupne rabe internetne povezave vde-

| Setup<br><b>Wireless Settings</b>                                                                                                    | <b>Router Status</b>                                                                                                    |                                                                                                    | <b>Router Status Help</b>                                                                                                    |
|----------------------------------------------------------------------------------------------------|----------------------------------------------------------------------------------------------------|----------------------------------------------------------------------------------------------------|----------------------------------------------------------------------------------------------------|
| Security<br>Logs<br><b>Block Sites</b>                                                                                                  | <b>Account Name</b><br><b>Eurosyppe Version</b>                                                                                                    | V1.02.20                                                                                                    | You can use the Roster Status page to check the corrent cettings.<br>and statistics for your Router. This page shows you the current<br>settings. If comething needs to be changed, you'll have to change<br>it on the relevant page.                                                                                             |
| <b>Firewall Rules</b><br><b>Services</b><br>Schedale<br><b>E-mail</b><br>Maintenance<br><b>Reuter Status</b><br><b>Attached Devices</b> | <b>ADSI PHT</b><br><b>MAC Address</b><br><b>ID Address</b><br><b>Network Type</b><br><b>IP Subnet Mask</b><br><b>Gateway IP Address</b><br><b>Domain Name Server</b> | 00:10:40:70:00:00<br>90.202.39.244<br><b>PPP<sub>DA</sub></b><br>255 255 255 255<br>87.87.250.190<br>90.207.220.97<br>07.06.100.16 | Account Name. This is the Account Name that you entered in the<br>Setup Wizard or Basic Settings<br>Firmwore Version: This is the current software the Router is<br>using. This will change if you upgrade your Router.<br>ADSL Part. These are the current settings that you set in the<br>Setup Wizard or Basic Settings pages. |
| <b>Backup Settings</b><br>Set Password<br><b>Diponestics</b><br><b>Reuter Upprade</b>                                                   | <b>LAR Port</b><br><b>MAC Address</b><br>IP Address<br>рысю<br><b>IP Subnet Mask</b>                                                                                 | 031840780980<br>192,188,0.1<br>Őn.<br>265,265,265.0                                                                                | . MAC Address - the physical address of the DGS34GT, as<br>geen from the internet.<br>· IP Address - surrent Internet IP address: If assigned<br>dynamically, and no (reemet connection exists, this will be<br>hlank or 0.0.0.0<br>. Notwerk Type - indicates the connection type (e.g. PPPoE.                                   |
| Advanced<br><b>WAN Sotira</b><br><b>Dynamic DNS</b><br><b>LAN IP Setup</b><br>Remote<br><b>Management</b><br><b>Static Routes</b>       | Modern<br><b>ADSI</b> , Finnware Version<br><b>Modern Status</b><br><b>DewnStream Connection Speed</b><br><b>UpStream Connection Speed</b><br><b>VEL</b><br>va       | A269019e.d16f<br>Connected<br>2048 khos<br>416 kbsc<br>$\Omega$<br>38                                                              | IPoA) used on the ADSL port<br>. IP Subnet Mask - the subnet mask esseciated with the<br>Internet IP address.<br>. Galeway IP Address - the Galeway associated with the<br>Internet IP address.<br>· Domain Name Server - displays the address of the current<br><b>EINE</b>                                                      |
| UPnP<br>Logout                                                                                                    | <b>Wireless Port</b><br>Name (SSID)<br>Recion<br>Channel<br>Wireless AP                                                                                              | 810/22384<br>Europe<br>Enabled                                                                                                    | LAN Port. These are the current settings, as set in the LAN IP<br>Setup page.<br>. MAC Address - the physical address of the DO8340T, as<br>seen from the local LAN.<br>· IP Address - LAN IP address of the Router                                                                                                    |

Pogled na nastavitve usmerjevalnika (»router-status«)

### KAKO HITRO PREVERITI IP-NASLOV

V vseh sistemih Windows lahko hitro preverimo omrežne nastavitve s programom **ipconfig**. Odpremo DOS okno (Start, Zagon, cmd) ali (Start, Run, Command.com na starejših Windows sistemih), nato pa v njem napišemo *ipconfig /all*. To nam bo prikazalo podrobne podatke o vseh omrežnih vmesnikih. Med drugimi lahko tu poleg IP-naslova naprave, IP- maske ter IPprehoda najdemo še fizični naslov omrežnega adapterja (MAC) ter naslove DNS-strežnikov. Če IP-naslov ni nastavljen, lahko poskusimo z ukazoma *ipconfig /release* in nato *ipconfig /renew* sprožiti novo zahtevo proti DHCP-strežniku za dodelitev naslova. Če to ne deluje, najverjetneje računalnik ne doseže usmerjevalnika (preverite kable) ali pa v njem DHCP-strežnik ni zagnan ali nastavljen (povežite se z usmerjevalnikom in preverite nastavitve). Ko dobimo IP-naslov, lahko s programom PING preverimo, ali dosežemo druge naprave v omrežju. Recimo izvedemo »ping 192.168.10.1.« oziroma IP zamenjamo z naslovom našega IP-prehoda. Ko enkrat pridemo do tega, pa poizkusimo še z javnim IP-jem, recimo 193.2.1.66.

### VEČ SOČASNIH UPORABNIKOV INTERNETA

Nekateri ponudniki omogočajo, da s stikalom na ADSL-modem povežemo kar dva ali celo do štiri računalnike, ki bodo lahko vzpostavili neposredno povezavo v internet. V računalnike je treba naložiti ADSL-gonilnike (za zaključevanje seje PPPoE – in prijavo do ponudnika interneta z uporabniškim imenom in geslom) in modem bo obema ali celo več omogočil povezanost v internet. V tem primeru operater naročniku za vsako tako vzpostavitev povezave dodeli nov IP-naslov, vendar je to zgolj izjema, in ne pravilo, ki bi ga opazili pri vseh ponudnikih interneta. Povprašajte ponudnika, koliko sočasnih povezav omogoča. Če vaš internetni ponudnik ne ponuja več sočasnih povezav, je edina rešitev postavitev krajevnega omrežja in skrivanje praktično neomejenega števila računalnikov ali naprav za usmerjevalnikom.

#### ALI RES POTREBUJEMO USMERJEVALNIK?

Če je vse, kar želimo od domačega omrežja, povezava dveh ali več računalnikov v internet prek ene internetne povezave, in nič več (deljenje datotek med računalniki), je možno zadevo izvesti brez namenskega usmerjevalnika. Za deljenje internetne povezave tako uporabimo kar **primarni računalnik**, torej tega, ki ima povezavo ADSL/kabel oz. kjer imamo nameščen modem. Ker je računalnik sam že del interneta, je treba vanj namestiti le še dodatno omrežno kartico (morda pa imate dve že na matični plošči?), na njej nastaviti zasebni IP-naslov krajevnega omrežja, ter jo preko križnega ethernetnega kabla priključiti na drug računalnik (kjer je treba prav tako nastaviti IP-naslov, ki sodi v isto zasebno omrežje); ali pa jo priklopiti na razdelilnik krajevnega omrežja (stikalo). V računalniku, odvisno od operacijskega sistema, nastavimo usmerjanje med napravami (*Windows XP – Skupna raba internetne povezave*) ter določimo pravila prevajanja. Obstaja tudi več programov, s katerimi je to moč nastaviti lažje in preglednejše. Slabost tega pristopa je ta, da mora biti računalnik vklopljen vedno, ko želijo druge naprave in računalniki iz krajevnega omrežja povezljivost v internet. Zato glede na cene usmerjevalnikov, ki so tudi pod 50 evri, hkrati pa ponujajo velike izboljšave predvsem glede varnosti, predlagamo, da take scenarije čim prej opustite.

lana funkcija usmerjanja ter prevajanja naslovov NAT (Network Address Translation). Da bi vse delovalo brez težav, pa je obvezno, da so IP-naslovi naših naprav v domačem omrežju podeljene

iz tako imenovanega prostora **zasebnih IPnaslovov**. Ker v večini primerov za našo povezavo v svet od ponudnika storitve dobimo le en IP-naslov (**javni IP-naslov**, s katerim se predstavljamo v internetu), je treba naprave v krajevnem omrežju nasloviti z zasebnimi **IP-naslovi**  (10.X.X.X, od 172.16. X.X do 172.32.X.X ter 192.168.X.X). Tako naslovljene naprave se ne morejo pojaviti v

internetu, in predvsem naslovni prostor 192.16- 8.0.X, kjer z X naslovimo vsako napravo, je najbolj priljubljen za manjša krajevna omrežja.

Usmerjevalnik nato za vsak IP-paket, ki zapušča krajevno omrežje v smeri proti internetu, prevede naslov pošiljatelja (zasebni naslov) v naš javni IPnaslov. Vdelan prevajalni mehanizem si zabeleži ustrezno preslikavo, tako da zna ob povratnem prometu naslov spet ustrezno prevesti nazaj in tako zagotoviti dosegljivost. Efektivno lahko za en javni IP-naslov skrijemo več naprav z zasebnimi naslovi (kar se tudi največkrat dogaja ob deljenju internetne povezave), sistem prevajanja pa bo za ločitev prometa uporabljal multipleksiranje številk vrat (*port*) – govorimo o funkciji PAT (Port Address Translation). Kako zadevo dejansko izpeljati, pa je odvisno od potreb in želja.

#### TEŽAVE ALI DHCP NE DELUJE?

Na lokalna vrata usmerjevalnika z ustreznimi kabli (več o tem na naslednjih straneh) torej povežemo svoj računalnik in morebitne druge

# ODROBNEJE.

# omreženi dom

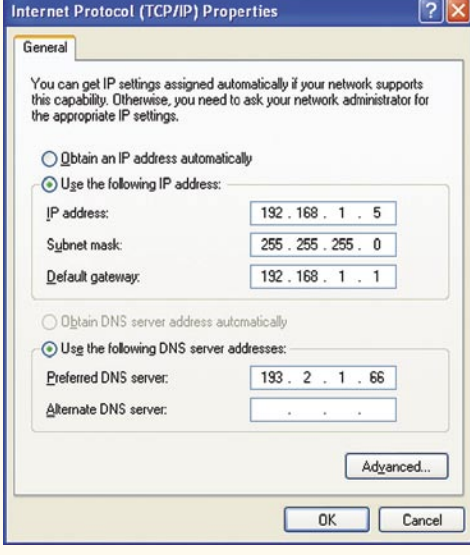

Ročno nastavljanje IP-naslovov v okolju

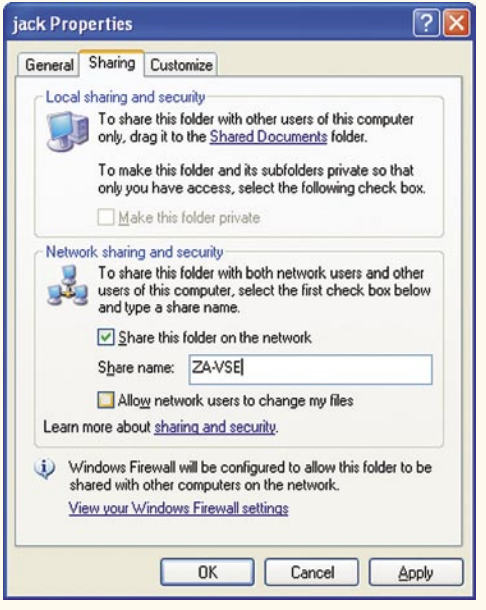

Windows nas, preden lahko mapo in datoteke damo v skupno rabo, precej opozarja.

naprave. Naprave lahko priključite tudi medtem, ko delujejo (odvisno od tipa naprave ta morda ne bodo dobila IP-naslova, ki ga potrebuje za komunikacijo po omrežju). Če naprava naslova od usmerjevalnika ne dobi tudi po ponovnem zagonu, v njenih nastavitvah omrežja (pri računalniku z Windows jih najdete prek *Start, Nadzorna plošča, Omrežne povezave*, des-

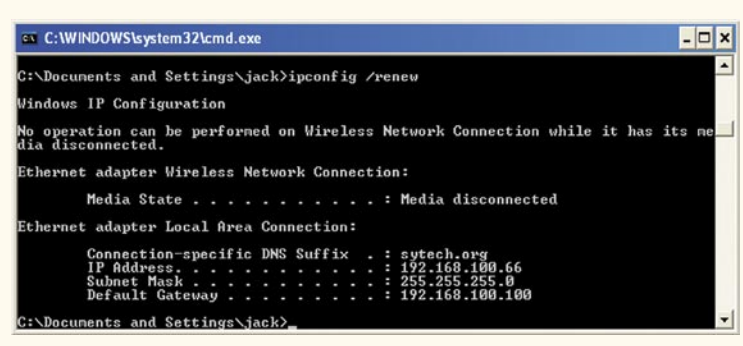

Ko vmesnik sprostimo s parametrom renew, dobimo nov IP-naslov.

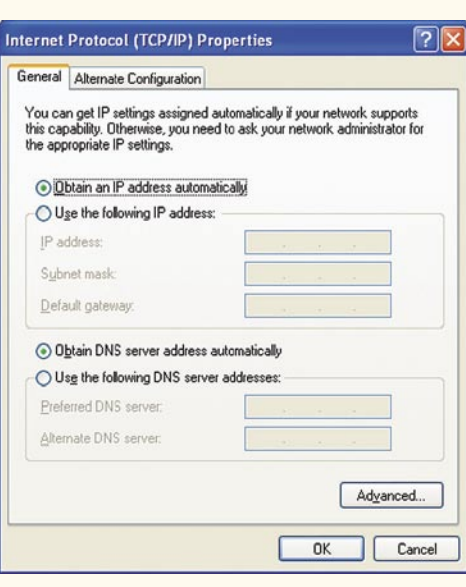

Najbolje je pustiti omrežne nastavitve s samo-Windows Contract of the series of the dejnim prevzemom naslova od DHCP-strežnika. Glede omrežne opreme prav

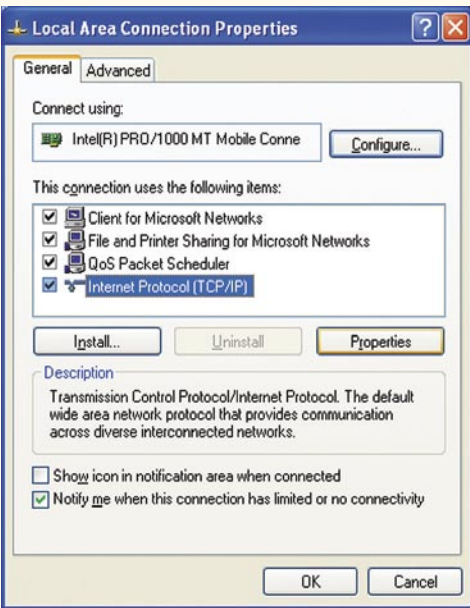

Omrežne nastavitve

ni klik na pravo povezavo – *Ethernet Connection 1*, iz menija izberite *Lastnosti*, nato v mapi *Splošno* v sredinskem delu poiščite *Internet Protocol (TCP/IP)* in kliknite *Lastnosti*. Preverite, ali sta obe nastavitvi na kartici *Splošno* nastavljeni na »*Samodejno pridobi IP naslov*«. Če sta in prek DHCP vseeno ne dobimo naslova, tu **ročno** nastavimo IP-naslov, omrežno masko

in IP-naslov prehoda ter DNS-strežnik (podatek dobimo od svojega ponudnika interneta – se razlikujejo –, za preizkus pa lahko vnesete IP odprtega Arnesovega DNS-strežnika, 193.2.1.66).

 $\blacksquare$ 

Kakšne naprave potrebujemo in kako omrežiti dom

uporabniki doma in v malih pisarnah v zadnjih letih pridobivajo pomembnost, saj se aktivna omrežna oprema vse bolj seli tudi k lastnikom širokopasovnih povezav (kabelski modem, ADSL ...). Za te uporabnike je na trgu tudi veliko kombiniranih naprav, kjer kabelski oziroma ADSL-usmerjevalnik vsebuje tudi stikalo ali celo brezžično dostopno točko in morda še VoIP-prehod. Kaj izbrati in kako postaviti kable oziroma načrtovati brezžično povezavo?

menili smo že da se izgradnja sodo-<br>bnega domačega omrežja začne pri<br>nakupu oz. izbiri usmerjevalnika.<br>Danes to ni več drag kos opreme,<br>nasprotno pa imamo ogromno izbiro, praktično bnega domačega omrežja začne pri nakupu oz. izbiri usmerjevalnika. Danes to ni več drag kos opreme, v vseh cenovnih razredih od 50, preko 100, 150 in celo nad 200 evri. Čeprav je usmerjevalnik zelo vsesplošen naziv, saj opisuje le glavno funkcijo naprave – usmerjanje prometa med omrežji, pa celo najcenejši usmerjevalniki na domačem trgu ponujajo mnoge dodatne funkcije.

### SRCE OMREŽJA – USMERJEVALNIK

Usmerjevalnik za kabelska in omrežje xDSL je napravica, ki ima lahko tudi nekaj UTPvmesnikov. Naprava mora imeti najmanj dva vmesnika – prvi je WAN, kamor priklopimo xDSL oz. kabelski modem, drugi pa so vrata za priklop naprav krajevnega omrežja. V večini primerov gre za štirivratno stikalo s hitrostmi **prenosa 100 Mb/s**, le redkeje in v **dražjih usmerjevalnikih z 1 Gb/s**. Če imamo krajevno omrežje že postavljeno s svojim razdelilnikom ali stikalom (če želimo hitrosti 1 Gb/s v domačem omrežju, bo nakup ločenega stikala cenejša in boljša pot) lahko pri izbiri usmerjevalnika izberemo (cenejšo) napravo, ki ima samo ena

omreženi dom

vrata za priklop krajevnega omrežja. Iz teh vrat prek ustreznega kabla povežemo napravo na prosta vrata obstoječega stikala/razdelilnika. Če pa krajevnega omrežja še nismo postavili, lahko izrabimo usmerjevalnik z zadostnim številom integriranih razdelilnih vrat za krajevno omrežje ter tako privarčujemo pri strošku samostojnega stikala. Na tak integriran razdelilnik lahko povežemo tako končne naprave kot dodatne razdelilnike. Pametno je razmisliti, ali se bodo v bližnji prihodnosti naše potrebe po omrežnih napravah povečale, in kupiti tako opremo, da bomo imeli še prostor za priklop kakšne nove naprave, kar lahko potrebujemo že zvečer, ko pride na obisk kolega s svojim prenosnikom ali pa ko kupimo igralno konzolo …

Usmerjevalnik ima nameščen operacijski sistem, ki ga večinoma nastavljamo prek spletnega vmesnika (vnesemo uporabniško ime,

#### VoiP-vmesnik za priklop analognih telefonov v internet in usmerjanje klicev.

geslo). Nastaviti ga je treba s pravimi podatki, da zna ustrezno zaključiti sejo PPPoE (pri povezavi xDSL); za kabelski dostop pa to ni potrebno, morda pa bo treba spremeniti MAC-naslov, da bo isti kot tisti v računalniku (zaradi vpisa v kabelskem modemu). Zelo dobrodošla je že omenjena funkcija vdelanega DHCP-strežnika, ki omogoča dinamično dodeljevanje IP-naslovom napravam krajevnega omrežja (ki navzven ni vidno), usmerjevalnik pa poskrbi tudi za ustrezne preslikave oziroma maskiranje zasebnih, internih IP-naslovov v zunanji javni naslov.

Že samo prevajanje IP-naslovov pomeni dobro varnost, saj so vhodne povezave onemogočene, odvisno od usmerjevalnika pa ima ta lahko še dodatne funkcije, kot so vdelan **požarni zid**, **tiskalniška vrata**, ki omogočajo deljenje tiskalnika vsem v krajevnem omrežju (na zadnji strani usmerjevalnika najdemo USB-vrata, kamor priključimo tiskalnik ali pa zunanji disk in USB-ključ za deljenje podatkov v mreži), ali pa vdelano logiko za podporo **navideznih zasebnih omrežij** (VPN) ter samodejno šifriranje takih sej. Slednja bo sicer bolj prišla prav v okolju malih pisarn ali podjetij.

Nekateri modeli imajo vdelano še **dodatno klicno vezje**, recimo za ISDN, ali v novejših izvedenkah režo SIM in integriran podatkovni modem 3G UMTS, ki vzpostavijo klicno povezavo do internetnega ponudnika ter preusmerijo promet nanjo, če linija xDSL/kabel pade in se določen čas ne aktivira. Tako omogočajo transparentno povezavo v internet in jo – ko primarna povezava spet prične delovati – tudi preusmerijo nazaj.

V zadnjih treh letih je vsaj polovica usmerjevalnikov na trgu opremljena tudi z integrirano **brezžično dostopno** točko. Gre za popolno funkcionalno brezžično dostopno točko, ki se po svojih zmožnostih ne razlikuje od namensko brezžične dostopne točke. Mnogi usmerjevalniki imajo tudi namenska vrata za priklop IP-telefonov, tako podporo internetni **telefoniji VoIP** pa mora omogočati oziroma podpreti naš internetni ponudnik, tako da gre večinoma za opremo, ki jo dobimo kot nov naročnik ob vzpostavitvi storitve.

#### POSEBNE IZVEDENKE

V zadnjem času vsi proizvajalci omrežne opreme ponujajo tudi brezžično opremo. Brezžična omrežna oprema je bila zadnji dve leti zagotovo deležna največje pozornosti, čemur je botrovala tudi vse nižja cena tako dostopne točke kot brezžičnih kartic in adapterjev. Hitrosti so še vedno veliko počasnejše od žičnih povezav LAN, hkrati pa se doseg povprečnega brezžičnega omrežja

v zadnjih letih ni bistveno povečal.

Čeprav nas prodajalci in proizvajalci želijo prepričati drugače, tudi najnovejše naprave grajene po standardu (ki pa to še vedno ni postal) 802.11n draft v slovenskih

#### Prihodnost je svetla

Inženirji, ki razvijajo varčne svetilke naslednje generacije, temelječe na LED-diodah, eksperimentirajo z visokofrekvenčnim utripanjem svetilk, prek česar bi lahko tako prenašali tudi podatke. Utripanje je namreč prehitro, da bi ga človek lahko kakorkoli zaznal, medtem ko za ustrezen svetlobni sprejemnik to ne bi smela biti težava. Projekt je še zgodaj v razvojni fazi, a kaže, da gre za tehnološko izvedljivo rešitev (dobrodošlo še zlasti v času, ko se počutimo obsevani od vsepovsod in nam to zaradi špekulacij o vplivu na zdravje ni všeč). Ker gre za potencialne prenose podatkov predvsem na krajše razdalje, bo rešitev zanimiva za domača omrežja.

stavbah z debelimi železobetonskimi stenami ne omogočajo komunikacijo dlje kot nekaj sosednjih sob ali v najboljšem primeru med sosednjima nadstropjema …

Kakšen usmerjevalnik izbrati? Boljše in dražje, kot so recimo Linksys, D-Link in Netgear, ali cenejše in še vedno dobre, recimo Belkin, Level-1, Trendnet … Vsekakor pri brezžični funkciji zahtevajte podporo standardu **802.11n** in obvezno sistem **več anten MIMO**. V zadnjem letu smo videli tudi prve naprave, ki delujejo v 5 GHz območju in prek tega ponujajo hitrosti, sicer rezervirane za 802.11n. Iz testov nismo opazili, da bi dosegle bistveno večjo pokritost ali da bi bile opazneje hitrejše kot predhodniki, so pa pogosto precej dražje. Predlagamo, da ne zapravljate po nepotrebnem.

Kakorkoli že, tak ali drugačen usmerjevalnik bomo v domačem omrežju vsekakor potrebovali. Navsezadnje je to lahko tudi **star PC** z več omrežnimi vmesniki in ustreznim namenskim programom. Res pa je, da v novejših oblikah priklopov pri nekaterih ponudnikih interneta (recimo VDSL in predvsem optični priključki), koncept modema že ukinjajo, in naprava, ki jo dobimo skupaj z sklenitvijo razmerja, je pogosto že osnovni usmerjevalnik …

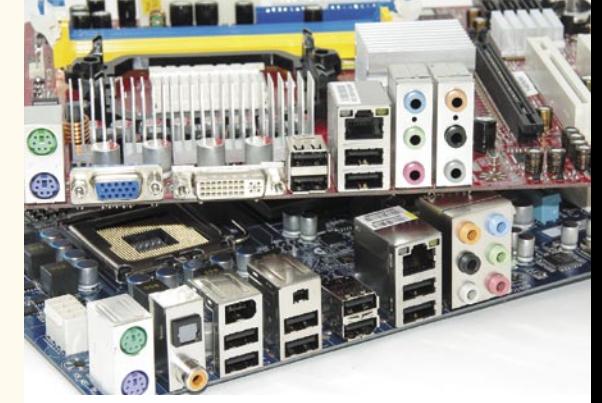

PODROBNEJE ...

Danes imajo vse matične plošče vdelane en, nekatere celo dva omrežna priključka.

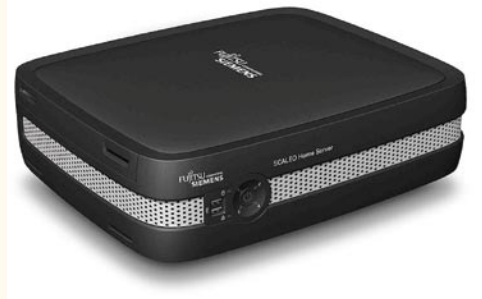

Domači strežnik

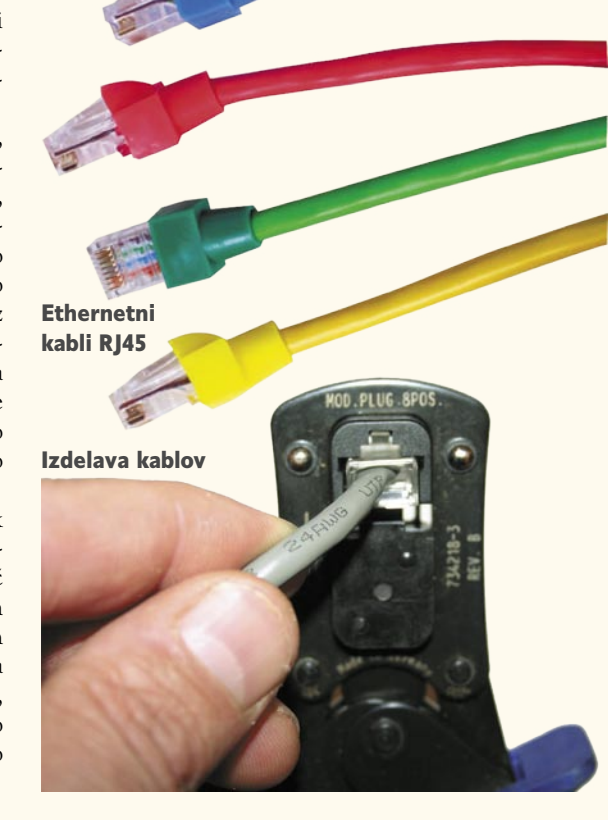

omreženi dom

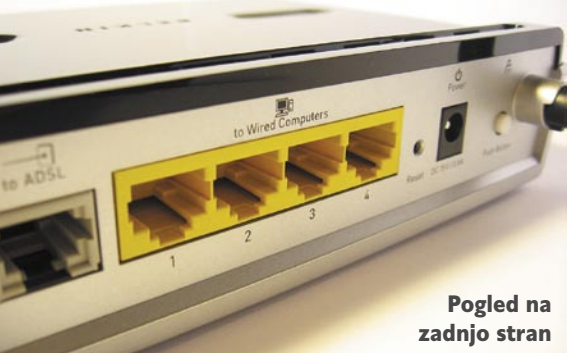

usmerjevalnika.

# PO ČEM BOMO VOZILI BITE IN BAJTE Po tleh s kabli

Za povezovanje naprav bomo potrebovali kable (tudi pri brezžičnih napravah bomo še vedno potrebovali vsaj enega). Sodobna omrežja so sestavljena po načelu zvezdne topologije in za izgradnjo uporabljamo medij 10BaseT/**100BaseT in 1000BaseT** (gre za 8-žilni kabel oziroma za štiri parice, ki so ovite s plastičnim ovojem, brez dodatne zaščite – od tu ime UTP (Unshielded Twisted Pair); konektorji pa imajo ploščat priključek, ki je podoben, a malce širši od klasičnega euro telefonskega, in identičen kot pri ISDN  $-RI-45$ ).

Pazljivi bodite tudi na tip kabla, saj v svetu ethernetnih omrežij obstajata dve vrsti. Ločita se po povezavah žičk v priključkih. Kabel, ki ima žičke na obeh straneh zvezane v istem vrstnem redu, se imenuje **ravni kabel (straight-thru)**. Namenjen je povezavi aktivnih naprav s pasivnimi; medtem ko se kabel, ki ima nekaj žičk (1:3, 2:6) medsebojno obrnjenih, imenuje **prekrižani kabel (cross-over)** in je namenjen za povezovanje dveh pasivnih oz. aktivnih naprav – največkrat to pomeni povezavo mimo razdelilnika. Ker imajo vse omrežne kartice ter vrata na stikalih in razdelilnikih ustrezne svetlobne oznake, lahko preverimo, ali smo uporabili pravilni tip kabla, tako da delujoči napravi povežemo in preverimo ali LED- dioda, ki označuje povezavo na fizičnem nivoju (*carrier detect*), sveti. Novejša omrežna oprema sama zazna priključen tip kabla in se prilagodi, da dela z obema.

Na voljo imamo več tipov in kakovostnih ravni kablov. Če želimo prenosne hitrosti 10 ali 100 Mb/s, lahko uporabimo tudi najcenejši kabel kategorije Cat5. Za doseganje gigabitnih hitrost pa moramo poseči po kakovostnejšem kablu **Cat5e** (ki je danes praktično edini, ki ga je moč kupiti, saj je cenovno podoben Cat5) ali precej dražjem Cat6. Uporaba kabla zahtevane kategorije ter navedenih žil še ne pomeni, da bo povezava delovala. Električni signal je prek bakrenega kabla podvržen izgubam in popačenjem, zato je (celotna) dolžina povezovalnega kabla med napravami z ethernetnim vmesnikom 10/100baseT omejena na največ 100 m. Za večje razdalje moramo električni signal ojačiti.

Vse parice znotraj UTP-kabla so enakovredne,

prav nič pa nas ne stane, če kable pravilno uporabljamo - vsaj v skladu z enim od standardov (EIA/TIA 568A, EIA/TIA 568B). Če kable delamo sami, priključek namestimo na kabel tako, da del priključka, ki ga stisnemo, pride na omot kabla, in ne neposredno na žile. Tako dosežemo tudi ustrezno mehansko zaščito posameznih parov znotraj kabla. Vse žile morajo biti tako dolge, da pridejo »do konca« priključka. Električni tok teče ne glede na obliko/zavitost kabla, kljub vsemu pa velja za priporočilo, da naj ethernetni kabli ne bi bili pod ostrimi koti. Pri trdih žilah, kjer obstaja nevarnost »lomljenja« posamezne žile, je

bro mehansko pričvrstiti oziroma uporabiti mehke kable. zato smiselno tovrstne kable do-

### Po zraku brezžično

Brezžično krajevno omrežje (Wireless Local Area Network – WLAN, znano tudi kot Wireless Fidelity **–** Wi-Fi) je fleksibilen sistem za podatkovne

komunikacije, ki za prenos podatkov uporablja radijske frekvence. Leta

1997 je skupina za standardizacijo IEEE sprejela standard 802.11, ki je bil tudi prvi brezžični standard. Danes praktično omenjamo le še izvedenki 802.11g in 802.11n (v ZDA tudi 802.11a). Starejši 802.11g deluje v frekvenčnem območju 2,4 GHz in dosega hitrosti 54 Mb/s, 802.11n pa z izrabo dvojnih kanalov na istem frekvenčnem območju obljublja do 300 Mb/s ter hkrati še desetkrat večjo pokritost oz. doseg. Pri nakupu brezžične dostopne točke svetujemo izbiro take, ki uporablja napredno tehnologijo anten MIMO. Poseganje po novitetah, kot je recimo naprava, ki podpira celoten venček – od 802.11a/b/g/n – je, če imate vse odjemalce le 802.11g, odveč.

Odjemalci se privzeto povezujejo na dostopno točko, ki je zvezdišče oziroma posrednik med komunikacijo različnih naprav. Pogosto služi tudi kot most do žičnih omrežij (recimo povezuje brezžično priključene prenosne računalnike do ostalih računalnikov, priključenih na stikalo usmerjevalnika), prav tako pa ponuja pot v svet.

Ker se brezžično omrežje razteza drugače od žičnega, lahko brezžični dostop, namenjen dnevni sobi, zelo hitro ponuja povezljivost tudi sosedom in na parkirišču za hišo. Zato je treba razmisliti o varovanju dostopa in podatkov. Osnovni vdelani mehanizmi šifriranja prometa so po standardih WPA in WPA2 (WEP ni več varen). Lahko pa v napravo vpišemo tudi dovoljene MAC-naslove.

Če želimo zagotoviti spodoben nivo varnosti, je treba vse varnostne rešitve omrežne opreme dopolniti z ustreznimi varnostnimi ukrepi, podobnimi tistim iz žičnih omrežij – zaščita z gesli, nadzor nad dostopom do datotek, šifriranje vseh kritičnih podatkov na trdih diskih računalnikov ...

Če stanujete v večjem stanovanju ali celo hiši, kjer je širokopasovna linija na enem koncu, vaš računalnik in kotiček, kjer »potrebujete« internet, pa seveda na diametralno drugem, potem je prav brezžična povezava odrešilna bilka, ki vam bo prihranila zamero pri ženi ali drugih sostanovalcih, ko bi se spravili polagati kabel in vrtati zidove, strope ter zasedati kote in spotikati otroke s kabli … A pozor – brezžična povezava ni sveti gral, saj lahko pri motnjah, predvsem na večjo razdaljo ali prek več sten, prihaja do prekinitev linije. Zato preizkusite najboljšo lokacijo za dostopno točko – naj bo vsaj meter stran od zidov, po možnosti v sredini območja, ki ga želite po-

kriti, preden jo dokončno namestite.

Prihodnost wsn 2

### Električni vodi

Po velikem zanimanju, ki ga je tehnologija vmesnikov HomePlug PLC vzbudila ob svojem prihodu, se zadnje leto zdi, da je navdušenje splahnelo. Tako kot druge tehnologije je tudi ta preživljala nekatere otroške bolezni, uporabniki pa tudi nikoli nismo dočakali obljubljenih hitrosti v praksi. A tovrstna oprema se lahko v domačem omrežju odlično **dopolnjuje** z drugimi rešitvami – seveda če vemo, kaj lahko od nje pričakujemo.

Prva generacija vmesnikov Powerline je obljubljala hitrosti 14 Mb/s, druga že 85 Mb/s, tretja in aktualna HomePNA 3.1 pa 320 Mb/s, kar naj bi bilo dovolj za prenos televizijskega signala HDTV. S tovrstnimi vmesniki (potrebujemo vsaj par) lahko premostimo del krajevnega omrežja prek »električne napeljave«. Vmesnika vključimo v poljubno vtičnico in vanj priključimo ethernetni kabel (za delovanje zadoščajo že tovarniške nastavitve). Povezava med dvema napravami je aktivna v nekaj sekundah. Povezave so zmeraj le med dvema, lahko pa imamo v enem omrežju več parov, ki uporabljajo ločene frekvence napeljave.

Tipične hitrosti, ki smo jih dosegali so se gibale okoli 8–10 Mb/s za naprave prve generacije (še vedno so v prodaji in so najcenejše) ter med 20 in 40 Mb/s za najnovejšo generacijo. Težava je, da takoj, ko je en vmesnik priključen na vtičnico ene faze, drugi pa na drugi fazi (česar seveda ne moremo vedeti, dokler ne preizkusimo), hitrosti drastično padejo. Če je poleg tega v električnem omrežju prisoten še močan potrošnik (stroji), hitrost zaradi šuma dodatno pade. Cena teh naprav je glede na brezžične rešitve nekonkurenčno previsoka.

# omreženi dom

# Zakaj sploh domače omrežje?

Uporabnik, ki še ni okusil prednosti domačega omrežja, si pogosto sploh ne predstavlja, kaj vse lahko počnemo z njim. Zanimivo pa je, da uporabniki, ki domača omrežja vsakodnevno uporabljajo, prav tako niti ne vedo, kaj prek njih delajo. Pogosto šele ko kaj »crkne«, vidimo, kaj vse nam domača omrežja omogočajo in tudi – poglejmo resnici v oči – kako smo odvisno od njih.

**P** oleg najosnovnejše funkcije domače-<br>ga omrežja, ki omogoča delitev inter-<br>netne povezave vsem v omrežje po-<br>vezanim računalnikom in z brezžičnim<br>usmerjevalnikom tudi našemu prenosniku, dooleg najosnovnejše funkcije domačega omrežja, ki omogoča delitev internetne povezave vsem v omrežje povezanim računalnikom in z brezžičnim mače omrežje servisira še nabor naših potreb in muh, ki sicer prihajajo s pronicanjem najnovejših tehnologij v naš habitat.

### DATOTEKE IN MAPE V SKUPNI RABI

Verjetno druga najpogosteje rabljena storitev v domačem omrežju bo skupna raba datotek in presnemavanje podatkov iz računalnika v računalnik, končno brez CD-jev in DVD-jev. Če imamo gigabitno omrežje je hitrost prenosov preprosto neverjetna, še vedno izredno hitra je tudi prek standardnega kabelskega 100-megabitnega omrežja. Po zraku je hitrost odvisna od oblačnosti (uporabljenega standarda, trenutnih motenj in oddaljenosti).

Kako mapo z datotekami nastaviti za skupno rabo? Najpreprostejša pot je prek **čarovnika za namestitev omrežja**. Neposredno pa to poteka tako, da v Raziskovalcu (*Explorer*) preprosto na želeni disk ali mapo kliknemo z desno tipko, izberemo *Skupna raba in varnost*, potrdimo, da se strinjamo z opozorilom o nevarnostih, in nato izberemo »*Če se zavedate nevarnosti in želite datoteke kljub temu dati v skupno rabo, ne da bi zagnali čarovnika, kliknite tukaj*«. Nato izberemo »*Le omogoči skupno rabo datotek*«. Končno lahko odkljukamo »*Daj to mapo v skupno rabo v omrežju*«, vpišemo ime, pod katerim bo ta mapa vidna v omrežju, in če nato želimo uporabnikom omogočiti tudi pisanje (vključno z brisanjem in spreminjanjem datotek), izberemo še »*Uporabnikom omrežja dovoli spreminjanje mojih datotek*«. S tem smo disk ali mapo nastavili v skupno rabo vsem v krajevnem omrežju, a pozor – kot vedno, če imamo nezavarovano brezžično omrežje – do njega lahko dostopajo tudi morda nepoznani uporabniki!

### SKUPNA RABA TISKALNIKA

Več računalnikov in le en tiskalnik. Povsem običajen scenarij. Včasih so v podjetjih in v večjih pisarnah zagato reševali z omrežnimi tiskalniki. Ti so imeli poleg osnovnega (včasih vzporednih, danes USB-vrat) še omrežni vmesnik ethernet, s čimer so postali polnopravni člani omrežja in je lahko nanje neposredno tiskal vsak računalnik. Tudi danes je rešitev najpreprostejša, če imate tiskalnik z **ethernetnim** priključkom. Že nekaj let se prodajajo tudi tiskalniki z vdelanim celo že **brezžičnim** adapterjem. A do danes je cena teh višja od cene tistih brez, kar najverjetneje pomeni, da tudi vaš tega nima. A to še ne pomeni, da ga ne moremo spraviti v omrežje.

Če še nimate usmerjevalnika, boste zagato zagotovo rešili najceneje. Za kak evro več boste pri izbiri usmerjevalnika namreč kupili tistega, ki ponuja še funkcijo omrežnega tiskalniškega strežnika. Še več, novi usmerjevalniki imajo celo več USB-priklopov, nanje pa lahko vključimo recimo zunanji USB-disk ali ključek in usmerjevalnik bo njegovo vsebino samodejno ponudil v omrežje kot datoteke v skupni rabi. Prav isto se bo zgodilo z tiskalnikom, ki ga priključimo na USB-vrata takega usmerjevalnika. V vseh računalnikih bomo namestili poseben gonilnik, vpisali IP-naslov usmerjevalnika in voilà – tiskanje se lahko začne od koder koli.

Če usmerjevalnika ne nameravate menjati, imate tri možnosti. Prva je nakup namenskega tiskalniškega strežnika, ki je verjetno najdražja rešitev, saj stane 50 in več evrov, zna pa samo to, kar kupujete. Če se odločate tudi za nakup zunanjega omrežnega diskovnega polja (NAS, SAN), pa lahko spet za nekaj evrov več kupite model z USB-vrati za priklop naprav! Ali pa domači strežnik in običajen priklop tiskalnika nanj, nato pa nastavitev v skupno rabo. Če boste tiskali le takrat, ko bo vaš osrednji računalnik vklopljen, pa lahko tiskalnik preprosto nastavite v skupno rabo članom omrežja (v nastavitvah tiskalnika izberete *Skupna raba*).

### DOMAČI STREŽNIK

V največji meri bomo prednosti domačega omrežja izkoristili z lastnim strežnikom. Bolj kot za posebnosti strojne opreme gre za dejstvo, da je ta računalnik vklopljen in dosegljiv 24 ur na dan. Uporabljamo ga lahko za odlaganje datotek, izmenjavo datotek, izdelavo in shranjevanje varnostnih kopij in podobno. V tak strežnik je smiselno

vgraditi **dva diska**, ki se medsebojno zrcalita in tako varujeta podatke pri okvari enega. V preteklosti je bil najzanimivejši operacijski sistem za tak strežnik Linux, zanimivo pa je da tudi Microsoft pripravlja t. i. »home server«, kar priča o trendu rasti. Domači strežnik lahko uporabljamo tudi za prenašanje datotek iz omrežij P2P (Emule, Torrent). Verjetno najpogostejši razlog, zakaj so naši računalniki vklopljeni tudi čez noč, je prenašanje datotek iz interneta. Takšnih in drugačnih – po navadi zelo obsežnih. In ker je hitrost prenosa poleg naše pasovne širine odvisna še od števila in hitrosti drugih v procesu P2P, utegne to trajati. Zato mnogi puščajo prenose aktivne čez noč, kar pa za računalnik pomeni, da mora biti vklopljen. Zahtevnejši uporabniki lahko v njem nastavijo tudi osebni spletni strežnik, na katerega postavijo svoje spletne strani, ali celo e-pošto.

Zagotovo pa je domači strežnik najzanimivejši zaradi funkcionalnosti medijskega avdio-video strežnika, saj lahko katerikoli računalnik ne glede na operacijski sistem kmalu pretvorimo v strežnik uPnP AV. Ta lahko omrežnemu predvajalniku (*NetPVR*) pod televizorjem v naši dnevni sobi podaja vsebino ali omrežnemu osebnemu digitalnemu videorekorderju omogoča, da posnetke shranjuje na večje diske v strežniku. Kakšen uPnP strežnik izbrati? »Poguglajte«, našli jih boste ogromno, od Microsoftovega pa do avtorju najbolj priljubljenega TVersity. Za več izbire in podrobna navodila pa obiščite spletno stran *http://en.wikipedia.org/wiki/UPnP\_AV\_MediaServers*.

Ob neskončnih širinah glasbe v digitalni obliki, ter MP3 predvajalnikih kot je iPod, tudi ustvarjanje centralne knjižnice medijskih datotek ni tako redka stvar. In če je ta na medijskem domačem strežniku lahko do nje dostopamo od kjerkoli doma, in iz katerekoli naprave, ki podpira univerzalni standard UPnP (Universal Plug and Play).

### Z VRTA ALI Z DRUGEGA KONCA SVETA

Najbolj *kul* od vsega pa je, ko od prijatelja ali s poslovne poti na drugem koncu planeta, odprete povezavo v svoj domači računalnik in nato delate na njegovem namizju popolnoma iste stvari, kot če bi fizično sedeli doma. Za delo na dalja-

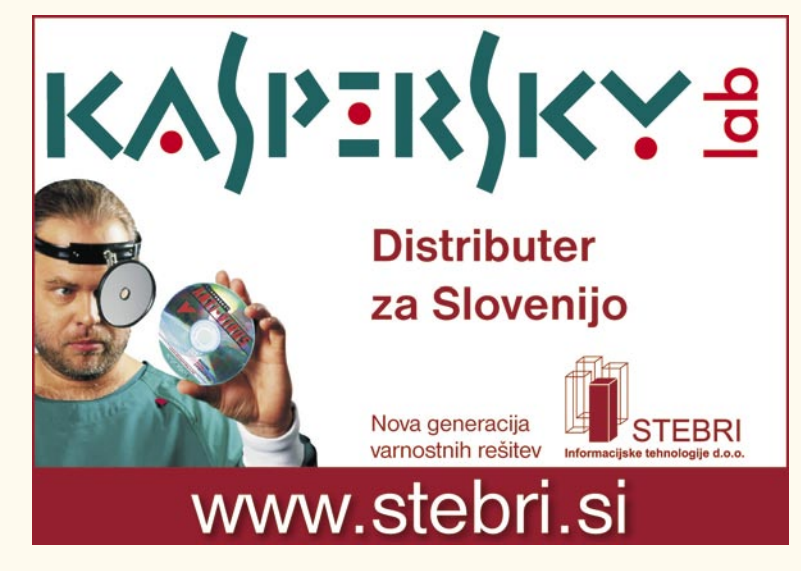

## omreženi dom

vo obstaja kopica programov, a za naše potrebe bo, če imamo OS Windows, popolnoma dober že vdelani program RDP ali po naše **Povezava z oddaljenim namizjem**. Prvi pogoj je seveda, da imamo v svojem požarnem zidu (usmerjevalniku) dovoljen promet na vrata tcp/3389 (ali še bolje katera druga, saj bomo tako zakrili, da gre za RDP) ter promet, speljan na lokalni IPnaslov z našim računalnikom (to deluje le, če imamo statični, vedno isti naslov – recimo 19- 2.168.1.4). V računalniku moramo omogočiti vhodne povezave na naš računalnik (*Start, Nadzorna plošča, Sistem,* kartica *Oddaljeno*, izberemo »*Omogoči uporabnikom, da se oddaljeno povežejo s tem računalnikom«*). Ko izberemo to možnost, Windows sam ustvari še ustrezno pravilo za požarni zid Windows. Temeljni pogoj, da vse skupaj deluje, pa je ta, da imamo v računalniku za naše uporabniško ime nastavljeno tudi geslo, saj sicer računalnik vhodnih povezav zavoljo varnosti ne dovoli. Seveda lahko posežemo tudi po drugih programih, veliko jih je celo zastonj – recimo

firewire). Ker gre za dražje naprave, ne govorimo o zunanjih diskih, saj je primernejši izraz **NAS** (Network Attached Storage) – torej omrežno diskovno polje. Ethernetna vrata so v starejših modelih 10/100-megabitna, v vseh, ki nosijo letnico 2007 in novejšo, pa bi že morala biti gigabitna (kar teoretično ustreza 125 megabajtom/sekundo). Takšna naprava deluje torej kot v omrežje pripet disk v skupni rabi (*shared disk*). Pred začetkom uporabe take naprave ji moramo nastaviti omrežni IP-naslov (ali pa si jo prek protokola DHCP samodejno pridobi sama). Zaradi tega imajo te naprave upravljavski vmesnik, do katerega najpogosteje dostopamo prek spletnega vmesnika (internetni brskalnik usmerimo na lokalni IP-naslov, kamor se je namestila naprava). Če imamo več računalnikov, povezanih v krajevno omrežje, je prav ethernetni priklop zunanjega diska odlična izbira, saj lahko do njega sočasno dostopa več uporabnikov, še več, te naprave po navadi ponujajo tudi kup dodatnih funkcij: na modernem polju NAS lahko ustvarjamo logične diske, particije, nivoje

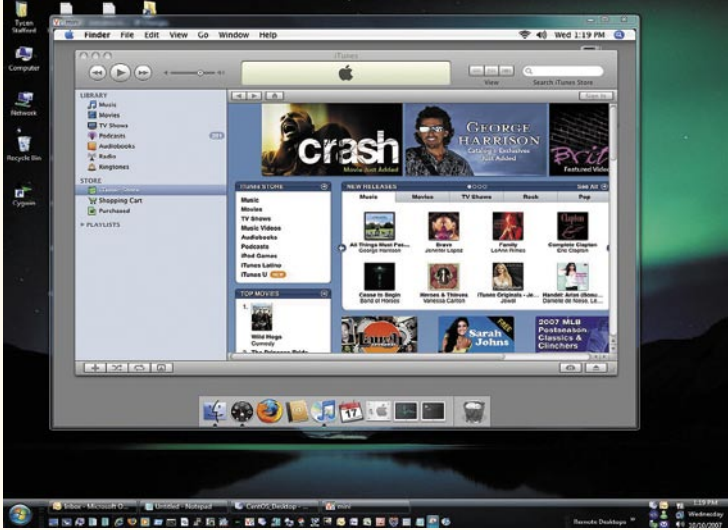

S programom za dostop do oddaljenega namizja RealVNC lahko pristopamo tudi v računalnike z drugimi operacijskimi sistemi.

RealVNC (katerega prednost je še delo na vseh operacijskih sistemih).

Hitrost dela je odvisna od hitrosti povezave. Načeloma pa lahko v domači računalnik pripnemo tudi trde diske računalnika, s katerega se povezujemo, v nasprotno smer pa »vozimo« zvok, tako da si lahko pri dovolj hitri povezavi v teoriji ogledamo tudi kak video posnetek. Skratka, gre za popolno oddaljeno delo.

#### OMREŽNO DISKOVNO POLJE (NAS, SAN)

Omrežno diskovno polje označuje bolj kot ne fiksno postavljeno zunanje ohišje z dvema ali več diski, postavljenimi v polju RAID (izjemoma je lahko tudi ohišje z enim samim diskom in priklopom v ethernet, verjetno

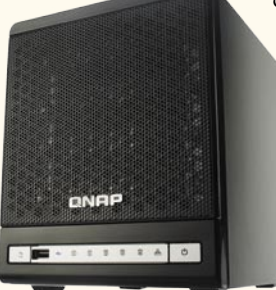

pa še s priključki USB in **Zunanji diskovni sistem** 

RAID, dostop uporabnikov, skupine, gesla, kvote, menjamo datotečni sistem, skrbimo za odpravljanje napak, nastavljamo varnostne sezname za omejevanje dostopa do datotek … Podobno kot domači strežnik, namenski NAS-strežniki poleg funkcije shranjevanja ponujajo še vrsto dodatnih funkcij, od FTP/NFS-strežnika, do tiskalniškega strežnika (z vdelanimi USB-vrati), strežnik BitTorrent za prenos datotek, strežnik iTunes in uPnP-AV …

Ti strežniki so veči-

**FORM** 

noma cenovno v enakem ali višjem razredu, kot če si omislimo povprečen računalnik za to namensko funkcijo, a po drugi strani je vse že pripravljeno, vse deluje tako, kot mora, poleg tega taka naprava porabi manj energije kot celoten računalnik.

### MULTIMEDIJI IN PRETOČNI VIDEO

Funkcijo multimedijskega strežnika smo že omenili v kontekstu domačega strežnika. Prve omrežne naprave **uPNP AV** (Universal Plug and Play Audio and Video) se omenjajo že lep čas, a verjetno je v zadnjem času za propagando največ naredil Apple, ki je s svojim iTunesom preplavil svet. Veliko strežnikov uPNP AV zdaj podpira univerzalni

Video predvajalnik in snemalnik s podporo omrežnim storitvam uPNP.

in Applov protokol, kar pomeni, da lahko vsi uporabniki Applovih prenosnih predvajalnikov digitalne glasbe in videov končno lahko ugasili svoj računalnik in predvajalnik napolnili iz domačega strežnika oz. strežnika uPNP AV ali omrežnega zunanjega diska.

Podobno kot iTunes deluje tudi standardni strežnik Universal Plug-and-Play, ki omogoča v krajevno omrežje povezanim napravam predvajanje na zunanjem disku naloženih medijskih vsebin. Seveda je moč tudi ta strežnik poganjati iz računalnika, a se z njim znebimo še enega razloga, zakaj bi imeli računalnik vklopljen tudi takrat, ko posedamo v dnevni sobi.

Odvisno od proizvajalca je lahko strežnik uPNP (gre za programski dodatek) že integriran ali pa je treba licenco plačati posebej, sama naprava pa ga je zmožna poganjati. Dodatna prednost naprave, ki podpira vse te servise, je tudi kombiniran dostop – tako lahko iz digitalnega predvajalnika iz dnevne sobe prek strežnika uPNP predvajamo tudi posnetke iz knjižnice iTunes …

### UPORABA WI-FI TELEFONOV

Precej telefonov ima vdelan zmogljiv spletni brskalnik in tudi wi-fi povezavo. Če imamo brezžično omrežje, se lahko v zavetju doma s telefonom povežemo v brezžično omrežje in tako zastonj deskamo po spletu, saj gre promet prek naše opreme, in ne prek mobilnega operaterja. Seveda je tudi hitrost delovanja precej večja.

#### IGRE IN IGRALNE KONZOLE

Priklop igralnih konzol smo sicer omenili v zadnjem delu, a prepričani smo, da je vsaj četrtina domačih omrežij nastala zaradi potreb po povezljivosti igralnih konzol, kot so Sony PSP, ali PS3 ter Xbox 360 in Nintendo Wii. Poleg očitnega, da večina novih igralnih konzol ponujajo omrežne igričarske izkušnje, je dostop do omrežja pomemben tudi zaradi nadgradenj strojne kode konzol in za dodajanje novih funkcij.

### DOMAČA VARNOST IN NADZOR, PAMETNE HIŠE

Prednost domačega omrežja lahko izrabimo tudi za integracijo z varnostno opremo, kot so recimo žične ali brezžične varnostne kamere, takšni in drugačni senzorji in motorčki ter drugi sestavni deli pametnih hiš. Ker gradniki pametnih hiš med seboj še niso standardizirani, ni moč z gotovostjo trditi, da bodo med seboj združljivi, toda če ne govorijo jezika »IP«, ali pa tega ne bodo začeli v najkrajšem času, si dandanes skoraj ne zaslužijo, da bi obstajali.

Z nakupom minimalne dodatne opreme (PoEinjektorja, nekaj deset evrov) lahko eno vejo žičnega domačega omrežja opremimo z integriranim napajanjem (*Power Over Ethernet*), kar pomeni,

da lahko recimo varnostno kamero zmontiramo nekam visoko pod strop ter do nje pripeljemo le ethernetni kabel, napajanje pa kamera dobi kar preko tega – kar pomeni, da je lahko daleč od vtičnice.

# VOC

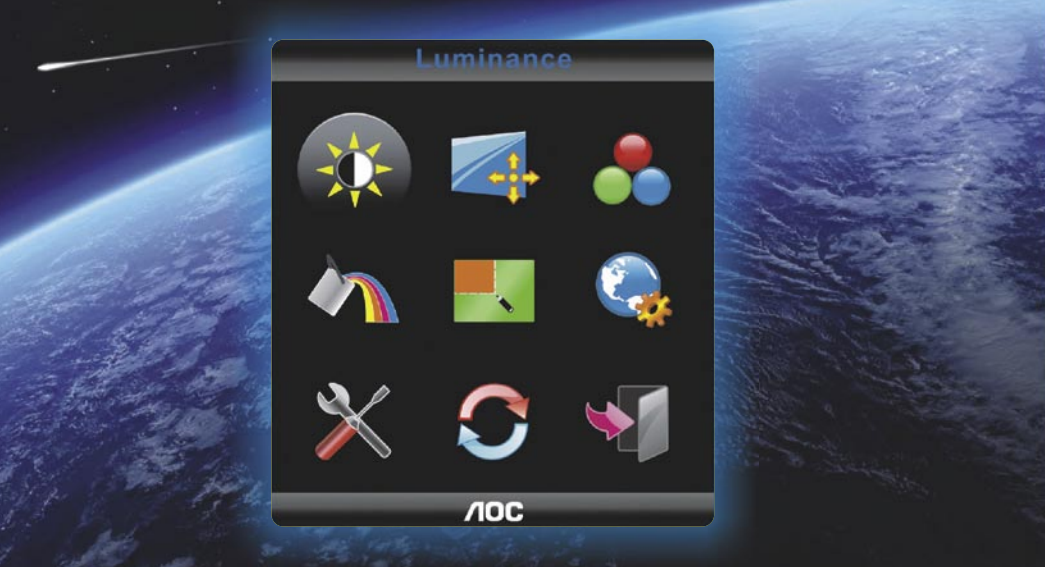

 $\overline{AOC}$ 

 $\widehat{\mathbf{O}}$ 

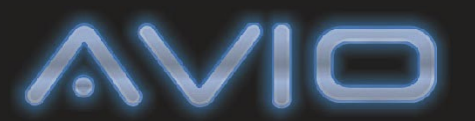

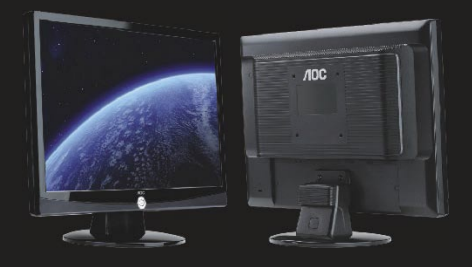

717Fwy / 917Sw / 917Fwh / **2217PWc** 

### AOC AVIO, beyond your imagination!

· Navigacijska tipka iz aluminija

Visoko kontrastno razmerje.

- · Večbarvne ikone v meniju
- · Glossy izgled
- HDCP ready  $\bullet$

 $\bullet$ 

• 5 prednastavljenih barvnih in svetlobnih profilov

www.aoc-europe.com

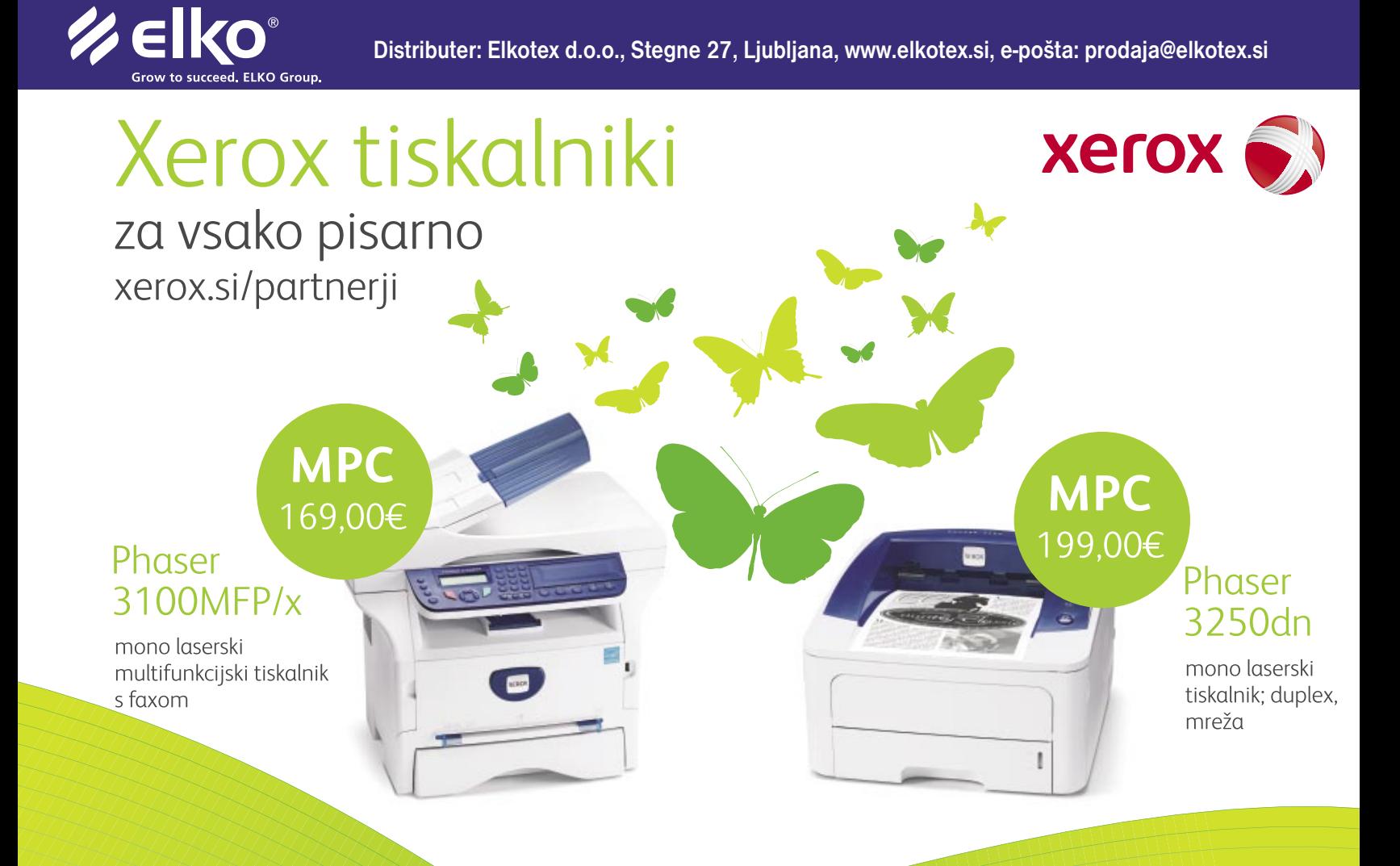

orodja za oddaljen dostop

POD LUPO

#### **Piše: Aleš Farkaš** alesfarkas@yahoo.com

# Daleč je blizu

Oddaljen dostop je za marsikoga nočna mora. Predvsem uporabniki v službi bi včasih radi dostopali do svojih računalnikov doma, ali nasprotno. Verjetno zaradi tega, da bi še kaj naredili, manj verjetno je, da zlonamerno, vendar verjetnost ostaja in IT-služba

**ROS** 

se ne da …

Supervedijet<br>Supervedijih (vsaj tistih boljših), ki kaj dajo na infrastruk-<br>turo prvih bojnih linij, navado pa v podjetjih (vsaj tistih boljših), ki kaj dajo na infrastrukno vsi taki poskusi že v kali zatrti. Kar je čisto v redu, saj sicer ne bi potrebovali dragih požarnih zidov. Odpiranje »lukenj« za takšne ali drugačne zahteve pa tudi ni smiselno. In kako potem dostopati do oddaljenih računalnikov? Težko, vendar se da rešiti tudi to.

Pri vsakem od spodaj predstavljenih programov bi se dalo na dolgo in široko razpisati o tem, kakšno tehnologijo uporablja za takšne premike skozi požarne zidove. Vendar je včasih od proizvajalca težko dobiti konkretne odgovore, razen navajanja standardnih vrat 80 in 443.

#### TeamViewer

Malce podrobneje si oglejmo, kako deluje TeamViewer, ki teče pod licenco GPL in je tako prosto dostopen. Temelji na projektu VNC, ki je starosta tovrstnih poskusov. Vsi, ki uporabljate Linux, boste že vedeli, o čem govorim, saj je dodan standardni distribuciji. Drugi si boste o tem prebrali malo nižje. TeamViewer deluje prek povezave **TCP/IP**, in sicer prek **vrat 5900**. Navadno po krajevnem omrežju to deluje, če le nimate v svojem PC-ju dodatnega požarnega zidu. Če ga imate, bi ga bilo treba zaradi hitrejšega delovanja odpreti, vsaj na teh vratih.

Sicer pa TeamViewer prinese s sabo dodaten program, imenovan **DynGate**. Ta poskrbi, da se ves promet preslika oziroma preoblikuje v HTTP-tunel. Kar pomeni, da gre skozi vse požarne zidove, saj lahko verjetno brskate po vseh računalnikih, tudi tistih, ki so za požarnimi zidovi. Če uporabljate strežnike proxy, zna večina programov ta promet preslikati tudi skozi te.

Naslednji problem je iskanje IP-številk. Vi že veste svojo IP-številko, kaj pa v podjetju, kjer navadno vsi gredo ven z eno samo številko. Doma pa tudi ni tako preprosto, če nimate fiksnega IP-ja oziroma kar registrirane domene. V tem je največji problem vseh tistih, ki hočejo povezavo recimo prek oddaljenega namizja, vdelanega v Microsoftov operacijski sistem. Kje je drugi PC? Kako ga najti? Vse to se da rešiti z malce truda in znanja ali pa uporabite program, ki tovrstna opravila postorijo namesto vas. Tvegate le, da bo vaš promet nekje v kakšnem strežniku pregledan.

Zato so si pametne buče izmislile avtorizacijske strežnike, kjer se prijavite in dobite trenutno dostopno številko. Seveda vam še prej poberejo podatke o tem, kje ste, kaj ste, katere so vaše zunanje številke … Potem te številke daste drugi strani, ki jih vnese v svoj program. Ta potem vpraša svoj strežnik, kje je zdaj ta številka, in dobi vse potrebne podatke. Ves promet navadno preslika v povezavo HTTP ali HTTPS in PC-ja se najdeta ter lahko začnete delati z drugim računalnikom.

Žal so te številke enolične in veljajo za trenutni dostop, ne za vse večne čase, tako da je treba pred vsako novo sejo pridobiti nove številke, se spet povezati itd. Kaj pa če na drugi strani ni sogovornika. Ja, potem pade v vodo kar nekaj programov na tem testu. Vendar vsi le niso namenjeni temu, da bi vsi bili ves čas povezani. Kar nekaj jih je predvsem namenjeno tehnični pomoči na daljavo. To pa je tudi smisel tovrstnega početja.

# **LogMeln**

**HAURY** 

**L**ogMeIn je, kot vam že ime pove, predvsem namenjen **prijavi v drug računalnik** in posredno s tem tudi delu na z njim. In kako je to videti? Sila preprosto. V začetku na oddaljeni strani najprej namestite program – storitev, ki naj bi nadzoroval dostope. Ta v »centralo« sporoči podatke, da ste na voljo. Odjemalec pa potem poskuša dostopati do vas prek povezave HTTP, ki pa se kaj hitro spremeni v šifrirano povezavo HTTPS. Varnost pri tem je ravni 256-bitnega ključa. Ker seveda običajno ne morete dostopiti

do oddaljenega računalnika kar tako, vas bo stran napotila do njihove spletne strani, kjer se prijavite in med registriranimi računalniki, ki so vam na voljo, izberete tega, v katerega se prijavljajte.

Tako se tudi sproži seja. Vse, kar morate še postoriti, je, da pred začetkom vpišete zasebno geslo, ki ste ga določili pred začetkom namestitve storitve v oddaljenem računalniku. Pri vsej zadevi me je seveda motila kopica namestitvenih dodatkov ActiveX, a recimo, da vedo, kaj delajo, in dovolimo tem programčkom, da se namestijo. No, roko na srce so morali omogočiti tudi dostop drugim uporabnikom (ne le Internet Explorerja). Tako lahko do oddaljenega računalnika dostopate tudi prek »navadnega« dostopa HTML – preko javanskega skripta in javanskega dostopa. Skratka, vsega po malem, tako da naj ne bi bilo težav z dostopom tudi na neznanih lokacijah.

Vse prijatelje lahko povabite v svoj PC prek programa, ki je namenjen temu – obveščanju in povabilu na dostop. Program razpošlje po navedenih poštnih naslovih sporočila z vsebino, kaj je treba postoriti, da sploh pridete zraven. Izberete lahko tudi dostope, ki jih boste delili. Najboljše od vsega pa je, da lahko posnamete, kaj bo kdo počel z vašim računalnikom. Žal ni možnosti, da bi preprečili dostop do posameznih delov sistema, razen tako da prepoveste delati karkoli – posredno s tem dovolite samo gledati, kaj počnete vi. Tak je pač popoln dostop. Z odjemalci se lahko tudi pogovarjate prek vdelanega programa za klepet. Seveda lahko uporabite tudi bližnjico Ctrl+Alt+Del z izbranimi tipkami, tako da se prijavite v oddaljen računalnik, tudi ko je ta izklopljen ali po ponovnem zagonu.

Kot dodatek program ponuja tudi prenos zvoka in celotno sliko v nepopačeni obliki (s celotno barvno paleto), če to želite. Privzeto deluje s 256-bitno barvno paleto. LetMeIn ima zelo dober sistem, ki beleži, kaj se dogaja prek povezave in posredno s samimi dostopi. Ves čas seje pa je na odjemalčevi strani vidno tudi obvestilo, da ta in ta nekaj počenja.

Povsem dostojno je dodelana tudi odjemalčeva stran, glede na to, da gre za aktivni kontrolnik. Vse glavne tipke so na vrhu in na dosegu klika.

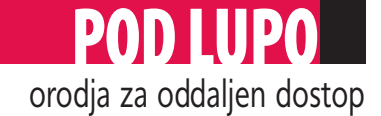

Če pa želite še več, se pred vami pokaže prava bogata in pisana orodjarna, kot jo imajo vsi programi, vključno z Officeom 2007 in drugimi.

Tu so skrite še možnosti, kot so nalivnik, ki samo kaže, če si kateri del hočete ogledati, podrobneje pa vam je na voljo povečevalno steklo – zum. Potem so tukaj še oddaljeno tiskanje, vedno omogočen dostop, enoten pogled na vse dele sistema …

LetMeIn je **plačljiv**. Brezplačna različica je dovolj čisto za osnovno povezovanje in delo na drugem oddaljenem računalniku, za kaj več bo potrebno plačati. Ima pa LogMeIn še več modulov, ki so jasno dodatno plačljivi vendar opravijo res celo vrstno paleto opravil. V glavnem mali multipraktik v enem.

**Cena:** Osnovna različica brezplačno; različica PRO za 1 PC 69,95 USD **Spletni naslov proizvajalca:** https://secure.logmein.

com/home.asp?lang=sl

# TeamViewer

**T**eamViewer namestite na oddaljeni strani, pa<br>Še to le, če želite stalen odstop do izbranega oddaljenega računalnika. Sicer poženete samo programček, in če se strinjate z licenčnimi pogoji, se pred vami pokaže okno, kjer vpišete številko, ki vam jo je posredoval tisti, do katerega PC-ja

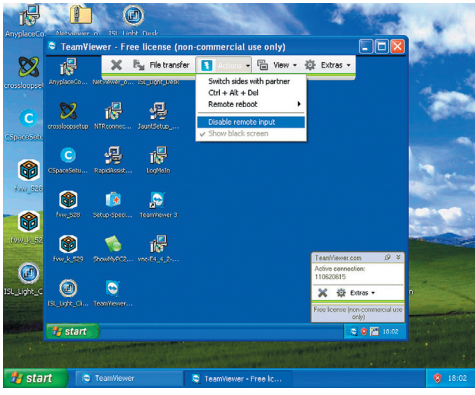

dostopate. Če imate na drugi strani strežniško namestitev, samo vpišete to že prej in trajno dodeljeno številko. V prejšnjem primeru se vedno generira nova številka, medtem ko ima strežniška namestitev trajno številko, ki pa je še vedno zaščitena z dostopnim geslom in ga morate poznati.

In kaj ima TeamViewer? Z njim **odlično in hitro prenašanje datotek** ne bo več nočna mora. Prijazno okno celo izpisuje, kaj se vam nalaga in kaj vam odteka iz računalnika. Omogočena je tudi hitra zamenjava strani, se pravi, »lovec postane plen«. Poleg vsega sta tukaj še hitra kombinacija za prijavo v zaklenjen računalnik ter seveda, hiter in kakovosten ponovni zagon oddaljenega računalnika. Če vas kdo moti na drugi strani, ga preprosto lahko tudi zaklenete pred računalnik ali mu pokažete samo črn zaslon. To pride prav tudi, če se povezujete kam, kjer vsi gledajo, kaj delate. Kaj pa jih briga, kaj počnete, mar ne? Seveda vam je na voljo tudi nastavitev ločljivosti in barvne globine. Posrečena je tudi možnost, da se ne povežete na dva monitorja

hkrati, pač pa izberete, na katerega boste šli. Namreč, velika večina teh programov zajema to, kar vidite vi na svojem zaslonu(ih). In če je teh več, dobi odjemalec na drugi strani zmazek slike, in to vseh zaslonov naenkrat.

Vsaka seja se da posneti. Omogočeno vam je tudi hitro VPN-prijavljanje v določene strežnike. Tega drugi tovrstni programi nimajo. Prav tako imate zraven konzolo za klepet, kar pa imajo skorajda vsi.

Team Viewer je brezplačen za nekomercialno uporabo. Ponuja pa prav to, kar boste potrebovali. S časom boste potem ugotovili, da imajo drugi še kaj dodatnega, vendar ….

**Cena:** Osnovna različica brezplačno Razširjena vseživljenjska različica Bussines z neomejenim številom odjemalcev 968 € **Spletni naslov proizvajalca:** www.teamviewer.com/index.aspx

# Crossloop

**C**rosslop spada med tiste programe za oddaljeni dostop, ki jih morate imeti **ves čas nameščene na obeh straneh**. K sreči se jih preprosto sname iz spleta. Večje vprašanje pa je, ali boste na drugi strani, kjer boste hoteli dostop do svojega oddaljenega računalnika, lahko nameščali programe. Tu imam v mislim kakšne kavarne, službene računalnike itd.

Grafični vmesnik je velik in ne da nobene konkretne informacije o seji, ki poteka, razen o uporabniškemu imenu in časovnem poteku. Slaba stran vsega tega je, da mora biti ob oddaljenem računalniku nekdo prisoten, da vas spusti zraven. Sejo je namreč treba potrditi.

Tudi sama seja se vzpostavlja malenkost dlje časa. Brezplačnost pa zahteva davek, saj je po vsaki seji treba razposlati **obvestilo**, zakaj in s kakšnim namenom ste Crossloop uporabljali.

Prenašanje podatkov je trivialno in enako kot v Windows, pri čemer morate najti in omogočiti dostop do diskov. Super urejeno! Posebnost programa pa je onemogočanje miške in tipkovnice na odjemalčevi strani, tako da tisti na drugi strani ne more ničesar narediti. To imajo tudi drugi, vendar ne tako preprosto in na en klik. Zadnja možnost, ki vam je na voljo pri prijavi, pa je takojšnja zamenjava dostopa med odjemalcem in strežnikom. CrossLoop je eden od dveh, ki vas bosta pozdravila v **slovenskem jeziku**, če to komu kaj pomeni.

Program ni slab, ni pa nič posebnega, da bi zdaj vsi noreli za njim. Svoje potencialne odjemalce lahko pritegne tudi s pomočjo svojih svetovalcev, ki so v večini brezplačni, lahko pa tudi ne.

**Cena:** Brezplačen

**Spletni naslov proizvajalca:** www.crossloop.com/

# **NTRconnect**

**N**TRconnect je brezplačen. Vendar lahko sna-mete samo različico PRO, ki se po 30 dneh spremeni v navadno, brezplačno. In kje je problem? Kavlja sta dva. Prvi je vsekakor takojšnje

teženje z varovano povezavo. Če hočete imeti največjo stopnjo varnosti, morate kupiti program Pro ter še kartico za izračun ključev – gesel. Ideja ni slaba, bolj teži cena, ker se ta obračunava z mesečno naročnino. Drugi kavelj je ta, da če ne preberete, kaj vse vam bo odvzeto, boste malce »nategnjeni«, ko se različica Pro spremeni v navadno.

NTRconnect se namesti kot storitev. Kar pomeni, da boste lahko do njega dostopali od koder koli in seveda tudi brez interakcije z drugo stranjo. Pri namestitvi se prijavi tudi na ponudnikovi spletni strani. In ko ga nato želite uporabiti, ga zaženete neposredno z njihove strani. Ne iz posebnega programa .

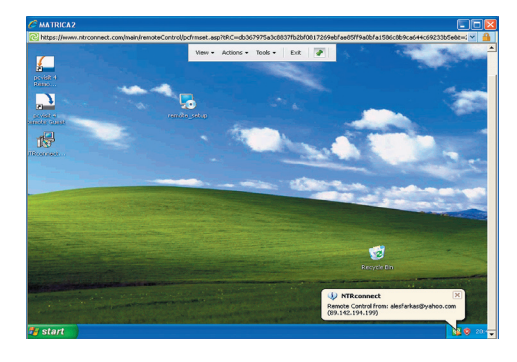

Progam je toliko »bolan«, da na spletni strani pred namestitvijo preveriti, ali obstaja nova različica, a je ne prenese in se preprosto ne namesti, dokler ne pridobite nove različice.

Sicer pa je delo z NTRconnectom prijetno. Poudariti je treba delo z odlagališčem podatkov. Poleg kombinacije tipk za prijavo pozna še kombinacijo tipk za zagon upravitelja opravil (Task Manager). Tukaj so še obvezni prenosi datotek, urejanje barvne globine ter uporaba celozaslonskega načina dela. Uporabnikom je na voljo tudi samodejna odjava po določenih minutah. Za delovanje uporablja povezavo HTTPS z 256-bitnim ključem.

Dodatne gledalce in delavce na svoj računalnik lahko pridobite kar prek vgrajenega programa za pošiljanje obvestil. Vsem sodelujočim pa lahko določite tudi, da so samo gledalci ali enakopravni delavci. Dodali pa so zanimivo stvar, in sicer **oddaljeno tiskanje** in tiskanje na privzeti tiskalnik. Pri vseh programih se tiskanje opravi s privzetim tiskalnikom na oddaljeni lokaciji. Tu pa lahko izberete, kam in kaj.

Vendar pozor, vse to velja za polno različico Pro. Pri brezplačni lahko urejate do dva računalnika naenkrat. Posloviti pa se boste morali tudi od tiskanja oddaljenih dokumentov z lokalnim tiskalnikom, prenosa podatkov, risalnim orodjem in še nekaterim dobrotam, ki pa niso nujno pomembne za oddaljeno delo.

**Cena:** Okrnjena različica brezplačno, PRO 6,95 € na mesec **Spletni naslov proizvajalca:** https://www.ntrconnect. com/web/default.asp?

# **ShowMyPC**

**P**rogram ne zahteva namestitve, le pognati ga je treba in izbrati, kaj hočete: pokazati namizje ali se nanj priklopiti. Odvisno od izbi-

# POD LUPO

### orodja za oddaljen dostop

re se vam v prvem primeru ustvari ključ, ki ga morate posredovati odjemalcu, v drugem primeru pa se morate zadovoljiti z vnosom gesla.

Deluje preko SSH-ja, zato je vzpostavitev povezave malce počasnejša. Postavite lahko tudi svoj SSH-strežnik, ki bo preverjal gesla in dajal

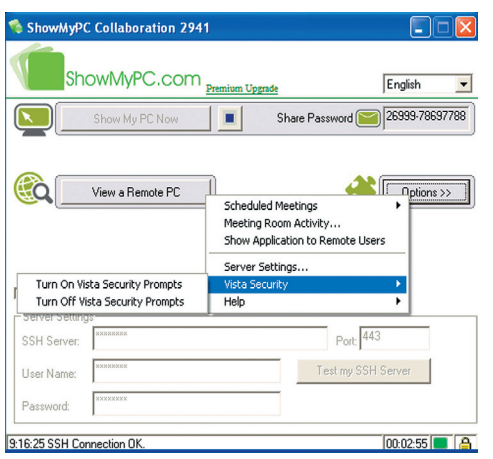

informacije o ustvarjeni kodi za vzpostavitev povezave. Dobra stran pri programu je tudi onemogočanje Vistine zaščite za dostop do datotek in sistema, kar utegne biti pri tehnični pomoči še kako dobrodošlo.

Ker je pošiljanje gesel lahko delikatna zadeva, vam je na voljo posebno okno, da lahko prijatelje povabite kar prek njihovega sistema v svoj oddaljeni računalnik. Dodatna dobra lastnost je, da sistem posname svoje delo.

ShowMyPC ima vse lastnosti brezplačnega programa, zlasti prilagodljivost in preprostost. Težava je v tem, da ne dopušča prijave na oddaljeno namizje ves čas. Vse od prenosa podatkov do tabel za klepet pa je seveda treba plačati – žal. Lahko pa namestite tudi dodatek, imenovan **ShowMy PC Services**, ki pa ni združljiv z Visto. Ta odpravi še zadnjo pomanjkljivost: stalni dostop do oddaljenega namizja.

**Cena:** Brezplačen; Services 14 USD na mesec **Spletni naslov proizvajalca:** http://showmypc.com/

# **CSpace**

**Z**a delovanje potrebuje namestitev na obeh koncih. Zelo v redu urejeno izdelovanje RSA-ključa, ki se ga potem objavi (javnega, seveda) na spletni strani. Na drugi strani mora uporabnik storiti isto, in šele potem, ko imata oba ključa, lahko eden drugega povabita na sodelovanje. Podobno kot PGP.

Program CSpace je videti precej drugače kot tekmeci. Zelo spominja na **komunikacijske programe za klepet**. Ali je to prednost ali ne, boste presodili sami. Mimogrede, tak način imajo tudi drugi programi za klepet. Vendar se le s težavo prebijajo skozi požarne zidove, ker jim je to onemogočeno. Če pa ste doma in direktno v internetu pa to ne bi smelo biti problemov. Vedite le da komunikacija v večini primerov tudi ni kriptirana.

CSpace ponuja tudi zelo enostaven program za **izmenjavo datotek**. Program za klepet je tudi dokaj siromašen. Nekako nedodelan pa je ostal del za urejanje dovoljenj za dostope, torej kaj sme urediti uporabnik z določenim dostopom. Za domačega uporabnika je precej pisanje nekakšnih skriptnih ukazov. Saj so razloženi na spletni strani, a dvomim,

da se bo kdo v to poglabljal.

CSpace za delovanje uporablja **VNC-strežnik**. Kaj je to, boste videli v nadaljevanju. To pa je tudi vse, kar zna. Vendar še vedno deluje zelo v redu, pa tudi v oddaljeno omrežje se lahko prijavite, tudi ko v njem ni nikogar, ki bi vam potrdil sejo.

**Cena:** Brezplačen

**Spletni naslov proizvajalca:** www.cspace.in/

# ISL Light

**I**SL Light je plod **domače ideje in izdelave, kar je pohvalno. V resnici gre za vrhunski,** SL Light je plod **domače ideje in izdelave**, tudi izvozni izdelek. Če ste mislili, da se na tem področju ne da narediti nič več, ste se zmotili. ISL se dopolnjuje, dodajajo pa tudi vedno nove funkcionalnosti.

Za delovanje ne potrebujete nameščenih programov. S spletne strani se prenesejo in zaženejo samo **datoteke za priklop**. Od strežnika potem dobite **kodo**, ki jo posredujete odjemalcu. Kodo vam dodeli strežnik, ki je pač »nekje« stacioniran. Če kupite posebno licenco, pa lahko imate strežnik tudi pri sebi. Tudi ko je seja vzpostavljena, odjemalec še vedno ne more početi nič, česar mu ne dovolite. Lahko pa mu dovolite le vpogled ali kar poln nadzor nad svojim omizjem. In to še preden lahko sploh začne kaj resnega delati. Pri vsej zadevi potem odpade povezava v svoj računalnik vedno in povsod. So pa zato uredili poseben dostop, imenovan **ISL AlwaysOn**, ki to omogoča. Vendar je v oddaljenem računalniku potrebno namestiti storitev. Ta se prijavi na spletno stran. Do te dostopajo pooblaščeni odjemalci – klik in nekaj malenkosti in že ste v svojem računalniku. Druga funkcionalnost ostaja ista kot pri neposrednem dostopu. Za delovanje uporablja ISL Light 256-bitni ključ.

Dodatna orodja ponujajo snemanje seje, prenos video in zvočnega zapisa, prenos datotek, video in zvočno komunikacijo – če imate zato seveda opremo – ter še marsikaj drugega.

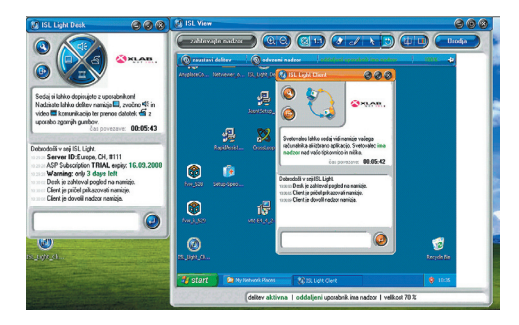

Med sejo odjemalec lahko povečuje in pomanjšuje zaslon, ga tako postavi na raven 1 : 1. Na voljo vam je kazalnik, kam naj uporabnik klikne, ali kar risalna deska, če hočete komu kaj poudariti ali narisati zaporedje klikov. Seveda lahko nastavite tudi barvno globino in hitro osvežitev zaslona. Pošljete lahko tudi ukaz za zaklepanje oddaljenega računalnika.

Super zadeva je, da lahko na strežniški strani uporabljate tudi drugo razporeditev tipkovnice, kot je privzeta na odjemalčevi strani. Možen pa je tudi skrbniški prevzem konzole, kjer boste lahko počeli skorajda vse.

**Cena:** Od 100 € za 500 minut in več **Spletni naslov proizvajalca:** www.isllight.com/si/

# **FastViewer**

**F**astViewer deluje zalo podobno kot ISL. Se pravi, program z njihove ali s svoje strani poženete, prijavite in se povežete. Nekakšnih prednosti pred ISL-jem nisem našel, je pa več kot očitno, da sta največja tekmeca.

FastViewer ponuja tudi snemanje povezave, pogovor in prenašanje ali nalaganje datotek. Vse datoteke se shranijo začasno v strežniku in so pri prenosu šifrirane z 256-bitnim ključem AES. Na voljo so še povečevanje zaslona, trenutna zamenjava namizja, zamenjava ločljivosti, hitre tipke za zaklepanje in prijavo v sistem. Vse posebne tipke so bolj ali manj na dosegu roke. Tega ISL žal nima.

Ko vmesnika ne uporabljate, se skrije. Sta pa vmesnika različna na eni in drugi strani. Odjemalec tako nadzira, kaj se dogaja. Sejo lahko prekine, ne more pa prevzeti celotne aktivnosti, se pravi, miška je na drugi strani vedno aktivna. Precej podroben je tudi pri prijavi seje in nadzoru prek ukazne vrstice.

Vprašljivo je pri takšnem programu imeti neskončno možnosti za barvarje in risanje, saj navadno pri tehnični podpori za kaj takega nimate ne interesa ne želje. Morda pa vseeno komu pride prav. Kakor koli, če bi se odločal med tema res profesionalnima rešitvama, bi brez dvoma izbral ISL. FastViewer pa bo odličen za vse druge, ki vam je tuje pač ljubše.

**Cena:** Različne licence, mesečna 59 €; ena seja, en uporabnik – od 1139 € **Spletni naslov proizvajalca:** www.fastviewer.com/

# Anyplace Control 4.8

**T**udi ta program spada med tiste, ki jih je treba naložiti v vse računalnike. Seveda prinaša s sabo administratorski in odjemalčev pogled. Pri prvi prijavi je poleg gesla treba podati svoje podatke, tako da se vaš računalnik pojavi v zbirki na proizvajalčevi spletni strani.

Po prvem zagonu uporabniku ni točno jasno, kaj je kje in zakaj. Vsaj moj občutek je bil tak. Treba je bilo preštudirati možnosti in uporabo. Anyplace ponuja tehnični dostop, se pravi neposredno povezavo, s tem da morate poznati bolj ali manj vse podrobnosti omrežja, da sploh pridete zraven. Se pravi IP-naslov, ker ime v 99 od-

# POD LUPO orodja za oddaljen dostop

stotkih primerov ne pomaga, dodati morate sebi prijazno ime ter seveda povezave, prek katerih deluje. Upate lahko samo, da se strežniški uporabnik ni igral s temi nastavitvami in je pustil vse privzete vrednosti, sicer lahko to postane pestro.

Če pa uporabljate svoje uporabniške nastavitve za dostop do svojih računalnikov na oddaljeni lokaciji, vnesete le svoj poštni naslov in geslo. Program iz strežnika prebere podatke in vam pokaže vse računalnike, v katere se lahko prijavite. Na te potem kar kliknete in se povežete.

Če imate v vašem omrežju več računalnikov, jih zna Anyplace prek Host Modula najti. Potem vam preostane le, da potisnete namestitveni program do njih in seja se lahko začne.

V nadzornem modulu nastavljate poleg gesla za dostop tudi nastavitvene podatke (vrata, IPštevilke …). Prav tako vam je na voljo vdelani pregledovalnik datotek oz. kaj se je dogajalo v računalniku.

Anyplace omogoča poln nadzor ali samo pogled v oddaljeni računalnik. Prenos datotek po-

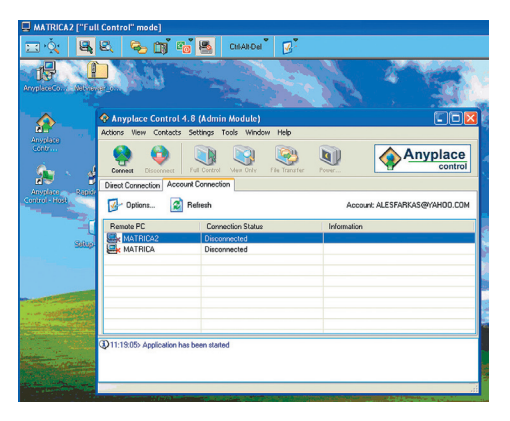

teka prek vdelanega programa. Na voljo je tudi pošiljanje sporočil, celo kopiranje odlagališča iz enega v drug računalnik. Prav tako imate poln nadzor nad računalnikom glede upravljanja z izklopom. Če ste v istem omrežju in vaša omrežna oprema pozna zbujanje na daljavo, vam je omogočeno tudi to.

Ko ste v oddaljenem računalniku, lahko prek orodne vrstice urejate še druge pomembne nastavitve – od centriranja zaslona do povečevanja, hitre zamenjave ter zaklepanja uporabniške seje z odvzemom tipkovnice in miške ter pogleda na zaslon. Prav pa pride občasno tudi hiter dostop do upravitelja opravil. Vaša gesla sicer prenaša 320-bitni ključ, medtem ko je sama povezava 128-bitna.

V končni sodbi o programu je edina zamera čudna politika urejanja in dostopanja do oddaljenih računalnikov. Sicer pa je Anyplace čisto spodoben kot vsi drugi.

**Cena:** Osebna 38,95 USD Neomejena 399 USD **Spletni naslov proizvajalca:** www.anyplace-control.com/

# Instant Housecall

**S**pet še ena različica, ki mora biti **nameščena v vseh računalnikih**. Edino licenciranje in logiranje je spet urejeno drugače. Vsak uporabnik se mora prijaviti na spletni strani in dobi

svojo številko ter dostopne podatke.

Šele potem se lahko prijavi v določen in povabljen izbran računalnik. Na srečo lahko uporabnika obvesti-

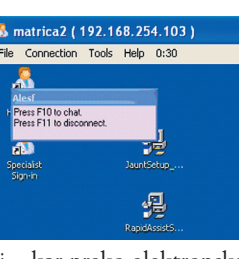

te o tem, naj si to uredi – kar preko elektronske pošte. Tam so že priložena vsa navodila. Težava je v tem, da določena administracijska opravila potekajo le preko njihove spletne strani. Se pravi, da se vedno prijavljajte in urejate to na daljavo.

Sicer pa nič posebnega. Instant Housecall ima modul za klepet, vse drugo pa je precej skrito. Ugotovite lahko, da je na voljo tudi prenos datotek. Pa tudi beležke, kjer si administrator lahko pripiše, kaj je pri katerem uporabniku počel. Seveda se to da pozneje pregledovati. Potem je tukaj še konferenčni klic.

Uporabljate lahko bližnjico Ctrl Alt Del, pa tudi možnost, da se po ponovnem zagonu računalnika takoj spet povežete z njim. Česar drugod nisem videl, pa je **zahtevek za online plačilo**. Super. Če ste podjetje, ki se ukvarja s pomočjo na daljavo, vržete uporabniku na zaslon sporočilo z vsemi tehnikalijami za plačilo. Šele potem nadaljujete sejo. Vse to lahko uredi hitro, vi pa seveda na svoj račun dobite denar. Imenitno, tega res nima nihče drug. Na voljo se vam še precej nerodna uporaba dveh monitorjev, povečevanje zaslona, oddaljen pokazatelj, celozaslonski način in odklop zaslona na odjemalčevi strani. Prav tako se da nastaviti barvno globino ter povečevanje miškinega kazalca.

Različica Pro se za malenkost razlikuje od »navadne«. Prva in nemalokrat pomembna možnost je dodajanje svojega logotipa na prijavna zaslona ter dodajanje programov za zagon na svojo spletno stran. Drugo pa je obveščanje preko SMS-ov, kaj se dogaja v oddaljenih računalnikih oziroma če vas želi kdo kaj tudi pobarati glede svojih težav.

**Cena:** Express 49 USD na mesec, PRO 89 USD na mesec **Spletni naslov proizvajalca:** www.instanthousecall.com/

# **Netviewer**

**S**pada v skupino »poženi, dobi številko, daj številko in preglej«. O tem programu res samo najboljše. Resda mu manjka nekaj kon-

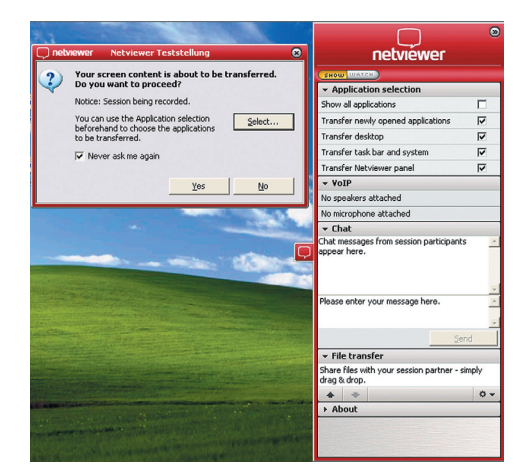

kretnih zadev, a to ne zmanjša njegove vrednosti na drugih področjih.

Zelo dober je pri **hitri zamenjavi zaslonov**. To se zgodi skorajda v trenutku, hitreje kot pri konkurenci. Netviewer je tudi najboljši pri pridobivanju osebnih informacij o stanju računalnika na drugi strani. To poteka takole: Odjemalec zaprosi za podatke. Strežniška stran se seveda mora strinjati s tem, da pošlje želene podatke. Še prej si jih lahko pregleda. In če se strinja, so podatki že na drugi strani. To pride prav predvsem pri odpravljanju strojnih ali drugih bolj čudnih težav. Ko bodo spravili na drugo stran še pregled dogodkov, bo toliko boljše.

Drugače pa imata obe strani polne roke dela, ker je gumbov na začetku kar precej. Na desni strani je tako priročen pladenj, kjer si izberete, kaj želite početi, nato pa ga lahko skrijete. Strežnik ima na voljo manjši del, kjer eksplicitno dovoli, ali prekine sejo ali dovoli poln način delovanja ali pa samo kazanje, kaj in kje naj kliknemo. Dodane ima še vse druge, tudi nevsakdanje zadeve. Program se ponaša tudi z modulom za VoIP-komunikacijo, prav tako ima v svoja jedra vgrajen modul za klepet in prenos podatkov. Pri prenosu podatkov je treba odvleči pravo datoteko na pravo mesto, in že se prenaša. Nobene izbire kam, zakaj in kako. Vse je samodejno.

Potem je tukaj še fiksiranje pogleda, povečevanje in pomanjševanje, ohranjanje naravnega zaslona pri polni ločljivosti 1 : 1. Pa še kaj bi se našlo. Vse polno je tudi raznih dodatkov za specializiran dostop in delo samo z določenimi aplikacijami. Najbolj cenjen bo seveda dodatek za Office.

**Cena:** Od 987,40 € (različica 1 seja, 1 uporabnik) **Spletni naslov proizvajalca:** www.netviewer.com/

# RapidAssist

**T**akoj na začetku moram omeniti, da tako čudnega programa na tem testu ni bilo. Resda je vse skupaj steklo, kot mora, vendar je program star, povožen od konkurence in tukaj je samo zato, da bo stvar objektivnejša. Ne deluje niti z Visto.

RapidAssist spada v skupini tistih, ki se poženejo brez nameščanja v odjemalcih. Pri strežniku pa potrebujete »vse živo« znanje. Če je imel vaš tehnični svetovalec v svojem strežniku tudi licenčni strežnik, se vam bosta poleg polja za povezavo izpisala še njegova telefonska številka in vaš ID. Na njegovi strani pa se takoj, ko podate zahtevo za povezavo, pokaže vaš ID v njegovem nadzornem programu. Potem se povežeta.

Vse skupaj lahko storite tudi prek poštnega sistema ali kakšnega hitrega sporočilnega sistema. Ko se priklopite, je spet vse kot običajno klasično delo s pregledom in možnostjo dela na oddaljenem namizju. Brez potrditve ni povezave, tako da večna povezava odpade.

Med dodatnimi možnostmi so še risanje po zaslonu, delovanje neodvisno od brskalnika, program pa tudi pozna zaščito z gesli za kritične aplikacije. Se pravi, določite, kaj lahko kdo poganja

# POD LUPO

### orodja za oddaljen dostop

na oddaljeni strani. Končna sodba je taka: zelo stara aplikacija, ki večinoma ne obnavlja, čeprav je na njihovi spletni strani letošnja letnica.

**Cena:** 

**Spletni naslov proizvajalca:** www.rapidassist.com

# PCVisit 4

**P**CVisit 4 je še en predstavnik programov, kjer je treba imeti nameščene programe na vseh

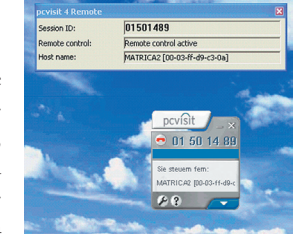

straneh. Ob tem pa zahteva še licenco, in to pri tistem, na katerega se povezujete.

Sicer pa podobno kot pri konkurenci – dobite ID seje, v katero se potem prijavite, tudi drugi poglavitni elementi so na voljo. Se pravi, v ničemer ne izstopa, pa tudi ne zaostaja.

Tako so dodani program za klepet, prenos podatkov med obema stranema, uporaba celozaslonskega načina ter uporaba zaslona v razmerju 1 : 1.

Posebnost so tako imenovani dnevniki sesutij (crash log) ter posamezne nastavitve za varnost. Ker je prijavljen kot storitev, se pri ponovnem zagonu oddaljenega računalnika tudi sam ponovno prijavi v isto sejo. Vse skupaj deluje prek protokolov Http in Https.

#### **Cena:** 228 €

**Spletni naslov proizvajalca:** www.pcvisit.de/

# Beam2Support

**N**amestitve ni. Vse poteka neposredno z njihove spletne strani. Vendar se morate prijaviti, da dobite licenčno številko.

Po uspešni registraciji programa seveda dobite pri vsaki novi vzpostavitvi seje tudi tukaj kodo, ki jo predate tistemu, ki se prijavlja na zaslon. Ta koda je lahko tudi trajna, zato vse skupaj še dodatno zaščitite z geslom

Program ne ponuja revolucionarnih novosti. Na voljo je prenos enega zaslona na drugega z malo možnostmi. Za moj okus je tukaj preveč elementov, ki naj bi polepšali prikaz drugi strani. Se pravi nalivniki v takšni in drugačni barvi, velikost …

Posamično lahko določite, kaj se bo prikazalo in kaj boste skrivali ter seveda pasovno širino, ki se prilagaja kakovosti slike. Seveda je vdelan

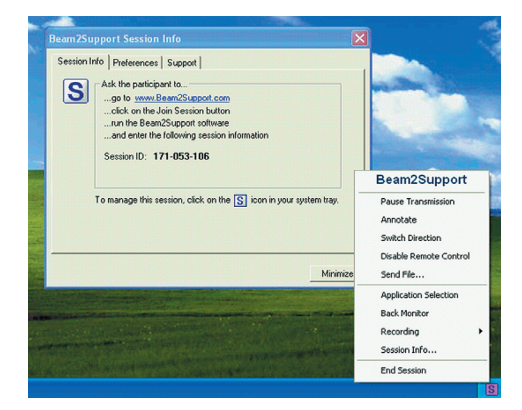

tudi prenašalnik datotek, omogočen je prenos pomnilnika iz enega računalnika v drugega …

Če ima uporabnik velik monitor, vam bo prišla prav tudi zelo pomanjšana slika. Tako se boste lažje predvsem pa hitreje premaknili na določeno točko. Na koncu ostane še snemanje seje in menjava seje med uporabniki.

Za delovanje uporablja Beam2Support 256 bitno šifriranje AES, uporabljeno geslo pa mora biti daljše od 9 znakov.

**Cena:** Single 35 €, Shared 70 € na mesec **Spletni naslov proizvajalca:** www.beam2support.com/

# Fog Creek Copilot Helper

**P**ri tem programu je filozofija malce drugač-na. Tisti, ki ponuja dostop, se mora prijaviti pri Copilotu, kjer dobi vse podatke in seveda plača mesečno naročnino. Še vedno pa mora pred vsako sejo spet na njihovo spletno mesto, kjer se prijavi in dobi novo dostopno kodo. Na odjemalčevi strani to kodo vnese v njihovo pogovorno okno in šele potem se odpre možnost za prenos programa, ki pa ima začuda to kodo že zapečeno v svoji binarni kodi. Ta začne takoj iskati in čakati na ponudnika storitve. Dokler se ta ne prijavi, ni povezave.

Povabilo na sejo lahko pošljete tudi prek poštnega sporočila. Edina večja znanost so pošiljanje in prejemanje datotek ter neposredna uporaba hitrih tipk za prijavo v računalnik. Tega lahko krmarimo tudi večkrat z istim ključem, le da v odjemalcu ves čas teče iskalnik seje.

Opazil sem, da je mogoče seje tudi prevarati, in to tako, da uporabniku preprosto iz zgodovine potegnete zadnjo različico programa, ki pa je še vedno veljavna in se kar poveže. Hiba ali namenoma, ne vem.

**Cena:** 19,95 USD

**Spletni naslov proizvajalca:** https://www.copilot.com/

# Real VNC

**S**tari dobri VNC (Virtual Network Computing). Se ga spomnim še z njegovih začetkov, ko je to bil edini normalen način, da si delal na oddaljeni lokaciji. Vse skupaj poteka takole. Na strežnikovi strani se namesti in nastavi servisni program, potem pa se z odjemalčeve strani prek spletne strani ali javanskega odjemalca na določenih vratih aktivira povezava.

Seveda je treba prej nastaviti količino barv na drugi strani, kakšen pogled hočete ali kar poln nadzor. Izvrstno je šifriranje povezave, ki temelji na 512-,1024- ali 2048-bitnem ključu. In še kaj bi se našlo. Večino konfiguracije opravijo uporabniki na drugi strani. Tam, kjer je strežnik in kamor se prijavljajte. Verjetno vam je jasno, da povezava v nasprotni smer ne deluje. Za vse skupaj pa je treba imeti v svojem računalniku tudi Javo. Real VNC pozna tudi konzolo za klepet.

Na strežniški strani se da nastaviti vse drugo, predvsem vrata za dostop, razna gesla, nastavitve za miško in tipkovnico, medsebojno uporabo odlagališča, izmenjavo datotek, ohranjevalnike

zaslona, odstranjevanje ozadja, učinke, ter še kopica drugih nastavitev, ki pa jih vam ne priporočam spreminjati, če ne veste, kaj pomenijo.

Včasih je bil Real VNC brezplačen, zdaj to velja le za nekomercialno uporabo. Brezplačna različica je precej okrnjena, a še vedno dovolj dobra. Skratka, VNC je dober program, ki ima vse, kar boste v osnovi potrebovali, predvsem pa vrhunsko šifriranje povezave.

**Cena:** Brezplačen za domače uporabnike, 36,95 USD na strežnik.

**Spletni naslov proizvajalca:** www.realvnc.com

# Techinline Remote Desktop

**Z**adnji med vsemi na testu je posebnež. Pri Techinline Remote Desktopu vam ne bo treba imeti v svojem in oddaljenem računalniku nobenega programa, razen kontrolnika ActiveX, ki tudi šifrira in krmari sejo. Vse drugo se postori z njihove spletne strani. Ko se povežete, dobite novo okno s povezavo.

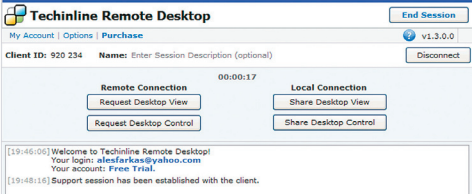

Seveda se takoj pojavi vprašanje zmožnost teh programov. Techinline zna malo, a je to v osnovi dovolj. Poleg gledanja in kazanja zna uporabiti tudi celozaslonski način dela, ponuja hitro zamenjavo zaslona, od dodatkov pa vam je na voljo le program za klepet. V osnovi vendarle dovolj, mar ne? Nikoli pa se ne boste mogli prijaviti v svoj računalnik, ki je na oddaljeni lokaciji brez posredovanja tretjega. Šifriranje povezave deluje prek 1024-bitne ključne SSL-povezave.

**Cena:** Neomejena mesečna naročnina 30 USD **Spletni naslov proizvajalca:** www.techinline.com/

#### Končna sodba

Med kopico programov, ki v osnovi delujejo bolj ali manj po enakem načelu, je težko pokazati na najboljšega. Več očem je všeč več različnih barv, zato bi bilo precej neokusno izpostaviti le enega. Vedno se pojavi tudi vprašanje, kaj je boljše za doma ali v službi. Domači uporabnik bo verjetno posegel po kakšnem brezplačnem. Celo če potrebuje še dostop do svojega računalnika doma od koder koli, mislim, da izbira ne bo težka. Pri poslovni uporabi, predvsem pri tehnični pomoči na daljavo, pa se boste morali odreči udobju v zameno za denar, saj vzajemno eden drugega »nadgrajujeta«.

Opisanih programov je veliko. Česar nismo mogli dati na MikroDVD, boste brez težav našli v spletu. V vsakem primeru najprej poglejte k domačim ponudnikom. Mislim da boste, če vam le to denarnica omogoča, tukaj tudi ostali.
# Popolnost v vaših rokah!

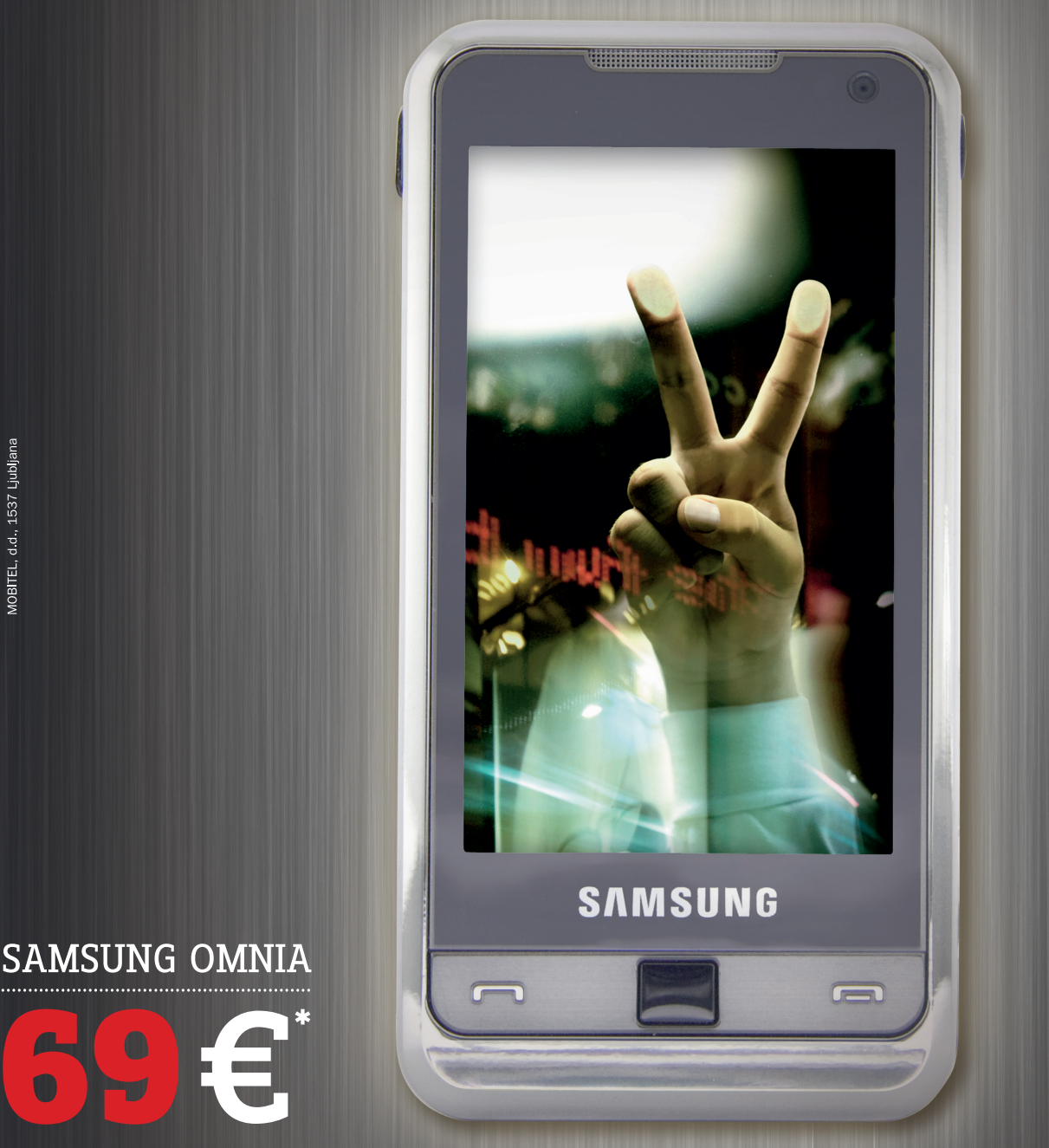

## **Samsung OMNIA - mikaven in dostopen!**

Revolucija še nikoli ni bila tako privlačna. Napredna »Smart« tehnologija strnjena v neverjetno zapeljivo linijo mobitelov Samsung Omnia. Dotaknite se zaslona in odkrijte novo dimenzijo zabave. Vrhunski žepni kino, fotoaparat s 5 MP in več kot 8 GB velika shramba, kamor lahko prenesete svoje fotografije, glasbo in najljubše filme. Operacijski sistem Windows Mobile 6.1 v povezavi z naprednim spletnim brskalnikom, ki s tehnologijo HSDPA omogoča enostaven dostop do spleta in popolno sinhronizacijo z vašim osebnim računalnikom. Dovolite, da vas zapelje z obliko in prepriča z vsebino.

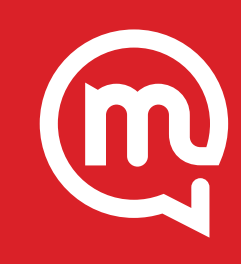

\* Cena vključuje DDV, Akcijska ponudba velja do odprodaje zalog, ob sklenitvi/podaljšanju naročniškega razmerja Povezani 44 oziroma Povezani 77 za 24 mesecev, za vse, ki nimate<br>veljavnega aneksa DMTS šr. 14/2005. Mobitelov

Najmočnejše vezi so tiste, ki jih ne vidimo.

WWW.MOBITEL.SI

prenašanje avdia in videa s starih medijev na nove

# Gospod, tisto črno kaseto še imate?

Najprej bi pomislili na zamenjavo avtomobila. Nak, ne gre za to. Tudi za zamenjavo žene za mlajšo ne. Pač pa za tolikokrat premleto, a še vedno aktualno temo, kako rešiti glasbo, video in pač vse kar smo imeli na gramofonskih ploščah, kasetah in video kasetah na nove medije. Optične, seveda. Vsaj dokler ne bo kakšna nova pogruntavščina poslala tudi optične medije v pozabo.

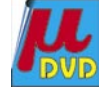

na CD-ploščah, pa tudi v svetovnem spletu ne. Nam pa so morda ostali všeč, če ne zaradi kakovosti glasbe pa zaradi spominov. In če je gramofonska plošča ali kaseta še na podstrešju, je še nekaj upanja za rešitev glasbe pred pozabo. Poglejmo torej po vrsti kaj, lahko naredimo.

## GLASBA

Nekoč smo poslušali glasbo večinoma z gramofonskih plošč. Te so v glavnem ostale, bolj ali manj opraskane in bolj ali manj napačno hranjene po raznih kleteh in podstrešjih. V glavnem smo ostali brez gramofonov, saj jih je povozil čas, so nehali delati in se popravilo ni splačalo ... Če smo bili pametni, smo si še pred tem prenesli glasbo na kasete, ki

jih je seveda do zdaj že povozil čas. Verjetno so le še redke kasete izpred recimo 20 ali več let uporabne. Poskusimo pa lahko kljub vsemu.

### Gramofonske plošče

Pri prenašanju glasbe z gramofonskih plošč lahko naletimo na dve možnosti. Zaprašen gramofon še deluje ali pa ne deluje več. Če še deluje, ga seveda lahko uporabimo za prenašanje glasbe z gramofonskih plošč na optične medije. Sicer pa bo potreben nakup gramofona. To se sliši precej grozno za sedanji čas, a v resnici živimo v času, ko so se tudi proizvajalci ozrli malo nazaj in začeli skrbeti za potešitev nostalgije potencialnih kupcev. Tako je mogoče najti na naših policah precej modelov gramofonov, tudi tistih smešnih, prenosnih in še kakšnih. A ti nas v glavnem ne zanimajo pri tej temi.

## Prenos glasbe prek USB-gramofona

Zadnje čase pa so na trgu tudi nekoliko zanimivejši modeli gramofonov, ki premorejo USBpriključek. Test takšnega gramofona ste lahko prebrali v prejšnji številki naše revije.

Tovrstnih gramofonov je na trgu vse več, saj jih potrebujejo DJ-i in nostalgiki. Ker jih je veliko, pa so tudi dokaj poceni. Takole med 100 in 200 evri stanejo, kar vsekakor ni veliko, če pomislimo na kupe plošč, s katerimi si nimamo kaj začeti. Najdete jih v naših spletnih trgovinah, Big Bangu in celo Conradu.

Tak gramofon se seveda **priključi na domač računalnik**, ta ga prepozna kot **zvočno USBkartico** in že lahko po računalniških zvočnikih poslušamo glasbo z gramofonskih plošč. Še lepše pa je, da lahko brez težav **vsebino plošč prenesemo na trdi disk** domačega računalnika. Brez kakšnega kosa programske opreme seveda ne bo šlo, zato pa je ustreznih programov precej na voljo, med njimi pa so tudi brezplačni, kot sta Audacity, Wavosaur in še kakšen se najde. Nekaj jih boste lahko našli tudi na našem DVD-ju, kako se zadeve lotiti, pa malce pozneje.

S takšnim programom lahko glasbo z gramofonskih plošč zajamete, shranite v formatu WAV ali MP3. Seveda lahko zajamemo glasbo s plošče v enem kosu, programi za obdelavo glasbe pa nam poiščejo tišino določene dolžine (ali ta mesta poiščemo in določimo sami) in tako dobljeno datoteko razkosajo na posamezne skladbe, ki jim le še določimo pregledna imena. Z istimi ali podobnimi programi pa lahko zajeto glasbo očistite pokov, prasketanja in podobnih nadlog, ki so bile pogosto prisotne vsaj pri manj ohranjenih gramofonskih ploščah.

## Stari dobri gramofon

Seveda pa lahko zadevo opravimo z navadnim gramofonom. Lahko tudi s starim s podstrešja, če še deluje. Vsak domač računalnik namreč premore zvočno kartico, ki ima tudi **zvočni vho**d. Če ne drugega, pa vsaj tistega za mikrofon. Navadno gramofon brez težav priključimo na tak vhod. Verjetno bo potrebno prispajkati ustrezen priključek ali pa pobrskati za ustreznim prehodnikom. Težava se lahko pojavi tudi zaradi tega, ker je vhod zvočne kartice prilagojen mikrofonu, in ne gramofonu. V tem primeru bi pomagala le prilagoditev vhoda, kar pa je že za nekoliko bolj vnete in izkušene. V veliko primerih pa bo zadeva delovala tudi tako. Če ne bo, še vedno lahko kupite USB-gramofon.

Treba je le še izbrati program za zajem in obdelavo glasbe, določiti vhod in začeti prenos glasbe na trdi disk, kot smo to opisali pri zgornjem primeru.

### **Piše: Zdenko Frangež**

zdenko.frangez@mojmikro.si

e pred nekaj leti smo se tudi v naši reviji precej ukvarjali z nasveti, kako prenesti svoje filme z VHS in podobnih kaset na optične medije. Če je bila zadeva aktualna tedaj, je dandanes še toliko bolj. Zakaj? Ker precej ukvarjali z nasveti, kako prenesti svoje filme z VHS in podobnih kaset na optične medije. Če je bila zadeva aktunasveta o prenosu filmov na nov medij vsi niso vzeli preveč resno. Do zdaj so video kasete morda že neuporabne ali pa je VHS-predvajalnik že opravil svoje. Torej je zadnji čas, da zamudniki poskrbite za svoje video arhive.

Podobno se godi tudi z glasbo na kasetah, nekoliko drugače pa z gramofonskimi ploščami. Pa koga skrbi za staro glasbo s tam nekih plošč, ko lahko (sicer se ne sme, a kdo nas pa vidi ...) vse snamemo iz omrežij P2P? Kavelj 22 je v tem, da ne moremo sneti vsega, pa tudi sme se ne. In česa ne najdemo? Malo starejši lahko malo pobrskamo po spominu in kaj hitro bomo ugotovili, da smo pred veliko leti morda s sedanjo ženo, takrat še dekletom radi poslušali glasbo s plošč izvajalcev balkanskega izvora. Ali druge izvajalce, ki jih je povozil čas in se njihove glasbe ne dobi

## **KASETE**

Z avdio kasetami bo verjetno več težav kot z gramofonskimi ploščami, saj kasete nimajo ravno takšne življenjske dobe. Zelo pogosto se v veliko letih ob neuporabi zlepijo magnetni trakovi, odpadati začne oksid s plastičnih trakov ali pa se trak lepi na pogonska in vodilna kolesa kasetofona, kar hitro privede do znane težave, ko je trak namesto v kaseti povsod po kasetofonu. Tako je kaseta seveda dokaj temeljito uničena.

#### Prenos po domače ….

Kot pri gramofonu je tudi pri kasetofonih mogoče uporabiti star kasetofon in ga priključiti na **mikrofonski vhod zvočne kartice računalnika**. Tudi manj možnosti težav zaradi napačne prilagoditve je pričakovati. Seveda pa nas verjetno čaka ista težava – iskanja prehodnika, ki ga je mogoče priključiti na našo zvočno kartico.

### Mini glasbeni stolpi

Lahko pa zadevo poenostavimo. Tudi v naših trgovinah je na voljo veliko različnih modelov miniaturnih glasbenih stolpov, ki navadno stanejo takole od priblično100 evrov navzgor. Za nekje 200 evrov pa dobite že zelo dobro napravo, ki omogoča marsikaj. Če malce pobrskamo, bomo brez težav našli model, ki je dovolj poceni in omogoča predvajanje glasbenih kaset, glasbenih CD-jev, MP-3 glasbe iz ključkov … Najpomembnejše pa je, da je mogoče tudi posneti glasbo z USB-ključka, iz radijskega sprejemnika ali z glasbene kasete na prazen CD-medij ali, kar je zadnje čase pogosteje, na napravo, priključeno na USB- priključek. To je potem lahko USB medijski snemalnik, USB MP3-predvajalnik, računalnik ali karkoli, kar je mogoče povezati prek USB-priključka. Boljši modeli naprav pogosto glasbo stisnejo v format MP3. Takšni modeli so zelo primerni tudi za polnjenje domačih MP3 predvajalnikov, saj jih lahko polnite z glasbo iz radijskega sprejemnika, kaset in še česa. Pogosto imajo ti mini in mikro glasbeni stolpi tudi možnost priključitve zunanjega vira med katerimi je pogosto tudi gramofon. Potem takšna naprava zaleže tudi za priključitev starega ali novejšega gramofona in kopiranje glasbe s plošč neposredno na katerega od omenjenih medijev.

Nekoliko kočljiv je lahko le nakup takšne naprave, saj so nekateri modeli, zlasti cenejši, zelo slabo opremljeni možnostmi. V boljših trgovinah vam bo seveda lahko svetoval prodajalec. Pa mu le ne verjemite čisto na besedo, ampak naj vam lepo pokaže, kje in kako boste to storili sami doma. Pri nakupu v spletnih trgovinah pa morate biti zelo previdni, saj ponekod opisi izdelkov niso čisto takšni, kot bi morali biti. Ko preberete vse, kar vas zanima, in se odločite za določen model, je najbolje preveriti tudi na spletni strani proizvajalca, ali naprava resnično omogoča vse, kar trgovec obljublja. Saj vam ne bo vzelo veliko časa, boste pa opravili varnejši nakup.

Potem je zadeva več kot preprosta, saj le določimo kopiranje s kasete na prazen CD ali drug

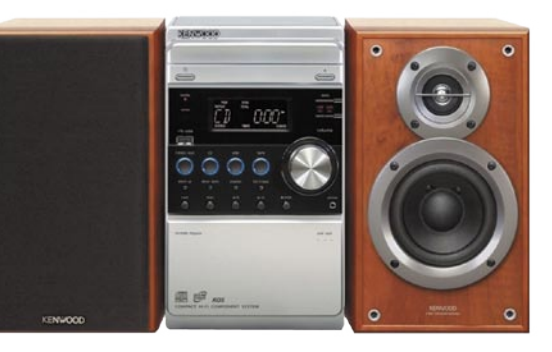

medij. Vsebino tega lahko brez težav prenesemo na trdi disk in prav tako kot pri ploščah zajeto glasbo razdelimo na posamezne skladbe in zvok po potrebi z ustreznim programom očistimo.

#### MP3-predvajalniki

Lahko bi pozabili, da tudi naš MP3 predvajalnik omogoča snemanje, žal pa le redki tudi prek zunanjega mikrofona oziroma le redki premorejo ustrezen zvočni vhod. Takšni, ki ga, pa so seveda ustrezni za snemanje glasbe iz starega kasetofona, saj je dovolj, če

našo napravico priključimo na izhod za slušalke starega kasetofona.

Nekoliko pogosteje kot pri majhnih MP3 predvajalnikih pa najdemo zvočni vhod pri večjem številu nekoliko večjih naprav za prenašanje, hranjenje in predvajanje multimedijskih datotek. Rešitev seveda ni idealna, je pa na voljo, in prav je, da se spomnimo tudi takšnih manj pogostih prijemov.

### Programska oprema in obdelava

Ker je že kolega prejšnji mesec v podobni temi omenil program **Audacity**, ostanimo kar pri tem. Je brezplačen, sporazumeva se v našem jeziku in je vsekakor več kot primeren za opravilo, ki ga želimo izvesti.

Program najdete na našem DVD-ju. Namestitev je več kot preprosta in ne dela težav. Pred zajemom glasbe iz katerega od virov pa je treba programu povedati od kod bo snemal. To najdete v meniju *Uredi/ Nastavitve*. Izberete vhodno napravo iz menija. Na voljo bodo vse naprave, priključene na vaš računalnik. Če je to le vhod zvočne kartice, boste našli ime zvočne kartice, če bo to USB gramofon boste našli tudi tega.

Potem je treba le pognati snemanje (ikona z

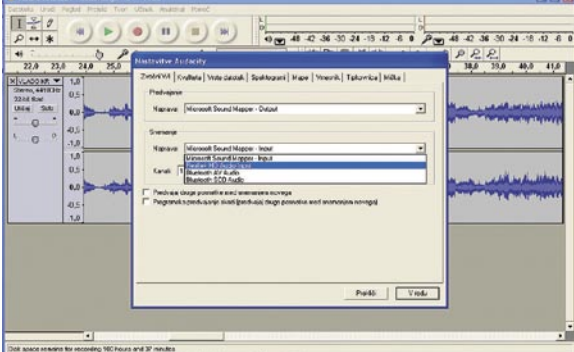

## prenašanje avdia in videa s starih medijev na nove

veliko rdečo piko) in pognati predvajanje plošče, kasete ali česar pač. Ko je plošče konec, ustavite snemanje in shranite datoteko.

V meniju *Učinek* lahko izberete poljuben filter za odstranjevanje prasketanja, šumov, izenačevanje zvoka in še in še.

Ko ste zadovoljni z narejenim, v meniju Uredi izberete ukaz *Najdi ničelne prehode* in potem brez težav na teh prehodih razdelite datoteko na posamezne skladbe. Če to ne učinkuje dobro, ker imajo skladbe veliko tišine, pa se za-

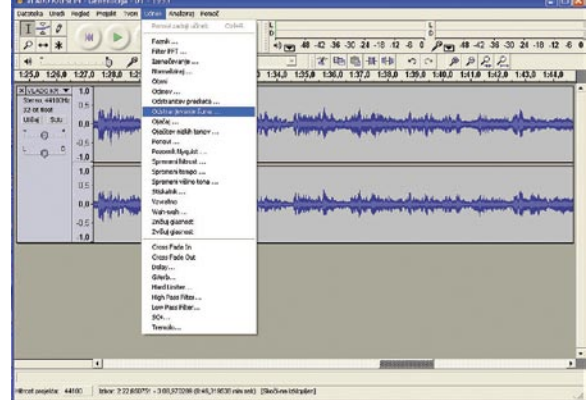

dev lotite ročno. Z miško označite posamezne skladbe in jih shranjujete v posebne datoteke.

Program seveda omogoča še veliko več, kar boste pa sami našli brez težav. Še zlasti ker so imena ukazov v našem jeziku. Le ne bojte se poskusiti. In le lotite se čiščenja šumov, saj bo zvok veliko boljši brez motečih elementov.

Enako lahko zadeve opravite s katerim koli tovrstnim programom. Da bo izbiranje lažje, jih nekaj najdete tudi na našem DVD-ju.

## VIDEO

 $\overline{\mathbf{r}}$ 

Enako kot propadajo glasbene kasete, se dogaja tudi z videokasetami vseh vrst. Od VHS, 8 mm in žal tudi z novejšimi. Z novejšimi je pač manj težav, ker še vedno premoremo vsaj delujočo videokamero, ki lahko predvaja take kasete. S starejšimi pa je verjetno precej drugače.

Najpogosteje smo svoje video posnetke hranili na **VHS-kasetah**, a tudi če so na 8 mm ali S-VHS je lahko postopek enak, saj so za obe manjši kaseti izdelovali tudi **adapter** v obliki VHS- kasete z ležiščem za manjšo kaseto. Težav pri prenosu video posnetkov na nov medij je torej več. Prvi pomislek je, ali so kasete še sploh uporabne,

potem potrebujemo ustrezen delujoč predvajalnik, navadno v obliki videorekorderja, in morda še adapter za katerega od manjših formatov kaset.

Vsaj za zdaj še ni težav, tudi če vaš videorekorder ne deluje več. Bržkone boste še našli znanca z delujočo napravo. Tudi če ga ne, pa še vedno lahko precej poceni kupite nov VHS- predvajalnik. Navadno so že kar v tandemu z DVD-predvajalnikom in nekoliko redkeje z DVD-snemalnikom. Poglejmo, kakšne možnosti prenosa video posnetkov na optični medij imamo.

## prenašanje avdia in videa s starih medijev na nove

## DVD-snemalnik

Najpreprosteje je seveda, če imamo DVD-snemalnik. Še bolje, če je vanj vdelan t**udi VHSpredvajalnik.** Potem je treba vložiti VHS-kaseto in prazen DVD in pognati kopiranje iz video kasete na optični medij. Seveda zadeva traja, kolikor pač traja posnetek na video kaseti. Ker smo na nekatere VHS-kasete posneli tudi do tri ure video posnetkov, bi zdaj potrebovali tri DVD-je. Ker je ločljivost VHS-kaset v primerjavi s predvideno ločljivostjo filmov na DVDjih zelo skromna, lahko brez težav snemamo na DVD tudi v nižji ponujeni ločljivosti, saj vse, ki jih taka naprava ponudi presegajo »naravno« ločljivost VHS-kaset. Ker so DVD-ji silno poceni, pa ni težav tudi pri polni ločljivosti. Tako dobljeni posnetki so seveda popolnoma enaki, kot so bili na videokaseti. Lahko jih pa prenesemo v domač računalnik, jih dodatno obdelamo in posnamemo lepo montirane posnetke. Tako obnovljeni stari filmi na DVD-jih z meniji in vsemi pritiklinami so seveda udobnejši in ličnejši za ogled.

Enako metodo lahko uporabimo z DVD-snemalnikom in ločenim VHS-predvajalnikom. Le s kabli moramo povezati napravi in pognati snemanje in predvajanje. Vse drugo poteka popolnoma enako kot pri prejšnjem primeru.

## Multimedijski snemalniki

Na voljo so že tudi naprave, ki so nekakšni **križanci** med zunanjim trdim diskom in prenosnim multimedijskim predvajalnikom. Nekateri modeli omogočajo tudi snemanje video in ali avdio datotek iz različnih virov na vdelan trdi disk. Tako lahko posnamemo film iz TV-sprejemnika, DVD-predvajalnika, VHS- ali drugega video predvajalnika. Seveda naprava tudi predvaja posnetke različnih formatov, pomembno pa je, da deluje tudi kot dobri stari zunanji USB trdi disk. Tako lahko brez težav zajete video in glasbene posnetke prenesemo na trdi disk domačega računalnika, kjer jih lahko pretvorimo v primeren format za nadaljno obdelavo, montažo in prenos na optični medij, kot je DVD. Ne gre ravno za najcenejše naprave, če pomislimo da za ceno nekje med 200 in 300 evri dobimo **500 GB trdi disk**, opremljen z vsem mogočim za snemanje in predvajanje multimedijskih datotek, pa cena niti ni tako visoka. Še zlasti ker tovrstne naprave navadno omogočajo tudi časovni zamik (time Shift), ki omogoča snemanje in ogled iste oddaje hkrati. Tako lahko nogometno tekmo, pri kateri ste zamudili začetek, poženete od začetka, še ko se snema, in ni treba čakati do konca na predvajanje. Mimogrede vam takšna naprava zamenja še tako soliden DVD-snemalnik, pa še prenosna je.

## USB video pretvorniki

Še pred dvema in več leti je bilo na trgu precej računalniških video kartic, ki so omogočale zajem analognega video signala. Takšnih je zdaj hudo malo ali skoraj nič. Zato pa so silno razširjene in zdaj že tudi izredno poceni (takole od 40 evrov naprej) različne **USB-kartice** namenjene **zajemu analognega video signala.** Tako je vse,

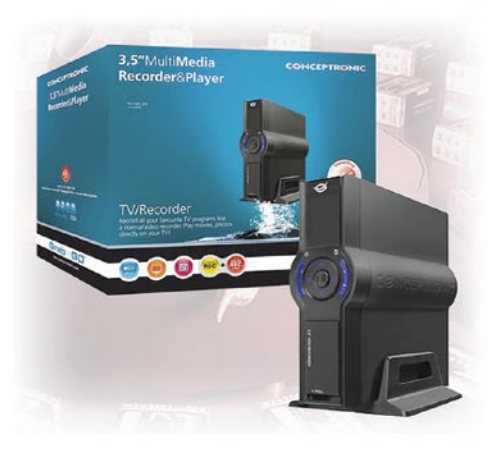

kar potrebujemo za prenos filmov z VHS ali drugih kaset, ustrezen predvajalnik, USB-pretvornik in domači računalnik. Programska oprema bo primerna praktično vsaka, ki tudi sicer omogoča zajem video posnetkov iz različnih virov. Taki so dandanes vsi programi za obdelavo video posnetkov. Tako zajete posnetke seveda obdelamo in shranimo na optični medij.

## Videokamere

Preprost način prenosa video posnetkov s starih kaset v novejšo obliko je tudi z uporabo novejših videokamer. Navadno so to vsaj **DVkamere**. Ne vse, nekatere pa le imajo možnost snemanja iz zunanjega vira prek ustreznega kabla. Tako lahko mirne duše posnamemo tudi film iz VHS-predvajalnika. Film se seveda zapiše na DV-kaseto. Potem kamero priključimo na domači računalnik in prek priključka USB ali firewire brez težav prenesemo na trdi disk. Potem nas čakata le še nadaljevanje dela s katerim od programov za obdelavo posnetkov in zapis na optični medij.

## Programska oprema in obdelava

Kot rečeno, je na voljo veliko primerne in ustrezne programske opreme, saj bo zadoščal vsak program za videomontažo. Nekaj jih je mogoče najti brezplačnih, enega imamo že tako v operacijskem sistemu Windows, in sicer **Windows Movie Maker**, s katerim pa utegnejo biti tudi prav nemarne težave. Precej je mogoče opraviti z dobrim starim znancem med brezplačnimi programi za video manipulacijo **Virtual Dub**. Ni najudobnejši, je pa vedno na voljo. Če ne želite filmov tudi obdelati in izvesti vsaj osnovne montaže, pa je dovolj kateri od brezplačnih programov za zajem video posnetkov. Pretvorbo formata v primernega za zapis video DVD-medija pa vam tako izvede praktično vsak, tudi brezplačen program za zapis optičnih medijev.

Seveda pa se lahko odločite tudi za katerega od plačljivih programov za zajem in obdelavo video posnetkov. Nekatere krasijo zmerna cena in kopica možnosti, pri čemer je vmesnik prilagojen za domačo rabo. Torej je karseda preprost.

Pri tovrstnih programih je vse opravilo razdeljeno na korake: zajem video posnetka, obdelava (montaža), dodajanje in urejanje menijev, preizkus in zapis na optični medij. Vse te korake pa navadno lahko združimo v tri osnovne, in sicer v **zajem, obdelavo** in **zapis** medija.

## Zajem

Zajem je dokaj jasen, le odločiti se moramo za eno od zgoraj opisanih metod. Če izberemo katerega od neposrednih prenosov v domači računalnik, nam bo seveda pomagal izbran program za obdelavo video posnetkov. Le določiti moramo vir video posnetkov in prenos se lahko začne. Kakor koli že, film je treba **spraviti na trdi disk**  domačega računalnika in ga **uvoziti v program za obdelavo**. To lahko počnemo neposredno ali pa najprej prenesemo video posnetke na trdi disk in jih pozneje obdelamo z drugim programom.

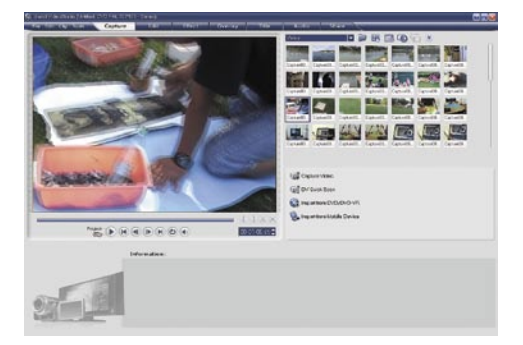

## Montaža

Montaža je širok pojem. Vse od rezanja filma na manjše logične kose, pri čemer vam program izdatno pomaga s samodejnimi možnostmi izbire kadrov po časovnih kodah ali spremembi kadra samega, pa do spajanja primernih kosov v povezane celote, dodajanja podnapisov, fotografij, prelivov, posebnih učinkov, popravljanja kontrasta in drugih lastnosti video slike … Uf, tega je ogromno. Seveda se lotite obdelave, kot vam pač ustreza. Lahko samo malo zložite kadre, lahko pa se lotite tudi izboljšanja že nekoliko propadle slike zaradi propadanja videokaset. Kakor koli že, sliko lahko občutno izboljšamo, čeprav seveda ne smemo pričakovati čudežev. Če je posnetek na kaseti zelo okvarjen, potem izboljšanje ne bo popolno. Vsekakor pa ne pričakujte končnega izdelka kakovosti DVD-filma. Glavno pa je, da ohranite posnetek, in če je mogoče, je seveda lepo, če ga tudi nekoliko izboljšate.

Dodajanje menijev je več kot preprosto, za ozadje pa lahko izberete fotografijo ali del filma, lahko pa tudi preprostejše ozadje. Dodajate lahko seveda tudi podnapise, komentarje in še kaj. Kar vam srce poželi in program omogoča, seveda.

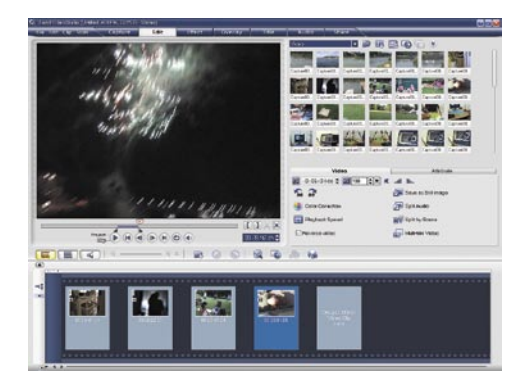

## Zapis

Zapis tako obdelanega filma je silno podoben temu početju s programi za zapis na optične

## prenašanje avdia in videa s starih medijev na nove

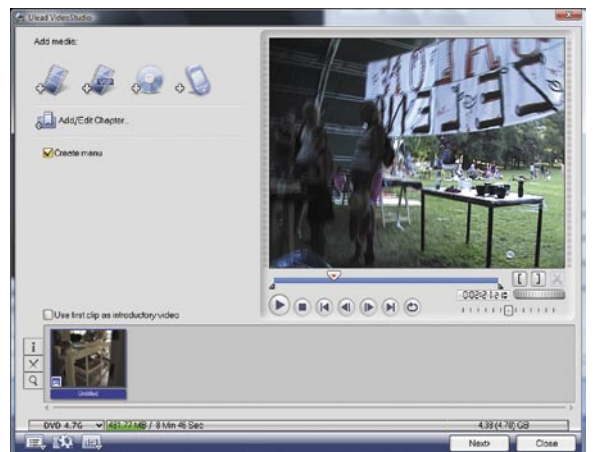

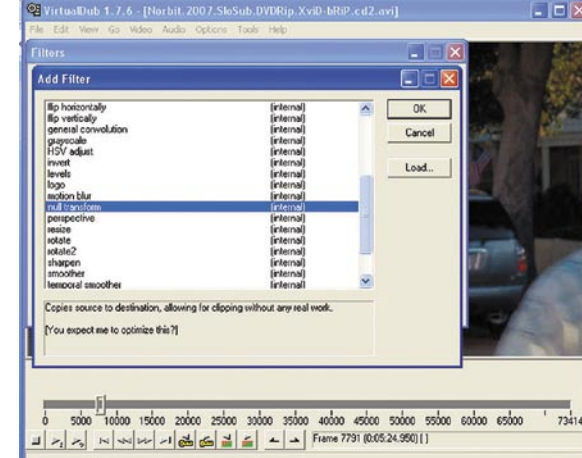

Izbira se bo pojavila v levem delu okna. Kliknite izbiro in desno spodaj bo na voljo izbira gumba **Cropping**. Pritisk na gumb odpre okno za obrezovanje filma. V oknu so zaslon s filmom in izbirni gumbi za nastavitev obrezovanja **X1, Y1, X2** in **Y2**. Tako so označene stranice pravokotnika, ki oklepajo film. Za spodnji rob je treba izbrati **Y2** in nastaviti toliko, da se kontrolni niz ne bo več videl. Tako, film je treba le še shraniti, ves postopek pa bo končan v nekaj minutah.

stranmi. Navadno imajo tudi določeno ceno za uro posnetka in konec debate. Temu prištejete še poštnino, počakate kak teden in zadeva je opravljena in pri vas doma. Račun se seveda izide, če

opremljeni s spletnimi

gre za eno kaseto. S tem se res ni vredno ubadati, če nimate vsega že tako pri roki. Po drugi strani pa lahko za ceno recimo kakšnih nekaj več kot desetih ur posnetkov (če računamo malo dražje presnemava-

nje) brez težav tudi v naših trgovinah najdete DVD-snemalnik … Možnost je, odločitev pa je seveda vaša.

Takole, pa smo na koncu. Morda se bo katera od rešitev komu zdela smešna ali »brez zveze«, komu drugemu pa bo le pomagala do rešitve starih filmov pred izgubo. Vsekakor bi se lahko našel še kak način prenosa glasbe ali filmov na novejši medij, prav veliko pa jih vsekakor nismo izpustili. Prej nasprotno. Našteti nasveti naj vam

bodo bolj pregled možnosti, ki vam bo pomagal pri izbiri oziroma odločitvi, kako se boste zadeve lotili sami. Navadno imamo doma že kakšno možnost, rešitev težave pa ni ravno udobna. Običajno velja, da so udobnejše rešitve tudi nekoliko dražje. Čeprav zadeve niso težavne in se jih lahko čisto vsak lahko loti tudi na najbolj zapleten način, pa svetujem vsem, ki boste poskusili rešiti večjo količino filmov ali glasbe, da se odločite za nekoliko dražjo,

**liter input cropp**  $\times 2$  offset  $\overline{0}$   $\overline{\rightarrow}$ YT offset 0  $\rightarrow$ Y2 offset **III** 60000 65000 OK Cancel

### MENI PA SE NE LJUBI ...

… s tem ubadati. Saj ni treba. Kljub temu lah-

ko rešite svoje posnetke. Vsaj za video posnetke je mogoče najti v svetovnem spletu več kot dovolj **servisov,** kjer vam bodo z veseljem prenesli vsebino video kaset na DVD-je. Stane pa to zelo različno. Takole 0,3 do 0,7 evra na minuto posnetka. Prišteti je treba še uro montaže, ki velja zelo različno, pa naslovnico, menije in seveda zapis na medij. Takole preko palca vas potem to stane približno 20 evrov za vsako uro posnetka. Potem lahko najdete nekoliko drugačno ponudbo kakšnega manjšega podjetja, recimo. Če je verjeti oglasom, vas stane prenos video kasete na DVD- medij skromnih 3,5 evra. Precej ceneje, seveda. Kakšna je

v resnici storitev, pa bo treba preizkusiti. Ena od cenejših ponudb pa je na voljo na spletni strani *www.norinafilm.si.*

Je pa tega več v tujini in nekoliko bolje so

a zato udobnejšo možnost. Na srečo so prav vse naprave uporabne še za kaj drugega kot le za eno samo in tukaj opisano funkcijo.

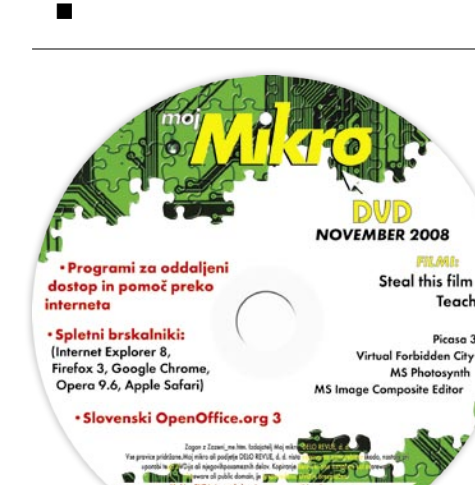

NOD32 <u>CLACIST</u>

medije. Izberete zapis na medij, vstavite medij in zadeva bo končana … ko pač bo. Navadno program med vašo montažo le označuje, kaj in kako ste želeli, ko izberete zapis na optični medij, pa se zadeve opravijo dokončno oziroma se vaš izdelek pretvori v ustrezen format za zapis na optični medij. To lahko traja precej časa. Seveda pa je to odvisno od zmogljivosti vašega računalnika. Vsekakor zadeva ne traja niti približno tako dolgo, kot smo bili vajeni pred leti.

## Obrezovanje filma

Zakaj bi pa to sploh počeli? Pri zajemu video posnetkov se na spodnjem ali drugem robu pogosto pojavi kontrolni niz. Navadno ga boste opazili na dnu video posnetka kot migotanje raznobarvnih točk ali trakov, morda pa samo kot moder pas, ki meri le eno ali dve vrstici. Če bi tak film gledali na domačem (CRT) TV-zaslonu tega niti ne bi opazili, saj je ta del zaslona skrit »pod ohišjem« televizorja. Na računalniških monitorjih in tudi na LCD- televizorjih pa tega ni in vidimo vse linije zaslona in s tem tudi kontrolni niz. Obrezovanje posnetka lahko brez težav opravite kar s programom Virtual Dub.

Ko bo film v obliki datoteke na vašem trdem disku, poženite VirtualDub in izberite svoj film. V meniju je treba izbrati *Video* in označiti *Full processing mode*.

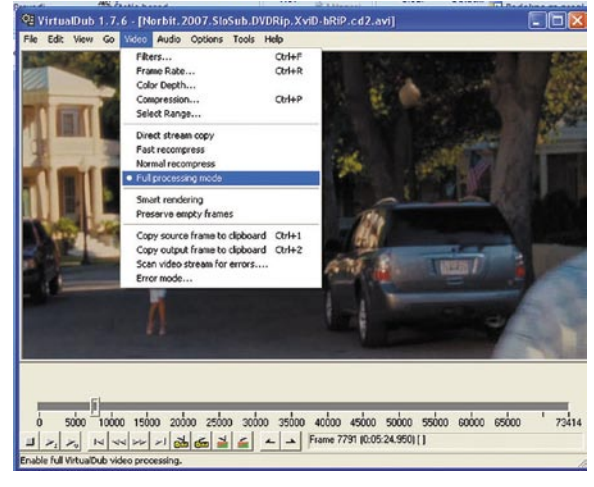

Zdaj v istem meniju izberite *Filters*, kar vam bo odprlo novo okno. Izberite *Add* ... in iz seznama izberite *Null Transform*.

elektronski bralnik knjig

## Kolibri v3

igričarska laserska miška in podloga

## Roccat Kone in Roccat Sense

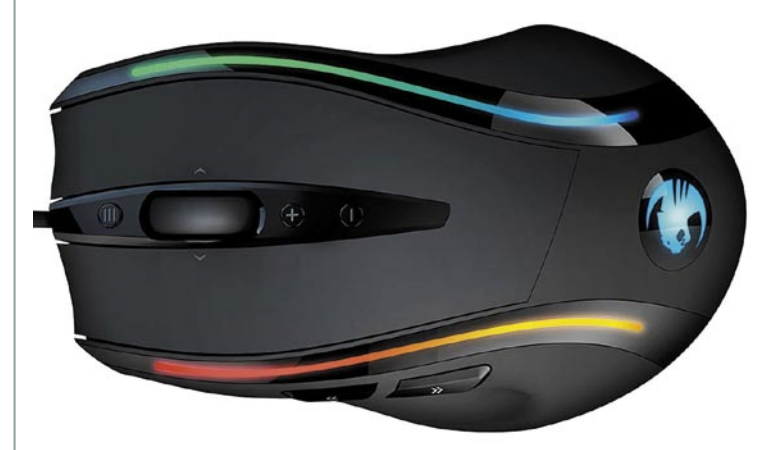

ZA: Navkljub izobilju večjih MP3- in MP4-predvajalnikov, ki na svojih zaslonih omogočajo tudi branje besedil, pa na slovenskih prodajnih policah še nismo zasledili bralnika elektronskih knjig. To so namenske tanke in ne prevelike naprave, katerih sestavni del je **čim večji in čim bolj berljiv zaslon**. Zavoljo varčevanja z energijo LDC-tehnologija odpade, in največkrat proizvajalci posežejo

## Skupna ocena: **ENTRENTER**

Razmerje cena/kakovost: **NNNNNNNNNNN Spletni naslov:** www.kolibrionline.com/sl/home **Cena:** 345 €

Tehnični podatki **Mere:** 120,5 x 184 x 9,9 mm **Teža:** 230 g (z baterijo) **Vmesnik:** USB 1.1 **Interni pomnilnik:** 512 GB **Zaslon:** 6–palčni (15 cm), 4 nivoji sive, 800 x 600 pik **Napajanje:** Li-ion 950 mAh **Naveden čas avtonomnosti:** 20 dni branja po 300 strani na dan **Podprti formati:** PDF, TXT, DOC, HTML, WOLF, CHM, FB2, DjVu, MP3, BMP, JPG, PNG, TIFF, GIF **Dodatne funkcije:** prikaz slovenskih znakov

**Pribor:** SD-kartica 1 GB in USB-adapter, etui, polnilnik,

po tehnologiji elektronskega papirja (e-ink) oz. OLED. Ker je naprava namenjena branju besedil in knjig je pomembno, da je dovolj **lahka** in da je njena **avtonomija dolg**a. Elektronska knjiga Kolibri V3 se pridružuje v svetu uveljavljenim napravam, kot so Sony Librie in bolj znan Amazon Kindle. Naprava, ki pravzaprav temelji na procesorju ARM9 in že nameščenemu sistemu Linux, zna prikazati kopico besedilnih formatov, predajati pa zna tudi glasbo (preko priključka za slušalke) in slike. Naprava deluje s prikazovalnikom iz elektronskega papirja brez osvetlitve ozadja in sliko osveži samo ob vsaki menjavi strani – zato tudi nizka energijska poraba. Ker ni stalnega osveževanja vsebine zaslona, je branje s take naprave tudi manj stresno za oči v primerjavi z LCD-monitorji. Poleg tega se na zaslon vidi krasno z vseh kotov, potrebujemo le **svetlobo v prostoru** (sončna, luč – enako kot če bi brali papirnato knjigo). Beremo lahko v pokončnem ali ležečem položaju bralnika ter izbiramo med štirimi velikosmi pisav oz. povečave strani. Menjamo lahko celo vrsto pisave. Pohvaliti velja **dolgo avtonomijo in odlično berljivost** zaslona. Vsebine naložimo v napravo iz osebnega računalnika prek USB-vmesnika ali s pomnilniške kartice SD velikosti do 4 GB – 1 GB kartica je že priložena v kompletu. Kolibri brez težav prikaže tudi **slovenske znake**, kar je v trenutni konkurenci redkost.

kabli, slušalke

PROTI: Čeprav Kolibri po zunanji velikosti ni dosti večji ali težji od žepne knjige, pa je velikost diagonale zaslona le 15 cm, kar je precej manj, kot je velik prostor z besedilom v isti knjigi. Prav majhen zaslon in dokaj skromna ločljivost 800 x 600 v navezi z ne prav fleksibilnimi nivoji povečevanja besedila še posebej v navezi z datotekami PDF, ki vsebujejo tudi določeno postavitev, pogosto ne omogočajo dobre berljivosti. Tudi le štiri odtenki sive utegnejo biti v ilustriranih knjigah ali knjigah s tehničnimi skicami ali grafikoni težava. Bralnik ne podpira kartic SD HC, a 4 GB je vseeno dovolj za nekaj tisoč knjig. Cena bi morala biti nižja. **Jaka Mele**

ZA: Medtem ko so bile oči večine igričarjev zadnja leta obrnjene le k Logitechu, so obrobni igralci, kot sta Razer in Roccat, tiho napredovali in v nekaterih pogledi tudi prehiteli velikega Švicarja. Roccat je s svojo najnovejšo pogruntavščino Kone ponudil igričarsko miško, ki

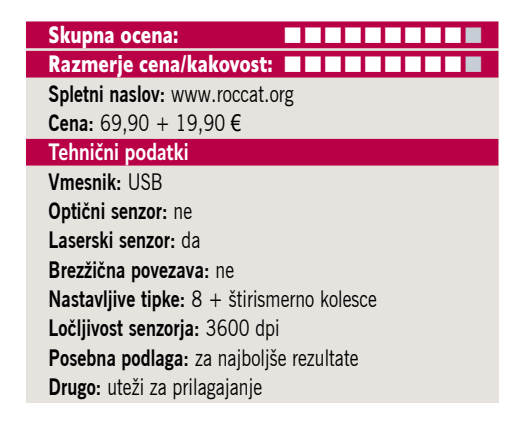

vsaj na papirju deluje fantastično. Zato smo jo sklenili preizkusiti tudi v praksi. Najprej po priklopu ni bilo moč spregledati prijetnega modrikastega seva, katerega barvo pa lahko spreminjamo in izbiramo med petimi barvami LED-osvetlitve. Miška je ergonomsko oblikovana, čeprav ima več robatih linij kot recimo starejši G5, a po drugi strani prijetno sede v roko, saj je precej ožja kot G9… Roccat Kone končno tudi v igričarske miške prinaša več kot 6 gumbov, saj jih je kar **10, od tega 8 nastavljivih**. Če k temu prištejemo še **štirismerno kolesce**, ugotovimo da je miška izredno primerna tudi za vsakodnevno delo. Na dnu hitro odkrijemo odprtino za uravnovešanje miške – izbiramo lahko med štirimi priloženimi utežmi, s katerimi vplivamo na sicer lahko osnovo s 133 grami. Kone temelji na novem senzorju, ki deluje pri polni hitrosti USBpovezave in sporoča položaj kar tisočkrat v sekundi, kar pomeni, da je zakasnitev le **1 ms**. Natančnost zaznavanja je povečana na zavidljivih **3200 dpi**, seveda pa je moč med nivoji natančnosti hitro preklapljati s pritiskom na miškina gumba. Veliko vlogo pri hitrosti ima vdelan 72 MHz namenski procesor, ki niža tudi porabo sistemskega procesorja. Miška omogoča shranjevanje do petih profilov (nastavitve dpi, preslikave gumbov tipkovnice, barve LED-diode) kar v sebi, saj vsebuje 128 KB pomnilnika. Skrivnosti so v detajlih in Kone jih ima veliko. Ena je recimo **TCU**, sistem za umerjanje laserja glede na tip podlage, zaradi katerega miška deluje bolje tudi na sicer neprimerni podlagah. Miška se je odrezala odlično in ponuja veliko novega, predvsem pa je natančna in hitra. Podlaga Sense je **prijetno velika in tanka**, miška se je na njej počutila kot doma … Celotna podoba miške, vključno s čudovito škatlo in domiselno vsebino ter preglednimi in všečnimi gonilniki, pomeni odlično izbiro za prihajajoče novoletno darilno obdobje.

PROTI: Miška je cenovno ugodnejša od igričarskih mišk najvišjega razreda konkurence. Površina miške bi bila lahko še bolj gumirana, saj je dober oprijem pomemben. Miška je primerna le za desničarje. Ali je podlaga vredna 20 evrov, je vprašanje, na katero si odgovorite sami, a če ne igrate vedno le za svojo mizo, bo prav podlaga tista stalnica, na katero ste morda navajeni … Gumbi miške so preglasni.

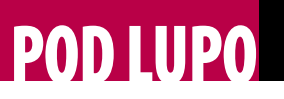

## **���� november** grafična kartica **Sapphire** Radeon HD 4670

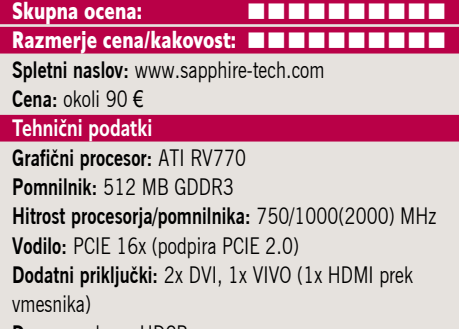

**Drugo:** podpora HDCP

ZA: ATI je z manjšo zakasnitvijo po lovorikah zmogljivosti v družini 48xx končno predstavil tudi **cenovno najnižje modele**. Že ob njihovi napovedi, mesece, preden smo kartico dobili v laboratorij, so ATI-jevci napovedovali smrt Nvidiinemu GeForcu 9500GT. Zaseda le eno režo širine. Za delovanje ne potrebuje dodatnega napajanja, kar priča, da bi utegnili kmalu videti tudi povsem pasivno hlajeno izvedenko – saj se navsezadnje segreva manj kot različice 38xx, in tam smo to že videli. A ker mora kartica ostati poceni, je verjetno ovira strošek mase bakra za izdelavo dobrega hladilnika. Kakorkoli, **ventilator je med tišjimi** in grafika deluje **hladno** – pod polno obremenitvijo smo izmerili slabih 41 stopinj C. Kartica je tudi energijsko zelo učinkovita, saj v povprečju rabi 15 W energije manj kot Nvidia 9500GT. Tudi sicer se za podobni cenovni razred 4670 obnese neprimerno bolje kot 9500GT! V testu 3dMark Vantage je razlika v zmogljivosti 70 %, in čeprav je Nvidia tako znižala ceno 9500GT na dobrih 70 evrov, po našem mnenju **ATI ostaja boljši nakup**!!!

PROTI: Škoda, da se Sapphire ni odločil za malce večji ventilator, saj bi dobili povsem neslišno kartico – to pod polno obremenitvijo malce slišimo. Sicer odlična kartica z odlično vrednostjo! **Jaka Mele**

## matična plošča

# Gigabyte GA-EP45-UD3

Skupna ocena:<br> **ENSIERS ENSIERS** Razmerje cena/kakovost: **NNNNNNNNNNN Spletni naslov:** www.gigabyte.com.tw

**Cena:** 130 € **Tehnični podatki Vezni čip:** Intel P45 + ICH10 **Platforma in CPU:** Intel LGA775, 1 CPU **Pomnilnik:** 4 reže DDR2-1333+, do 8 GB **Razširitvene reže:** 3x PCI, 1x PCIE x16, 4x PCIE x4 **Integrirane funkcije:** 12x vrata USB 2.0, 6x Serial ATA3 GB/s, gigabitni omrežni adapter, osemkanalni zvok z digitalnim koaksialnim in optičnim izhodom, 7.1, dvokanalni krmilnik za pomnilnik DDR2, 2x Firewire

ZA: Tik preden pričakujemo osvežitev matičnih plošč v vseh cenovnih razredih – posledica v oktobru prihajajoče nove generacije Intelovih procesorjev Nehalem in torej tudi nove platforme zanj (X58 bo prvi nabor zunaj, zgodaj 2009 pa pričakujemo še P58) – je Gigabyte prenovil svojo. EP45-UD3 bi bila sama po sebi popolnoma navadna plošča P45 namenjena množični prodaji, a oznaka UD3 (Ultra Durable 3) priča o drugih novostih. Prav pod blagovno znamko Ultra Durable Gigabyte že nekaj let ponuja odlično zanesljivost in visoko kakovost. Ultra Durable 3 prinaša **novo zgradbo tiskanega vezja**, torej celotne plošče, saj so bakrene povezave dvakrat širše, kar pomeni razpolovljeno upornost in s tem, kot trdi Gigabyte, precej nižje segrevanje. V coni pod procesorjem naj bi se matična plošča tako segrevala kar 50 stopinj C manj kot v prejšnji generaciji. Med drugimi spremembami komponente UD3 so še boljši polni kondenzatorji japonske izdelave z življenjsko dobo 50.000 ur ter izboljšan sistem za varčevanje z energijo DES, ki s kar šestimi ločenimi fazami po standardu VRD 11.1 ponuja optimalno uporabo energije procesorja in sistema, glede na breme ki ga ta izvaja. EP45-UD3 je dopolnjen z **dvojnim BIOS-om**, ki omogoča **preprosto navijanje**, namenskim čipom, ki skrbi za nadzor napajanja, in navijanje z enim klikom …

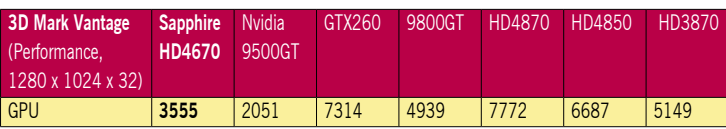

Testiranje s programom 3Dmark Vantage pod sistemom Windows Vista. Na matični plošči Gigabyte790GX, s procesorjem AMD Phenom 9850 Black Edition pri privzeti hitrosti, s 4 GB pomnilnika DDR2-1066 (A-data) in trdima diskoma WD 640 GB v RAID 1. Rezultat je indeksni, večja številka pomeni boljši rezultat.

PROTI: Če na Nehalem ne nameravate prestopiti v naslednjem letu, potem je EP45-UD3 odličen in ne predrag nakup.

## matična plošča Gigabyte GA-EP45T-Extreme

Skupna ocena: **Alla Della Della Della Della Della Della Della Della Della Della Della Della Della Della Della Della Della Della Della Della Della Della Della Della Della Della Della Della Della Della Della Della Della Dell Razmerje cena/kakovost: Spletni naslov:** www.gigabyte.com.tw **Cena:** 282 € **Tehnični podatki Vezni čip:** Intel P45 + ICH10R **Platforma in CPU:** Intel LGA775, 1 CPU **Pomnilnik:** 4 reže DDR3 1900, do 8 GB **Razširitvene reže:** 3x PCI, 1x PCIE x16, 4x PCIE x4 **Integrirane funkcije:** 12x vrata USB 2.0, 6x Serial ATA3 GB/s, 2x gigabitni omrežni adapter, osemkanalni zvok Dolby z digitalnim koaksialnim in in optičnim izhodom, dvokanalni krmilnik za pomnilnik DDR3, 2x Firewire

ZA: Za potešitev radovednosti smo si ogledali domnevno najboljšo matično ploščo za navijanje Intelovih procesorjev. Po vrsti uspehov Epoxovih in nato nekaj časa Foxconnovih plošč je tokrat krona navijalskega sveta pripadla Gigabytu. EP45T-EXTREME gradi na veznem naboru P45 ter podpira vse 45 nm Intelove procesorie. Plošča ima vgrajen dvokanalni pomnilnik DDR3, ki podpira hitrosti pomnilnika vse **do 1900 MHz DDR3**! Verjetno največja atrakcija plošče pa je **popolnoma pasivno hlajenje**, kjer toplotna cev povezuje južni in severni most ter se zaključi v ogromnem hladilniku, ki ga dodatno nataknemo na ploščo. Hladilni sistem ima tudi priključke za povezavo na dodatni tekočinski hladilni sistem, ki ga prodajajo posebej. In prav z njim baje dosežemo odlične rezultate in 30 odstotkov hladnejše delovanje plošče. Na plošči, ki je **nabita s priključki**, kolikor jih P45 pač podpira, najdemo še dvojni gigabitni vmesnik, zvočni krmilnik Dolby z vsemi izhodi ter dobrote kot so gumbi za praznjenje BIOS-a, vklop in ponastavitev sistema. Na plošči je nameščen tudi kup lučk LED, ki skrbijo za prikaz navitosti procesorja, pomnilnika in severnega in južnega mostu ter ločen prikaz stanja navitosti procesorja. Tu je še številčni prikazovalnik za odpravljanje napak. Vse je zaokroženo z Ultra Durable 2, dodatnim varčevanjem z energijo DES s podporo VRD 11.1.

PROTI: Gigabytova najdražja plošča, ki pa je, zanimivo, namesto boljšega nabora X48 vzela za osnovo le P45. Za poln izkoristek bi morali dokupiti še sistem za tekočinsko hlajenje, ki je na prodaj posebej, v Sloveniji le po naročilu. Ob prihajajočemu Nehalemu in iztekajoči življenjski poti P45, zdaj že preseženem UD2, predvsem pa ob tako visoki ceni te plošče ne moremo priporočiti. **Jaka Mele**

## večfunkcijska naprava

## Canon MX7600

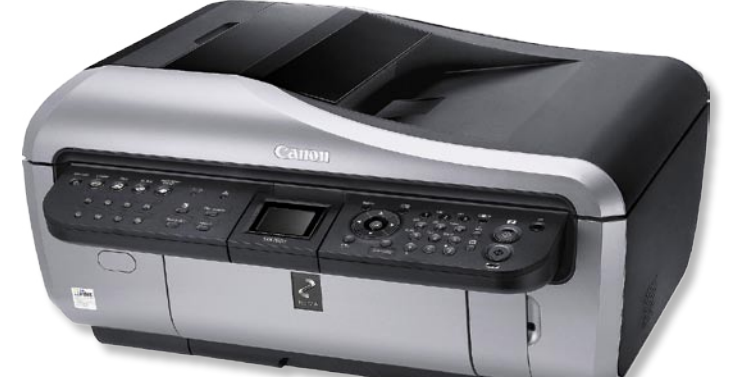

ZA: Vrhunec Canonove večopravilne serije brizgalnih naprav za podjetja in resno pisarniško rabo je po novem model<br>MX7600. Glavna  $\overline{\text{M}X}$ 7600. funkcionalna razlika glede na družino MP je dodan faks. Čeprav je MX7600 ogromen, se funkcionalno ni veliko spremenil, a Canon ne glede na to govori o revoluciji! Zakaj? Glede na lanski top model MX850 je namreč MX7600 pridobil dodatno kartušo, s čimer jih ima

Skupna ocena:<br> **ENRE ENRE ENRE ENRE** Razmerje cena/kakovost: **NNNNNNNNNNN Spletni naslov:** www.canon.si **Cena:** 444,61 € Tehnični podatki **Ločljivost (tiskanje, skeniranje, kopiranje):** 4800 x 1200 dpi, 4800 x 9600 dpi **Hitrost tiskanja:** 38 (čb), 23 (barvno) **Format papirja:** A4 **Vmesniki:** USB 2.0, ethernet, vsi tipi pomnilniških kartic, PictBridge **Pomnilnik:** ni podatka **Gonilniki za:** MS Windows, Mac OS X **Cena izpisa ene strani:** ni podatkov o ceni kartuš **Kapaciteta vhodnega in izhodnega predala za papir:** 150+20/ 50 **Mere in teža:** 500 x 535 x 257 mm, 16,6 kg **Drugo:** 4,5 cm LCD zaslon, duplex tiskanje, G3-faks, samodejni podajalnik listov, ClearInk

skupaj kar **šest ločenih**. Katero barvo, se vprašate? **Prozorno**! Ja, prav ste prebrali – MX7600 zna s tehnologijo imenovano **Clear-Ink** prekriti celotno stran, s čimer tudi najcenejši fotokopirni papir spremeni v kakovosten povoščen papir, kar predvsem pri celostranskem tisku odpravi mečkanje in vihanje ter gubanje mokrega papirja. Poleg tega prevleka preprečuje pretirano vpijanje črnila v papir, zaradi česar so natisnjene slike in grafi ter tudi črke berljivejši in barve bolj žive. Canon trdi, da je zaradi tega tisk na najcenejši papir kakovostno primerljiv s tiskom na visokokakovostni matiran foto papir, ampak razlika je še vedno zelo vidna. Tiskalniška glava je še vedno 2-pikolitrska, hitrost tiska pa se je v barvnem načinu povečala, v črno-belem pa zmanjšala. Ohišje ima na sredi majhen barvni LCD-zaslon, prek katerega upravljamo napravo tudi brez računalnika – in celo v **slovenščini**! Upravljanje je preprosto in zavoljo množice gumbov je večina funkcij neposredno dosegljivih. Faks vsebuje pomnilnik za 100 sprejetih strani (natisnemo jih lahko pozneje oz. ne izgubimo nič, če da zmanjka papirja ali kartuš), MX7600 pa z uporabo omrežnega priključka spremenimo v popolnoma omrežno napravo za vse – od tiskanja, zajemanja in faksiranja! Odličen je tudi samodejni podajalnik, ki sprejme do 30 A4-listov in omogoča zakasnjeno faksiranje, obojestransko in samodejno optično zajemanje ter seveda (obojestransko) kopiranje … Letošnja novost je še takojšen začetek optičnega zajemanja brez ogrevanja, in to pri dvakrat višji ločljivosti kot lani – vse to sploh dvigne uporabnost naprave!

PROTI: Višjo ločljivost tiskanja so očitno rezervirali za naslednji model, ko bomo verjetno dobili tudi 1 pl kapljice. Izginila je podpora tiskanju prek infrardečega vmesnika in bluetootha. Na voljo nista niti kot dodaten nakup. Prav tako so pri Canonu mnenja, da tiskanje na optične medije presega pisarniške potrebe. LCD-zaslon je za delo s fotografijami neuporaben. Tiskalnik je **precej drag** in vsekakor posega v razred večopravilnih barvnih laserskih tiskalnikov, a za vse, ki želite v poslovni barvni tisk vnesti tudi foto kakovost edina izbira – čeprav foto izpisov na navaden papir ne pričakujte. **Jaka Mele** 

## večfunkcijska naprava

## Canon Pixma MP630

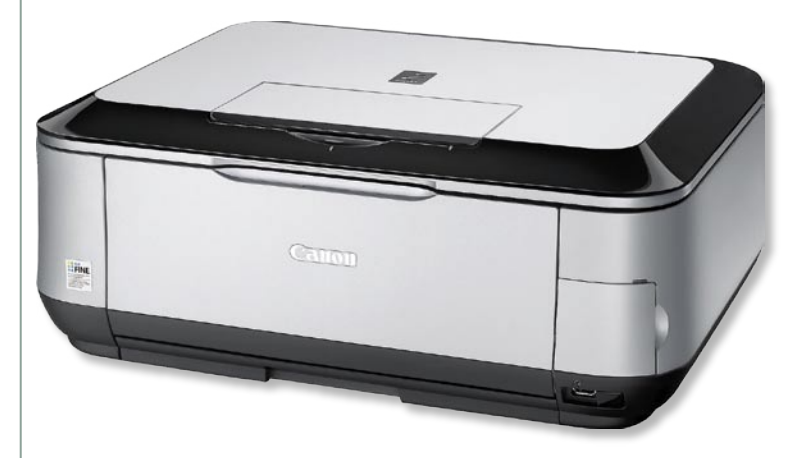

ZA: Osvežitev je dočakala tudi Canonova večfunkcijska družina, točneje, njen srednji razred, kjer MP630 nadgrajuje lanski MP520 in hkrati za petdeset evrov višjo ceno prinaša skoraj podvojene tehnične specifikacije pri ločljivosti tiskalnika in optičnega bralnika. Prav tako se je naprava zredila pri številu kartuš, saj je namesto lanskih štirih zdaj tako kot v foto tiskalnikih Pixma srednjega in višjega razreda **pet** 

Skupna ocena:<br> **END BUNDER BUNDER** Razmerje cena/kakovost: **NNNNNNNNNNNN Spletni naslov:** www.canon.si **Cena:** okoli 198,08 € Tehnični podatki **Ločljivost (tiskanje, skeniranje, kopiranje):** 9600 x 2400 dpi, 4800 x 9600 dpi **Hitrost tiskanja:** 25 (čb), 21 (barvno) **Format papirja:** A4 **Vmesniki:** USB 2.0, vsi tipi pomnilniških kartic, **PictBridge Pomnilnik:** ni podatka **Gonilniki za:** MS Windows, Mac OS X **Cena izpisa ene strani**: ni podatkov o ceni kartuš **Kapaciteta vhodnega in izhodnega predala za papir:** 150+150/ 50 **Mere in teža:** 450 x 368 x 176 mm, 8,8 kg **Drugo:** 6,2 cm LCD-zaslon, duplex tiskanje, tiskanje CD/DVD-medijev **Dodatno:** vmesnik bluetooth

**kartuš**. Trem barvnim in črni se je pridružila še posebna **pigmentna črna**. MP630 je vsestranska, večopravilna naprava za domačo uporabo. Naprava je predvsem tiskalnik, in tu je letos z uvedbo natančnejše tiskalniške glave FINE opazen prehod na **1-pikolitrsko tiskanje**, kar se pozna tudi pri izdelavi fotografij – so namreč veliko boljše od tistih iz pretekle generacije štirih kartuš. MP630 zna fotografijo v najboljšem načinu izrisati že v dobrih štiridesetih sekundah! Tiskalnik sicer ostaja zvest že poznanim oblikovalskim linijam Pixme, pohvali pa se z večjim, **6,2 cm barvnim LCD-zaslonom,** prek katerega lahko brez uporabe računalnika tudi tiskamo fotografije oz. opravljamo osnovne popravke bodisi neposredno iz digitalnega fotoaparata, priključenega prek vmesnika PictBridge, bodisi iz pomnilniške kartice v vdelanem bralniku. Spet bomo pohvalili slovenske menije in funkcijo hitrega začetka, ki vodi uporabnika preko najpogostejših opravil brez poprejšnjega znanja. Upravljanje naprave je zavoljo univerzalnega kolesca preprosto in intuitivno. Novost v delu optičnega branja je avtonomnost od računalnika, saj lahko zajemamo neposredno na pomnilniško kartico ali prek vrat PictBridge na priključen USB-ključ/disk, kar izredno poenostavi proces in kar naenkrat bomo skenirali več! Čeprav naprava nima samodejnega podajalnika listov, vseeno omogoča dvostranski tisk, tiska tudi na optične medije. Tiskalnik je dovolj hiter, kakovost tiska ter optičnega branja in kopiranja pa dovolj za dom.

PROTI: Optično branje s filmov ni možno, saj nimamo nastavka. V času domačih omrežij smo pogrešali omrežni priključek. Vmesnik bluetooth je na voljo kot ločen nakup. **Jaka Mele**

## osebni foto tiskalnik

## Canon Pixma iP4600

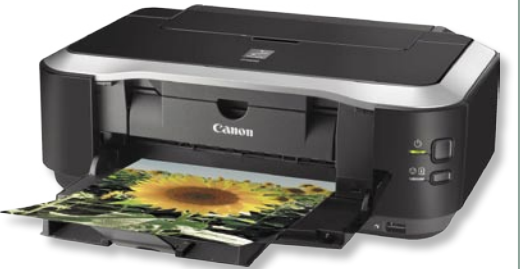

#### Skupna ocena: **EN EN EN EN EN EN EN** Razmerje cena/kakovost: **NNNNNNNNNNN**

**Spletni naslov:** www.canon.si **Cena:** 129,60 € Tehnični podatki **Ločljivost:** 9600 x 2400 dpi barvno **Hitrost tiskanja:** 21 (barvno), 26 (čb) **Format papirja:** A4 **Vmesniki:** hitri USB 2.0, PictBridge **Pomnilnik:** – **Gonilniki za:** MS Windows, MAC OS **Cena izpisa ene strani:** še ni znano **Kapaciteta vhodnega in izhodnega predala za papir:** 150+150/ 100 **Mere in teža:** 431 x 296 x 153 mm, 5,7 kg **Dodatno:** tiskanje na optične medije, obojestransko

ZA: V letošnji osvežitvi foto tiskalnika za vsestransko domačo uporabo prihaja v ospredje model Pixma iP4600, ki se lahko pohvali z najnaprednejšo tiskalniško tehnologijo, kjer je velikost posamezne izbrizgane kapljice vsega **1 pikoliter**, kar zmore doslej le v višjih cenovnih razredih prisotna tiskalniška glava tehnologije FINE. V kombinaciji s posebej pigmentnimi in obstojnimi črnili **ChromaLife100+** so tako fotografije žive, predvsem pa trajne. Fotografija 10 x 15 je v najvišji kakovosti na foto papir izdelana v 42 sekundah, v običajnem načinu tiska, ki je že povsem dovolj, pa že v polovičnem času. Rezultati so odlični, tiskalnik foto natančnost doseže s petimi kartušami, od ka-

terih sta dve črni. Prav druga črna kartuša naj bi prek tehnologije **ContrastPLUS** prispevala k dodatnemu nanosu, ki poudarja globino in kontrast na fotografijah. Kot pri vseh izdelkih Pixma sta na voljo tudi **samodejno dvostransko tiskanje** in **tisk na optične medije**, dodatna kaseta za papir pa daje dodaten prostor za vhodni papir ter preprečuje nabiranje prahu na papirnem vhodu zgoraj (tega bodo tisti, ki več tiskajo, tudi uporabljali). Tu je še podajalnik za druge manjše tipe papirja.

PROTI: Opažamo, da Canon iz generacijo v generacijo spreminja oblike in format kartuš, ki sicer ostajajo podobne, a med seboj **nezdružljive**. Takšno početje vse, ki si kartuše včasih nakupijo na »zalogo«, odvrne od nadgradnje tiskalnika. Čeprav ima tiskalnik vhod PictBridge, bi prav prišel tudi bralnik pomnilniških kartic.

univerzalni akumulator za prenosnike

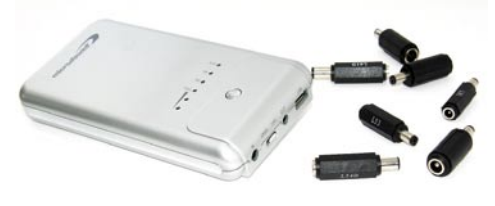

**���� november** 

## **MicroDowell** Energy Box

Skupna ocena: **ENN DENNIS DENNIS DEN** Razmerje cena/kakovost: **EEEEEEEEEE Spletni naslov:** www.microdowell.com **Cena:** 89 € Tehnični podatki **Tip:** zunanji, univerzalni **Izhodne napetosti:** 5,5, 16 in 19 V **Kapaciteta:** 4000 mAh **Mere in teža:** 170 x 85 x 23 mm, 450 g

**Drugo:** signalne lučke za preverjanje nivoja baterije

**Polnjenje:** 2,5–3,5 ure

ZA: Najpreprostejše rešitve so najboljše. Vsem lastnikom prenosnih računalnikov ali prenosnih napravic, kot so digitalni fotoaparati ter predvajalniki medijskih vsebin, se je že zgodilo, da jim je baterij zmanjkalo v najbolj neprimernem trenutku. Seveda, možen je nakup dodatne baterije, če naprava to podpira, a največkrat gre za nakup bodisi drage originalne (80–250 evrov) bodisi brezimenske baterije, kjer nimamo zadovoljivega zagotovila, da bo vse tako, kot mora biti. Še bolj žgoče je pri napravicah, ki se napajajo prek USB-vmesnika, saj tu razen polnilnika ali računalnika nimamo dobrih alternativ. Vse to spreminja in rešuje napravica, imenovana Energy Box, znanega proizvajalca sistemov za neprekinjeno napajanje MicroDowell. Že podatek, da proizvajalec na svoj zunanji akumulator daje kar **3 leta garancije**, je impresiven in zelo, zelo odstopa od običajev proizvajalcev baterij (kjer je garancija običajno 6 mesecev do največ eno leto). Napravica, težka slabe pol kile, je dovolj majhna, da gre v vsako torbo. Na strani ima poleg izhoda in vhoda za polnjenje še USB-izhod ter stikalo za zaklep. Če je to odklenjeno, lahko s pritiskom na edini gumb na napravi nastavljamo izhodno napetost, izbiramo lahko med **5,5 V (za USB) ter 16 in 19 V**, s čimer pokrijemo praktično vse prenosnike. Če je stikalo zaklenjeno, pa bomo s pritiskom na gumb dobili podatek o polnosti baterije – s tremi lučkami in različnimi načini prikaza (tudi utripanje) lahko to izvemo na 10 odstotkov natančno. V škatli dobimo še 6 + 6 priključkov, s katerimi so pokriti vsi bolj znani prenosniki oz. proizvajalci.

PROTI: Za to ceno nimamo napravi očitati nič, razen tega, da ni polnjenje nič hitrejše kot baterije iz prenosnikov – kar pomeni, da ni sledu o kakšni novejši akumulatorski tehnologiji (recimo A123). Malce zmoti podatek, da je predvidena življenjska doba »le« dobrih 300 ciklov polnjenja **Jaka Mele**

# POD LUPO

USB-polnilna postaja

## Sanyo Eneloop Mobile Booster

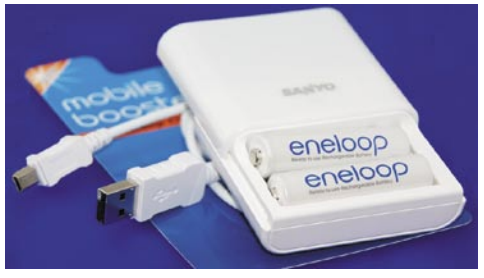

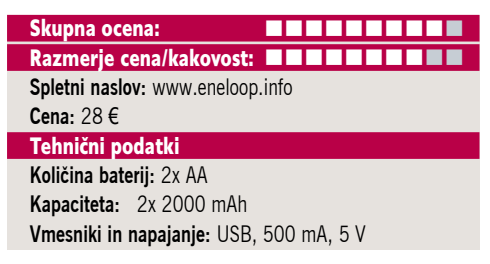

ZA: Spet se z obvozom okoli družine izdelkom Eneloop malce oddaljujemo od siceršnjega nabora strojne opreme, a tokratna napravica, Sanyo Eneloop Mobile Booster, model KBC–E1, je za nas zanimiva iz dveh razlogov. V širšem svetu računalništva, kamor prištevamo še digitalne fotoaparate in s prerezom komunikacij še telefone in pametne organizatorje, akumulatorske baterije že dlje časa veljajo za zaželen način shranjevanja energije v napravah. Pomembno pa je, da se zna veliko modernih naprav priključiti na računalnik z namenom prenašanja podatkov ter se hkrati prek te povezave tudi polni. Povezava USB ima namreč nazivno enosmerno napetost 5 V z močjo 500 mA. Zato se napravice, kot so digitalni predvajalniki glasbe ali videa (MP3, MP4) ter tudi digitalni fotoaparati, kamere in celo telefoni ob priklopu na računalnik v nekaj urah tudi v celoti napolnijo. Za polnjenje teh baterij seveda potrebujemo polnilnik, ki pa ga nimamo vedno s seboj. Za polnjenje svojih prenosnih napravic pa potrebujemo namenski polnilnik ali vsaj računalnik z USB-kablom. Sanyo Eneloop Mobile Booster združuje dve rešitvi v majhni škatlici. Vanjo lahko namestimo dve AA-bateriji, s priklopom na USB-vhod računalnika pa napravica deluje kot **polnilnik** zanje. Če pa pritisnemo edini gumb, se napravica spremeni v **napajalnik**, ki prek USB-kabla daje standardno USB-napetost in tako napaja katerokoli napravico, ki je skladna z USB-jem. Napravica je poceni, baterije pa lahko menjamo in tako napolnimo katerikoli telefon ali MP3-predvajalnik. ki to podpira – praktično kjerkoli iz baterij AA!

PROTI: Določene naprave imajo navkljub USB-priključku posebnosti (recimo telefoni Blackberry) ali pa polnjenja preko USB-ja ne omogočajo. A to ni problem te odlične napravice. Obstaja tudi različica z vgrajenim nezamenljivim Li-ion akumulatorjem, ki sicer daje malce več kapacitete, a zaradi nezmožnosti menjave veliko izgubi glede univerzalnosti in vsestranskosti.

## prenosni predvajalnik glasbe

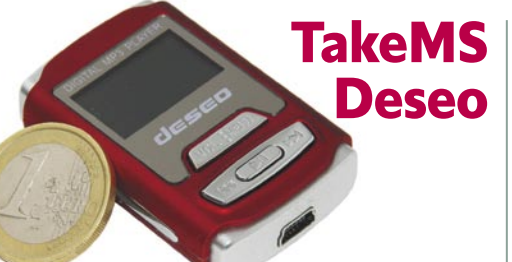

## Skupna ocena:<br> **ENDER ENDER ENDER ENDER**

Razmerie cena/kakovost: **NNNNNNNNNNNN Spletni naslov:** www.takems.com **Cena:** 28 € Tehnični podatki **Mere:** 50 x 32 x 11 mm **Teža:** 20 g (z baterijo) **Vmesnik:** USB 2 **Interni pomnilnik:** 1 GB **Zaslon:** 7-barvni LCD-zaslon (128 x64 pik) **Izpis ID3 informacij na zaslon:** da **Osvetlitev zaslona:** ne **Izravnalnik:** 7 načinov **Napajanje:** Li-ion **Naveden čas avtonomnosti:** 6 h **Podprti glasbeni formati:** MP3, WMA, ASF, WAV **Možnost diktafona:** da **Radijski sprejemnik:** da **Dodatne funkcije:** branje e-knjig, vdelan zvočnik

ZA: Kar nekaj časa je trajalo, da smo se spravili preizkusit TakeMS-ov najmanjši MP3- predvajalnik, saj smo Deseo imeli za preprosto igračo. A od dneva, ko smo ga odprli in priključili, se je naše mnenje spremenilo. Gre za **najlažji in najmanjši MP3-predvajalnik na trgu**, ki pa se ponaša s kar nekaj posebnostmi. Najprej velja izpostaviti, da pozna in **predvaja vse formate**, od WAV do MP3 in WMA, poleg tega celotna napravica z baterijo vred tehta le 20 gramov! Je idealni spremljevalec pri teku ali pri rekreaciji, saj ga niti opazimo ne. Poleg predvajanja glasbe je zmožen delovati kot diktafon, poleg vsega pa ima vgrajen še FM-radio. Za priklop na računalnik uporabimo hitri USB. V škatli so priloženi še USB-kabel, napajalnik in slušalke. Deseo se napaja prek USB-kabla, lahko kar iz računalnika. Pika na i je vdelani zvočnik, ki je zaradi majhnosti simboličen, a v tihem okolju dovolj močan, da slišimo glasbo, če napravico recimo med tekom nosimo v roki (kar pomeni tudi, da ne potrebujemo slušalk).

PROTI: Slušalke so zgolj povprečne. Za poln užitek si bomo morali kupiti boljše, po možnosti z daljšim kablom. Upravljanje z napravico je zavoljo majhnosti problematično, še posebej med, recimo, tekom se je treba ustaviti, dobro pogledati slabo berljiv (premajhen) zaslon in zbrano pritisniti na prave, majhne gumbe. Pogrešali smo funkcijo zaklepanja tipk. Ne glede nato, ali zajemamo iz mikrofona ali iz FM-radia, zna snemati samo v datoteke WAV. Avtonomija 6 ur je dovolj za vsakršno rekreacijo, a je vseeno precej krajša kot pri drugih (večjih) napravah. Škoda, da smo omejeni na 1 GB pomnilnika, saj ni rež za razširitev s karticami. Lepo bi bilo, če bi bil priložen še trak za pričvrstitev napravice na roko, recimo ... **Jaka Mele**

medijski predvajalnik in snemalnik

## RaidSonic ICY BOX IB-MP3010S-B

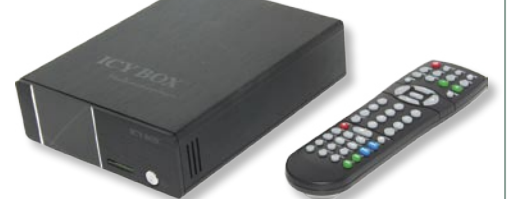

Skupna ocena: Razmerje cena/kakovost: **NNNNNNNNNNNN Spletni naslov:** www.raidsonic.de **Cena:** okoli 125 € **Tehnični podatki Predvaja:** MPEG-1, MPEG-2, MPEG-4: AVI, MPG, VOB, IFO, DAT, MPEG2 TS, XviD, MP3, WMA, OGG, JPG, BMP, SRT,SSA, SMI **Snema:** MPEG-2 do ločljivosti 720 x 576, 25 slik na sekundo (PAL) **Video izhodi:** kompozitni video, komponentni video, **Avdio izhodi:** 2x činč (stereo RCA), optični in koaksialni digitalni

**Video vhodi:** kompozitni video **Daljinski upravljalnik:** da **Drugo:** USB 2.0 vrata, bralnik pomnilniških kartic, 10/100 LAN, prostor za 3,5-palčni disk SATA

ZA: IcyBox je v zadnjem letu predstavil kar nekaj samostojnih medijskih predvajalnikov, ki pravzaprav gradijo na osrednjemu poslanstvu podjetja – proizvodnji samostoječih ohišij za trde diske. Tudi novinec MP3010S ne odstopa od te filozofije, saj ta črna škatlica, tokrat izredno elegantno oblikovana, v svojem srcu nosi prostor za 3,5-plačni disk, ki ga priključimo na vodilo SATA. Na napravici najdemo še režo za pomnilniške kartice, saj sta vgrajena tudi bralnik ter pomembneje, **ethernetna vrata 10/100**, preko katerih zna napravica predvajati video iz omrežnega vira. V napravici zapolnjuje praznino Realtekov čip 1261, ki ne omogoča le dekodiranja videa, temveč zna tega v načinu MPEG-2 tudi pospešeno kodirati – in tako je napravica postala tudi **video snemalnik**. Snemanje je klasično, izberemo lahko pet načinov kakovosti snemanja, in od tega je odvisna tudi velikost posnetih datotek. Deluje tudi zakasnjeno predvajanje. Cena napravice okoli 125 evrov je več kot ugodna. Priložen je povsem prenovljen daljinski upravljalnik, ki je skorajda odličen. Na dvoje USB-vrat lahko priključimo zunanje diske in ključe in predvajamo datoteke iz njih, preko povezovalnega USB-ja pa se lahko povežemo tudi z računalnikom.

PROTI: Napravo hladi majhen 3 cm ventilator, ki je sicer manj slišen, a vendarle slišen. Snemanje je možno le prek video vhoda (kompozitni video), saj naprava nima svojega TV-sprejemnika. Škoda, da enota **nima izhoda HDMI**! Omrežni vmesnik podpira le omrežne diske prek protokola Samba, a več kot to (recimo predvajanja iz UnPNP medijskih strežnikov ali celo iz Youtuba in internetnih radijskih postaj žal ne omogoča). Naprava na disku omogoča le datotečni sistem FAT32. **Jaka Mele**

pomnilnik DDR3

## **TakeMS** DDR3-1066

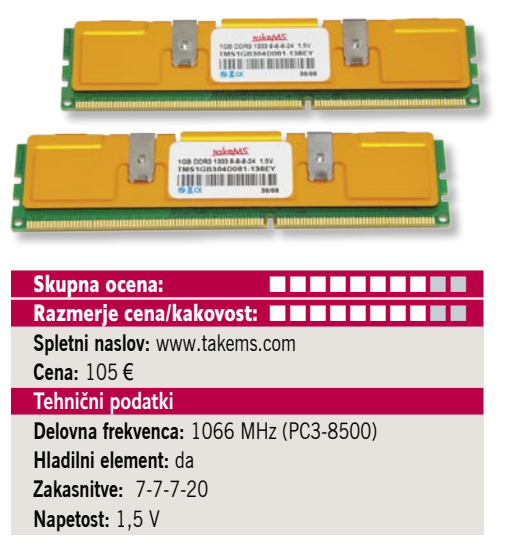

ZA: V zadnjem mesecu vse kaže na to, da se zvezde pomnilniku DDR3 končno postavljajo na pravo mesto. Po prvih govoricah, naj bi novi Intel procesor Nehalem, ki ima že vdelan tudi pomnilniški krmilnik, izkoriščal in meril predvsem na DDR3, in to kar na treh kanalih. To pomeni, da se bodo proizvajalci pomnilnika prilagodili in dosedanje dvojne komplete kmalu dopolnili s trojnimi. No, tokrat smo si ogledali malce cenejši komplet podjetja TakeMS, ki temelji na dveh uparjenih 1 GB modulih DDR3-1066.

Modula sta mlajša brata v prejšnji številki revije preizkušenega modela 1333 MHz in že v hitri primerjavi številk z njim (1333 MHz moduli so imeli zakasnitve 8-8-8-24), vidimo, da na prvi pogled počasnejši moduli prinašajo **bistveno manjše zakasnitve in latence**. Odvisno od aplikacij, ki jih poganjamo, ter predvsem od potrebe po navijanju se bomo tako odločili za prave module, res pa je, da sta si modula tako podobna, da bi ju lahko z malce nastavljanja verjetno zamenjali in dosegli iste rezultate. Tudi razlika v ceni, ki je manj kot 10 evrov, daje slutiti da so razlike bolj ali manj le v pakiranju. Tako kot predhodnik tudi moduli DDR3-1066 delujejo pri napetosti **1,5 V**, kar poskrbi za nižjo energijsko porabo v primerjavi z DDR2. Če latence preračunamo v kontekstu s krajšim ciklom urnega takta, absolutno gledano dobimo precej manjšo zakasnitev, kot jih ponuja povprečni DDR2. Moduli so se po pričakovanjih obnesli dobro, delovali so brez težav. Poskusi navijanja so se navkljub dviganju napetosti končali malce nad 1333 MHz, kar pomeni, da gre za ene cenejših takih modulov na trgu.

PROTI: Cena pomnilnika DDR3 pada in bo še padala. A do konca leta pričakujemo, da bo pomnilnik hitrosti DDR3-1066 počasi izločen iz prodaje in da bo spodnja meja ostala 1333 MHz, standardna pa se bo kmalu izoblikovala okoli 1600 MHz …

## omrežni tiskalniški strežnik

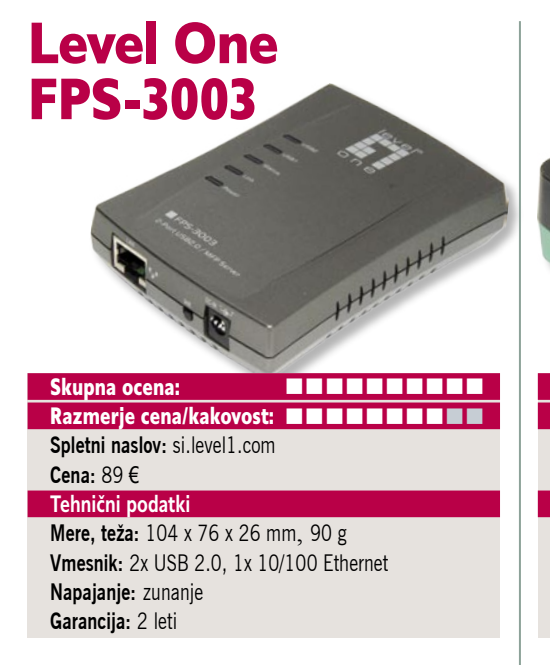

ZA: Level One ponuja vrsto omrežnih naprav in vmesnikov in tudi med omrežnimi tiskalniškimi strežniki je izbira velika. Nedavno je spremembo doživela tudi močnejša različica takšnega vmesnika, in sicer FPS-3003. Ta v le malenkost večji škatlici od manjšega brata 1032 omogoča praktično dvakrat več, saj lahko nanj priključimo kar **dva tiskalnika** ali še bolje – celo kakšno **drugo USB-napravo**. FPS-3003 namreč podpira tudi priklop zunanjih trdih diskov oziroma USB-ključev, katerih vsebino lahko ponudi uporabnikom omrežja v skupno rabo. Poleg osnovnih sorodnih naprav, ki podpirajo le tiskalnike, FPS-3003 podpira tudi večfunkcijske naprave HP, kar pomeni, da lahko prek njih omrežno tudi optično zajemamo in pošiljamo fakse. Napravica ima vdelan tudi DHCP-odjemalec, kar pomeni, da nam ni treba nastavljati IP-naslova. Poleg tega naprava podpira poročanje SNMP v1,v2c in v3. Za piko na i lahko prek zunanjih pomnilniških medijev datoteke ponudimo v skupno delo bodisi prek omrežja Windows in diskov v skupni rabi bodisi prek protokola FTP, katerega strežnik je tudi vgrajen v napravi. Sočasno imamo lahko priključena tako tiskalnik kot disk ali pa katerokoli kombinacijo naprav. Tudi ta vmesnik je primeren za vse operacijske sisteme in večino tiskalnikov in pomnilniških naprav. Podpora za operacijske sisteme in omrežne protokole je podobna kot pri FPS-1032. Namestitev naprave je preprosta, čarovnika sicer ni na voljo, je pa tu pregleden in enostaven program za nastavljanje omrežnih naslovov in skupne rabe. Sicer pa tudi to napravo nastavljamo prek spletnega vmesnika in tako ji lahko nadgradimo tudi strojno kodo.

PROTI: Spet bomo pograjali **ceno** napravice, ker glede na funkcije isto ponuja vsak omrežni trdi disk oziroma ohišje za sestavo zunanjega diskovnega polja, če ima seveda vdelane USBpriključke. In za to ceno lahko tako prazno ohišje zagotovo dobimo! Podobno kot pri manjši napravici tudi tu dobimo priložen napajalnik, ki je obvezen, a bi bil lahko manjši. **Jaka Mele**

## omrežni tiskalniški strežnik

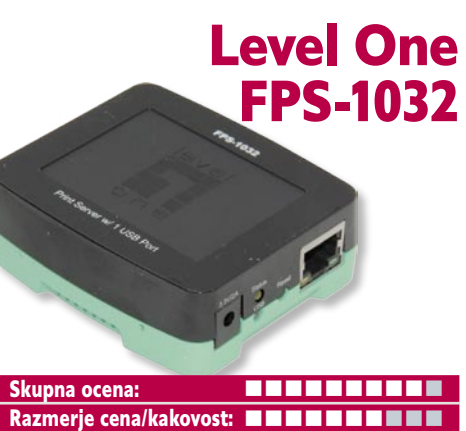

**Spletni naslov:** si.level1.com **Cena:** 55 € **Tehnični podatki** 

**Mere, teža:** 73 x 65 x 28 mm, 56 g **Vmesnik:** 1x USB 2.0, 1x 10/100 Ethernet **Napajanje:** zunanje **Garancija:** 2 leti

ZA: Če želite tiskalnik, ki ima le priključek USB, povezati v domače ali poslovno lokalno omrežje, boste potrebovali ustrezen vmesnik. Najcenejša rešitev je seveda katera od integriranih, ki jih najdemo v domačih usmerjevalnikih ter zadnje čase celo v zunanjih omrežnih diskih oz. diskovnih poljih. A če nič takega ne kupujete oziroma že imate usmerjevalnik in o nadgradnji ne razmišljate (mimogrede, za malo denarja dobite to tudi v novem brezžičnem), bo najboljša rešitev nakup **namenskega tiskalniškega strežnika** oziroma **vmesnika** med 10/100-megabitnim ethernetnim priključkom in vrati USB 2.0. Eden najosnovnejših omrežnih tiskalniških strežnikov je Level One FPS-1032. Gre za škatlico dimenzij 7 x 6 cm, ki ima na eni strani vrata USB, na drugi pa ethernetni priključek, vhod za napajanje ter dve signalni lučki in gumb za ponastavitev. Ethernetni priključek obvlada samodejno zaznavanje priključenega kabla in prilagoditev delovanja. Vmesnik je primeren za vse operacijske sisteme in večino tiskalnikov. Podpira od Windows ME/ 2000 do XP in Viste, prav tako Mac OS 8.1 in novejše ter Netware, Unix, GNU/Linux, na omrežnem delu pa od TCP/IP, IPX, AppleTalk, LPR, SMB do TCP/IP … Napravica presenetljivo podpira še IPP (Internet Printing Protocol) in tehnologijo Print Monitor Technology, vključeno v sistem Windows, s čimer lahko pregledujemo tiskalniške posle kot za vsak priključen tiskalnik. Namestitev je izredno preprosta, za kar gre zahvala tudi čarovniku, sicer pa se lahko napravica dodatno nastavlja prek spletnega vmesnika.

PROTI: Napravica je sicer v primerjavi z drugimi omrežnimi tiskalniškimi vmesniki poceni (še zlasti če pogledamo, koliko stanejo ti vmesniki originalnega proizvajalca tiskalnika), a kaj ko lahko isto funkcionalnost praktično »zastonj« dobimo v vsakem malce novejšem usmerjevalniku ali zunanjem omrežnem disku. Ta bo stal le kak evro več od FPS-1032, ponujal pa bo vrsto funkcij. Zato kupujte s pametjo! **Jaka Mele**

## DVD-zapisovalnik

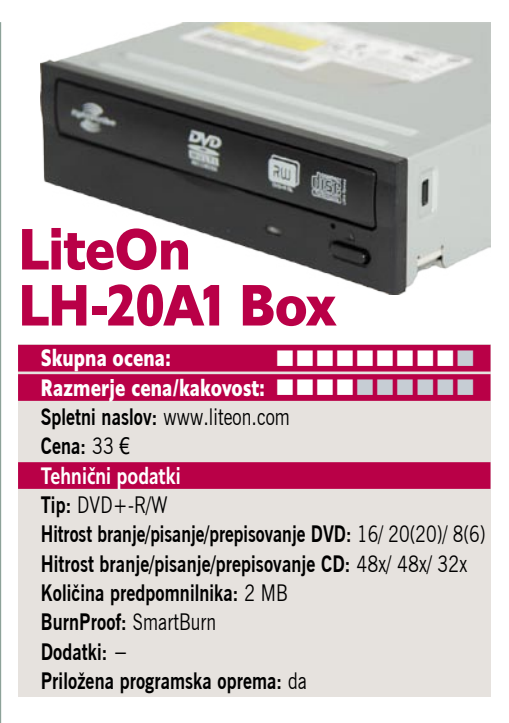

POD LUPO

ZA: Medtem ko zadnje meseče že preizkušamo zapisovalne enote blu-ray s hitrostjo 4x, govori pa se o skorajšnjem prihodu prvih 8x, pa 99 % uporabnikov in presenetljivo tudi nove prodaje še vedno odpade na DVD-zapisovalnike. Ti so že pet let nesporni vladarji na trgu, saj so izrinili tako CD-R-pogone (čeprav so ti pekli s hitrostjo 52x, kombinirani DVD-pogon pa zmore »le« 48x), predvsem pa so postali nesramno poceni. Ogledali smo si, kaj sestavlja moderni DVD-zapisovalnik in po čem se današnje rešitve razlikujejo od tistih izpred več let. Liteonov LH-20A1 je zapisovalnik skrajšane dolžine (kot vsi zadnjih dveh let) in zapisuje tako na medije **DVD+** kot **DVD-** (se še spomnite, kakšna vojna se je pred leti bila okoli teh dveh standardov?). Zapisuje s hitrostjo 16x, na dobre in poznane DVD-medije 16x pa celo z 20x! Poleg tega piše tudi na **dvoslojne** medije, kjer se mu hitrost zapisovanja zniža na še vedno hitrih **8x**; kar je tudi hitrost za prepisovanje obeh tipov DVD-medijev. Za nameček snema še medije **DVD-RAM** in to s hitrostjo 12x. A pod pokrovom se skriva še vrsta tehnologij: **SmartWrite** samodejno zaznava tip in kakovost medija ter se odloča za optimalno izbiro zapisovalne strategije, s čimer teži k najboljši kakovosti zapisa. Zadnji, Smart-X pa omogoča najhitrejše puljenje glasbe z avdio CDjev. Liteon ima za ceno dobrega kosila vse, kar danes res potrebujemo glede optičnih medijev, poleg tega ima vmesnik SATA, s čimer se znebimo zmešnjave s kabli.

PROTI: Zanimivi funkciji, ki ju enota ne podpira, sta povezani s krašenjem CD-jev – **Label-Flash** in **LightScribe**. Prvi zahteva posebne medije, ki so prevlečeni s posebnim 0,6 mm debelim premazom, ki preprečuje bledenje zapisa na zgornji strani medija, drugi pa zapisovanje vzorčkov na nezapolnjen del medija z do 256 svetlobnimi odtenki – zapisati zna na obe strani medija … Uporabno? Presojo prepuščam vam. **Jaka Mele**

novi fotoaparati

# Milijoni napadajo

Postati nov resen igralec na področju digitalne fotografije? Zakaj pa ne. Že od nakupa fotografskega dela Konice Minolte daje Sony jasne signale, da z njim na tem področju ne bo šale.

## **Pišeta: Alan Orlič Belšak, Črt Lopatič**

alan.orlic@mojmikro.si, crt.lopatic@mojmikro.si

## Sony A900

**P**ri Sonyju so začeli agresivno v spodnjem segmentu in počasi stopnjevali nivo. A900 so napovedovali že zelo dolgo časa in ga končno čisto zares predstavili na letošnji Photokini.

Po videzu je novinec nadaljevanje zgodbe, ki jo je začrtal model A700, z glavno razliko v velikosti. Ohišje je namreč še malce večje in daje zelo robusten videz. Zaradi tega je tudi **oprijem zelo dober**, tako da marsikdo niti ne bo potreboval dodatnega baterijskega držala. Fotoaparat boste zelo lahko prepoznali, saj prizma kraljuje na zgornjem delu in mu daje zelo značilen videz. Seveda to ni le zaradi lepšega, ampak predvsem zaradi svetlega in velikega iskala. V primerjavi z Minoltinimi fotoaparati je Sony šel v malo bolj asketske vode, kar ni nič narobe. Glavne nastavitve so hitro dosegljive in to je najpomembnejše. Za dodatno pomoč poskrbi »vesela paličica« oziroma večsmerni gumb, s katerim upravljamo točke za ostrenje oziroma ga uporabljamo pri povečanem pregledu slik. V iskalu ni prav veliko informacij, ima pa zato poseben okvir, ki pride prav pri uporabi objektivov, namenjenim fotoaparatom z manjšim tipalom. Žal pri uporabi omenjenih objektivov ne osvetli oziroma ne označi dela, ki ga ne bo na fotografiji, kar bi znatno olajšalo njihovo uporabo. Prav tako ima oznake za format 16 : 9, a toplo priporočamo, da izreze raje delate z računalnikom. Če nič drugega,

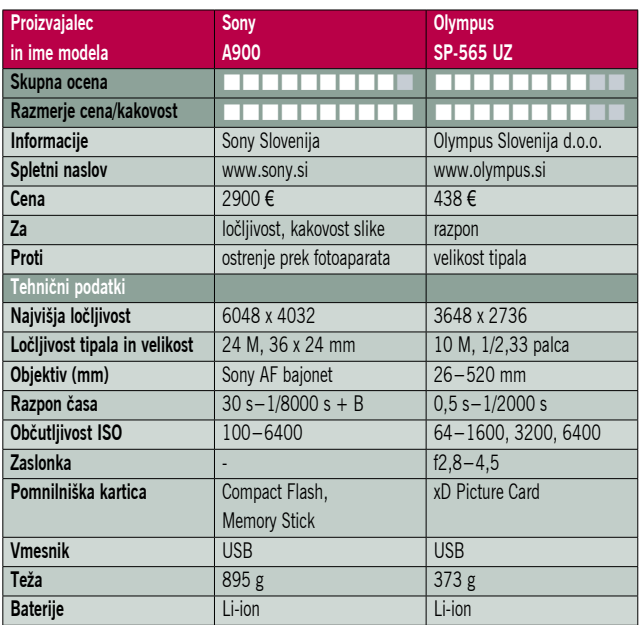

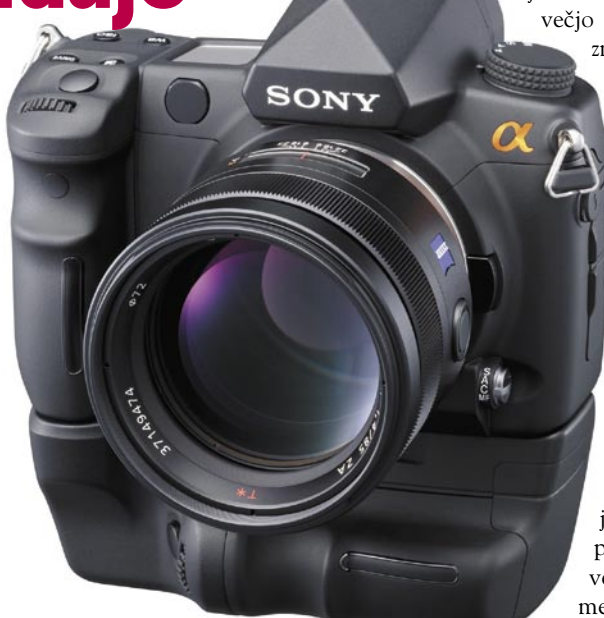

se lahko pozneje drugače odločite oziroma celo obdržite osnovni format. Točk za ostrenje je devet in so razporejene v rombu. Med njimi preklapljate z večsmernim gumbom, podobno kot ima to narejeno Canon.

A900 smo preizkusili z dvema objektivoma, Carl Zeissovim 85 mm f1.4 in Sonyjevim 50 mm f2.8 makro. Oba sta se dobro obnesla, čeprav sta malce počasnejša pri ostrenju od objektivov, ki uporabljajo za ostrenje ultrazvočni motor. Sony je poleg Pentaxa edini, ki uporablja za ostrenje motor v fotoaparatu, in ne v objektivu. Žal Carl Zeissovega novinca 16–35 mm f2.8 še ni bilo na voljo, a ko bo, ga bomo zagotovo preizkusili. Kljub **24 mili-**

**jonom pik** sta se oba objektiva izkazala z ostrino, kar kaže, da imajo proizvajalci še nekaj zaloge. Skeptični smo bili tudi pri visoki občutljivosti, a se je tudi tu A900 dobro izkazal. V zapisu JPEG je videti kar nekaj šuma, a se ga da že programsko v fotoaparatu odstraniti. Še bolje je uporabiti zapis RAW, ki bo z dobrim programom za pretvorbo iztisnil zadnji bit informacije.

Sony je torej resno zakorakal na področje digitalne fotografije in njegov cilj zagotovo niso le amaterski, ampak tudi profesionalni fotografi. Čeprav A900 ne moremo priporočiti športnim fotografom, zmore namreč le pet posnetkov na sekundo, ga lahko zato brez težav vsem drugim, predvsem »poročnim« in studijskim. Slednjim visoka občutljivost navadno ni pomembna, večjo vlogo igra ločljivost. Tu Sony za zdaj zmaguje in s Carl Zeissovimi objektivi utegne biti zmagovalna kombinacija. Čeprav je cena postavljena zelo agresivno, zamerimo Sonyu le eno, da namreč enači dolar in evro, čeprav je med njima okoli 30 % razlike. Drugo pa bodo opravili njihovi trenutni uporabniki, ki želijo kaj več, in A900 v tem trenutku to tudi ponuja.

## **Olympus** SP-565UZ

**S**P-565UZ je kompakten fotoaparat, ki po velikosti presega običajen žep. V zameno ponuja veliko. Najprej **ergonomičnost**, saj se v srednje veliki roki lepo drži, upravljanje s pomembnejšimi funkcijami pa je dostopno prek gumbov na ohišju in (zato) preprosto. Tu je vdelana bliskavica, ki je v odprtem

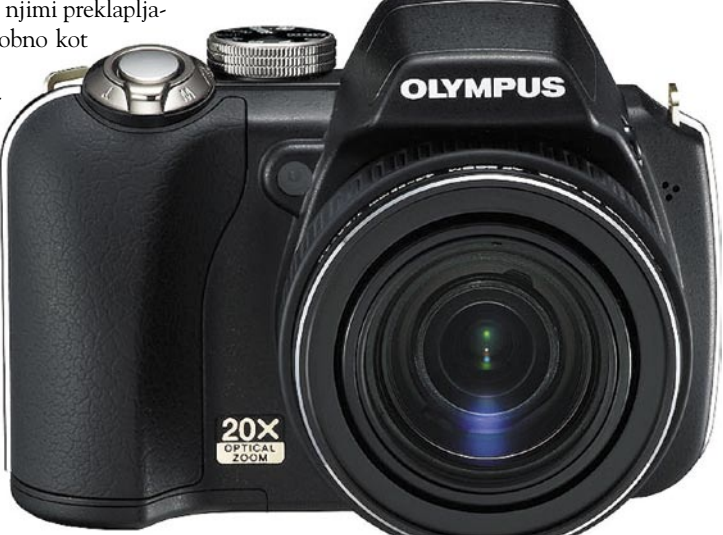

položaju dokaj nizko, a zato uspešno osvetli tudi objektivu bližnje predmete. Zaslon za pregledovanje fotografij ni ne glede velikosti ne ločljivosti nič posebnega, pohvaliti pa moram zelo hitro in ob povečavi tekoče pregledovanje fotografij. Tipalo zmore ISO-vrednost 3200 pri polni ločljivosti (10 megapik) oz. 6400 pri polovični, s šumom pa se spopada presenetljivo dobro, četudi je glajenje opazno. »Samostojni podjetnik« 565UZ seveda pozna vse bolj ali manj uporabne dodatke današnjih kompaktov, kot sta snemanje videa ali gora scenskih načinov fotografiranja – vključno z »nasmeškovnim sprožilcem«. Gre pa izpostaviti izjemen razpon goriščnice objektiva (**26–520 mm!**), za ta razred aparatov res zmogljiv makro ter učinkovit mehanski stabilizator slike. Vse našteto je zapakirano v odporno ohišje z le nekaj praskam izpostavljenimi »kromiranimi« deli. Napajajo ga štiri AA-baterije, kar bo všeč predvsem popotnikom.

www.vibor.si

# Prestavite na višje!

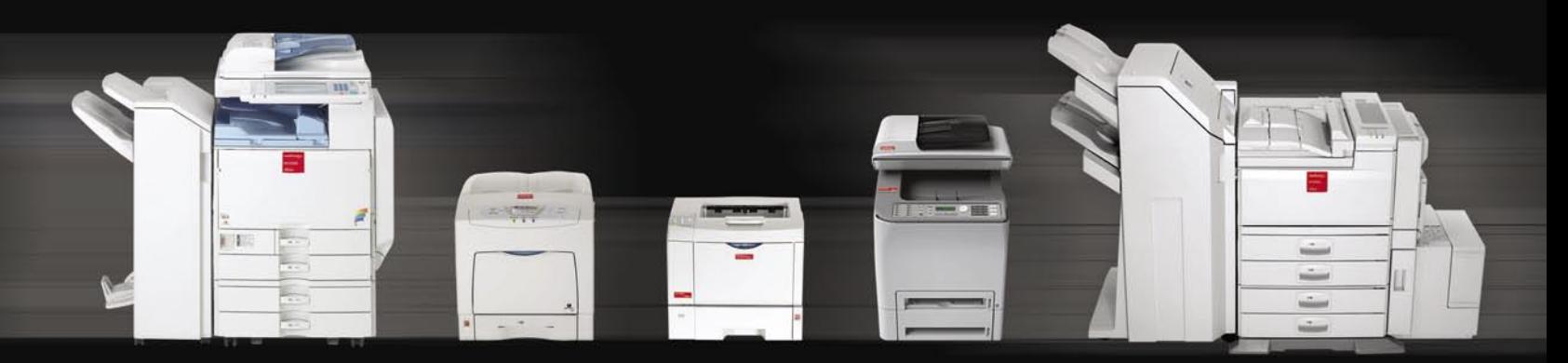

»Podjetje Vibor nudi celotno paleto vrhunskih pisarniških naprav Nashuatec, ki bodo Vašemu podjetju zagotavljali popolno, kakovostno in brezbrižno podporo. Privoščite si najboljše in prestavite na višje!«

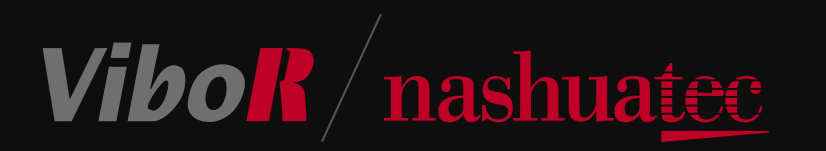

VIBOR d.o.o. Brnčičeva 11b, 1231 Ljubljana, tel.: 01/561 33 21, PE. Maribor, tel: 02 2502940, info@vibor.si; www.vibor.si/partner

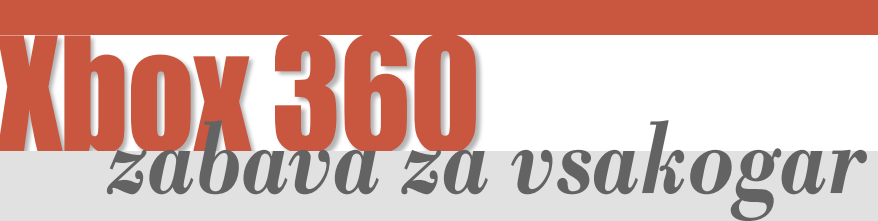

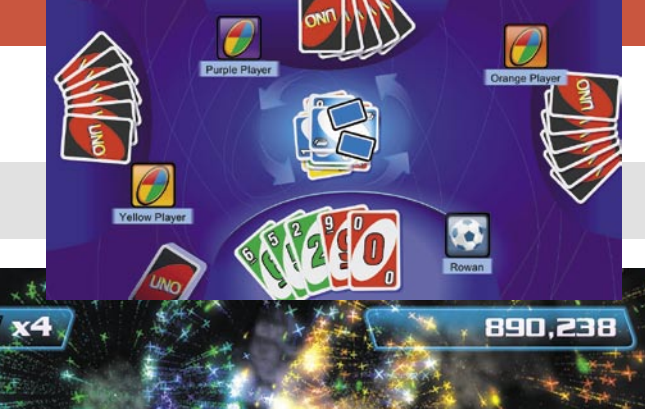

Podjetje Asbis sporoča, da je pri njih mogoče dobiti eno najuspešnejših igralnih konzol – Xbox 360, in to v vseh treh različicah.

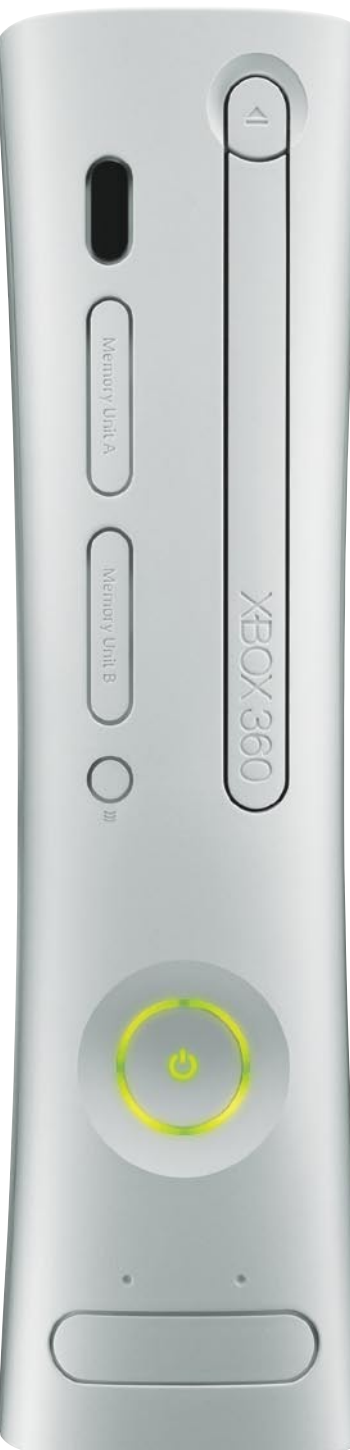

Z izidom Xboxa 360 Microsoft ni poslal na trg le še ene igralne konzole. Na trg je poslal napravo, ki poskrbi za raznovrstno digitalno zabavo za vso družino. Z njo namreč ni le mogoče igrati iger, mogoče je tudi gledati filme, poslušati glasbo, se povezati v splet, klepetati z družino in prijatelji, gledati pretočne vsebine iz osebnega računalnika in še kaj. In kako je mogoče v eno napravo vključiti vse to? Kakšna mora bit ta naprava? Xbox je pravzaprav izredno zmogljiv računalnik, le da je nekoliko drugače »zapakiran«, saj je namenjen točno določenim opravilom. Računalnik? Da! Srce naprave je procesor, in to **IBM-ov PowerPC s tremi simetričnimi jedri**, od katerih vsak teče pri 3,2 GHz. Že ta podatek govori o tem, da gre za procesorsko moč, ki je v svetu osebnih računalnikov zelo redka. A procesor je šele

začetek. Za grafiko skrbi **500 MHz procesor podjetja ATI**, izdelan prav za Xbox 360 in je sposoben izvajati najbolj zapletene grafične operacije z izredno hitrostio. Zato ne preseneča, da so vse igre za Xbox 360 optimirane za

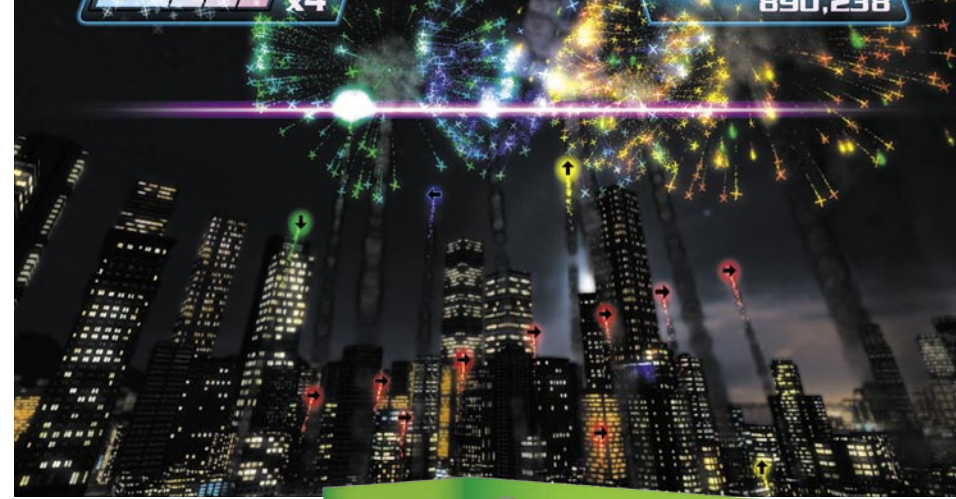

format slike 16 : 9 in da naprava brez težav predvaja tudi filme v ločljivosti 1080p. Naprava je, odvisno od modela, opremljena z **256 MB pomnilnika** (Xbox 360 Arcade) in s **60 GB** (Xbox 360 Premium) ali **120 GB** (Xbox 360 Elite) **trdim diskom**. Na te pomnilniške medije je mogoče shraniti iz spleta snete predstavitvene različice iger, filmske izvlečke, nove stopnje iger, zemljevidov, vozil, preoblek in drugih elementov, ki jih srečamo v igrah, seveda pa je mogoče prenesti tudi glasbo in ustvariti

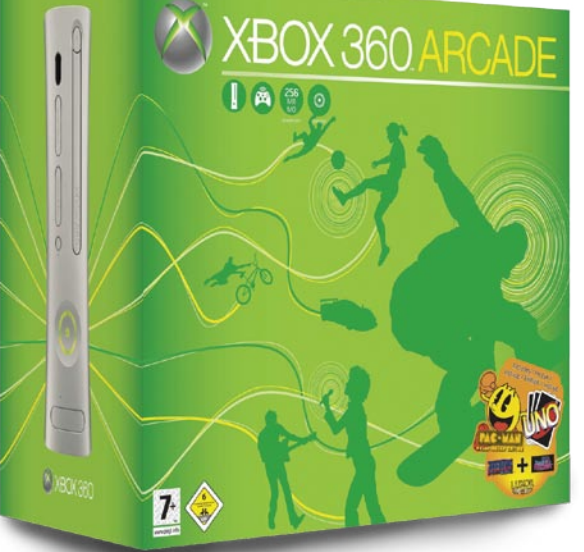

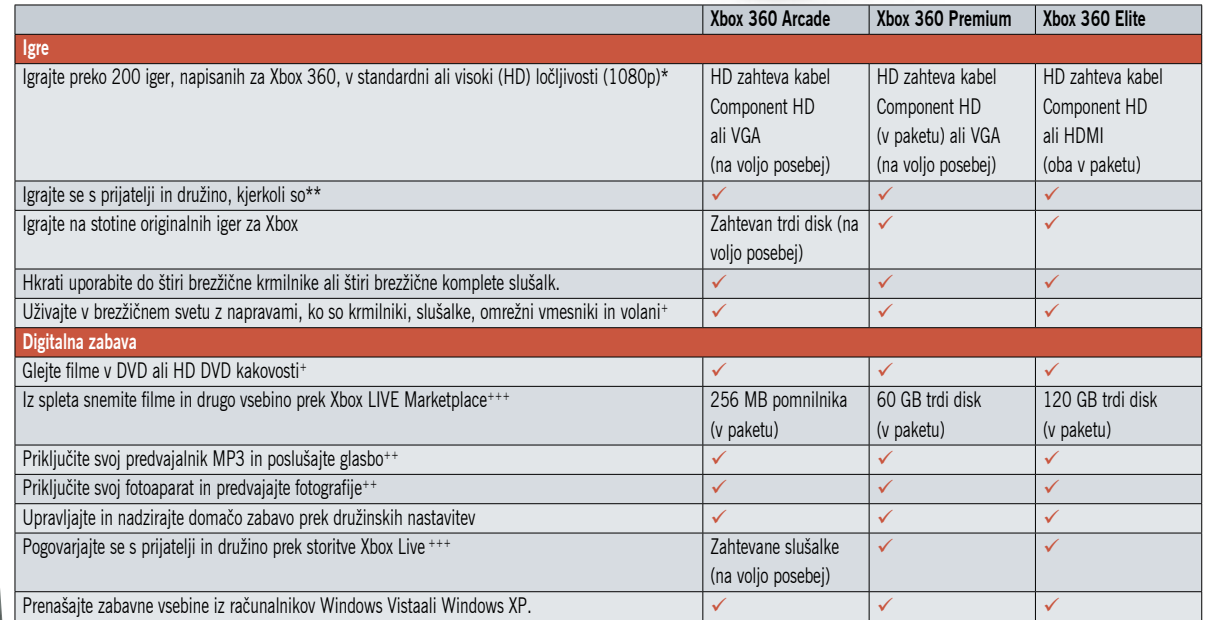

\* 1080p zanteva brezplacno nadgradnjo programske opreme za Xbox 360, \*\* Prek narocnine na Xbox Lupe e vkljucena tudi enomesecna preizkusna narocnina na Xbox LiVE Gold, \*\*\* Zahtevana brezplacna<br>programska oprema za emulaci

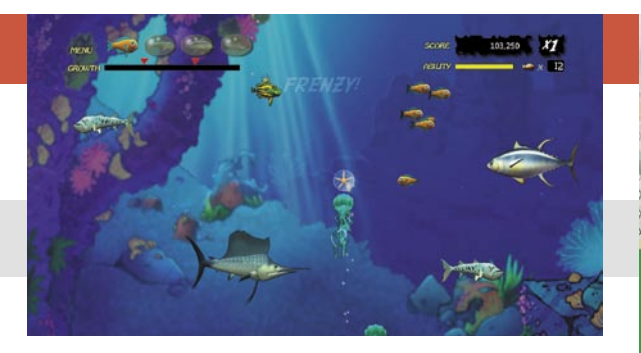

lasten seznam skladb in ta seznam tudi predvajati v kateri koli igri. Xbox 360 vsebuje **tri priključke USB**, prek katerih je mogoče priključiti zunanje naprave, kot so kamere in podobno, integriran ima **omrežni vmesnik**, prek katerega se naprava priključi v internet ali domače omrežje, dokupiti pa je mogoče tudi **brezžični vmesnik**, ki deluje s protokoli 802.11a, b in g. In kako se različice Xbox med seboj razlikujejo? Sama konzola je v vseh primerih enaka, razlika med paketi je le v dodatni opremi. Najosnovnejša različica **Xbox 360 Arcade** vsebuje Xbox 360, brezžični krmilnik, 256 MB pomnilniško kartico, naročnino na Xbox Live Silver in pet arkadnih iger: UNO,

Pac-man Championship Edition, Feeding Frenzy, Luxor 2 ter Boom Boom Rocket. Različica **Xbox 360 Premium** vsebuje Xbox 360, brezžični krmilnik, slušalke, kabel Component HD, namesto pomnilniške kartice pa 60 GB trdi disk ter naročnino Xbox Live Silver. Xbox Live Silver je spletni portal, preko katerega lahko uporabniki med seboj klepetajo, izmenjujejo igralne rezultate, pošiljajo in sprejemajo besedilna in zvočna sporočila, prek spletne strani Xbox Live Marketplace pa imajo dostop do nekaterih dodatnih vsebin za svoj Xbox 360. Najobsežnejši paket je **Xbox 360 Elite**, ki poleg konzole in brezžičnega krmilnika vsebuje še slušalke, kabla Component HD in

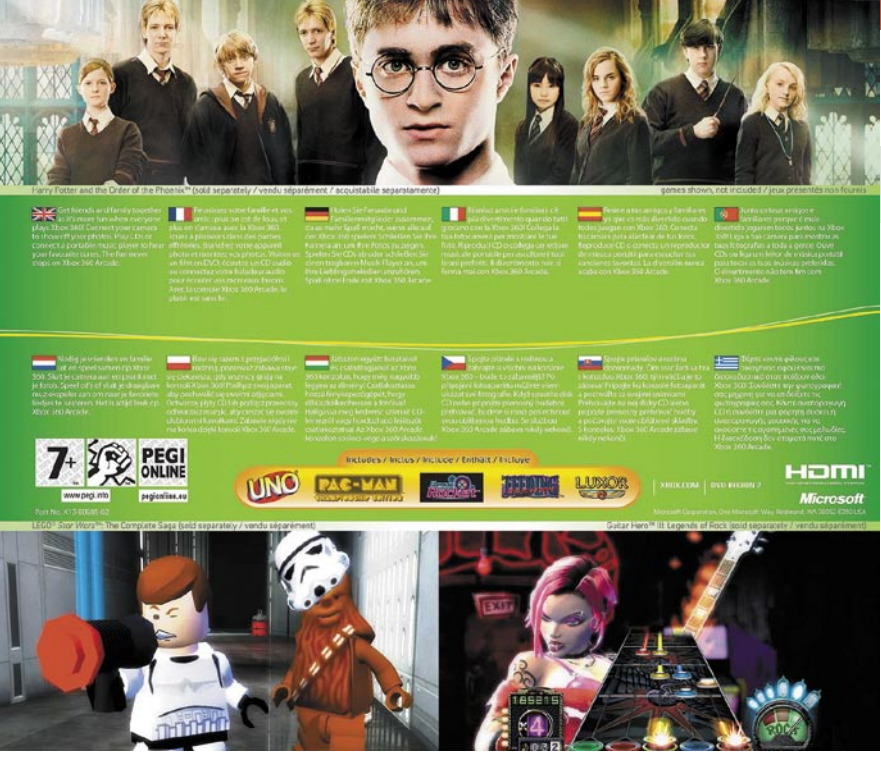

HDMI, 120 GB trdi disk, naročnino na Xbox Live Silver in en mesec naročnine na Xbox Live Gold . Live Gold se od različice Silver razlikuje po tem, da omogoča popolne spletne igralne užitke, saj je omogoča igranje spletnih večigralskih

iger, pogovor z več uporabniki hkrati ter dodatne vsebine, ki jih ponujata Xbox Live Marketplace in Xbox Live Arcade. In kaj ponuja Xbox 360? Vse, kar zahtevamo od sodobnega digitalnega zabavnega okolja in še več. Z njim bo v

najsodobnejših tehnologijah uživala in se zabavala vsa družina.

Brodišče 15, Trzin T: 01 5303220 www.ashis.si

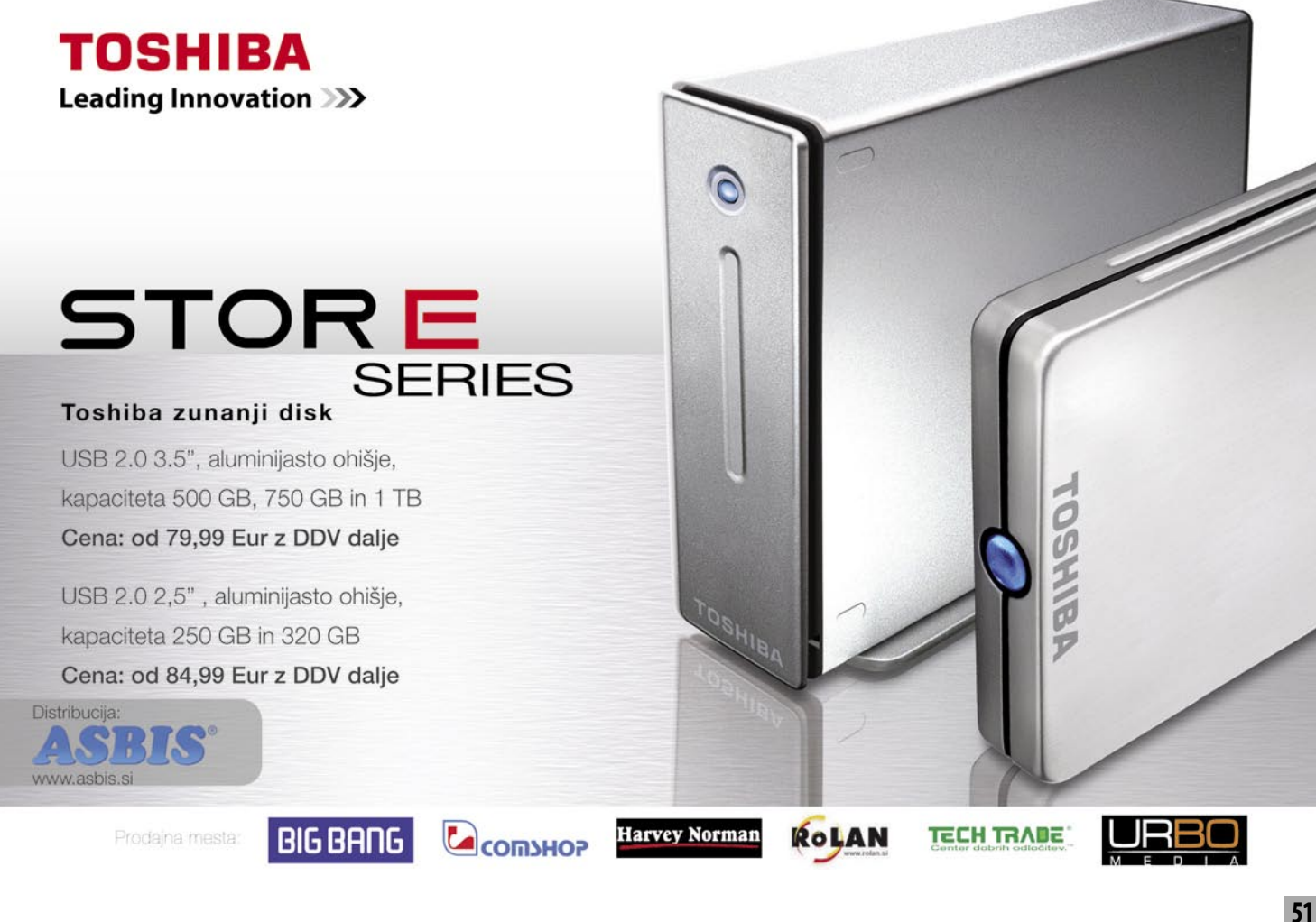

## LCD-monitor AOC 2230FM

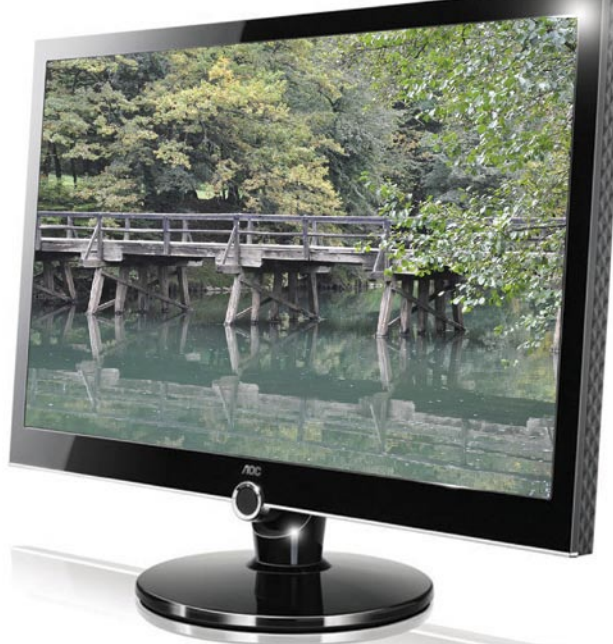

ZA: AOC-jev novi 22-palčni monitor na papirju deluje idealno. Ne le da je cenovno dokaj ugoden, s svojimi 22-palci daje dovolj prostora za postavitev dveh A4-strani sočasno, hkrati pa prinaša še odlično oblikovano ohišje ter nenavadno visoke številke v specifikacijah. Tako se ta monitor pohvali z dinamičnim kontrastom kar **20.000 : 1.**

Skupna ocena: **EN EN EN EN EN EN** Razmerje cena/kakovost: **NNNNNNNNNNNN Spletni naslov:** www.aoc-europe.com **Cena:** 279,90 € **Tehnični podatki Velikost diagonale:** 22 palcev **Ločljivost:** 1680 x 1050 **Barvna globina:** 16,7 milijona barv **Zorni kot:** 170 stopinj vodoravno, 160 stopinj navpično **Svetilnost:** 300 cd/m2 **Kontrastno razmerje:** 20.000 : 1 **Osveževanje:** TFT, 2 ms **Vmesniki in priključki:** D-sub, DVI-D, HDMI **Zvočniki:** 2 x 2W **Drugo:** video predvajalnik, bralnik pomnilniških kartic **Garancija:** 3 leta

No, naše mnenje o takih številkah in o dinamičnem kontrastu samem poznate – gre za velik **marketinški nateg**. Dinamični kontrast boste uporabili enkrat samkrat, nato ga boste razočarani izklopili in tako bo ostalo do monitorjeve smrti. Navkljub povprečnim drugim specifikacijam se monitor obnese presenetljivo dobro. K simpatični in všečni sliki pomaga odsevna plast, s katero je monitor prevlečen, kar pa je seveda dobrodošlo, če ne sedimo s hrbtom proti oknu ali luči, saj sicer ne bomo videli veliko. Svetilnost in zorni zorni kot puščata še nekaj prostora za izboljšave, pri **verni predstavi barv** pa se monitor odreže dobro, še zlasti v profilu sRGB. Pohvalen je tudi nabor vhodnih vrat, saj monitor poleg analognega priključka podpira tako DVI kot HDMI. Zanimiva je tudi funkcija vdelanega digitalnega **predvajalnika medijskih datotek**, ki v navezi z vdelanim **bralnikom pomnilniških kartic** predvaja vse, od slik do videa. Zanimiv je tudi menijski sistem, oziroma njegovo upravljanje z enim samim gumbom in smerniki. Matrika z osveževanjem 2 ms je hitra in ponuja popolno in ostro sliko tudi v hitrih kadrih (igre, filmi), kjer nismo opazili sledenja ali drugih artefaktov.

PROTI: AOC je ponovno pogorel pri **ergonomiji**, saj ni moč nastaviti niti višine zaslona, kaj šele kaj več. Želeli bi si, da bi AOC predstavil monitor, ki ne temelji na najcenejših TFT- panelih. Z vsemi dodatki, ki jih videvamo, upanje o senzorju za samodejno prilagajanje osvetlitve in v tem primeru celo kontrasta ostaja ... Monitor na nobenem od svojih vhodov ne podpira tehnologije HDCP, kar pomeni, da bo predvajanje zaščitenih digitalnih vsebin iz zunanjih virov onemogočeno. **Jaka Mele**

## Picasa 3 Beta

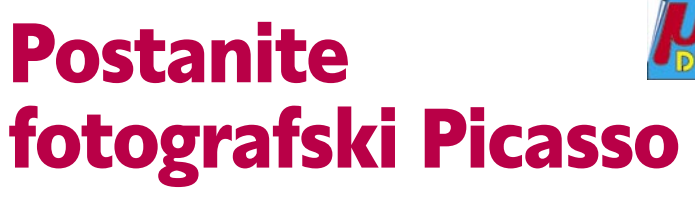

Le malokdo, ki z računalnikom ureja svoje fotografije, ne pozna Picase. Tokrat so pri Googlu predstavili že tretjo različico zelo priljubljenega in brezplačnega programa za urejanje fotografij.

**Piše: Milan Simčič** milan.simcic@mojmikro.si

Od vseh brez-zagotovo med tistimi, ki plačnih urejevalnikov je Picasa ponujajo največ. Poleg tega ga odlikuje izredno preprost in intuitiven vmesnik, da kakšne po-

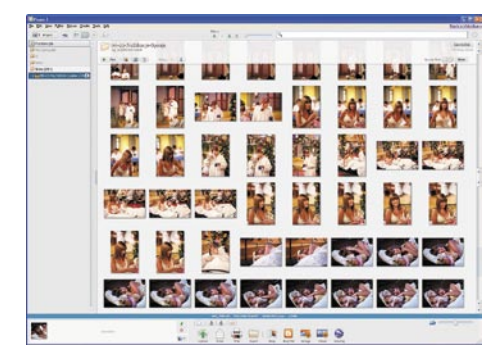

sebne šole praktično ne potrebujemo. Program nima naprednejših funkcij, ki bi jih potrebovali zahtevnejši fotografi. Najdemo osnovne funkcije, ki jih potrebujejo amaterji in nezahtevni uporabniki. To pa seveda ne pomeni, da izdelek oziroma rezultat ni odličen.

Po namestitvi se najprej zažene čarovnik, ki pregleda celoten disk in poišče v mapah in podmapah vse fotografije. Tako si Picasa ustvari sliko našega diska. Moram priznati, da je stvar kar nekoliko moteča, še zlasti če je map in fotografij veliko. Najbolje je, da **določimo le eno mapo**, ki naj jo Picasa pregleda, in stvar bo hitro končana, še zlasti če je le ta prazna.

Ko imamo vse slike v galeriji, lahko obdelujemo **vsako sliko posamično** ali pa **vse naenkrat**. Za popolne začetnike bo najbrž najpreprosteje, da izberejo vse fotografije in kliknejo »I'm Feeling Lucky«. To funkcijo najdemo na kartici **Batch Edit**. V tem primeru Picasa na fotografijah popravi ravnovesje barv, beline in kontrast. Picasa 3 ponuja še precej več od tega. V galerijo lahko po novem vstavljamo tudi **filmčke**. Mišljeni so predvsem tisti, ki jih posnamemo z digitalnimi fotoaparati ali telefoni. Fotografijam lahko dodajamo oznake (tag) **Geo**, kar pomeni, da lahko na zemljevidu ob sliki vedno preverimo, kje je bila fotografija posneta. Največja novost v novi Picasi pa je prepoznavanje obrazov. Ravno zaradi te funkcije, ki še ni čisto popolna, je poleg Picase 3 še vedno napis Beta. Na nekaterih fotografijah označimo kdo je kdo, podobno kot v Facebooku. Picasa 3 pa zna potem sama ugotoviti, kje in na katerih fotografijah se ta oseba še ponavlja. Funkcija seveda ni vsemogočna in ne razpozna, ali ima oseba enkrat sončna očala, drugič pa kapo čez oči, vendar za običajno uporabo povsem zadošča.

Novost je tudi **hiter pregledovalnik fotografij**. S klikom na fotografijo v Windows Explorerju se odpre Picasin pregledovalnik fotografij. Fotografija se pokaže na zaslonu, ozadje pa je na pol prozorno. V zgornjem desnem kotu se pojavi še kartica Close. Z dvakratnim klikom v pregledovalniku pa se odpre Picasa, v kateri lahko fotografije **popravljamo in obdelujemo**. Novost je tudi **kolaž** fotografij, s katerim lahko ustvarimo zanimive kompozicije iz izbranih fotografij. Izdelamo lahko tudi poster različnih velikosti. Nova je tudi funkcija, s katero objavimo fotografije v Google Bloggerju. Naštejmo še nekaj funkcij, ki vam bodo prišle prav pri obdelavi fotografij. Po novem je vdelana funkcija za retuširanje fotografij, podobno kot jo poznamo iz precej dražjih programov. Fotografijam lahko dodajamo vodni tisk. Iz fotografij lahko naredimo predstavitev oziroma film in dodamo glasbeno spremljavo. Te filmčke pa lahko nato zelo preprosto objavimo v YouTubu. Skupaj

#### Picasa 3 Beta

**Namenjen:** Pregledovanju in obdelavi fotografij **Za:** Preprosta uporaba, prepoznavanje obrazov **Proti:** - **Cena:** Brezplačno **Spletni naslov:** http://picasa.google.com

z programom Picasa Web Album, pa lahko izdelamo tudi album fotografij in ga objavimo v spletu. Torej predlagam, da Picaso 3 prenesete s spleta in preverite njene zmožnosti.

## Gnu Cash 2

# Z odprto kodo nad denar Žepna

V prejšnji številki se lahko prebrali, kako vam Intuit in Microsoft blokirata neomejeno uporabo programov s politiko »sončnega zahoda«. Ker pa živimo v ekonomsko nestabilnih časih, verjamem, da je denar pomemben, še pomembnejši pa je nadzor nad njim.

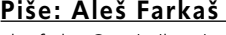

ales.farkas@mojmikro.si

Microsoft ima<br>
<sup>Se eno</sup> zelo<br>
slabo last-<br>
nost-od leta<br>
2005 namreč ni izdal nove še eno zelo slabo nost – od leta različice Moneyja, ki bi deloval v evropskem okviru. Seveda je za nas ameriški tudi tako dober kot evropski, ker vseh specifikacij tako ali tako ne moremo izkoristiti, vendar zakaj bi plačevali, če lahko kaj dobite tudi **brezplačno,** deluje pa prav tako dobro.

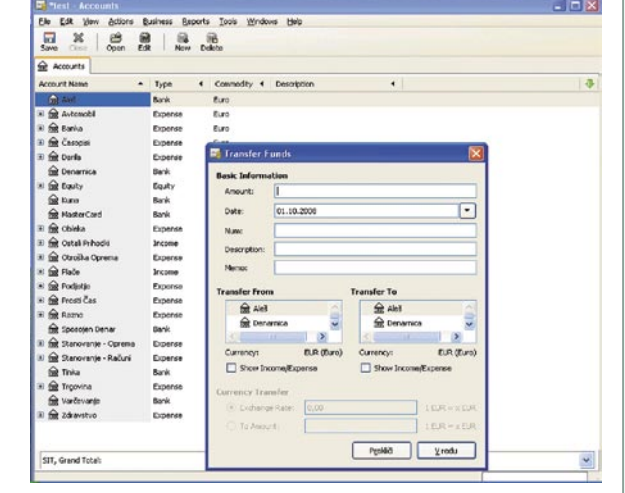

Mimogrede, za tiste, ki prehajate na angleško različico: le poskusite prej, ali boste lahko prebrali vse svoje stare zapise podatkov. Formata sta namreč nezdružljiva. Microsoft pa si kar zatiska oči pred tem, saj noče omogočiti pretvorbe na uporabniku prijazen način.

In tu nastopi GNU Cash. Program, ki je nastal kot odgovor na konkurenco, vendar s strani skupnosti in pod brezplačno licenco. Prvi stik s programom nam pove, da se odpira nesramno dolgo. Naslednji hladen tuš pa je, ko hočete svoje stare datoteke uvoziti v program. Kakšnega neposrednega prebiranja Microsoftovih (Money) ali Intuitovih (Quicken) seveda ni. Na voljo sta vam izvoz v **QIF** (Quicken Interchange Format) in potem odpiranje v GNU Cashu. Seveda je treba podatke preveriti, kar pomeni, da brez muke ne bo šlo. Na srečo vam je omogočeno tudi izvažanje v QIF, tako da nekoč morda spet sledi prehod nazaj. Pri tej pretvorbi sem doživel, da GNU nikakor ni ločil pravilno, kaj je posamezni račun, kaj pa posamezna transakcija. V tri dni je nekaj vse pomešal po svoje.

Dobro, tega ne znamo, bomo poskusili še vse drugo. Kot smo vajeni, je seveda najprej treba ustvariti nove račune, z vsemi kategorijam in podobno šaro. Potem te račune spraviti na stanje določenega datuma, da je urejeno in sinhronizirano z bančnimi izpiski. Sledi vnašanje vseh četrtletnih prejemnikov in izdatkov. Ko ste se

#### GNU Cash 2

**Namenjen:** Vodenju domačih financ in (pogojno) financ samostojnih podjetnikov

**Za:** Brezplačna zamenjava za obstoječe finančne programe **Proti:** Počasen, premalo grafičnih prikazov

**Cena:** Brezplačen

**Spletni naslov proizvajalca:** www.gnucash.org/

prebili skozi precej drugačno okolje, za nas uporabnike prejšnjih različic, boste videli, da ste šele na pol poti.

Sledi seveda prilagajanje poročil. Če sem se nekako še sprijaznil z delovanjem in vsem, kar spada zraven. pa sem le s težavo preživel šok, ko sem hotel vsa poročila pregledati tudi v grafičnem prikazu. Jok – jih ni ali pa so tako okrnjeni in pomanjkljivi, da mejijo na neuporabnost.

Kaj je še takega povedati, da ne bo izpadlo kot samo kritika vseeno zelo dobrega programa. Dodajanje transakcij je na las podobno »konkurentoma«. Seveda so tukaj kategorije, deljene (split) transakcije in podobne zadeve. Tudi GNU Cash podpira različne denarne enote. Če se še vedno radi igrate borzo, se bo našlo tukaj vse za vas. Samo ne glejte tega preveč, da ne doživite infarkt.

Za malega podjetnika je tukaj osnovno področje poslovanja z vsemi podatki o stranki in dobaviteljih. Prav tako pa še vse drugo, od davka do prejetih plačil in računov. Če v Nemčiji nekatere banke že podpirajo uporabo programa z neposredno povezavo, pri nas seveda temu še lep čas (nemara nikoli) ne bo tako. Precej dobro, če ne boljše kot pri tekmecih, je dodelano iskanje transakcij. Med kopico jezikov, ki jih podpira, žal ni slovenščine. Drugače pa je to zelo soliden izdelek, za katerega verjamem, da ima bodočnost vsaj na evropskem trgu. Če ne drugega, nas bo Microsoft prisilil v to.

# WikiTaxi 1.0.3 enciklopedija

Wikipedija – le kdo je ne pozna, kar precej zadetkov pri spletnem brskanju se že sklicuje nanjo. Večji problem je v (ne)resnosti vsega, kar tam preberete. Kakor koli že, stvari se izboljšujejo in – potem nastopi težava …

#### **Piše: Aleš Farkaš**

 $\begin{array}{c} \begin{array}{c} \text{avadili}\\ \text{smo} \\ \text{je, s sabo}\\ \text{pa je ne}\\ \text{moremo imeti. Ozi-} \end{array} \end{array}$ smo se je, s sabo pa je ne ales.farkas@mojmikro.si

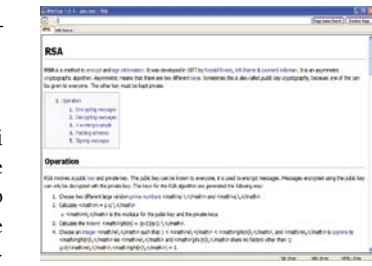

roma je včasih treba kaj preveriti, a nam je internet nedosegljiv. Temu je zdaj konec. WikiTaxi je ena od boljših rešitev, ki smo jo našli. Gre za zelo majhen program, ki ne dela nič drugega, kot da hrani določene (ne vse) vsebinske članke in omogoča njihovo pregledovanje.

Wikipedija namreč ponuja tudi zbito sliko vsebin, ki jo je mogoče prenesti. Te podatke pa potem s pridom izkoristi WikiTaxi. Pri WikiTaxiju ne boste našli kakšne zelo visoke grafične rešitve, program niti ni kaj prida lep za uporabo. Je pa uporaben in zna zelo dobro in hitro najti tisto, kar iščete.

Majhen je tudi zaradi tega, da ga lahko vedno nosite na prenosnih medijih. USB-ključ z malce večjo kapaciteto bo čisto dovolj. Najprej si morate **prenesti Wikipedijino podatkovno zbirko** v stisnjenem formatu. Vendar to še ni dovolj. Potem je treba to **prirediti**, tako da bo znal WikiTaxi z njo delati. To storite z vzporednim programom (importer), ki potem naredi iz obstoječe zbirke svojo. Problem je v tem, da lahko uvoz zelo veliko podatkov traja kar precej časa. Angleška različica je trenutno velika čez 4,5 GB, ko pa jo vso uvozite, se razširi **čez 10 GB**. Pa čeprav so iz nje vrgli vse slike, filme in drugo šaro ter se omejili res samo na klasično besedilo.

WikiTaxi je neke vrste **brskalnik**. Če upoštevate, da so strani Wiki narejene za brskanje, vam kaj hitro postane jasno, da je le tako logično in mogoče. Program ima le dober iskalnik. Vse dobrote iz prave Wikipedije (močne operaterje in drugo šaro) boste zaman iskali. Vendar povprečen uporabnik tega sploh ne uporablja. Seveda ima program tudi pomanjkljivosti, ki se večinoma kažejo kot nepravilen prikaz strani. Zato sta seveda kriva izostanek grafičnega gradiva ali nedoslednost pri vnašanju podatkov.

WikiTaki je daleč od idealnega program, vendar ponuja to, česar drugi še ne, in je zelo praktičen. Zamislite si, da prinesete WikiTaxi v šolo, kjer vam ne dajo uporabljati interneta med poukom ...

#### **WikiTaxi**

**Namenjen:** Prenašanju in pregledovanju Wikipedije takrat, ko niste priklopljeni v omrežje. **Za:** Hitro in majhno **Proti:** Še veliko je možnosti za nadgradnjo. **Cena:** Brezplačno **Spletni naslov proizvajalca:** www.wikitaxi.org

Easeus Partition Manager 1.6

# Diski na prepihu

Particija je osnovna enota diska. V osnovi jo je bilo mogoče spreminjati in nastavljati samo na začetku, pred prvo in osnovno namestitvijo sistema. Pozneje ste lahko nastavili le nekatere dodatne nastavitve, več pa že ne.

## **Piše: Aleš Farkaš**

ales.farkas@mojmikro.si

Se se da pa so se hitro pojavila<br>
orodja, ki so<br>
to nevšečnost<br>
odpravljala. Težava eveda pa so se hitro pojavila orodja, ki so to nevšečnost je bila v tem, da ste

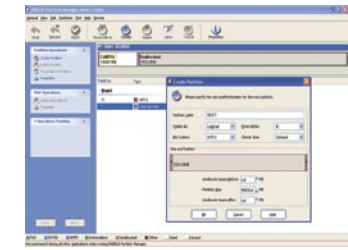

le redko naleteli na takšno, ki je delovalo zadovoljivo, obenem pa je bilo še brezplačno.

Partition Manager je tak. Krasi ga uporabniku prijazno ogrodje, ki zelo spominja na slavnega tekmeca Partition Magic. Vsi deli so na enem zaslonu, logično urejeni in razumljivi. Vse operacije so tudi dosegljive na klik (**ustvarjanje, brisanje in razširjanje particij**).

Vendar se najvažnejše skriva pod površjem. In to je možnost **preurejanja** particij. Partition Manager pozna tako stare FAT kako tudi nove datotečne sisteme NTFS. Z njim boste preprosto (seveda tudi z nekaj znanja) uredili svoj diskovni prostor, preselili celotno particijo na nov disk, urejali brisali, dodajali particije ...

Partition Manager pozna tudi tako imenovane skrite particije, z njimi zna upravljati in jih ustvarjati. Prav pridejo, če hočete recimo določene dele skriti pred drugimi domačimi uporabniki, ker na njih hranite ključne podatke. Kot se spodobi, je urejeno tudi preverjanje pravilnosti postavljenih particij. Program zna neaktivno spremeniti v aktivno, kar pride prav, če selite operacijski sistem na drug disk. Spremenite lahko tudi ločena imena pogonov. Pomembno je tudi, da Partition Manager omogoča **preklic** že potrjenih dejanj. Vsako dejanje se namreč izvede šele **po ponovnem zagonu sistema**. Vendar se vse nastavitve zapišejo, tako da brez tega povratek v prejšnje stanje ni mogoč.

Čarovnikov ni na pretek, dobrodošel pa je tisti, ki vam svetuje, kako naj bi bil disk organiziran. Pri brisanju je možno tudi trajno uničenje podatkov, tako da lahko kak star disk pošljete tudi na odpad. Kot dodatek zna Partition Manager ustvariti tudi zagonski CD/DVD s programom v okolju DOS. Vendar pozor – tega ne zna zapisati, pač pa ustvari samo zapisljivo datoteko ISO.

Partition Manager ni uporaben vsak dan, vendar vam zna pomagati takrat, ko to pride še kako prav. Ker je brezplačen, ga le imejte v svoji zbirki nujnih orodij.

#### Easeus Partition Manager 1.6

**Namenjen:** Preurejanju particij in diskov **Za:** Hiter enostaven in intuitiven **Proti:** – **Cena:** Brezplačno **Spletni naslov proizvajalca:** www.partition-tool.com/

## CRP 2.0 Pomnilnik in programi na vajetih

Pomnilnika ni nikoli dovolj. Potem pa so tukaj še čudne zgodovinske omejitve in kaj hitro pridemo do položaja, ko mora uporabnik spet gledati, kaj je pognano in česa nujno ne potrebuje.

### **Piše: Aleš Farkaš**

ales.farkas@mojmikro.si

**Postaj** are za-<br>
pojavljajo pro-<br>
grami, ki vam<br>
poskušajo optimirati rav zato se zadnje čase spet pojavljajo programi, ki vam pomnilnik kakor tudi programe, ki tečejo v ozadju in na veliko porabljajo nekaj, kar je dragoceno. Druga skupina programov pa je ta, ki mora biti vedno pognana. Njihovo nedelovanje vodi v izgubo bodisi podatkov bodisi živcev. Recimo

tiskalniška storitev ali vaš priljubljen program za klepet.

CRP je kratica za Control Running Programs ali po domače **nadzor nad programi, ki se izvajajo**. Verjetno vam je jasno, da vam bo pomagal prav pri zgoraj opisanih težavah. CRP je zgrajen iz treh logično povezanih enot. Prva vam bo koristila za pregled in optimiranje delovnega pomnilnika sistema. Drugi del je namenjen za pregled in optimiranje zagnanih storitev in njihovo točno nameščanje v sistem. Recimo, kdaj naj se katera zažene in kaj se zgodi, če storitev ne deluje. Tretji del pa bo poskrbel, da v delovnem pomnilniku ne boste imeli odprtih več enakih primerkov (kot boste določili) posameznega programa. Se pravi, če boste dovolili trem Wordom da so odprti, četrtega več ne boste pognali, dokler ne zaprete katerega od prej odprtih.

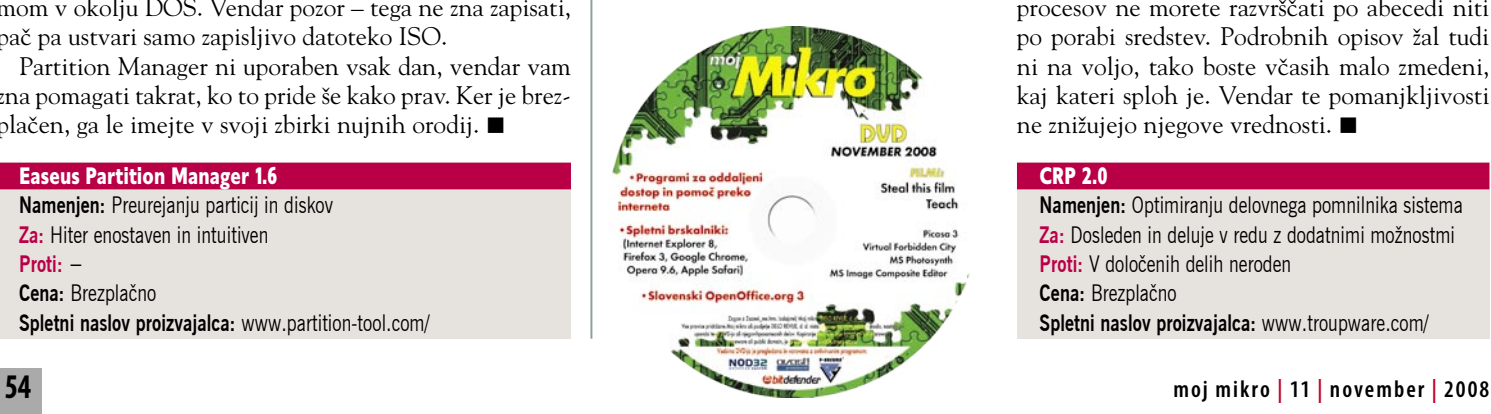

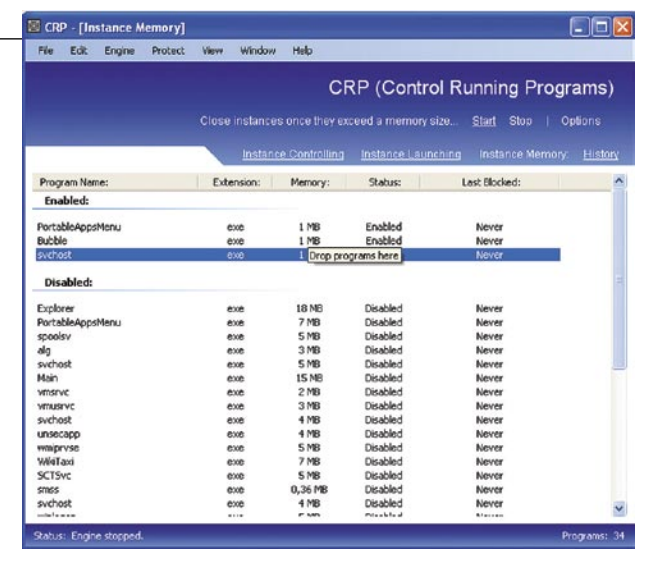

Težava se pojavi pri optimiranju in konfiguriranju. Manj vešči uporabniki bodo hitro ugotovili, da lahko gre kaj narobe, a to še ne vodi nujno v katastrofo. Sam CRP namreč ni kaj precej prida intuitiven. Uporabnik bo moral vedeti, kaj počne. Precej stvari je narejeno zapleteno, čeprav sam program res nima veliko možnosti. No, včasih si je le dobro prebrati kakšna navodila.

Recimo, nerodno je že to, da lahko upravljate in urejate v vseh modulih le tiste programe, ki se trenutno izvajajo kot skriti ali vidni del sistema. Druge boste le s težavo našli, saj jih je treba ročno zagnati, da se sploh prikažejo možnosti za nastavitve.

CRP deluje v ozadju in se po prvem zagonu skrije v sistemski del orodne vrstice. Tam imate nad njim tudi nadzor. Pri posameznem parametru boste potem za vsak element morali urediti njemu pripadajoče parametre. Čeprav program deluje dobro, porablja tudi pomnilnik. Vendar je najpomembneje, da nad podanimi parametri res deluje zadovoljujoče hitro.

Ima pa seveda tudi pomanjkljivosti. Recimo, procesov ne morete razvrščati po abecedi niti po porabi sredstev. Podrobnih opisov žal tudi ni na voljo, tako boste včasih malo zmedeni, kaj kateri sploh je. Vendar te pomanjkljivosti ne znižujejo njegove vrednosti.

#### CRP 2.0

**Namenjen:** Optimiranju delovnega pomnilnika sistema **Za:** Dosleden in deluje v redu z dodatnimi možnostmi **Proti:** V določenih delih neroden **Cena:** Brezplačno **Spletni naslov proizvajalca:** www.troupware.com/

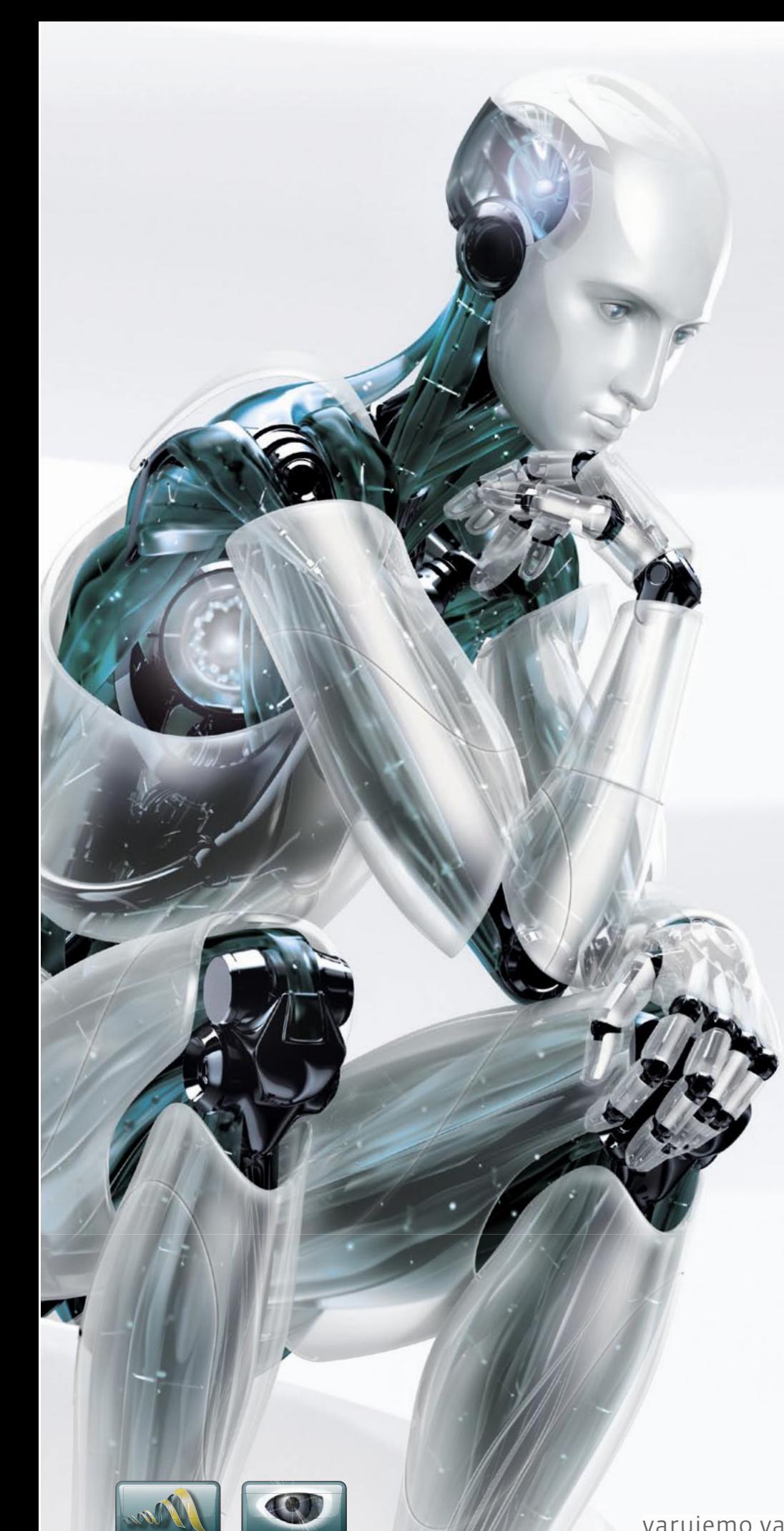

**Threat**Sen

<u>NOD3:</u>

## Nov način razmišljanja

# **ESET®** NOD32<sup>®</sup><br>Antivirus

"ESET NOD32 se je dokazal kot najboljši antivirus leta 2006 in leta 2007" - AV Comparatives

# **ESET Smart Security**

Nova, inteligentna, napredna zaščita PCja

**INTEGRIRANE KOMPONENTE: ESET NOD32 ANTIVIRUS ESET NOD32 ANTISPYWARE ESET PERSONAL FIREWALL ESET ANTISPAM** 

Kaj vam mora zagotavljati vrhunski varnostni program?

- -Najboljše zaznavanje groženj
- -Najbolj temeljito čiščenje
- -Najmanj lažnih alarmov
- -Največjo hitrost pregledovanja
- -Najmanjšo obremenitev PC-ja
- -Nemoteče delovanje

ESET predstavlja vse našteto.

Prepričajte se sami in si prenesite 30dnevno brezplačno različico: www.eset.si

varujemo vaš digitalni svet (CSCT

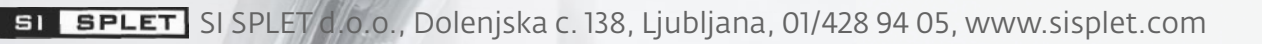

Windows SteadyState 2.5

# Zaklenjeno stanje sistema

Študentske in predvsem šolske učilnice, kioski in podobni prilagojeni, vendar strogo namenski računalniki morajo delovati. Če ne, se ve, da je v hiši revolucija. Težava pa je, da te navadno uporabljajo ljudje, ki ne vedo niti tega, kaj delajo.

## **Piše: Aleš Farkaš**

ales.farkas@mojmikro.si

Simon a se je treba stva-<br>
slednji, ki pride v stik<br>
slednji, ki pride v stik eveda se je treba stvari naučiti, a tako, da nas tem računalnikom, dobi vso funkcionalnost in pravilno delovanje, kot takrat, ko ga je nekdo postavil v prvotno stanje.

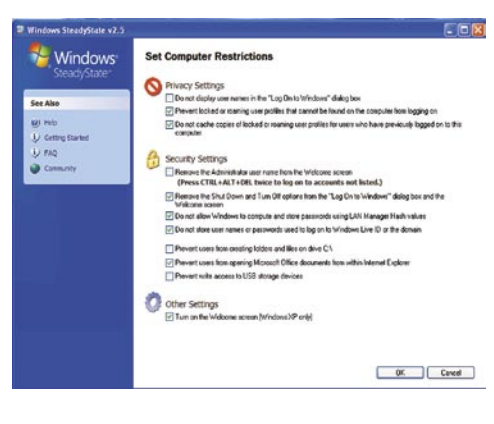

Včasih smo se tovrstnih zadev lotili s posebnimi dodatnimi karticami, ki so to opravile namesto sistema. Te preprosto niso dovolile, da se na določen del diska sploh kaj zapiše. Po vsakem zagonu se je sistem postavil v stanje pred uporabo. Seveda je bilo kar nekaj težav, ker se računalnik recimo ni posodabljal in ni prejemal novih protivirusnih definicij.

Tega se je zavedel tudi Microsoft, in če smo pred časom videli SteadyState 2, smo zdaj dobili že zelo izpopolnjeno različico 2.5, ki odpravlja kar nekaj pomanjkljivosti predhodnika. Program deluje le v okolju Windows XP in Vista. Orodje je v osnovi tako preprosto, da si upam staviti, da ga bodo znali nastaviti tudi tisti, ki se tega še nikoli niso lotili. Logika je razdeljena na tri osnovne sklope. Prvi je izbira uporabnikov in določanje, kaj smejo in česa ne. Sledijo urejanje in fine nastavitve nadgradenj sistema in določenih drugih delov. Na koncu je tu še zaklepanje diska.

In kaj lahko pričakujemo od programa? Predvsem bo **primarni disk**, kjer imate nameščene programe, **vedno v istem stanju**. Seveda če ga **zaklenete**, druge pa pustite, da uporabniki na njih shranjujejo podatke. Zaklenete lahko recimo tudi **omrežne in USB-naprave**, tako da nič ne more priti iz njih. Internetne nastavitve bodo vedno takšne, kot jih dopuščate, ne pa spremenjene vsakič, ko zaženete računalnik. Verjetnost, da bo osnovni disk dobil virus, je zmanjšana na minimum. Še vedno obstaja, a je malo verjetna. Prav tako lahko nastavite kopico omejitev, ki bi jih lahko, ali pa tudi ne, uredili sami prek skupinskega pravilnika. Davek, ki ga boste mogli plačati, je manjša količina diska, kjer si program zabeleži nastavitve. Drugo pa opravi prek pravilnika sistema.

Največja pomanjkljivost programa je navezanost na Microsoftove programe. Možnosti za sistem, Internet Explorer in zbirko Office so že privzete in jih med nastavitvami samo poklikate. Za kaj drugega pa bo treba študirati dokumentacijo, ki je precej obsežna. Na srečo program dobro podpira tudi skupnost, tako da se v internetu že najde kopica skriptov, ki vam prilagodijo tudi druge programe. Ξ

#### Windows SteadyState 2.5

**Namenjen:** Ohranitvi urejenega in delujočega računalnika **Za:** Brezplačen, dober in podrt s strani skupnosti **Proti:** Prevelika navezanost na Microsoftove izdelke **Cena:** Brezplačno

**Spletni naslov proizvajalca:** www.microsoft.com/windows/products/winfamily/sharedaccess/default.mspx

## Diskeeper Undelete 2009 Home Edition

# Vrnitev odpisanih

Reševanje podatkov utegne biti zelo drago početje, še zlasti če gre za poslovno kritične podatke. V domačih računalnikih se sicer taki podatki naj ne bi valjali. Se pa zgodi, da izbrišemo tudi doma kaj pomembnega.

## **Piše: Aleš Farkaš**

ales.farkas@mojmikro.si

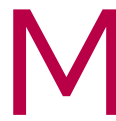

erosoftov koš je uporaben samo pogojno. Saj veste – dokler<br>
ga ne izpraznite trajno. Potem se podatki načeloma znajde-<br>
jo v digitalnih nebesih. Obstajajo namenski programi, ki to<br>
V praksi Undelete zamenja koš, kjer opera ga ne izpraznite trajno. Potem se podatki načeloma znajdejo v digitalnih nebesih. Obstajajo namenski programi, ki to rešujejo. Undelete 2009 je že tak.

brisane datoteke. S tem dobite na desnem gumbu dodatne možnosti za hiter povratek informacij. Če pa želite podrobneje iskati že izbrisane podatke, pa je treba program odpreti in se poigrati z možnostmi. Uporabniška lupina je preprosta, tako da se je boste hitro navadili.

Možnosti je kar veliko. Začnimo pri **omrežnih diskih**. Undelete namreč povrne tudi datoteke, ki ste jih izbrisali na svojih omrežnih diskih. Tega vam ne bo storil noben drug program. Druga zanimiva možnost je

**povrnitev prejšnjih različic datotek**. Se pravi, če ste neko datoteko že prepisali, jo zna Undelete povrniti iz prejšnjih različic v normalno stanje. Spet nekaj, kar že imata Windows Vista in XP in se imenuje Shadow Copy, vendar Undelete to

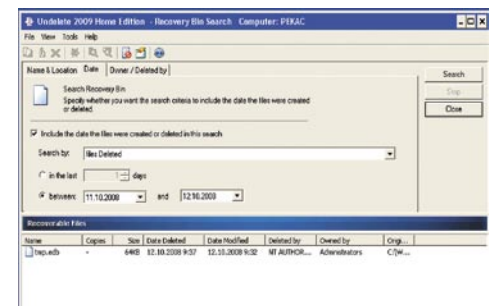

1478 (Birc 0% Pul)

opravi bolje. Pa tudi možnosti je na voljo precej več. Tako lahko recimo določite, do koliko različic za nazaj naj vodi evidenco. Jasno je, da ta mehanizem precej obremenjuje disk.

 $1$  Pla(s)

Zanimivo pa je, da ima Undelete tudi »**rezalnik« datotek**. Se pravi, če se strinjate, da gre kakšna datoteka na pota brez povratka, to lahko storite, a kot sem rekel, nazaj je potem ne boste več dobili. Na voljo vam je tudi ročno čiščenje celotnega pogona.

Undelete teče v ozadju in je skorajda neopazen pri delu. Podpira tudi 64-bitne sisteme. Vsak pogon je mogoče posamezno nastaviti do podrobnosti. Lahko pa, kot smo tega že vajeni, določite eno pravilo za vse . Obstaja tudi seznam izjem z zelo dobrim urejevalnikom. Ključno je tudi iskanje izbrisanih datotek. Iščete lahko kar po celotnem disku, če ne določite drugače. Izjem pa je kar nekaj. Recimo, na voljo vam je iskanje izbrisanih datotek po časovnem obdobju. Lahko pa iščete le določeno končnico datotek ali pa kar po njenem imenu (celotnem ali delnem). Prav tako vam je na voljo iskanje po lastniku datoteke in še marsikaj drugega.

Hudič je vedno v podrobnostih. Če želite, da bodo izbrisane datotek rešene, morate imeti Undelete nameščen že pred tem početjem. Čeprav se da (in on to načeloma zna) rešiti tudi prej izbrisane, je tako uspeh verjetnejši.

## 

#### Diskeper Undelete 2009 Home Edition **Namenjen:** Reševanju izbrisanih podatkov **Za:** Reši vas marsikatere zagate zaradi nepazljivosti **Proti:** – **Cena:** 29,95 USD **Spletni naslov proizvajalca:** www.undelete.com/

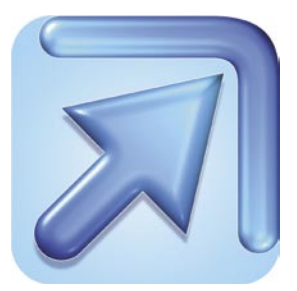

# Agilent VEE Pro **Boljše in hitrejše testiranje**

VEE Pro je grafično

programsko okolje, ki zagotavlja najhitrejšo pot do avtomatiziranega izvajanja meritev in analiz. Oblikovano je za pripravo avtomatiziranih meritev in testiranj ter omogoča programiranje z blokovnimi diagrami, kjer objekte izberemo iz spustnih menijev ter jih povežemo med seboj.

Agilent VEE Pro je vizualno inženirsko okolje za preizkušanje in izdelovanje preprostih in kompleksnih **testnih, merilnih in analiznih sistemov**. Omogoča izdelavo programa z oblikovanjem intuitivnih blokov – diagramov. Posamezne objekte izberete v spustnih menijih in jih medsebojno povežete s »povezavami«, ki določajo tok programa oziroma povedo vrstni red nalog, ki jih mora program opraviti. Objekti so k nalogam usmerjeni gradniki za izvajanje meritev in analiz ter izdelavo poročil, poleg tega pa omogočajo povezovanje s podatkovnimi zbirkami. Svoj program lahko hitro oblikujete, ga preizkušate, nadgrajujete ter iščete napake med delovanjem z uporabo gumbov za začetek, konec ali pavzo. Okolje tudi samodejno izdela vso potrebno dokumentacijo – vizualno prikaže povezave med posameznimi objekti, kar v praksi pomeni, da je program hitro razumljiv tudi drugim. Na voljo so primeri programov in predstavitve kot tudi kompleksna navodila ter vodnik (tutorial), kar omogoča hitro seznanitev z okoljem in začetek dela. Agilent VEE je namenjen vsem, ki želijo **hitro izdelati in avtomatizirati meritve in teste**.

Omogoča komuniciranje z vsemi napravami, ki podpirajo vmesnike oz. podatkovna vodila GPIB, LAN, USB, RS-232, VXI, LXI ali druge, in to neodvisno od proizvajalca in starosti merilne opreme. S pripadajočimi gonilniki lahko nadzira in krmili vsak standardni instrument in veliko kartic za osebne računalnike.

Prvo različico programskega orodja VEE so razvili

pred približno dvema desetletjema pod okriljem Hewlett-Packarda (Agilent Techologies je namreč naslednik HP-ja na področju testno-merilne opreme). Od začetka novembra letos je na voljo različica **VEE Pro 9**, ki je zamenjala različico 8,5. Izboljšane so zmogljivosti preizkušanja sistemov (večnitnost) ter programiranja in iskanja napak (razhroščevanje). Razširjena je podpora za industrijske standarde prek integrirane zbirke podatkov in podpore za LXI.

Ciljni uporabniki okolja so razvojni inženirji (R/D), ki okolje uporabljajo pri vrednotenju oblikovalske primernosti novega izdelka, inženirji in tehniki v proizvodnji (preverjanje kakovosti) in predavatelji, profesorji in študentje v razvojnih laboratorijih. Ciljne industrijske veje pa proizvodnja in preizkušanje elektronskih in polprevodniških komponent, letalska in obrambna industrija, industrijska avtomatizacija, avtomobilska industrija in izobraževalne organizacije (tehničnih smeri). Poleg različice Pro obstaja tudi različica **VEE Express** z nekaterimi omejitvami, kot je na primer odsotnost funkcij MATLAB.

Vse o VEE-ju najdete na spletni strani: http://basic.product.agilent.com/vee/?cmpid=20 品<sup>5</sup> 日間の 回て 10:0  $\frac{a}{118}$ pa pa yao Depo Roo Devis Somo Dio Dep Deploy Sant Worker Boy<br>| Dio Gio di Alian (Sile an Dio Dio Alian )| 日間み 国世界|| Dio ali Dio ali<mark>, 中田田原</mark>|<br>|ngombolene Thru Langfh<br>civice **THE REAL** 

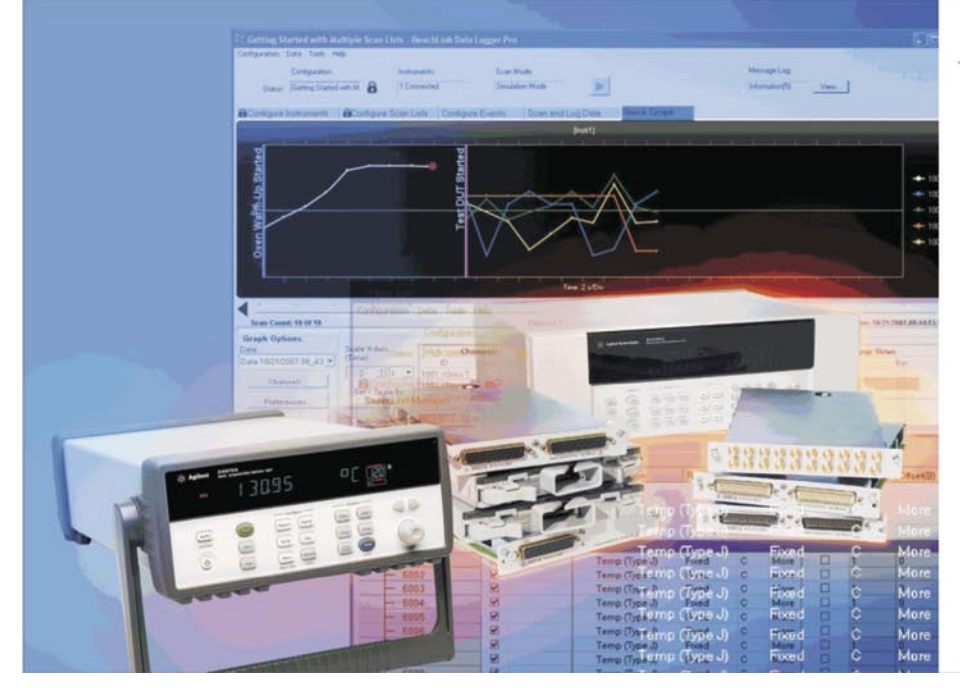

## **Agilent Technologies**

## **Agilent 34970A in 34980A** zanesljive enote za zajem podatkov

- · programska oprema Data Logger Pro v vrednosti 730 € v letu 2008 brezplačno
- · pestra izbira vtičnih modulov

Za vse vaše merilne potrebe je na voljo pestra izbira vmesnikov: USB/GPIB, PCI/GPIB, LAN/GPIB+RS-232, USB/RS-232.

Avektis d.o.o. Dunajska c. 51, 1000 Ljubljana tel. 01 436 37 00, www.avektis.com

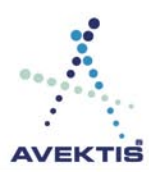

# **Po meri uporabnikov ali programerjev?** uporabniku (ne)prijazna programska oprema

V svojih sedmih letih dela v informacijski tehnologiji in pri praktičnem delu izobraževanj sem imela opravka z veliko različnimi programi. Zlasti v zadnjem letu, ko je nekako naneslo, da sem delala v štirih različnih podjetjih. Eno od teh se ukvarja z upravljanjem objektov, kjer programska oprema preseneti s kompleksnostjo. Zdaj, ko zaključujem študij informatike in se od mene pričakuje, da bom za konec sama razvila kakšno rešitev, vse bolj opažam napake, ki jih ima razna programska oprema, in prihajam do pomembne ugotovitve.

## **Piše: Tanja Čavlovič**

tanja.cavlovic@mojmikro.si

#### VODENJE POSLOVANJA

Že takoj v prvih službah sem delala s starejšimi različicami programov podjetja Hermes Softlab, o čemer ne morem napisati nič, saj se tega ne spomnim dobro in tudi lastnik tistega manjšega podjetja najbrž ni imel polne različice. Zato pa imam veliko povedati o rešitvi **Navision** (po novem **Microsoft Dynamics NAV**), ki sem jo dodobra prečesavala mnoga leta. Zaradi dobre in varne izdelave omogoča, tudi če nisi podkovan v uporabi samega programa, da lahko vse sam raziščeš, preizkusiš možnosti in se hitro vrneš na prejšnje s tanje s tipko Esc. Po osnovnih informacijah o uporabi, ki jih uporabnik pridobi od sodelavcev ali nadrejenih, ki ga uvajajo, lahko sam razišče njegove možnosti v globine, dokler mu pooblastila dovoljujejo, si ga na koncu prilagodi svojim delovnim opravilom.

ob delu v službah, kjer se ni uporabljal Navison, tega močno pogrešala. Zdaj, po enem letu jadranja po različnih podjetjih sva se spet srečala. Kakšen občutek domačnosti in užitek pri delu ...

Moram poudariti, da sem

Kar mi je všeč pri Navisionu in pogrešam pri drugi programski opremi, je, da lahko delo opraviš tako, da pustiš miško, odpočiješ roke na tipkovnici in glavnino opraviš samo s tipkanjem in preklapljanjem s hitrimi ukazi. Navision ponuja ogromno **bližnjic prek tipkovnice**. Prepričana sem, da vsi uporabniki ki presedlajo iz navisiona na kakšno drugo rešitev, to kar kmalu opazijo.

Popolnoma meni pisana na kožo pa je možnost, da na ravni odprtega dokumenta, kot je račun, s klikom imena kupca vstopiš v bazo vseh kupcev, s klikom postavke oz. izdelka vstopiš v bazo vseh izdelkov, s klikom datuma računa vstopiš v bazo vseh računov, kjer si lahko pogledaš njihove podatke, vse stolpce in poročila pa si sproti zelo

preprosto razvrščaš, kakor ti ustreza.

## UPRAVLJANJE **OBIEKTÓV**

Programski rešitvi za upravljanje objektov, s katerima sem delala, sta **SKY+**, ki je na trgu že nekaj časa, ne tako estetsko dovršen, a za čas v katerem je bil narejen, genialen, saj vse mogoče komplikacije spremeni v preproste rezultate, in **Upravljanje stanovanj**, podjetja Independent. Obe rešitvi sta ustvarila slovenska programerja.

Delo s tema programoma je bilo kar naporno, ker sem morala najprej dojeti bistvo programa SKY+, da sem lahko sodelovala pri začetnih nastavitvah programa Upravljanje stanovanj. Poleg tega sama veja posla postreže s kar nekaj zanimivimi dogodki, ki jih mora potem program upoštevati pri vodenju celotnih naselij nepremičnin v Ljubljani, kar zadevo še bolj zaplete.

SKY+ za nekatere ukaze zahteva kar **pritisk na tri tipke**! Daje vtis spoštovanega

starejšega gospoda, ki je navajen starejšega reda. Na primer, za pomikanje po seznamu kupcev je treba pritisniti Shift+Alt+ smerne puščice. Potrditev knjižbe se opravi s pritiskom tipk Enter+Shift eno za drugo, in to v stotinkah sekunde. Že pol sekunde je preveč. Dokaj zanimivo in presenetljivo je, da se tega med uporabo hitro navadiš. Morda se kakšnemu programerju tovrstni ukazi zdijo res odveč, toda ko imaš pred seboj odprto rešitev s toliko različnimi podatki, ki se potrjujejo in urejajo na toliko različnih načinov, nekako sprejmeš tiste nove spretnosti, ki si jih razvil ob klikanju nenavadnih kombinacij. Toda če smo čisto iskreni, to je tista **uporabniku neprijazna malenkost**, zaradi katere nekaterim uporabnikom program takoj postane zahteven.

Pri slovenskih programih za upravljanje objektov se pokaže ena zanimivost. Če je program za upravljanje stanovanj vezan na geografsko področje, kjer je razvijalec programa sprva delal, bo ta program

zelo težko uporaben v okoljih s starejšimi nepremičninami, katerih vodenje je zahtevnejše. Namreč, upravljanje objektov na področju Maribora in Kopra je veliko preprostejše kot upravljanje objektov v središču Ljubljane. In zato je potrebno **veliko prilagajanja in popravkov**, če je bila programska oprema narejena za vodenje nepremičnin v manjših mestih, šele pozneje pa jo je kupil kateri od<br>ljubljanskih upravljavcev upravljavcev za svoje potrebe. Še zlasti če gre za upravljanje stanovanj v staaarih stavbah, kjer je bilo že toliko pregrajevano in preurejano, da se dokaj težko vodi evidenca o kvadraturi in pomožnih prostorih, program pa ni tako razgiban, da bi to omogočal. Ob tovrstnem delu se veliko naučiš o zgodovini in načinu življenja ljudi v posameznih obdobjih, utegne pa se tudi zgoditi, da se zgroziš o kakšni življenjski usodi in se sprašuješ, kako to, da je nekdo sprejel tako odločitev. Ali pa te preseneti vztrajnost nekega trmastega hišnika, starega gospoda, ki že vrsto let ni plačal

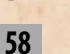

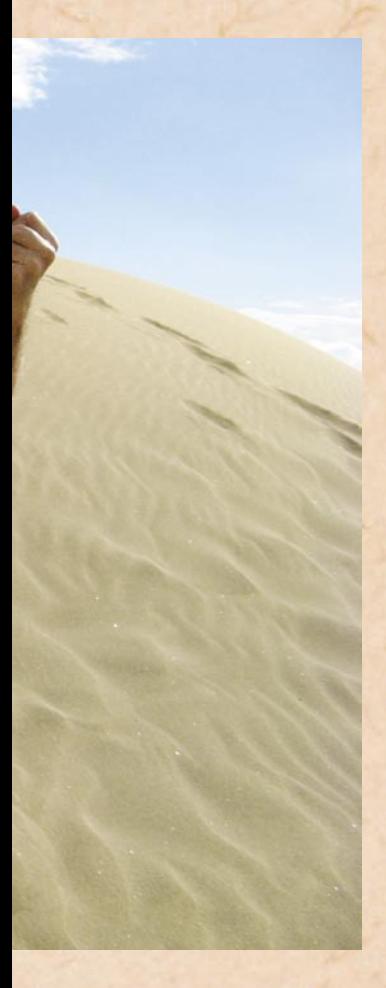

nobenih stroškov, saj trdi, da je njegovo stanovanje družbena lastnina, in se sklicuje na neke stare neveljavne dokumente iz časa stare Jugoslavije. Uporaba programa ti pove mnogo zgodb.

Najbrž nam je vsem zelo blizu uporaba ukazov in gumbov, ki so **podobni tistim v Microsoftovih programih,** saj se s temi najpogosteje srečujemo. In nekako se zato zdi najprijaznejša programska oprema tista, ki se drži osnov postavitve in zaporedja gumbov, kot jih je v začetku postavil Microsoft.

#### POŠILJANJE MNOŽIČNE POŠTE

Zadnje čase postajajo vse bolj priljubljeni spletni programi, ki omogočajo pošiljanje množične pošte in sledenje obnašanja prejemnikov te pošte – ali so pismo zbrisali, ga odprli, so kliknili na povezavo, odprli prilogo … Prav tako je vse več rešitev z namenom vodenja reklamnih kampanj, preverjanja vdorov na spletno stran in nevarnosti in podobno. V kratkem

času se jih je veliko namnožilo na svetovnem trgu in večina jih je prav sramotno slabih. V oči bode dejstvo, da so **narejeni zelo na hitro**, da so jih naredili programerji, ki so se naučili nekaj malega programiranja (na kakem hitrem tečaju, denimo), uspejo jih pa dokaj dobro tržiti zato, ker je internet prepoln glasno vpijočih osnovnih pravil trženja prek interneta in objavljanja novosti prek iskalnikov. V prejšnjih člankih in kolumnah sem spodbujala bralce k razmišljanju, kaj vse je možno na področju trženja doseči z internetom, toda žalosti me, ko vidim, v kaj se je vse skupaj spremenilo okoli po svetu. Svetovni trg je poln **nedodelanih** računalniških programčkov in programov, ki se **agresivno tržijo,** vsakemu pa manjka nekaj, kar drugi ima.

Med temi rešitvami za množično pošiljanje pošte bi bilo morda kaj uporabnega, če bi se jih dalo vse učinkovito strniti v velik program, narejen po zgledu Microsoftovih, z njegovimi ukaznimi gumbi morda, saj so ukazni gumbi in zaporedje uporabe največja težava. Pri enem od teh programov je denimo po vnosu vsebine novega pisma naslednji korak klik gumba »Pošlji«, šele potem pa se pokaže možnost dodajanja priloge v pošti in dodajanje naslova.

To je imel manjši program za pošiljanje množične pošte z možnostjo sledenja uporabnikom, ki sem pred dobrim mesecem prevedla. Ustvarjalec programa mi je poslal

Slovenija je tako majhna, da ima vsako podjetje svojo posebnost, ki zahteva določena prilagajanja, in rešitev, narejena za eno podjetje, lahko pri drugih povzroča samo **preglavice. " "**

## uporabniku (ne)prijazna programska oprema

kodo XML in zagotavljal, da če to prevedem, bo čisto dovolj in bo vse delovalo. Pa ni. Krepko velikih odlomkov sploh ni bilo v kodi, ki sem jo prevedla, vsi opisi ob grafih so ostali v angleščini. Seveda prevod posameznih členkov v kodi, ki nima zaporedja, kot ga ima program po prvem prevajanju, povzroči nekaj smeha zaradi nesmiselnih sklanjanj in spreganj, zato se po vpeljavi delajo popravki, s katerimi žal še ni zaključeno.

Na začetku je bistvenega pomena, da prvih nekaj poskusov pošiljamo na testni seznam prejemnikov pisma, saj bi si s testiranjem uporabe nekaterih programov lahko nakopali »seznam življenjskih sovražnikov«.

#### PROGRAMSKA REŠITEV ZA POTREBE PODJETJA

Pri izobraževanju v informatiki na Fakulteti za informacijske vede, je zaželeno, da si izberemo podjetji, ki dejansko obstajata v praksi, in naredimo programsko opremo ali morda spletno rešitev, ki reši kako težavo, ki se pojavi znotraj njunega medsebojnega poslovnega procesa. Nekaj zanimivih, ki so jih naredili študentje te fakultete, smo imeli priložnost pogledati in uporabiti, tako da je bil to spet nov segment zanimivih programov, ki sem si jih lahko ogledala in s katerimi sem delala.

Težave ali medsebojni izzivi, ki nastajajo v procesih poslovanja med dvema podjetjema, se navadno rešijo z **informacijski izdelki**, **pisanimi tema podjetjema na kožo**. Tovrstna programska oprema postaja dokaj nujna rešitev za nemoteno poslovanje. Ko podjetje to ustvari za svoje potrebe, ga nato poskuša čim bolj iztržiti in prodati segmentu trga, ki bi tovrstno programsko potrebovalo.

## DODAJ NOVO

Opažam, da je najbolj boleča točka pri veliko programih za različne aktivnosti **dodajanje novega elementa**.

Npr. dodajanje novega števca k stanovanju, dodajanje novega promocijskega pisma zbirki promocijskih pisem iz preteklosti, dodajanje novega stanovalca, kupca, odjemalca ... Vsak programer ima drugačno logiko, kako naj bi se začelo dodajanje.

Možnosti, ki so navadno na voljo, so klik ikone, klik znaka + ali klik ukaza »Dodaj« ali »Novo pismo«, »Nov kupec« in podobno. Na kakšne načine so te možnosti v praksi dejansko servirane, me je pa včasih kar šokiralo.

pošiljanje množične pošte, ki ima vse ukaze, vse lepo navedene z gumbi v vodoravni vrsti, za dodajanje novega pisma pa je treba miško odpeljati nekam skrajno na desno zaslona do ikone, ki ni podobna ničemur in nima opisa zraven. In prav ta je za dodajanje novega pisma.

#### **POMEMBNA** UGOTOVITEV, OMENJENA V UVODU

Moje izkušnje kažejo, lahko programsko opremo,

#### Preprosto, a uporabno

Neki minimalistični programer je namesto ikon postavil znake in bilo mi je kar všeč. Morda vam kdaj bo kdaj v pomoč, če naletite na program, kjer bodo namesto nazornih ikon samo simboli. **+ Dodaj**

- 
- **Izprazni polje X Izbriši (kljukica) shrani ali potrdi izbiro**
	- **> Skoči na naslednjega**
	- **< Skoči na prejšnjega**
- **Zapri**

#### **Koliko programerjev, toliko načinov ...**

Nekega spomladanskega dne sem porabila kar dolgo časa, da sem preiskala vse možno, da ugotovim, kje se stanovanju doda števec. Seveda osnovna navodila, ki smo jih dobili od proizvajalca, tega niso vsebovala, saj si ni vzel časa, da napiše tako podrobno. Osnovna navodila obstajajo, potem pa se program prilagaja potrebam podjetja, ki upravlja ta stanovanja, zato se ne da napisati enotnih, za vse uporabnih navodil. Pri dodajanju števca stanovanju si potem sam izbereš, ali bo za porabo vode ali električne energije. Rešitev je bila skrita »pod miško«. To se stori tako, da se z miško pomaknete na ikono stanovanja na seznamu stanovanj znotraj objekta in nato kliknete desno miškino tipko. Šele tam je videti možnost »Dodaj števec«, kar pa menim, da bi glede na uporabo moralo biti narejeno drugače in drugje.

Te dni uporabljam tudi manjši osnovni program za

Ξ

izdelano za optimiranje poslovnega procesa v določenem podjetju, optimalno uporablja **le to podjetje**. Če njim na kožo pisano rešitev kupijo druga podjetja, četudi se ukvarjajo z isto dejavnostjo, bodo uporabniki imeli še kar nekaj dodatnega dela, da vse združijo z obstoječim poslovnim procesom v svojem podjetju, v največ primerih pa to povzroči kar nov proces (ali več procesov), ki potekajo vzporedno z obstoječim in se ga opravlja dodatno. Torej več dela in več stroškov. Morda je Nokii uspelo prodati svoje programje drugim ponudnikom istih izdelkov, toda Slovenija je tako majhna, da ima vsako podjetje svojo posebnost, ki zahteva določena prilagajanja, in rešitev narejena za eno podjetje, lahko pri drugih povzroča samo preglavice. Saj poznate izrek: Programer je oseba, ki ti naredi program za rešitev problema, ki ga brez tega programa sploh ne bi imel.

**59**

# Windows 7 **Tehnologija prihodnosti ali izhod v sili?**

Nismo se še dobro sprijaznili s prihodom Windows Viste, a Microsoft že napoveduje nov operacijski sistem. Upravičeno nas lahko muči radovednost, kaj bo tokrat izkašljal bolehni velikan iz Redmonda.

## **Piše: Špela Šalamon**

spela.salamon@mojmikro.si

### VISTA JE MRTVA ...

Microsoft ima v zadnjih letih težave. Katastrofa še ni na vidiku, a vseeno se zdi, da je zanj najboljša ura odbila s prelomom tisočletja in da od tedaj lahko pričakujemo le še počasno pot navzdol. Težko pričakovani operacijski sistem Windows Vista ni izpolnil pričakovanj na prav nobenem področju. Ne samo da si je hitro prislužil neslavo med tehnološkimi navdušenci, ampak je razočaral tudi po tržnem deležu in obsegu uporabe v poslovnih okoljih, na kar je Microsoft najbolj računal. Prodaja Viste še vedno zadostuje za Microsoftovo preživetje, toda niti slučajno ne dosega uspeha predhodnika, Windows XP. Nekateri so ugotovili, da se Vista ni dobro odrezala prav zato, ker se je že od začetka zamerila tistim, ki morda nimajo v rokah kapitala, a so nesporni »opinion makerji« – ustvarjalci mnenja za tiste, ki ga imajo. Skoraj vsakdo, ki pride do dileme, povezane z računalništvom, namreč najprej pokliče tistega čudnega soseda, prijatelja ali sorodnika, ki svoje dneve zapravlja z neumornim buljenjem v računalniški zaslon. Ko se kak

izdelek resnično, globoko zameri tem skritim varuhom informacijske tehnologije, se mu dolgoročno vsekakor ne obeta nič dobrega. Slab glas se širi kot virus, in prej ali slej doseže tudi tiste najbolj od zdrave človeške ustvarjalnosti izolirane poslovne kroge. Ta usoda, dopolnjena z neprebavljivo počasnostjo sistema, ki požre živce tudi najbolj nezahtevnemu uporabniku, je zabila zadnji žebelj v krsto Viste.

Že njega dni je bilo napovedano, da lahko kakšna tri leta po izidu Windows Vista pričakujemo novo različico sistema Windows. Čeprav vsi vemo, kaj »tri leta« pomenijo, ko obljuba prihaja od programerjev, pa se zdi, da se bo tokrat le izpolnila. Microsoft je namreč uvidel, da z Visto ne bo dosegel zastavljenih ciljev in da bo treba strategijo korenito spremeniti. Pa res lahko pričakujemo korenite spremembe od družbe, ki zadnjih dvajset let več ali manj zaljša in krpa ena in ista okna, skozi katera po vsem tem času še vedno vleče veliko prepiha? Windows 7 to sicer obljublja, na dokončen odgovor pa bomo morali verjetno počakati vsaj do leta 2009, če ne 2010. Seveda je bilo že takoj po objavi, da Microsoft pripravlja naslednjo različico si-

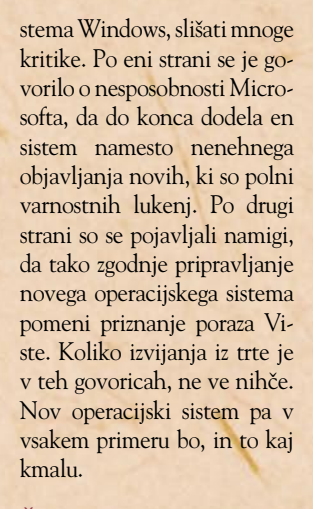

## ŽIVEL WINDOWS 7!

Od kod sploh ta sedmica v imenu Windows 7? Če si malo ogledamo zgodovino pomembnih različic sistema, nam bo hitro jasno:

Windows 1 (Windows 1) Windows 2 (Windows 2) Windows 3 (Windows 3, Windows NT) Windows 4 (Windows 95, Windows 98, Windows 98 SE, Windows ME) Windows 5 (Windows 2000, Windows XP) Windows 6 (Windows Vista) Windows 7 (Windows 7)

SOFTWARE VERSION

Windows Media Center

Ta razdelitev potrjuje, da Windows 7 ne bo preprosto nagradnja za Windows Vista, ampak samostojna različica. Razvoj tega sistema, za katerega se še ne ve, ali je Windows 7 res končno ime, smo lahko spremljali pod bivšima delovnima imenoma **Blackcomb** in **Vienna**. Poleg raz-

no, skrivnosten o funkcijah novega operacijskega sistema in raje streže z zaslonskimi slikami in video predstavitvami, ki se bolj osredotočajo na vizualno podobo in uporabniški vmesnik. Že to nam lahko da slutiti, da pod havbo ne moremo pričakovati čudežev. Ali pač?

V javnost je kljub skrivnostni tišini razvijalcev pricurljalo nekaj malega informacij o tem, kaj lahko res novega pričakujemo od novega Windows, poleg razblinjajočih se menijev, animiranih vohljajočih kužkov in podobnih vitalnih komponent operacijskega sistema. Bivši direktor Microsofta Bill Gates, ki s podjetjem še vedno sodeluje, je izjavil, da bo Windows 7 ponudil nov način prilagajanja uporabniku. Če je bil

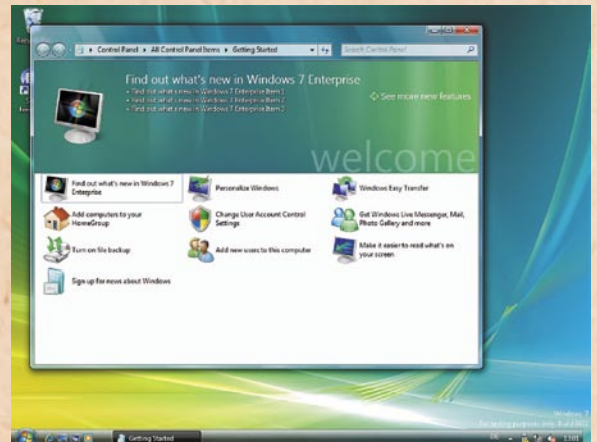

ličice za delovne postaje, ki naj bi izšli v 32- in 64-bitnih izvedbah, se nam obeta tudi različica za strežnike, **Windows Server 2008 R2**, ki bo na voljo le v 64-bitni izvedbi. Microsoft je, kot vedWindows do zdaj »doma« v uporabnikovem računalniku, naj bi bil v svoji novi različici **mobilnejši** – uporabnik bi tako lahko svoje nastavitve, programe, dokumente in podobno prenašal iz računalnika v računalnik preprosteje in priročneje. Poleg tega naj bi se izboljšala prepoznavanje in sinteza govora in pisave. Gates je omenil tudi, da veliko dela posvečajo optimiranju, zmanjšani porabi pomnilnika, diskovnega prostora, energije in manjši obremenitvi procesorja. Ali mu to verjamemo ali ne, je odvisno od vsakega posameznika, gotovo pa si prav tega večina uporabnikov sistema Windows najbolj želi.

Seveda se pri Microsoftu zavedajo, da si ne morejo privoščiti istih problemov z **združljivostjo**, kot jih je povzročila nezdružljivost Windows Viste z Windows XP, zato Windows 7 načrtujejo kot dobro združljiv z Windows Visto. Tu se pojavi problem sedenja na dveh stolih – ali res lahko pričakujemo

je le za vzorec. Komu torej lahko verjamemo? Vsekakor nikomur. Lahko pa si glede na rečeno in napisano ustvarimo lastna pričakovanja.

Te informacije naj bi izvirale od posameznikov, ki so bili deležni nepopolnih raz-

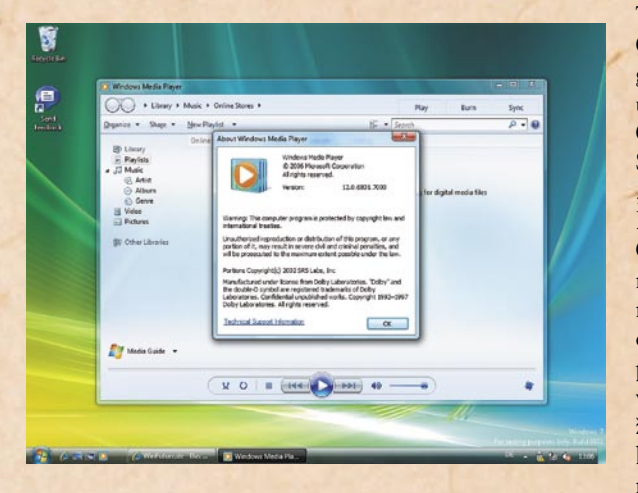

korenite, pomembne izboljšave in spremembe, in hkrati popolno navzkrižno združljivost? Odgovor je enak, kot pri vseh drugih vprašanjih, ki si jih lahko zastavimo o Windows 7: »Bomo videli.« Obljube so eno, drugo pa so neuradne informacije, ki so našle svojo pot na plano v internetu. Če imamo z informacijami te narave kaj izkušenj, vemo, da so večkrat kot ne natančnejše od obljub raznih multinacionalnih družb. Še vedno velja, da se v internetu vse sveti, zlata pa

ličic Windows 7, ki se imenujejo Milestone 1, 2 in 3. Prva beta različica naj bi bila javnosti na voljo decembra 2008, do zdaj pa smo slišali naslednje. Dobili bomo novo različico Windows Media Centra in Windows Security Centra, ki so ga preimenovali v **Windows Solution Center**  in zdaj poleg orodij za varnost sistema vsebuje tudi nekatera orodja za vzdrževanje računalnika. Novih preoblek in dodatne funkcionalnosti so bili deležni tudi Računalo, Slikar in WordPad. Windows

nastavitve Internet Explorerja, vse skupaj pa se namesti v borih desetih minutah. Nadzorna plošča je dobila številne **nove ikonice in programe**, ki stojijo za njimi, med drugim Accelerators, ClearType Text Tuner, Display Color Calibration Wizard, Gadgets, Infrared, Recovery, Troubleshooting, Center, Location and Other Sensors, Credential Manager , Biometric Devices, System Icons, Windows Solution Center, in Display, o katerih ni znano dosti več kot imena. Paradni konj nove funkcionalnosti Windows 7 naj bi prihajal iz kobilarne metod **vnosa podatkov** – tako nas želijo razveseliti s sistemom, ki bo popolnoma podpiral na dotik občutljive zaslone ter prepoznavanje pisave in govora. Seveda bo za dodatni futurizem poskrbljeno tako, da se bo računalnik namesto staromodnega izpisovanja na zaslone in papir prav tako pogovarjal z uporabnikom. Microsoft je z Windows 7 baje tudi izumil **virtualne trde diske**. Čestitamo. Vprašamo pa se lahko, kako bodo kljub uvedbi vseh teh novosti in njihove očitne strojne zahtevnosti obdržali obljube o navzkrižni združljivosti in hitrosti sistema. Obljubljajo nam namreč zelo hiter zagon,

Live naj bi po novem shranil

manj storitev in desetminutno namestitev. Morda so leta uporabe Microsoftovih operacijskih sistemov vame vtepla grenkobo pesimizma, a tudi če se tem obljubam trudim nasesti na vso moč, mi to nekako ne uspeva.

### KAJ NAJ SI MISLIMO?

Windows 7 obeta velike in pozitivne spremembe, toda ali ni bilo enako tudi leto ali dve pred izidom Viste? Po drugi strani lahko pričakujemo, da so se pri Microsoftu nekaj naučili iz opeklin z Visto – če se bodo res poskusili približati tehnično ozavešče-

## **Windows** 7 razkrit?

Konec prejšnjega meseca je Microsoft v Los Angelesu pripravil konferenco za razvijalce (PDC 2008), na kateri je bilo veliko rečeno tudi o naslednjem operacijskem sistemu.

nim krogom s tem, da bodo prilagodili sistem njihovim vrednotam, željam in potrebam, lahko morda dobimo pravega naslednika Windows XP. Obetajoče so predvsem obljube o izboljšanju delovanja sistema in večji hitro-

## Windows 7

sti in optimiranosti, pa tudi o novih metodah vnosa. Po drugi strani lahko čutimo bolečine v več vitalnih organih, ko kot prvo med spremembami in izboljšavami v Windows 7 slišimo za Windows Media Center. Prav tako ni preveč navdušujoče slišati, da se Microsoftu z izdajo Windows 7 nekam mudi, saj se lahko hitro ponovi zgodba u neuspehu Viste. Utopično bi bilo misliti, da bo imel Windows 7 nižje strojne zahteve od Windows Vista – tehnologija namreč mora iti naprej, in ne nazaj, čeprav napredek strojne opreme, pa tudi naših od gospodarske krize prizadetih žepov že dolgo ne dohaja ambicij programerjev. Programerjev, ki so z nesluteno rastjo zmogljivosti računalnikov v devetdesetih letih prejšnjega in zgodnejših letih našega stoletja čisto pozabili na to, da je treba kodo optimirati. Izgovor, da je pomnilnika tako ali tako dovolj, očitno ne bo za vedno držal vode. Da se tega zavedajo tudi pri Microsoftu, pa lahko le upamo.

#### **Dodatno branje:**

*www.mojmikro.si/pod\_lupo/ programska\_oprema/microsoft\_windows\_vista www.mojmikro.si/v\_srediscu/ podrobneje\_o/skoraj\_cisto\_po\_ slovensko*

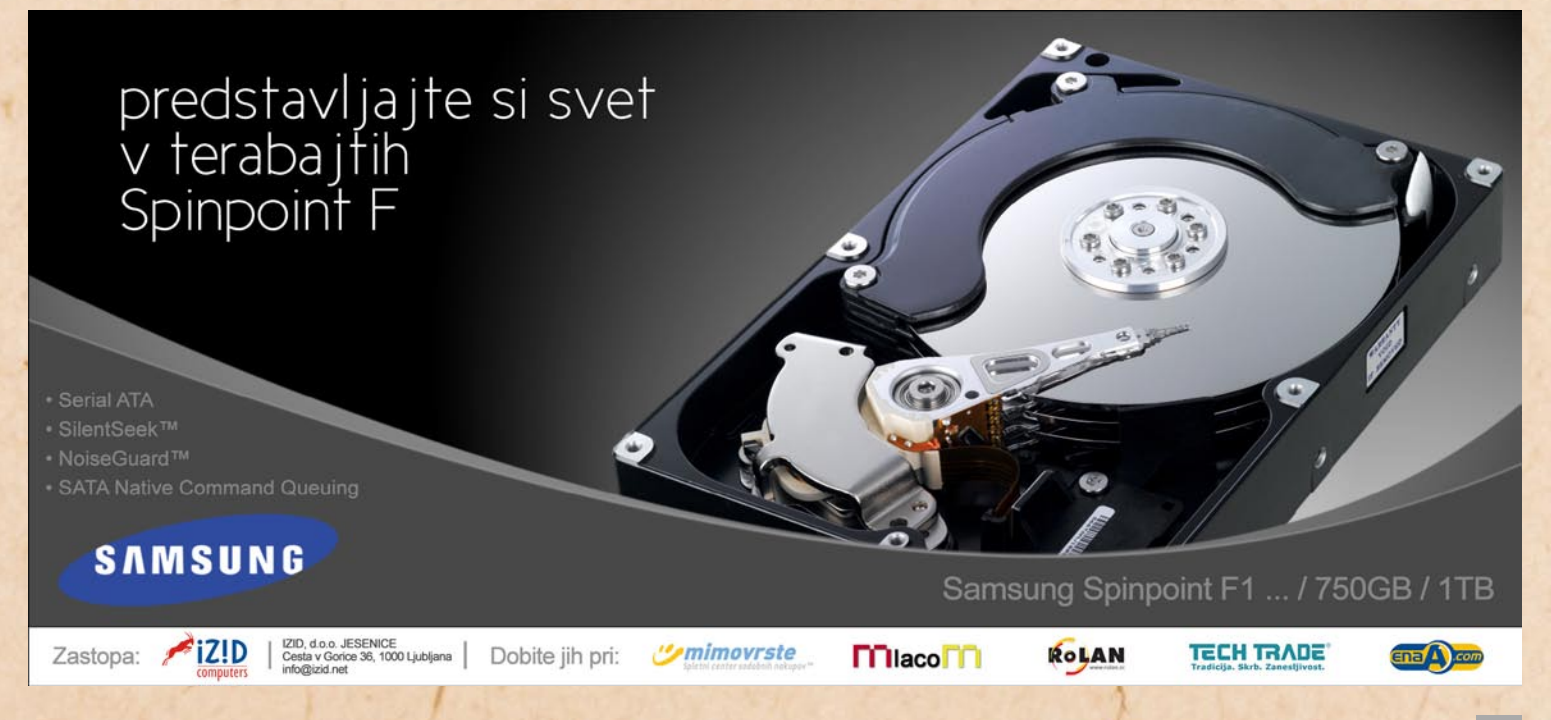

zunanje izvajanje poslovnih procesov – teorija in (slovenska) praksa

# **Od storitev čiščenja do informacijskih tehnologij**

Zunanje izvajanje poslovnih procesov (business process outsourcing – v nadaljevanju BPO) je kljub nekakšnemu modernemu prizvoku in »seksi« kratici pravzaprav že zelo star model dobave storitev. V strokovni literaturi je zadevo moč zaslediti že v tridesetih letih prejšnjega stoletja, torej najbrž še preden se je rodila vaša babica.

Commons (1931) in<br>Coase (1937) že na-<br>vajata, da »se pod-Coase (1937) že navajata, da »se podjetja odločajo za zunanje izvajanje, kadar so stroški dejavnosti znotraj podjetja višji, kot če bi podjetje izdelek ali storitev kupovalo na trgu.« Tudi v Sloveniji se podjetja že dolgo odločajo za zunanja računovodstva, davčno, pravno in še kakšno svetovanje, procesiranje … Kar niti ni posebno zanimivo, dokler se na položaj ne ozremo z zornega kota poslovnih praks pri zunanjem zagotavljanju storitev **IT**.

Pri slednjem je namreč glavni problem (ne)zaupanje podjetja zunanjemu izvajalcu, kar se navadno odrazi tudi v pogodbi, ki jo podpiše s ponudnikom storitev – tako imenovani pogodbi SLA (Service Level Agreement). Resda gre pri informacijski tehnologiji za strateško funkcijo, a vendar bi prav lahko za strateško označili tudi vsa zgoraj našteta področja, ki jih (še zlasti v malih podjetjih) tako radi »outsourcamo«. In to navzlic pomanjkanju SLA.

#### **Piše: Boštjan Klajnščak** KAJ PRAVZAPRAV JE BPO?

Vključuje namreč prenos upravljanja in izvajanja enega ali več poslovnih procesov k zunanjemu ponudniku storitev. Slednji tako postane **del odločevalske strukture**, vsaj kar se tiče izvajanega procesa ali področja, **merjenje uspešnosti** pa je vezano predvsem na podporo stranki ter strateško vrednost posla. Ta je ovrednotena z indikatorji rezultatov, kot so (večja) produktivnost, nove poslovne priložnosti, novi posli, zmanjšanje stroškov, preoblikovanje poslovanja in/ali povečanje vrednosti za delničarje oziroma lastnike. Opozoriti pa je treba na dejstvo, da precej ponudnikov (kaj šele uporabnikov) BPO uporablja ta termin kot sinonim storitvam procesiranja, čeprav med tema dvema vrstama storitev obstaja velika razlika. Pri BPO je namreč udejstvovanje ponudnika, povezano in osredotočeno tudi (ali celo predvsem) na izboljšanje povezave med konkretno poslovno funkcijo ter celotnim poslovanjem podjetja odjemalca. Storitve so lahko del

začetne faze, tako da potekajo hkrati z načrtovanjem in vpeljavo rešitve, lahko pa so dogovorjene in izvajane tudi kot kontinuirano prizadevanje ponudnika za izboljšanje določenega procesa. Storitve poslovnega svetovanja, svetovanja na področju IT, sistemska integracija, zuna-

organizaciji, da se ukvarja s svojo ključno dejavnostjo, ne glede na geografsko lego ali gospodarsko dejavnost. Omenjene (podporne) dejavnosti tako vključujejo zaposlovanje in upravljanje s človeškimi viri, upravljanje dnevnih operacij in finance, storitve podpore kupcem,

500 zaposlenimi), je (presenetljivo) največkrat zunanje izvajana dejavnost **čiščenje**, sledi ji **varovanje**, na tretjem mestu pa naj bi že bile tudi **informacijske tehnologije**, medtem ko so računovodske storitve na presenetljivo nizkem sedmem mestu. Ob presenetljivo dober rezultat

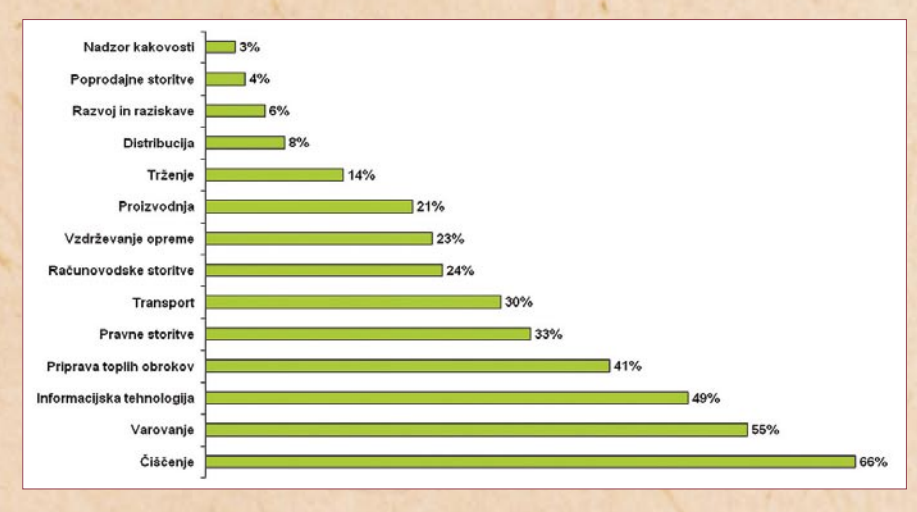

nje zagotavljanje aplikacijskih storitev, izobraževanje ter upravljanje sprememb so navadno precej izrazitejši del storitev BPO, ne pa tudi tradicionalnih storitev procesiranja. Dodatna omembe vredna razlika je tudi dejstvo, da mnogi dogovori BPO vključujejo tudi elemente storitev procesiranja. Pravzaprav je čedalje več tudi dogovorov, po katerih so elementi procesiranja del storitev BPO in kot take niso opredeljene posebej.

#### **HORIZONTALNE** IN VERTIKALNE STORITVE BPO

Horizontalni (funkcionalni) segment BPO obsega storitve oziroma dejavnosti, o katerih je bil govor v začetku tega sestavka. Gre torej za vse nujno potrebne storitve, ki omogočajo **vsakemu** podjetju ali

dobavo storitev ali izdelkov kupcem, in mnoge druge. Te dejavnosti so opredeljene tudi kot »cross-industry BPO«, saj jih podjetja potrebujejo ne glede na gospodarsko dejavnost, s katero se ukvariajo.

Na drugi strani so vertikalne storitve, o katerih na tem mestu ne bomo govorili, povem naj le to, da so to tiste storitve, ki so »specializirane« za posamezne dejavnosti. Sem spadajo denimo procesiranje plačil, raziskave in upravljanje s podatki in podobne storitve.

## PRAKSA V SLOVENIJI

Glede na izsledke raziskave, ki so jo opravili na Fakulteti za management na vzorcu 75 slovenskih podjetij (46 % z do 50 zaposlenimi, 20 % z 51 do 250, 6 % z 251 do 500 in 29 % z več kot

storitev zunanjega zagotavljanja IT pa se moram malce obregniti, saj je to segment, ki ga zelo natančno spremlja tudi analitska hiša IDC. Po izsledkih omenjene raziskave (objavljene v reviji Management, Letnik 2, številka 4) se namreč kar **49 % podjetij** odloča za zunanje izvajanje IT. Seveda je precej odvisno od definicije zunanjega zagotavljanja storitev IT, kakor je ta uporabljena v raziskavi, ter definicijo, ki jo v svojih raziskavah uporablja analitska hiša IDC. Vendar pa sem ne glede na definicijo prepričan, da zunanje zagotavljanje storitev informacijske tehnologije prav gotovo ni tretja najbolj priljubljena izbira slovenskih podjetij med procesi, ki bi jih lahko prepustili zunanjemu izvajalcu.

■

# **Prva osebna banka v spletu**

Banka Koper je v začetku oktobra predstavila prvo osebno banko na spletu – Banko IN, ki prek različnih večpredstavnih kanalov, kot sta video klepet in neposredno sporočanje, omogoča preprosto in udobno opravljanje večine bančnih storitev. Za mnoge od teh je bil namreč doslej še vedno potreben obisk klasične banke, zato Banka IN pomeni edinstveno

rešitev tako v slovenskem kot tudi v svetovnem bančnem okolju.

**Piše: Tomaž Lukman** tomaz.lukman@mojmikro**.si**

ametki elektronskega bančništva segajo v osemdeseta leta prejšnjega stoletja, ko so za komunikacijo med komitenti in banko uporabljali storitve videoteksta. Prvič je bila takšna rešitev predstavljena leta 1981 v New Yorku, zaradi nepriljubljenosti tehnologije pa ni nikoli zares zaživela. Prvi tako imenovani internetni finančni sistem je leta 1994 predstavila banka Stanford Federal Credit Union l, od takrat pa je e-bančništvo v stalnem porastu. Banka Koper je svojo storitev **i-Net** ponudila leta 1998, danes pa ta šteje **32.000 uporabnikov**.

### POTREBA PO DODATNIH STORITVAH

Obstoječe spletne bančne storitve ponujajo učinkovito alternativo komitentom,

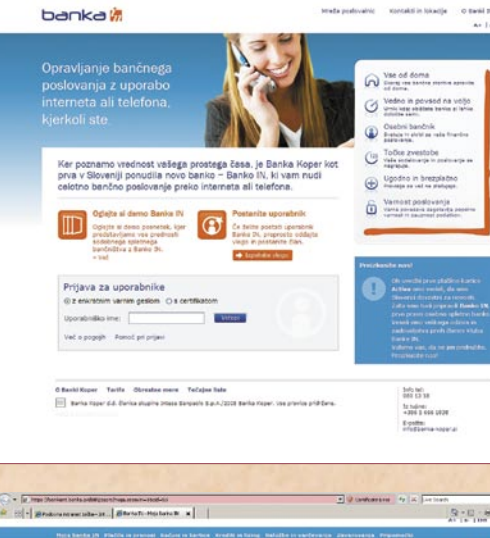

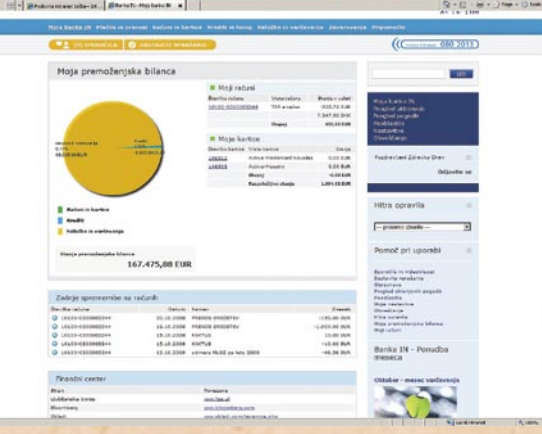

ki želijo pogoste bančne posle opravljati iz domačega naslonjača ali na poti. Za mnoge zahtevnejše posle, kot so odpiranje računov, trgovanje z delnicami ali najemanje kreditov, pa je treba

še vedno obiskati poslovalnico. V Banki Koper, ki se je večkrat izkazala z jasno vizijo prihodnosti sektorja, so ugotovili, da na trgu obstaja velik potencial za nadaljnji razvoj spletnih storitev, po-

leg tega so tudi uporabniki postali zahtevnejši.

»Pri analizi trga smo spoznali, da komitenti niso povsem zadovoljni z vnaprej pripravljeno rešitvijo, pač pa potrebujejo prilagojeno ponudbo,« je povedal **Dario Radešič**, direktor Sektorja poslovne mreže pri Banki Koper. »Nabor storitev, ki smo jih ponujali v i-Netu, smo želeli razširiti ob upoštevanju varnosti in obvladovanju tveganja s strani banke.«

#### TEHNOLOŠKI IN STORITVENI PRESKOK

Čeprav je bil poslovni cilj Banke Koper povečati število komitentov in utrditi položaj na trgu, je bilo v razvoju Banke IN glavno vodilo bistveno nadgraditi obstoječe storitve ter razviti napredno in inovativno spletno bančno rešitev, ki za opravljanje storitev uporablja tudi večpredstavne kanale.

Na podlagi poslovnih zahtev so zasnovali projekt z zelo obsežnim naborom storitev, dodali so možnost **pogovora z osebnim bančnikom** skrbnikom prek video zveze, telefonske povezave ali neposrednega sporočanja in vpeljali sistem **nagrajevanja zvestobe uporabnikov**, ki je v bančništvu dokaj nov koncept. Slednji naj bi spodbujal komitente k pogostejši uporabi različnih bančnih storitev, ki prinašajo dodatne ugodnosti pri poslovanju.

Banka IN

»Banka IN je bistven preskok glede na to, kaj banke ponujajo danes, tako po naboru storitev, možnostih komunikacije kot tudi po sistemu nagrajevanja. Na vseh teh področjih se bo storitev še dopolnjevala. Razmišljamo že tudi o tem, da bi omogočili uporabo spletne banke podjetniškemu sektorju,« je dodal Radešič.

Marsikdo bi pomislil, da bi bilo preprosteje nadgraditi obstoječo storitev i-Net , kakor pa razvijati povsem novo rešitev, vendar gre pri tej za povsem drugačno tehnološko zasnovo in poslovni model. i-Net zato ostaja v ponudbi, saj je ni mogoče nadomestiti v tako kratkem času, nekaterim uporabnikom pa storitve, ki jih ponuja, povsem zadostujejo. V Banki Koper

## Banka IN

seveda pričakujejo, da se bo del uporabnikov i-Neta odločil za naprednejšo obliko poslovanja. Analize so pokazale, da bi lahko Banka Koper z Banko IN v petih letih pridobila 25.000 novih komitentov, kar bo občutno povečalo tudi število komitentov Banke Koper, ki zdaj šteje 145.000 fizičnih oseb.

### ODPRTOKODNA BANKA

V Banki Koper velik pomen pripisujejo prenosljivosti, mobilnosti ter odprtosti informacijskih sistemov, zato poleg Microsoftovih tehnologij uporabljajo tudi odprtokodne rešitve. »V banki smo imeli nabor znanj in tehnologij, ki smo jih želeli izkoristiti, zato smo sklenili kompromis med znanjem, kadri, tehnološkimi možnostmi, trendi na področju IT in končno tudi stroški,« je povedala **Mojca Plahuta**, direktorica Sektorja informacijske tehnologije v Banki Koper. Do odločitve za odprto kodo sta torej pripeljala splet okoliščin in strateška usmeritev, da se morajo rešitve na spletu izvajati tako rekoč na vseh operacijskih sistemih in brskalnikih.

Pri Banki IN so uporabljene različne tehnologije, in čeprav je razvoj na področju Jave nekoliko počasnejši, je bila odprtost sistema ključnega pomena. »Čas razvoja je bil daljši, ker smo začeli z nič, vendar smo zelo dobro izkoristili že razvite poslovne komponente. Poudarek je bil na vmesniku ter dobri integraciji z zalednimi sistemi,« je pojasnila Mojca Plahuta.

Integracija s temeljnimi bančnimi aplikacijami je večinoma plod lastnega dela, pri oblikovanju portala in kot pomoč pri razvoju programske opreme pa so sodelovali zunanji izvajalci. Pri snovanju banke brez papirja je bila strateška odločitev zgraditi centralni sistem za upravljanje z elektronskimi dokumenti in elektronsko podpisovanje (eDokumenti), poleg tega pa so razvili tudi lasten CRM. Ker ima-

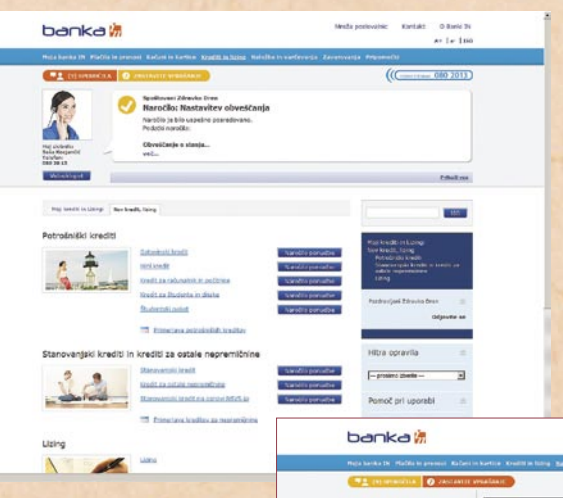

jo na voljo infrastrukturo in arhitekturo, nameravajo sistem elektronskega podpisovanja ponuditi tudi komitentom **na bančnih okencih.** Pilotsko naj bi ta projekt stekel že letos, obsegal pa bo večfunkcijsko tipkovnico, ki bo sprejela dve pametni kartici, komitentovo in uslužbenčevo.

#### VRHUNSKA VARNOST

Arhitekturna rešitev je nameščena v Banki Koper in zagotavlja neprekinjeno poslovanje. Deluje na primarni in sekundarni lokaciji v sinhrono-aktivnem načinu. Sistem je postavljen v porazdeljeni arhitekturi, kjer se viri delijo in dodajajo po potrebi. Do katastrofe zato praktično ne more priti. Arhitektura prav tako omogoča vzporedno vzdrževanje, ki ga komitenti ne občutijo. Earhiviranje upošteva zakon o elektronskem podpisu, za shranjevanje dokumentov pa uporabljajo storitve zunanjega izvajalca, ki je akreditiran za opravljanje tovrstnih storitev. Arhitektura je trinivojska, razdeljena na uporabniški del ter aplikativno in podatkovno raven. Aplikativna raven je v celoti virtualizirana, podatkovna pa je zaradi zmogljivosti in velike odzivnosti nameščena na fizičnih sistemih.

Za avtentikacijo komitenti uporabljajo bodisi prenosni bralnik, ki v kombinaciji z aplikacijo na čipu bančne kartice vsakokrat ustvari enkratno naključno geslo, bodiračunov pri drugih bankah, prejemati pa mora tudi določene dohodke (850 evrov za Osnovni paket, 2000 evrov za Zlati paket, redni prilivi na račun za Študentski paket), čeprav mu teh ni treba prenesti na Banko IN. Letna članarina 20 ali 50 evrov (brezplačna za študente) vključuje vrsto storitev, ki se običajno plačujejo posamezno, kot so vodenje osebnega

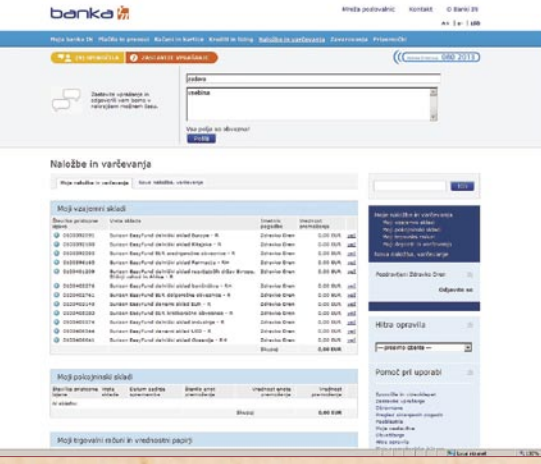

si se v sistem spletnega bančništva prijavijo s pomočjo digitalnega certifikata.

### V NAČRTIH TUDI MOBILNO BANČNIŠTVO

Ciljna skupina osebne spletne banke so visoko izobraženi posamezniki, stari od 25 do 45 let. Gre za uporabnike, ki so vajeni uporabljati različna komunikacijska orodja, zato se v Banki Koper intenzivno ukvarjajo tudi z možnostmi uvedbe mobilnih bančnih storitev. S pametnimi telefoni je mogoče Banko IN uporabljati brez težav, podpisovanje pogodb se izvaja s prenosnim bralnikom, saj uporaba kvalificiranih digitalnih potrdil v mobilnikih trenutno še ni poenotena. V Banki Koper so mnenja, da to še vseeno ni prava mobilna banka, zato jo predvidevajo v naslednji fazi razvoja.

## STORITVE BANKE IN

Za člana Kluba Banke IN morajo biti izpolnjeni določeni pogoji. Pristopi lahko vsak, ki nima blokiranih

računa in prekoračitve sredstev na računu, bančni svetovalec, uporaba Banke IN in Infotela, članarina za plačilno kartico. Nenavadno za bančno okolje je tudi stimulirano sponzoriranje članov, ki pripeljejo novo stranko, z enoletno brezplačno članarino za enega novega člana in dveletno za dva.

Z včlanitvijo v Banko IN komitent dobi osebnega bančnika, ki se v času uradnih ur ukvarja z njegovimi bančnimi posli, mu svetuje, pripravlja ponudbe ali podpisuje pogodbe. Ob tem na povpraševanje in različne zahtevke jamčijo 24-urno odzivnost. Banka IN deluje **24 ur na dan, 7 dni na teden**, ponudbo ali posvet z osebnim bančnikom je mogoče tudi naročiti. Uporabnikom so prek spletnega portala na voljo različna plačila in prenosi, poslovanje z vzajemnimi skladi in vrednostnimi papirji, zavarovalniške storitve, urejanje vseh poslov povezanih z osebnimi računi in plačilnimi karticami, sklepanje pogodb za kredite, depozite, varčevanja in lizinge. Na voljo sta

mu vpogled v zgodovino poslovanja z banko in komunikacija z osebnim bančnikom ter vpogled v digitalno podpisane pogodbe.

### ZMOGLJIV CRM ZA PRILAGOJENE BANČNE STORITVE

Odnos med banko in komitentom ni samo pasiven, odvisen od komitentove pobude, pač pa je tudi proaktiven. V ozadju namreč deluje **sistem za upravljanje odnosov s strankami** (Customer relationship management – CRM), ki na podlagi informacij o komitentu, njegovem finančnem stanju ter s pomočjo mehkih podatkov o obnašanju komitenta ponuja osebnemu bančniku vse informacije za pripravo individualne ponudbe za komitenta ali segment komitentov. V sistemu se beleži dejansko vsa interakcija komitenta z banko prek različnih distribucijskih kanalov. Z različnimi orodji sledenja se izvajajo tudi analize IP-jev, pogostosti obiskov, demografskih podatkov, ki služijo kot pripomoček pri nadaljnjih akcijah ter kot vodilo za prilagajanje ponudbe in storitev.

## NIKOLI VEČ V BANKO?

Kljub obsežnemu naboru storitev, ki jih je mogoče prek Banke IN opraviti iz domačega naslonjača, pa bo za nekatere zahtevnejše posle še vedno potreben obisk poslovalnice. Pri poslih z večjim tveganjem, kot so krediti visokih vrednosti, se temu ni mogoče izogniti. Tudi pri prvem odpiranju računa v Banki IN je zaradi zakona o preprečevanju pranja denarja nujen osebni obisk. Povprečnemu uporabniku spletne banke pa pozneje v poslovalnico ne bo več treba. S tem se tudi izpolnjuje vizija popolnoma spletne banke, ki bo nedvomno močno spremenila odnos internetne generacije do klasičnega bančnega poslovanja, obenem pa poglobila zaupanje vanj.

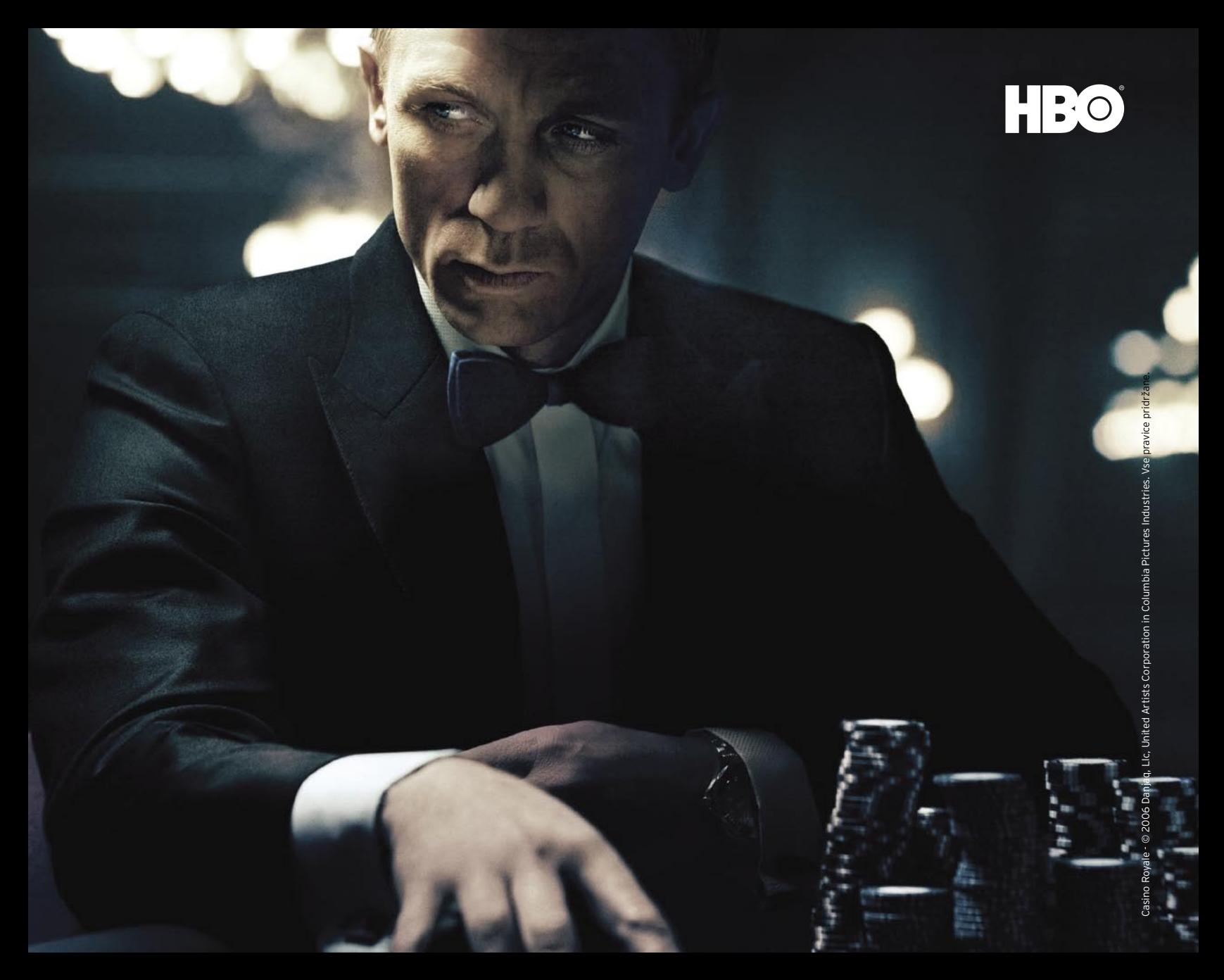

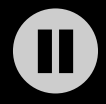

## Pustite ga čakati ... z upc digitalno televizijo.

S pomočjo digitalnega video snemalnika lahko ustavite neposreden televizijski program in nadaljujete gledanje, kadarkoli želite. Novi digitalni paketi Trojček z digitalno televizijo že od 25 €\*.

Casino Royale zdaj na HBO.

Preprosto za vsakogar. 080 22 88 www.upc.si

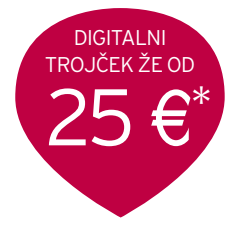

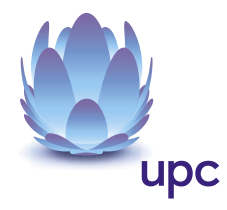

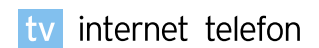

\*Možnost doplačila za digitalni video snemalnik 4 € na mesec.

## GEEKFEST

## Digitus USB 2.0 VGA VGA-kartica prek USB-ja

USB (Universal Serial Bus) – univerzalni zaporedni vmesnik ali vodilo se tako ne imenuje brez razloga. Število naprav in njihovih bolj ali manj uporabnih funkcij, ki za komunikacijo z računalnikom uporabljajo prav USB-vodilo je vsak dan večje za kakšno novo izmišljotino.

## **Piše: Uroš Florjančič**

uros.florjancic@mojmikro.si

si poznate tiste<br>
male naprave, ob<br>
katerih se zgolj na-<br>
smehnemo: USB-<br>
grelnik za kavo in čaj, aj poznate tiste male naprave, ob katerih se zgolj nasmehnemo: USBventilator, šilček, mini sesalnik za smeti, pa tiste resnejše in uporabnejše, kot so zvočniki, kamere, tiskalniki, omrežne brezžične in žične kartice, optični bralniki in bralniki raznovrstnih pomnilniških kartic, tudi USB-monitor poznamo, nikakor pa

ne pozabimo na poplavo USB-pomnilniških vmesnikov »ključkov« in diskov, TV-kartic, video zajemalnih naprav in še bi lahko naštevali. Kot lahko hitro ugotovimo, je USB res univerzalen vmesnik, katerega uporabo omejuje samo domišljija izdelovalcev strojne opreme. Za nas uporabnike, pa je to seveda izredno dobro, saj lahko vsak računalnik brez pretiranega znanja in časa hitro nadgradimo z želeno funkcijo.

## DIGITUSOVA NOVOST

Digitus je znan tudi po izdelavi bolj ali manj uporabnih USB-naprav. Tokrat mi je pod roke prišla zanimiva USB-pogrutavščina, ki ji lahko brez večjih težav rečemo kar **USB-grafična kartica**. Mala škatlica (11 x 5 cm) z VGA-priključkom na eni in USB na drugi, je preprosta rešitev za priklop dodatnega monitorja na hišni ali prenosni računalnik. Namestitev priloženih gonilnikov je po pričakovanjih potekala brez zapletov, za priklop dodatnega monitorja tudi ni bilo potrebe po ponovnem zagonu računalnika. Največja podprta ločljivost prikaza slike je **1680 x 1050 pik pri 32-bitni globini barv**, s čimer je naprava uporabna tudi za priklop večjih monitorjev. Po zagotovilu proizvajalca kartica sledi specifikacijam EHCI in ima vdelan visokokakovosten 3D-»motor« in zmogljiv 2D-pospeševalnik. Že po kratki uporabi pa hitro ugotovimo, da trditev o visokokakovostnem 3D-pospeševalniku morda drži (ali pa je držala pred leti), vendar mu hitrost ni ravno vrlina in tako naprava ni primerna za igranje iger, ja, tudi tistih malo starejših ne. Pri prikazu **2D-grafike** pa se naprava obnese povsem solidno. Tako je povsem primerna za običajna vsakodnevna pisarniška opravila, pa tudi pri ogledu filmov, fotografij in podobnih zadev nam ne bo povzročala sivih las.

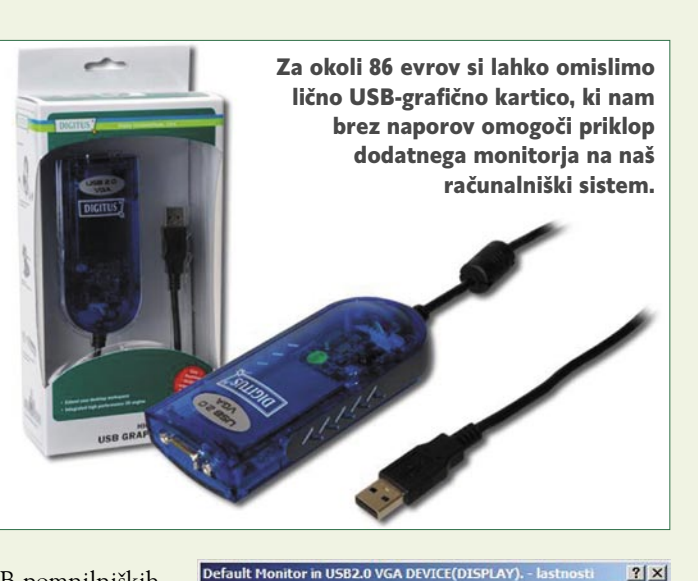

Splošno Kartica | Monitor | Odpravljanje težav | Upravljanje barv | Vrsta grafične kartice USB2.0 VGA DEVICE(DISPLAY). Lastnosti Informacije o grafični kartici Integrirano vezje: USB2.0 SVGA DAC vrsta: USB2.0 SVGA Velikost pomnilnika: 0 MB Niz za kartico: USB2.0 SVGA Adapte Informacije o BIOS-u:Virtual BIOS 1.0.0.0.0 Seznam vseh načinov... Prekliči Uporabi Vredu

Proizvajalec zagotavlja, da ima kartica 8 MB pomnilnika, tega pa nam ni uspelo potrditi.

K naštetemu naj bi pripomogel vdelani 8 MB modul SDRAM, a tega ni bilo mogoče potrditi niti s pregledom lastnosti gonilnika niti z namenskimi diagnostičnimi orodji, proizvajalcu pa pač načeloma zaupamo in si glede tega ne delamo sivih las.

Delovanje naprave je z gonilniki podprto za operacijske sisteme **Microsoft Windows 2000/XP in Vist**a. Možnosti uporabe (primarni ali sekundarni monitor) so enake kot pri uporabi »prave« grafične kartice, večja razlika se pokaže zgolj pri tem, da naprava »zaživi« šele po zagonu operacijskega sistema, zato je ne moremo uporabljati kot edino grafično kartico v sistemu. Druga slabost pa je izostanek SVHS ali kompozitnega video izhoda, ki bi omogočil priklop računalnika na TV-sprejemnik, s čimer bi proizvajalec lahko upravičil nakup ne tako poceni naprave, ki bi

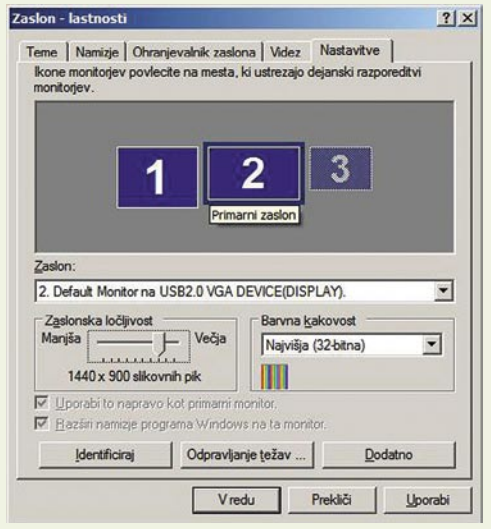

Sistem USB-grafično kartico brez zadržkov sprejme za svojo. Primer kaže uporabo kombinacije grafične kartice z dvema izhodoma ter napravo USB 2.0 VGA. Skupno je tako možno priključiti kar tri monitorje – primerno tudi za videonadzorni sistem.

predvsem lastnikom prenosnih računalnikov brez video izhoda omogočil priklop na TV sprejemnik.

## ČE NE GRE NA KLASIČEN NAČIN …

Komu je torej izdelek namenjen? Vsem, ki bi radi preprosto omogočili priklop dodatnega monitorja, pa tega zaradi različnih razlogov ne morejo storiti z namestitvijo klasične grafične kartice. Nekaj takšnih razlogov je pomanjkanje prostora v računalniku (predvsem v manjših napravah z integrirano grafiko in z enim razširitvenim mestom ali brez tega), uporaba prenosnega računalnika, ki ga želimo opremiti z dodatnim zaslonom, občasna uporaba dodatne grafične kartice za namene predstavitev in promocije. Vsekakor je bolj smotrna nadgradnja sistema s klasično grafično kartico, ki že sama po sebi omogoča priključitev dveh monitorjev, a naše potrebe prav tako kot tehnika ne poznajo meja, zato so in bodo opisana naprava in njene različice našle svoj prostor pod soncem v nemalo računalniških domovih. Več podatkov o napravi lahko poiščete na spletni strani *www.digitus.info*, na test pa so jo odstopili v podjetju Comshop *(www.comshop. si),* kjer jo lahko tudi kupite – v času testiranja je bilo treba za napravo seči 86 evrov globoko v žep. Pa ne pozabimo, da naprava za delovanje potrebuje vmesnik USB 2.0.

Ξ

## GEEKFEST OpticFilm 7500iSE

Majhne mere in prepričljiva

# Misija mogoče: s folije na disk

Amatersko ali, bolje rečeno, priložnostno fotografiranje je samo še v osnovi podobno, kot je bilo nekoč. Dobljeni rezultati so zaradi tehnologije (predvsem zaradi praktično neomejenega števila fotografij) danes na mnogo višji ravni. Prav tako imamo domači uporabniki slike, posnete z digitalcem, na voljo že naslednjo sekundo po opravljenem posnetku, česar za analogni svet ne moremo trditi.

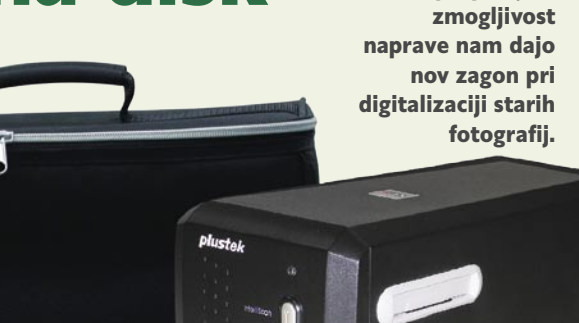

### **Piše: Uroš Florjančič**

uros.florjancic@mojmikro.si

otografiranje z digitalnim fotoaparatom<br>ima v primerjavi z analognim prednikom ogromno prednost – **ne zahteva<br>tekočih stroškov**. V obeh primerih je<br>sicer potreben nakup fotoaparata, pa naj bo ta otografiranje z digitalnim fotoaparatom ima v primerjavi z analognim prednikom ogromno prednost – **ne zahteva tekočih stroškov**. V obeh primerih je analogni ali digitalni, obe tehnologiji za shranjevanje fotografij potrebujeta medij, tu pa se že pokažejo prednosti digitalnega sveta. »Film« v digitalnem fotoaparatu lahko »recikliramo« praktično brez omejitev, torej nam pomnilniška kartica zaradi možnosti ponovne uporabe ne pomeni tekočih stroškov pri fotografiranju, česar pa ne moremo trditi za fotografske filme, ki jih potrebujemo za fotografiranje z analogno različico. Slednji pomenijo stalen tekoči strošek, ki mu prištejemo še stroške razvijanja filma in izdelave slik, če jih seveda želimo imeti. Postopek pri digitalnem fotoaparatu pa vsi poznamo: pomnilniško kartico vtaknemo v bralnik ali pa fotoaparat preprosto priključimo na računalnik z USB-kablom, v nekaterih primerih pa celo prek wi-fi omrežja. Pretočimo slike in že jih delimo, obdelujemo in po želji natisnemo ali pošljemo v tisk. Nemalo je tudi digitalnih fotoaparatov ki omogočajo neposreden priklop na TV-sprejemnik. Vse to pa smo v času, ko digitalnih fotoaparatov ni bilo, lahko počeli šele potem, ko smo vse posnetke razvili in jih z optičnim bralnikom prenesli v računalnik.

Razvoj tehnologije nam je prinesel tudi možnost **sprotnega ogleda posnetkov**, kar omogoči tudi tistim, ki nimamo preveč dobrega smisla za fotografijo, da sem in tja naredimo dobro sliko. Vaja pač dela mojstra, in če smo bili nekoč na dopustu »oboroženi« z dvema fotografskima filmoma s 24 ali 36 posnetki, si danes v žep vtakneš nekaj gigabajtno pomnilniško kartico, ves dopust slikaš kot nor, na koncu pa ugotoviš, da je še pol kartice prazne. Zagotavljam vam, da bo od posnetih 2000 fotografij vsaj 36 takšnih, ki vam bodo všeč. Pa pustimo zdaj to in poglejmo, kako lahko »rešimo« stare fotografije pred pozabo.

## REŠEVANJE STARIH FOTOGRAFIJ

Doma imamo skrbno spravljene stare fotografije, katerih kakovost iz leto v leto nekoliko peša. Ker bi jih radi shranili tudi za prihodnje rodove, se bomo prej ali slej morali odločiti za **digitalizacijo**. To početje je vsekakor zamudno, a

vam po opravljenem delu rezultati pričarajo nasmešek na obraz. Prednost digitalizacije ni samo ta, da si fotografije urejamo, delimo z drugimi in ogledujemo na računalniku, TV-sprejemniku ali projektorju, največja dolgoročna prednost je vsekakor ta, da bodo fotografije ves čas ohranile prvotno kakovost. Če boste torej lepo skrbeli za izdelavo varnostnih kopij, boste tudi ob svojem stotem rojstnem dnevu lahko obujali spomine na otroška leta, in to v polnih in živih barvah (kolikor jih boste takrat sploh še razločili). Papirnate fotografije poleg staranja napadajo še tegobe umazanije, zmečkanin, odrgnin in izgube. Ker pa smo vestni, imamo spravljene negative nam dragocenih posnetkov. Te lahko uporabimo za digitalizacijo fotografij, brez strahu, čeprav smo v dolgih letih kakšno izgubili, zmečkali, počečkali ali polili.

Možnosti za digitalizacijo negativov v domačem okolju ni nešteto, na voljo imamo optične bralnike z vmesniki, ki omogočajo skeniranje negativov, in pa namenske optične bralnike negativov in diapozitivov. Slednja možnost se mi je v nekem trenutku zdela izredno privlačna, zato sem se odločil, da tako arhiviram stare posnetke.

## NA POMOČ PRISKOČI PLUSTEK

V podjetju Conrad Electronic, d.o.o. (www. conrad.si), so mi za nekaj dni odstopili optični bralnik **OpticFilm 7500iSE**. Namesto velike

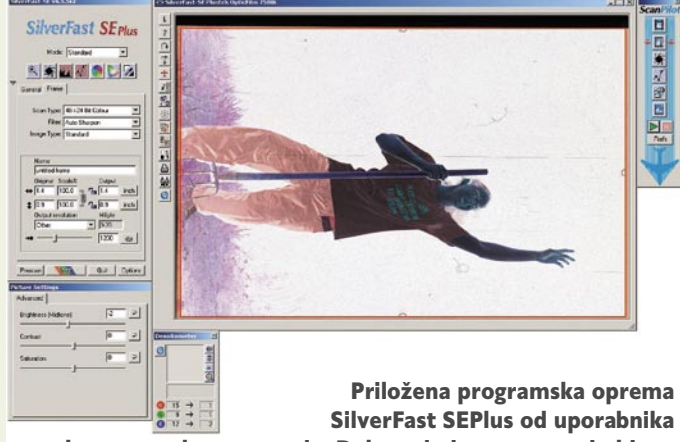

ne zahteva posebnega znanja. Delo z njo je preprosto in hitro.

A4-naprave z vmesnikom za negative sem domov prinesel malo škatlo velikosti 272 x 120 x 119 mm, priložena pa sta bila še dva nosilca, in sicer za 35 mm film (6 okvirjev) in za diapozitive (4 okvirji). Nosilec za klasičen 35 mm film me je takoj razočaral, saj nima potrebnih mehanizmov za fiksiranje, zato potrebujemo malce več spretnosti pri vstavljanju filma – da je naravnost, saj nikakor ne želimo slike skenirati postrani. No, te težave pri drugem nosilcu ni, saj diapozitive fiksno vstavimo v držala.

Napravo prek USB-vmesnika priključimo na računalnik (podprti so operacijski sistemi Microsoft Windows 2000/XP in Vista), namestimo priloženo programsko opremo (gonilniki in programi **Presto SilverFast SEPlus iSRD**, **Page Manager 7.10** in **Presto ImageFolio 4**), s katero si pomagamo pri digitalizaciji svojih papirnatih oziroma folijskih spominov.

 In že začnemo z digitalizacijo. Ta poteka hitro, rezultati pa so na povsem zadovoljivi ravni. Za to poskrbijo optična ločljivost 7200 x 7200 dpi ter strojni Multi Exposure – večkratna strojna osvetlitev skenirane površine, in Multi Sampling – večkratno vzorčenje in 48-bitna vhodna in izhodna barvna globina. Optični bralnik je namenjen zajemanju 35mm filmov, za optimalno delovanje pa zahteva priključek USB 2.0. Priložena programska oprema je sicer dovolj zmogljiva za osnovno rabo, tisti za-

htevnejši pa bodo posegli po alternativni programski opremi. Naprava ima na prvi strani še dva gumba, ki po namestitvi programske opreme omogočata njen zagon s preprostim pritiskom gumba. Cena naprave, ki znaša kar 349 evrov nikakor ni prijazna žepu, priložena torbica, ki omogoča varno prenašanje, pa morda namiguje k temu, da se odpravite z napravo do prijateljev in s skupnimi močmi digitalizirate še njihove spomine.

## **GEEKFEST**

tehnologije v vozilih

# Avtomobili, ki se bodo zares vozili

Mesta so zatrpana, po vsem svetu. Lani se je prvič zgodilo, da je v njih živela več kot polovica svetovnega prebivalstva, do leta 2050 naj bi ta delež narasel celo na 75 odstotkov. Skupaj z gostejšo poselitvijo, ki naj bi načeloma prebivalcem približala najnujnejše službe in storitve, se gosti tudi promet na mestnih ulicah.

## **Piše: Boštjan Okorn**

bostjan.okorn@mojmikro.si

kruto dejstvo osta-<br>
ja: povprečen<br>
avtomobil vsaj<br>
90 odstotkov<br>
svojega življenja prežija: povprečen avtomobil vsaj 90 odstotkov vi na mestu, parkiran. Smernice glede uporabe avtomobilov skušajo v drugo stran obrniti predvsem v najrazvitejših državah, pri čemer uporabljajo vse bolj inovativne prijeme. Zadnji med njimi je iz Nemčije, kjer je v Ulmu zaživel sistem **Car2Go.**

## VISOKOTEHNOLOŠKI RENT-A-CAR

Za storitvijo stoji **Daimler** s svojimi **Smarti Fortwo**, ki so parkirani po vsem mestu. Vse skupaj sicer res spominja na klasični rent-a-car, a z nekaterimi dodelanimi, sodobnemu času prilagojenimi podrobnostmi. Komur je tako všeč, lahko avtomobil rezervira vnaprej, najbrž pa je še zanimivejša možnost spontanega najema, ko uporabnik ob cesti sreča prost avtomobil. Celoten sistem je namreč pripravljen tako, da bi moralo biti, vsaj v središču mesta, **vsaj eno vozilo na voljo le nekaj minut hoje stran** od katere koli točke. Drugačno kot pri rent-a-caru je tudi vračilo vozila: uporabnik ga preprosto **pusti kjerkoli znotraj meja mesta** – tam ga bo prevzel nekdo drug.

Za lociranje vozil poskrbi **telematski sistem**, ki omogoča tudi pomoč pri iskanju najbližje postavljenega avtomobila. Uporabnik lahko pokliče v centralo ali pa položaj najde po internetu, seveda tudi preko mobilnega telefona. Sicer pa bodo avtomobili iz sistema Car2Go parkirani ob cesti, v središču mest, na letališčih in drugih prostorih, kjer je težko najti prosto parkirno mesto, pa tudi na posebej označenih parkiriščih. Kdor bo avtomobil rezerviral (največ 24 ur pred uporabo), bo podatek o točni lokaciji še pravočasno izvedel prek kratkega sporočila.

Pred začetkom uporabe se mora uporabnik **registrirati v internetu**, nato mu pošljejo nalepko z elektronskim čipom, ki jo nalepi na vozniško

dovoljenje. Tega mora približati bralniku, ki je postavljen na spodnji levi del vetrobranskega stekla, in tako odkleniti avtomobil. Za večjo varnost je treba pred uporabo vtipkati še osebno kodo,

UL. C 5715

s čemer se sprosti ključ, ki je spravljen v posebnem ohišju. Zraven je še predplačna kartica za točenje goriva, ki jo je mogoče uporabljati med najemom – si bodo pa menda prizadevali, da bo v avtomobilih navadno dovolj goriva za enodnevno uporabo. Pred začetkom vožnje je treba poslati še eno informacijo, in sicer o čistoči in siceršnjem stanju vozila – tako želijo zagotoviti, da bodo avtomobili vedno v dobri ali vsaj zadovoljivi kondiciji.

Čas najema je lahko poljubno dolg, saj avtomobil ostane »rezerviran« za uporabnika tudi, ko se ta ustavi oziroma parkira. Je pa vprašanje, ali se mu to splača. Storitev se namreč zaračunava podobno kot telefonski klici: **na minuto**. V Ulmu je treba za vsako minuto najema plačati 19 centov, v ta strošek pa je zajeto vse: najem, zavarovanje, gorivo in pristojbine. Cena se ob daljšem najemu vendarle nekoliko uskladi in naj bi bila zato primerljiva s ceno običajnega renta-cara. Uporabniku ni treba plačevati nobene mesečne naročnine, prav tako se na nikakršen drug način dolgoročno ne zavezuje. Najemnino je treba poravnati s klasičnim mesečnim zbirnim računom.

Za na videz preprostim poslovnim modelom se skriva dokaj zapleten proces, v katerega so vključeni tudi zaposleni, ki se vozijo po mestu in skrbijo za vzdrževanje vozil, točenje goriva in podobno. V vsakem vozilu je vgrajen **navigacijski sistem** (seveda je brezplačen za uporabo), ta pa je samo del telematskega sistema, ki omogoča preprost nadzor nad trenutno lokacijo vozil in njihovim stanjem. Uporabniki lahko uporabijo tudi brezplačno telefonsko zvezo s centralo, če bi jih karkoli zanimalo glede vozila ali pa, če bi naleteli na težave.

## POSKUSNI »KUNCI« SE ŽE VOZIJO

Car2Go je svojo testno pot začel konec oktobra letos v nemškem Ulmu. Prvih 50 vozil so namenili zaposlenim v Daimlerju in njihovim sorodnikom. Glavni cilj prve faze projekta je pridobiti dovolj praktičnih izkušenj, analizirali bodo sam koncept storitve in način uporabe vozil. Spomladi prihodnje leto bodo vse skupaj odprli javnosti, prebivalcem Ulma in gostom v mestu, število vozil pa povečali na vsaj 200. Hkrati se že dogovarjajo z nekaterimi večjimi mesti, kjer bi morali zagotoviti tudi nekaj 1000 vozil v floti, z njimi pa bi ponekod, denimo v Parizu, celo konkurirali podobnemu sistemu za izposojo koles.

Pri Daimlerju na očitke o nesprejemljivosti avtomobila v mestnem prometu zelo jasno odgovarjajo. Projekta so se lotili z **najmanjšim avtomobilom**, ki edini omogoča parkiranje na le polovici sicer odmerjenega prostora na parkiriščih. Prav tako so skrbno izbrali **pogon**, gre za dizelski model, ki med serijskimi avtomobili trenutno v zrak izpusti najmanj ogljikovega dioksida. S tem projektom pa bi radi tudi dosegli, da se družine ne bi več odločale za nakup več avtomobilov, pač pa bi, kadar bi ga potrebovale, odpeljale tistega z ulice. Skratka, v današnjem svetu, ki skrbi za okoljevarstvo in je tehnološko dobro opremljen, bi sistem lahko celo uspel. Kdove, morda pa ga bomo kdaj srečali tudi pri nas?

# Računalniki Anni Zanesljivi in zmogljivi, predvsem pa hitri! inte **SYNTIUM**

Vsak računalnik Anni, naj gre za osnovno pisarniško rabo ali zmogljiv sistem, sestavimo z vso skrbnostjo in v smeri zagotavljanja najboljše kombinacije uporabnosti, nadgradljivosti in cene. Naša dolgoletna tradicija na slovenskem trgu in celovitost prodajnih in poprodajnih storitev zagotavljajo uporabnikom računalniških sistemov Anni edinstveno prednost in zagotovilo, da se lahko brezskrbno in z vso predanostjo posvetijo le svojemu delu.

**PETRO** 

## Računalniki namenjeni domači rabi

Računalniki namenjeni računalniškim igram

Računalniki namenjeni poslovni rabi

Računalniki namenjeni multimedijskim vsebinam

> Računalniki sestavljeni po vaši meri

ANNI računalniki, namenjeni domači rabi, obvladajo vsa opravila, s katerimi se dnevno srečujemo v domačem okolju. Omogočajo deskanje po internetu ter delo s preglednicami ali tekstovnimi dokumenti. Kos so tudi manj zahtevnim igram, odlikuje pa jih tiho delovanje.

eč inform

Pri ANNI-ju razumemo, da prav računalniške igre zahtevajo najzmogljivejše računalniške konfiguracije. V ponudbi imamo tri različne računalnike ANNI Gamer (MINI, MAKSI ter ULTRA), ki so prilagojeni zahtevam igričarjev in se lahko pohvalijo z odličnimi zmogljivostmi. Iz računalniških komponent znamo iztisniti njihov maksimum.

ANNI računalniki, namenjeni poslovni rabi, se delijo v tri ključne segmente. Najosnovnejši so pisarniški računalniki, ki brez težav opravljajo vsa pisarniška opravila, obenem pa se pohvalijo z zanesljivim in tihim delovanjem. Zahtevnejši poslovni uporabniki bodo posegli po računalnikih za oblikovalce, ki so prirejeni delu z računalniško grafiko. Še odtenek zmogljiveši pa so računalniki za arhitekte ter strojnike, katere krasijo ogromne računske zmogljivosti, ki so nujno potrebne pri opravljanju zahtevnih kalkulacij ter modeliranju.

Za vse multimedijske navdušence sestavljamo računalniške sisteme, ki zmorejo predvajati pa tudi kodirati prostorski zvok in visokoločljive video vsebine. Zmogljiv računalniški sistem je namreč še vedno nepogrešljiv sestavni del najzahtevnejših postavitev domačega kina. Seveda je v takih okoljih poskrbljeno za tiho delovanje računalnika, pa tudi lično oblikovana ohišia so skladna z ostalo multimedijsko opremo.

Naši strokovnjaki vam bodo prisluhnili in skupaj z vami sestavili optimalno konfiguracijo, ki bo vaše delo oz. uporabo računalnika dvignila na najvišjo raven.

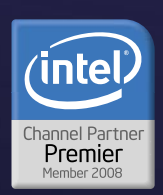

CREDIT

Cene so informativne in vsebujejo 20% DDV.<br>Pridržujemo si pravico do sprememb cen. Slike so simbolične, napake so možne ie, Intel, Intel Logo, Intel Core, Inte<br>Itanium Inside, Pentium, Pentium

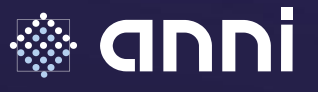

Anni d.o.o., Motnica7a, 1236 Trzin telefon 01 5800 800, telefaks 01 5800 802 www.anni.si, e-pošta: info@anni.si

## **GEEKFEST**

navidezna proizvodnja

# Tovarna na zaslonu

Prevajanje navideznih izdelkov v njihove »dvojnike« v resničnem svetu je še zmeraj velik izziv, ki pa nam odpira svet neskončnih možnosti proizvodnje v prihodnosti.

Širjenje navideznih svetov: Načrtovalci lahko danes vizualizirajo in preizkušajo tudi proizvodne procese.

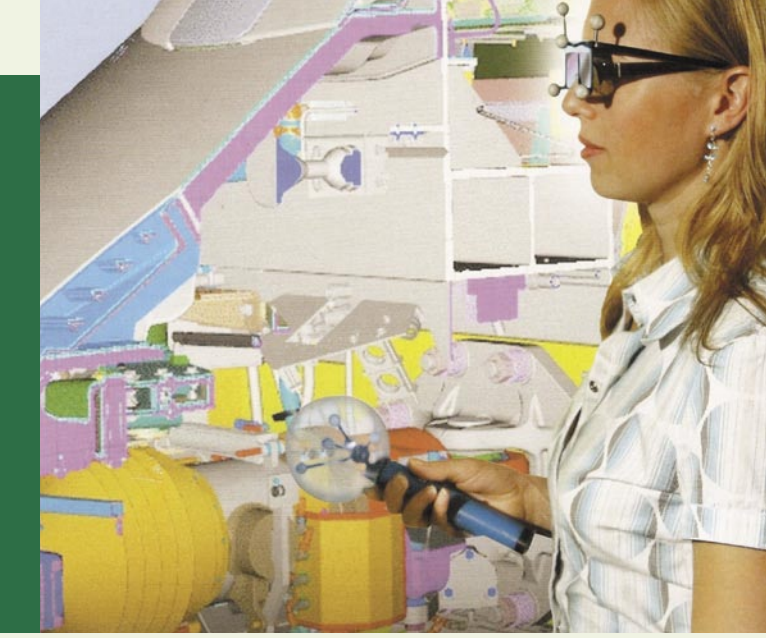

**Piše: Esad Jakupović** esad.jakupovic@mojmikro.si

ako proizvodi kot tudi proizvodni procesi se že danes razvijajo in preizkušajo<br>v **navideznem okolju**. Pri njihovem<br>prevajanju v »dvojnike« v resničnem<br>svetu se pojavljajo težave, obenem pa se odpiako proizvodi kot tudi proizvodni procesi se že danes razvijajo in preizkušajo v **navideznem okolju**. Pri njihovem prevajanju v »dvojnike« v resničnem rajo nove možnosti, kot so med drugim vstopna spletna mesta, v katerih stranke same sestavljajo izdelke za svoje potrebe, ali pa tovarne, ki se same oblikujejo. Že danes je mogoče pri nakupu avtomobila izbrati v spletu model z variacijami po lastni želji, kar zadeva barvo, vrata, platišča, klimatsko napravo, radio in druge komponente, običajno spravljene v »pakete«, a je to šele začetek interaktivnega odnosa med proizvajalcem in naročnikom. V prihodnosti bo mogoče dobesedno iz pisarne ali z doma na spletni strani proizvajalca oblikovati izdelek za svoje posebne potrebe, ki ga bo proizvodni obrat potem tudi izdelal in dostavil naročniku. Tovarne v prihodnosti bodo manjše, prilagodljive in sposobne samostojnega oblikovanja ter spreminjanja delov v skladu s tekočimi potrebami.

## TOVARNE Z DIGITALNIMI DVOJNIKI

Raziskovalci v številnih sodobnih tovarnah, kot je denimo Amberg Electronics Manufacturing Plant (EMP) v bližini Nürnberga v Nemčiji, ustvarjajo **lastne digitalne kopije** s ciljem preučevanja potreb po sedanjih in bodočih izdelkih. Ekipa desetih raziskovalcev v EMP-u je s prefinjenimi orodji za simulacije in optimiranje tako tovarne kot tudi proizvodnih procesov v letu 2007 pripravljala povzetke vseh izdelkov tovarne, vsakega stroja v proizvodnji in tudi vseh povezav med stroji. S tem so pridobili možnost simulacije vsakega proizvodnega procesa v navideznem okolju, njegovega podrobnega testiranja in zagotavljanja ustreznosti zahtevam naročnika, preden začnejo spreminjati karkoli v resnični tovarni. Še več, so pridobili možnost podrobnih intervencij po naročilu tudi v drugih tovarnah s podobnimi deli proizvodnje.

Prehod s papirnih diagramov, dokumentov v Excelu in računalniško podprtega oblikovanja (Computer Aided Design, CAD) na podatkovne zbirke, ki omogočajo interaktivno uporabo funkcionalnih 3D-slik z različnih lokacij, temelji

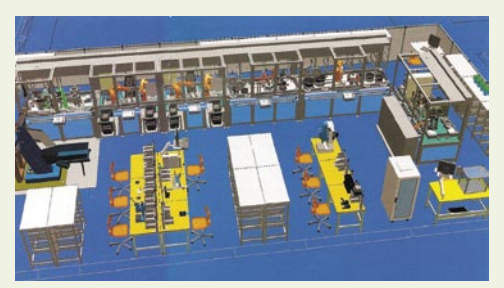

Simulacije za optimiranje proizvodnje: Danes se približno 20 odstotkov izdelkov in proizvodnje ustvarja in izvaja v navideznem svetu.

na konceptu **upravljanja življenjskega cikla izdelka** (Product Lifecycle Management, PLM). PLM vključuje integracijo vseh informacij, povezanih z izdelkom – od materialov in dobaviteljev do oblikovalcev in proizvajalcev, od izročanja stranki do vzdrževanja in odlaganju na koncu –, v enotno bazo. Kot pravi Helmut Gierse, predsednik A&D Group: »Nekdaj izolirane, samostojne rešitve načrtovanja izdelka in proizvodnje se stapljajo v bodoči integrirani sistem.« Vseobsežen PLM mora biti dopolnjen z vidikom **upravljanja oskrbovalne verige** (Supply Chain Management, SCM), ki zagotavlja ustrezen pregled finančnih in logističnih podatkov o izdelku. Po oceni analitikov bo v letu 2020 programska oprema za PLM-SCM tako integrirana, da bo mogoče simulirati vsak del življenjskega cikla

## HITREJE, CENEJE, BOLJŠE

Odvisno od meril se vrednost svetovnega trga tehnologij elektronske avtomatizacije ceni na 120 do 230 milijard evrov. Nemško združenje električnih in elektronskih proizvajalcev (ZVEI) sodi, da se je v letu 2007 vrednost tega trga, ne glede na merilo pri določanju, kaj vse sodi v področje tehnologij elektronske avtomatizacije, povečala za 6 odstotkov. Po oceni svetovalnega

## Proizvodnja v Siemensu

Siemens AG je eno največjih proizvodnih podjetij na svetu. Vsebuje **več kot 300 velikih tovarn**, od katerih ima vsaka prodajo v vrednosti nad 50 milijonov evrov. V Siemensu je več kot 150 tisoč ljudi, od tega 55 odstotkov v Evropi, 22 odstotkov v Severni Ameriki in 23 odstotkov v Aziji, vključenih v proizvodnjo vsega, od svetlečih diod (LED) do litotriptorja (naprave za uničevanje kamnov v ledvicah), od miniaturnih tipal do orjaških propelerjev za prekooceanske ladje. V podjetju so pred kratkim ustanovili »Združeno pobudo za inovacije in proizvodnjo« (IMJI), ki deluje kot vmesnik med vodstvi vseh skupin v podjetju. »V sodelovanju s skupinami

odkrivamo vroče teme, najboljše prakse in najučinkovitejše načine medsebojne izmenjave rezultatov,« pravi Reinhold Achatz, vodja skupine Corporate Research and Technologies (CTI) pri Siemensu, ki je tudi na čelu pobude. »Naš cilj je spodbujanje inovacij v proizvodnji povezanih s tehnologijami in s procesi.« To je tudi razumljivo, saj izboljšanja v proizvodni storilnosti prihranijo Siemensu vsako leto več kot milijardo evrov. Dr. Robert Neuhauser, eden od vodij IMJI in vodja Corporate Supply Chain and Procurement (CSCP) pri Siemensu, pravi: »Proizvodnja se je bistveno spremenila v zadnjih letih. Pred desetimi leti je bilo ključno dolgoročno načrtovanje, danes pa je skrivnost uspeha prilagodljivost. Zdaj izobražujemo novo ekipo vodij tovarn , ki bodo poznali razvoj in raziskave (R&R), upravljanje oskrbovalnih verig in proizvodnjo.«

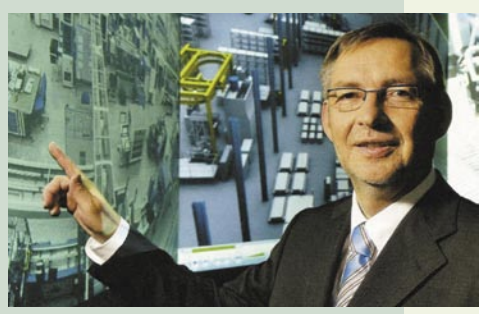

Vroče teme, najboljše prakse in najučinkovitejši načini medsebojne izmenjave rezultatov: Reinhold Achatz, vodja skupine CTI pri Siemensu

## GEEKFEST navidezna proizvodnja

podjetja ARC Advisory Group je gonilo rasti globalizacija, ki od proizvajalcev zahteva obnašanje v skladu z geslom »hitreje, ceneje in boljše«. Da preživijo v zelo tekmovalnem okolju, morajo proizvajalci reagirati spretno in prilagodljivo. Ob tem morajo tudi izboljševati storilnost in zmogljivost, zmanjševati stroške in krajšati življenjskih cikel izdelkov, in to v skladu z boljšimi standardi in protokoli. Proizvodne linije morajo biti ne le slojevite in prilagodljive, ampak tudi vzdržljive s kar nižjimi stroški. Ključni segment industrije avtomatizacije so **motorni sistemi**, sestavljeni iz pogonov, krmilnikov in motorjev ter numeričnih krmilnikov in programirljivih logičnih kontrol.

ARS sodi, da se bo prodaja motornih sistemov

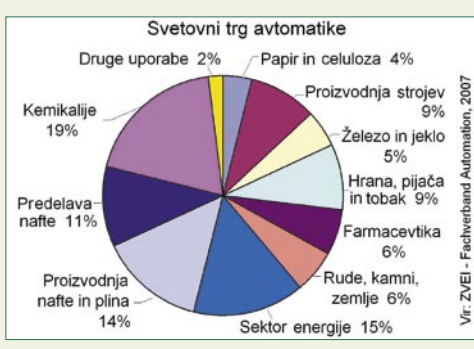

K popolnemu optimiranju proizvodnje: Avtomatika se največ uporablja v sektorjih kemije, energetike ter proizvodnje nafte in plina.

povečala s 5,2 milijarde dolarjev v letu 2005 na 6,9 milijarde v letu 2010. Vodilni proizvajalci so: Yaskawa s 13,9 odstotka svetovnega trga, Mitsubishi Electric z 9,7 in Siemens z 9,3 odstotka. Globalni trg računalniških numeričnih krmilnikov (CNC), ki nadzirajo hitre in natančne delovne korake strojnih orodij, je vreden 4,5 milijarde dolarjev, pri čem Siemens drži 33,3 odstotka, Fanuc 32 in Mitsibushi Electric 12,4 odstotka svetovnega trga. Programirljivi logični krmilniki (PLC) imajo ključno vlogo pri avtomatizaciji tovarn in se nenehno izboljšujejo glede funkcionalnosti, komunikacij, sposobnosti diagnostike, slojevitosti in programske opreme. Njihova tržna vrednost se bo povečala s 7,5 milijarde dolarjev v letu 2005 na 10 milijard v letu 2010, pri čemer ima Siemens 28,7 odstotka trga, Rockwell 21,8 in Mitsubishi Electric 14,9 odstotka. Povpraševanje po IT-rešitvah nenehno raste, ker se uporabljajo ne le za sinhronizacijo proizvodnih procesov, temveč tudi za njihovo poenostavitev in prilagajanje. Po oceni podjetja AMR Research se bo vrednost trga PLM povečala z 11,3 milijarde dolarjev v letu 2006 na 16 milijard v letu 2010.

## (SAMO)PRILAGODLJIVE TOVARNE

Simulacije so privlačne ne le zaradi finančnih prednosti, temveč tudi zato, ker so realističen odgovor na glavne trende, ki vplivajo na večino podjetij. Najpomembnejši so: vse večja kompleksnost in funkcionalnost izdelkov, njihova rastoča individualizacija, vse bolj raztresene oskrbovalne verige in vse večji pritisk, da od ideje do prihoda na trg mine čim manj časa. Posebej pomembno vlogo imajo simulacije pri razvoju ma-

## Najboljša tovarna v Evropi

Tovarna **Amberg Electronics Manufacturing Plant** (EMP) v Ambergu v bližini Nürnberga proizvaja »nevidno inteligenco« za potrebe industrije in vsakdanjih aplikacij – tiskano vezje in različne naprave, namenjene za programirljive logične krmilnike v liniji **Simatic**. Vezje in naprave se uporabljajo za potrebe regulacije v različnih proizvodnih strojih, od orodij za varjenje in strojev za proizvodnjo cementa do opreme za polnjenje steklenic in pranje avtomobilov ter sistemov za obdelavo mleka in smučarskih žičnic. Amberška tovarna je v lasti Siemensa, ki pa je v svetu vodilni proizvajalec elektronskih krmilnikov za industrijsko avtomatizacijo, s približno rastjo za en odstotek na letni ravni. EMP z 870 zaposlenih, ki proizvaja 12 milijonov naprav Simatic na leto, je bil predlani razglašen za »najboljšo tovarno« v Evropi. Sistemi Simatic dostopajo do

proizvodnih podatkov, jih zbirajo in analizirajo ter s tem omogočajo natančen vpogled v potek proizvodnje, spremembe toka, zastoje, vpliv obsega naročil in podobno. Vse skupaj zagotavlja izjemno visoko, 99-odstotno zanesljivost spoštovanja rokov dostave, kar pomeni, da 99 od 100 naročnikov dobi izdelke na določen dan, v zajamčeni kakovosti. Proizvodnja je praktično povsem **robotizirana**, s čem se tudi povečuje kakovost. Zaposleni v EMP prispevajo na leto v povprečju 15 predlogov za izboljšane, ki se tudi vpeljejo v razvoj in proizvodnjo. Za elektronsko industrijo je norma en izveden predlog za izboljšanje na zaposlenega letno. Lani je bil delež delov z napako le 0,0028 odstotka oz. 28 nepravilnih delov na milijon. Vodstvo EMP si je začrtalo, da bo število napak zmanjšalo na 0,00034, to je največ 3,4 napačnega dela na milijon, kar bo verjetno svetovni rekord.

lih serij izdelkov (kot so na primer lokomotive ali vetrnice) ali celo enkratnih izdelkov (kot je propeler za novo ladjo ali namenski robotski stroj za proizvodnjo novega izdelka). Današnji proizvodni obrati se bodo razvili v digitalne tovarne. »Digitalne predstavitve tovarn bodo omogočile modernizacijo njihovih fizičnih dvojnikov veliko hitreje in natančneje, kot je to mogoče danes,« pravi Ralf-Michael Franke, predsednik A&D's

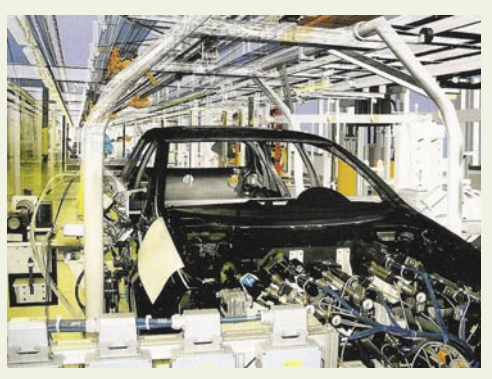

Vizualizacija proizvodne linije: Pri uvajanju novih obratov v današnje tovarne se vse pogosteje uporablja njihovo računalniško 3D-upodabljanje.

Računalniške simulacije namesto papirnatih diagramov in navodil: Uporaba podrobne 3Dgrafike pri montaži vlaka Velaro (desno)

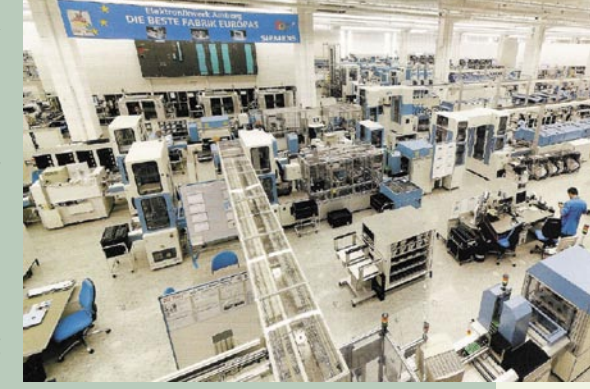

Natančno načrtovanje, visoka kakovost, izreden nadzor procesov, minimum napak: V podjetju Amberg Electronics Manufacturing Plant želijo zmanjšati število napak s sedanjih 28 na samo 3,4 na milijon.

Industrial Automation Systems Division.

»Potem ko bodo nameščene v fizični tovarni, se bodo nove komponente same konfigurirale in vzpostavile medsebojno komunikacijo, s čimer se bo bistveno skrajšal čas priprave na obratovanje,« dodaja Franke. Predsednik A&D pojasnjuje, da je treba iz strojev in procesov v tovarni zagotoviti ustvarjanje informacij, ki bodo vplivale na obnašanje in delo njihovih dvojnikov v navideznem svetu. Tako bo mogoče za kakršnekoli spremembe v resnični tovarni izvesti prek simulacije rešitve, ki bo samodejno ustvarila programsko opremo in spremenila delovanje strojev v tovarni tako, da bodo ustrezali novim potrebam. Na koncu bo vse skupaj postalo enoten in integriran proces, ki bo zahteval le minimum ročnih navodil. Strokovnjaki napovedujejo, da bodo do tovrstnih rešitev **integriranih fizičnih in navideznih tovarn** prišli že v naslednjih desetih letih.

### RESNIČNO-NAVIDEZNI SVET

Za popolno informacijske integracijo resničnega in navideznega sveta bo treba obvladati **mehanotronski izziv**, kot strokovnjaki imenujejo tehnološki »Mount Everest« podatkov o mehaničnih in fizičnih značilnostih objektov v

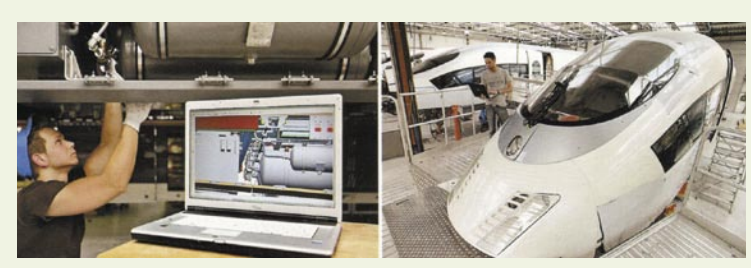

## GEEKFEST

## navidezna proizvodnja

kombinaciji z njihovimi električnimi in programskimi funkcijami dinamičnih navideznih prototipov v realnem času. Za to pa bo treba prevladati sedanjo razdeljenost mehaničnih, električnih in strok programske opreme z njihovimi specifičnimi orodji. Pri povezovanju vseh sistemov v holistični prototip bo nujno obvladati tudi množico fizičnih parametrov, kot so temperatura, pritisk in ne nazadnje magnetna polja v navideznem svetu, ki dramatično povečujejo njegovo kompleksnost. Za to bo treba razviti nova orodja, ki bodo omogočila skupno delo inženirjev z različnih področij. S tem bo omogočeno tudi samodejno ustvarjanje proizvodnih informacij iz določenih specifikacij

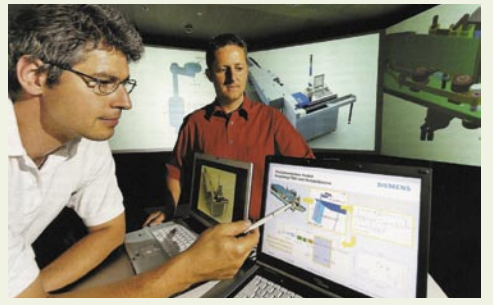

Simulacije kot krajša pot do proizvodnje: Razvoj sistema za merjenje upogljivosti kuvert za stroj za razvrščanje pisem.

izdelka. V še širšem kontekstu bo mogoče iz izjemno podrobnih in natančnih simulacij samodejno ustvariti načrt tovarne in tudi procesov proizvodnje, ki bodo zagotovili izdelavo točno takšnega izdelka, kakršen je bil simuliran.

Po mnenju strokovnjakov bo čez dvajset let mogoče navidezno predstavljati **celovite vrednostne verige** – od surovih materialov ter navideznega načrtovanja izdelkov in proizvodnje do trajnega vzdrževanja in daljinskih storitev, brezšivnega življenjskega cikla izdelka in celovitega upravljanja oskrbovalnih verig. »V manj kot dvajsetih letih bodo resnični in navidezni svetovi brezšivno integrirani,« poudarja Paul

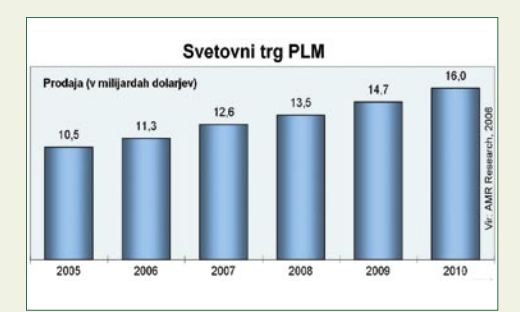

Kako skrajšati pot do trga: Prikaz rasti svetovnega trga PLM po podatkih združenja ZVEI

## Navidezni samohodni sedež v letu 2020

Piše se leto 2020. Proizvajalci lahko celoten razvoj od ideje do končnega izdelka opravijo v delcu časa, ki so ga za to potrebovali na primer v letu 2008. Zato lahko tudi najkompleksnejše izdelke skupaj s povezanimi proizvodnimi procesi oblikujejo in testirajo v navideznem svetu. V podjetju Simulator, specializiranem za industrijske simulacije, so prevzeli posel izdelave robotskega sedeža za avtomobile, poimenovanega XtraSit. Sedež se bo lahko po potrebi ločil od avta, skupaj z voznikom, in nadaljeval vožnjo sam, s hitrostjo 20 km/h, pozneje pa se vrnil in spet povezal v celoto z avtom. V podjetju so aktivirali za XtraSit pripravljene datoteke, ki vsebujejo vse potrebne specifikacije naročnika in interaktivne 3D- modele. Program je takoj začel samodejno brskati po podatkovnih zbirkah dobaviteljev in zbirati različne komponente, kot sta samonapihljive svetlikajoče se gume in klinasti zavorni sistem. Vse informacije o potencialnih in razpoložljivih komponentah, vključno s specifikacijami, cenami in roki dobave, so bile zbrane v nekaj minutah. Iz vsega je nastal nov interaktivni 3D-projekt z vsemi specifikacijami. Razdeljen je po področjih – na mehanično-inženirsko, elektroinženirsko in programsko ter na projekt avtomatizacije in načrt proizvodnje. Številne komponente, kot so vizualni sistem, radarski sklop in navigacijski sistem, so pravzaprav že tako standardizirane, da se izdelava projekta bistveno pospeši in olajša. Ker je vozilo namenjeno tudi za uporabo na letališčih, so se projektanti odločili, da bodo zaradi boljšega večkratnega nadzora vsi deli prozorni za nadzorne naprave, kot materiale pa so uporabili bioplastiko, kompozitne snovi in podobno. Program je v nadaljevanju dodal tudi navidezni prototip proizvodnega procesa. Tako kot sam projekt je mogoče tudi

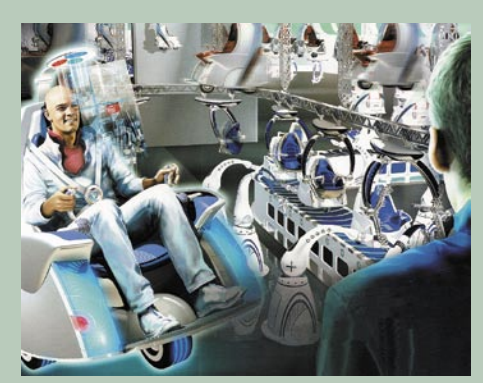

V živo, toda v navideznem okolju: Interaktivni preizkus navideznega robotskega sedeža XtraSit

fotografsko realistične funkcionalne digitalne modele robotskih rok in orodij za varjenje, izpopolnjene s strojnimi in programskimi specifikacijami, priklicati na povezane zaslone vseh inženirjev. Načrtovalci so še nekoliko spremenili posamezne elemente, s čimer je program hitro prilagodil tudi celoten projekt. V obljubljenem roku od 60 dni je naročnik dobil v pregled digitalne prototipe robotskega sedeža, njegovih proizvodnih procesov, dobavne verige in pakiranja ter tudi urnik dostave. Za predstavnika naročnika prek interneta s programsko opremo za 3D-prisotnost celo pripravili predstavitev interaktivnega preizkusa v realnem času v simuliranem okolju. »Presenetljivo resnično!« je komentiral zadovoljen naročnik.

### Navidezni modeli za varčevanje

Evropa je veliki porabnik električne energije, na katero se nanaša več kot polovica skupne porabe energije. Cena električne energije se postopoma povečuje, poraba pa nenehno raste, s čimer se stroški pospešeno povečujejo, čeprav se velik del energije nepotrebno razsipa zaradi neučinkovite uporabe. Strokovnjak Winfried Mayer iz podjetja Corporate Environmental Affairs & Technical Safety (CT-ES) pomaga podjetjem pri racionalizaciji porabe z enodnevnimi delavnicami. »Včasih je dovolj

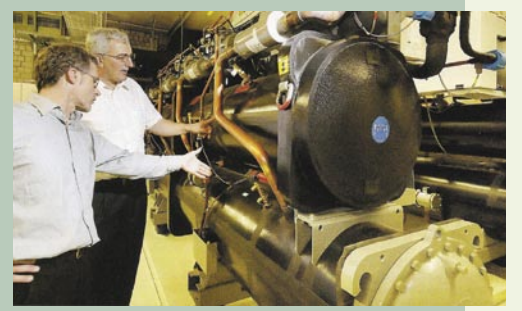

S tehnologijami manjše porabe energije: Winfried Mayer (desno) med drugim priporoča uporabo toplotne črpalke (desno).

primerjati temperature v pisarnah in skladiščih,« pravi Mayer. »Če so iste, so temperature v skladiščih previsoke.« Seveda je to le del znanja in ekspertize, ki jih delavnice zagotavljajo. CT-ES pripravlja za podjetja tudi navidezne modele uporabe energije, v katerih se potem preizkušajo različne možnosti varčevanja. Eden od ukrepov, ki jih v takšnih modelih priporočajo, je uporaba **toplotnih črpalk** namesto dela električne energije. Izkušnje kažejo, da lahko podjetja, v katerih je organizirana takšna delavnica, zmanjšajo porabo električne energije za 5 odstotkov, primarne energije pa za 10 odstotkov. Po oceni CT-ES je z različnimi ukrepi racionalizacije potrošnje, varčevanja z energije in uporabe pomožnih tehnologij mogoče porabo energije v obdobju 2007– 2012 zmanjšati za 20 odstotkov.

Camuti, predsednik skupine Siemens Corporate Research. »Naše simulacije bodo posnemale resničnost do zadnjega detajla. Rezultat bo na videz neomejena prilagodljivost proizvodnje. To bo pripeljalo do revolucije tudi z vidika prodaje oz. nakupa. Že danes nekatere blagovne hiše omogočajo 'poosebljanje' oblek pred nakupom. Nadaljnji razvoj tehnologij bo omogočil pojav visokotehnoloških kioskov in 'vstopnih spletnih mest', ki bodo kupcem ponujala resnično poosebljanje in preverjanje najrazličnejših izdelkov, od mobilnih telefonov in drugih naprav do oblek, skuterjev in opreme za dom. V navidezno svetove bomo lahko tudi sami vstopali s ciljem navideznega preizkusa izbranih izdelkov.« Ξ
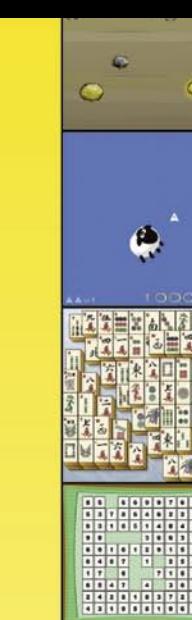

Ø

## uaëno ae **Codel and and a** m <u>Jih USE PPemasasi!</u>

# igre.najdi.si

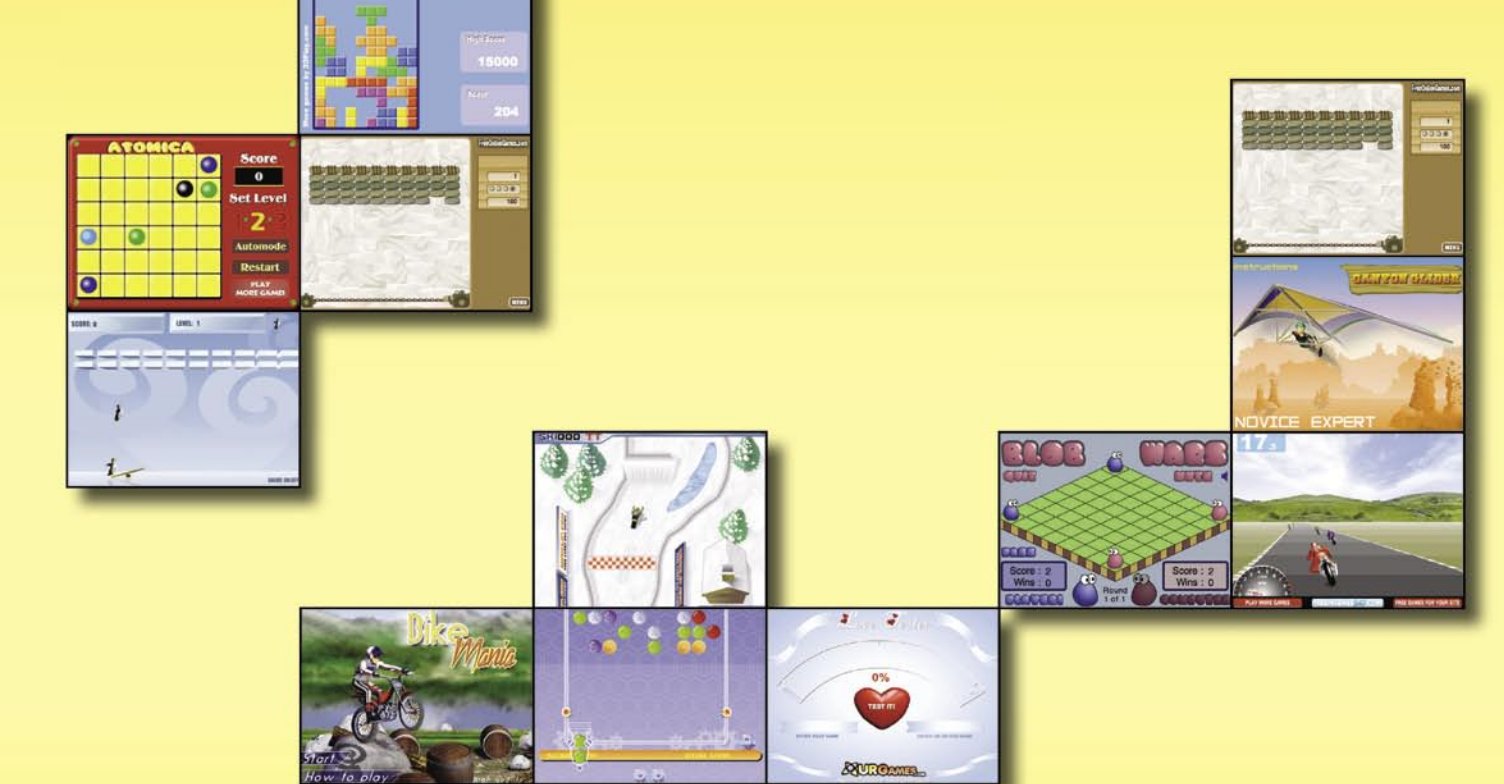

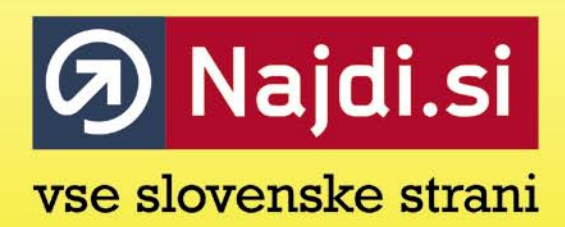

## PROSTI ČAS

## osebni trener: programska oprema in v živo

Vsem znani razlogi, kot so krajši dan, nizke temperature, premalo sonca, dež in smog, nas pozimi zagotovo vztrajno prepričujejo, da bi bilo bolje ležati na kavču pred televizorjem in grizljati čips kot pa nadaljevati z aktivnim »športanjem«, kot smo to morda počeli poleti. Mnogi podležemo,

dokler nas ne zdrami misel na to, kako težki so potem spomladanski začetki in kako je hoja po stopnicah navzdol po vsakem tekaškem podvigu prava muka, da ne govorimo o tem, kako je spet potreben nakup številko večje konfekcije

…

## Pozimi spijo medvedi

**Piše: Lučka Selič** lucka.selic@mojmikro.si

#### OSEBNI TRENER – EDEN OD NAČINOV, DA OSTANEMO FIT Zato in iz mnogih drugih razlogov smo se letos odločili, da temu ne bo tako, in zdaj je treba poiskati pravo rešitev za vsakogar. Ob nešteto možnostih, ki nam pomagajo

ostati v formi, smo tokrat izbrali in testi-

rali **programsko opremo**, ki naj bi bila namenjena prav temu.

Pojem osebni trener je najprej veljal le kot opis osebe s posebnimi znanji s področja športa in nutricionistike in smo ga poznali kot nepogrešljiv dodatek v življenju slavnih in premožnih, danes pa se pod tem imenom pojavlja tudi kopica računalniških programov. Če želimo izvedeti, koliko se ti programi približajo dejanski funkciji osebnega trenerja in ali so ga sposobni celo nadomestiti, moramo najprej spoznati, kaj od osebnega trenerja sploh lahko pričakujemo. V ta namen sem se odpravila v fitnes center poizvedet nekaj osnovnih informacij o tem, kaj nam lahko osebni trener ponudi.

## NA OBISKU V FITNES CENTRU

V fitnes centru Sokol Tivoli sem se pogovarjala z osebnim trenerjem **Gorazdom Globočnikom**.

### **Kakšno je delo osebnega trenerja?**

Več je stvari. Najprej se je z vsako stranko treba pogovoriti o tem, kaj želi doseči. Temu je treba prilagoditi vse: jedilnik, čas, obseg in način vadbe. Pri sami vadbi pa je najpomembnejši del ta, da skrbim za popolnoma pravilno izvedbo vaj, kar je za uspeh in prepreče-

vanje poškodb bistveno. Pomemben del je tudi motivacija, brez katere bi marsikdo prehitro odnehal.

#### **Kako prideš do naziva osebni trener? Kakšna znanja so potrebna?**

Fitnes zveza Slovenije je odgovorna za formalno izobraževanje na tem področju in organizira stopenjske tečaje za pridobitev licence. Trenerji tu

usvajajo znanja s področja prehrane in s področja izvedbe in načrtovanja »treningov«. Seveda se mora poleg tega vsak posameznik za kakovostno delo nenehno dodatno izobraževati. Prav tako so pomembne izkušnje, pomaga tudi, če je bil trener nekaj časa profesionalni športnik.

### **Kako je videti ura treninga z vami?**

Prva ura je namenjena pogovoru o pričakovanjih stranke, sestavi programa vadbe, vsakemu pokažem, kako se je treba ogreti, kako se posamezne vaje iz njegovega programa pravilno izvajajo, kakšno je pravilno raztezanje za posamezne mišice.

Sestavim jedilnik, ki je prilagojen cilju in načinu življenja stranke. Ure, ki sledijo, so namenjene delu po programu, ki se spremeni po dveh mesecih.

### **Kaj menite o računalniških programih kot pripomočkih za trening?**

Sam teh programov ne uporabljam, podrobno jih tudi ne poznam. Menim, da je za dosego končnega cilja pomembnejše vztrajanje pri pravilni prehrani in čim bolj zavzeto izvajanje programa vadbe kot pa natančno zapisovanje vsega v zvezi s tem. Predvsem za rekreativce. V profesionalnem športu bi bila uporaba takih pripomočkov morda bolj smiselna.

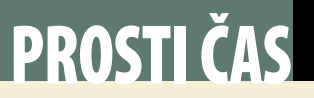

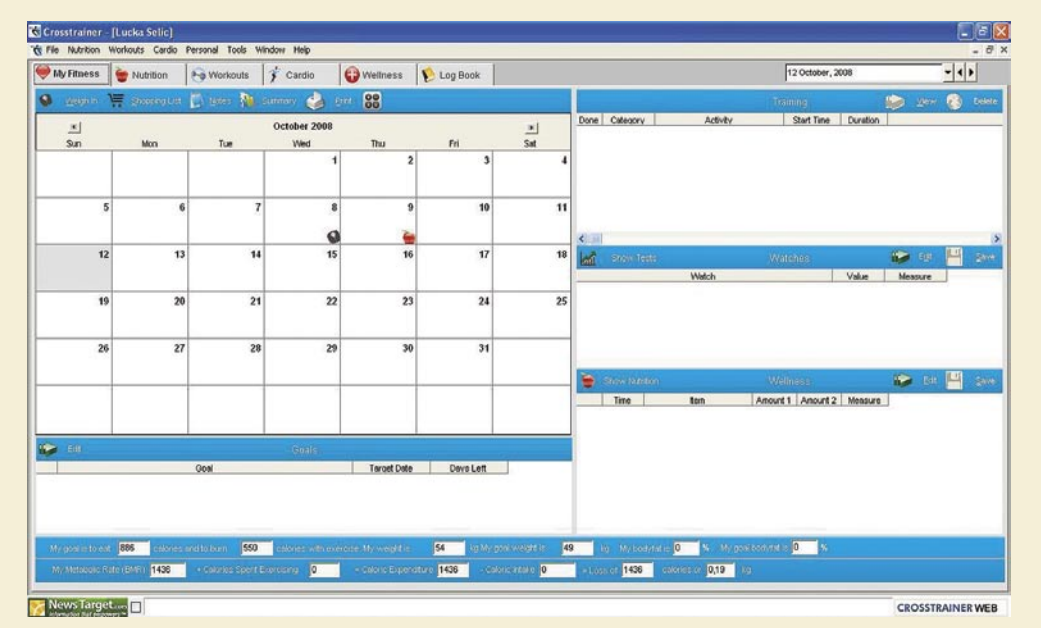

Primer sodelovanja osebnega trenerja in stranke

#### ČLOVEŠKI IN »NAVIDEZNI« OSEBNI TRENER

Pa poglejmo, kdo se v kratki primerjavi »human versus machine«, oz. v tem primeru programska oprema, bolje obnese. Osebni trener je ena izmed možnosti, ki jo imamo, če želimo ostati v dobri kondiciji. Človek ali program, oba sta tu z enakim namenom – ustreči uporabniku.

Primerjali smo oboje v nekaterih bistvenih pogledih, da ocenimo, čemu je namenjena in kdaj je primerna ena in kdaj druga oblika, kar bo pomagalo pri odločitvi, ko izbiramo med obema.

Če začnemo s **prijaznostjo do uporabnika,** ugotovimo, da so prednosti osebnega trenerja možnost neposredne komunikacije, takoj lahko dobimo odgovore na morebitna vprašanja, ne prebijamo se skozi dolga navodila za uporabo, izrazimo lahko svoje posebne želje, na podlagi katerih skupaj s trenerjem sestavimo program. Pri računalniškem programu je ta prvi korak bolj zapleten, navodila za uporabo so kar obsežna, kar vzame malo več časa. Morebitne nejasnosti pri uporabi torej največkrat takšne tudi ostanejo. Izpolnjevanje tabel in vnašanje podatkov o treningu čez dan zahtevata veliko časa. Je pa res, da je analiza treninga lahko veliko podrobnejša in preglednejša. Možnost raznih primerjav podatkov je skoraj brezmejna. Uporabnost tega se pokaže, če želimo natančno slediti svojemu napredku skozi daljše časovno obdobje, saj je zbiranje podatkov standardizirano. Čas treninga določamo sami, medtem ko je z osebnim trenerjem to vedno dogovor dveh. Športno predznanje je za začetek vadbe z računalniškim trenerjem temeljni pogoj, saj od nas zahteva celotno organizacijo vadbe, načrt prehranjevanja, merjenje vseh potrebnih podatkov, kot so telesna teža, odstotek maščob v telesu. Program sam nam ne predlaga ničesar. Edina pomoč v tem delu je prikaz izvedbe posameznih vaj, ki ga nekateri izmed programov ponujajo.

**Uspeh treninga** je pri prvi in pri drugi različici v največji meri odvisen od lastne discipline, pri čemer je pri programski opremi odvisen le od tega. Oblikovalci so sicer poskrbeli, da je zadeva privlačna na pogled, nenehen nadzor poteka vadbe lahko deluje kot dober motivator in pomaga ozavestiti vsak korak. Če smo pri vnašanju dosledni, dobimo popolnoma realen pogled na našo energetsko bilanco, prehranjevalne navade in koliko se zares gibljemo. To je neprecenljivo predvsem pri tistih, ki težko vztrajajo brez pomoči. Osebni trener pa ima prednost neusmiljenega nadosebni trener: programska oprema in v živo

Torej je pri odločitvi za osebnega trenerja ključno, ali to zmore vaša denarnica. Programska oprema pa je primerna predvsem za ljudi, ki imajo poleg telovadbe še kakšne pol ure na dan časa za tehtanje živil, preračunavanje kalorij, vtipkovanje podatkov v tabele, pregled analiz in dovolj znanja, da za samo vadbo in prehrano poskrbijo sami. V katero kategorijo sodite, najbolje veste sami.

### ČE VAS JE IDEJA NAVDUŠILA …

 … tedaj je smiselno razmisliti tudi o **kombinaciji obojega** in za začetek preživeti nekaj ur z osebnim trenerjem, ki posreduje potrebno predznanje, sestavi program, opozori na napake pri izvedbi vaj, vas motivira, da športna aktivnost postane del vašega vsakdana, ko pa vse ustrezno znanje pridobite, ko ste odločno na poti k cilju, pa uporabite kakšnega izmed programov, ki vam pomaga pri vsakodnevnem spremljanju vašega napredka v daljšem časovnem obdobju.

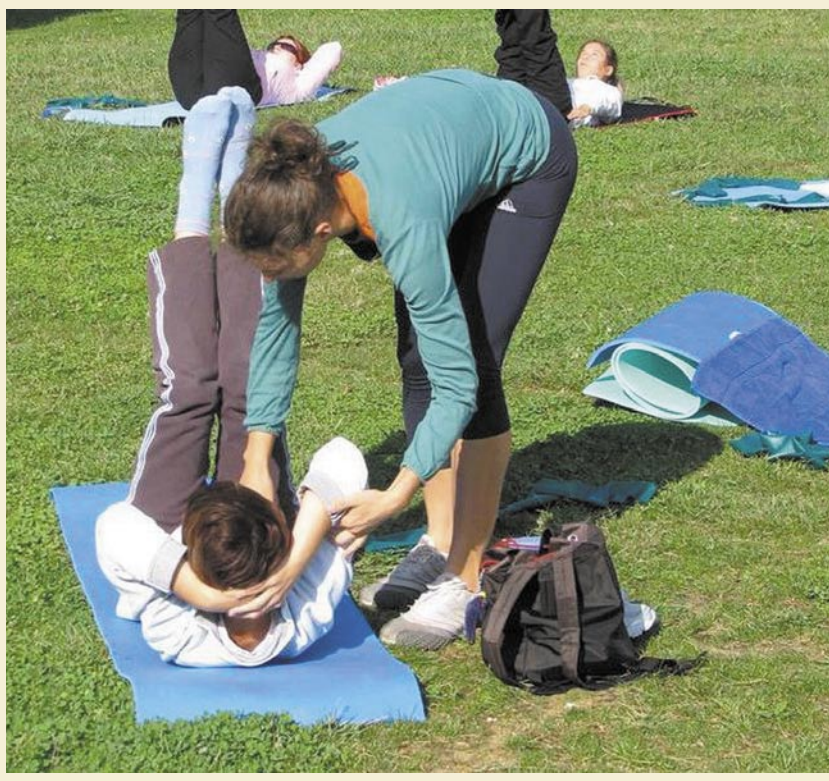

Crosstrainer 6 – eden izmed programov, ki naj bi služili kot osebni trenerji.

■

zora, kjer ne moremo »prešpricati« rednega tehtanja in prelenariti treh dni zapored, kar je za marsikoga prav tako dobra motivacija. Ob vsakem obisku smo deležni povratnega odziva profesionalca.

**Dostopnost** je pri programu seveda preprosta, od osebnega trenerja nas prav tako loči le klic. Pri programu smo časovno povsem neomejeni, saj ga lahko uporabljamo, kadarkoli to dopušča naš urnik.

Glede na **ceno** pa je razlika gromozanska, saj vas bo stalo ugodje osebnega stika in aktivne motivacije okrog 30 evrov za uro vadbe, medtem ko si lahko svoj izvod digitalnega pomočnika privoščite že za 40 evrov ali manj.

Za kakršen koli način rekreacije se že odločite, tudi če je to tek čez park ali pa nabiranje, kostanja je dober ... Kajti zimsko spanje je za medvede, mi smo za akcijo!

Preizkusili smo programe Fitness Assistant, Crosstrainer 6 in Osebni trener.

Še nekaj povezav v zvezi s to temo: *http://members.lycos.co.uk/daciofit/programi.php www.crosstrainer.ca www.x3msoftware.com www.osebnitrener.com*

## PROSTI ČAS

## igričarski kotiček Hej, brigade!

Jesen smo začeli strelsko razpoloženi. V digitalne sovrage smo tako izstrelili na tisoče digitalnih nabojev, najbolj pa smo uživali v prelepih eksplozijah, tako na PC-ju kot tudi PlayStationu 3.

### **Piše: Miran Varga**

miran.varga@mojmikro.si

**Crysis Warhead** Založnik: Electronic Arts Posodil: Colby

 $\overline{\mathbf{Z}}$ e prvi Crysis je bil nabit z akcijo, to pa naslednik, Crysis Warhead le še nadaljuje. Čeprav deluje kot tipična preslikava klasičnega akcijskega filma v računalniško igrico, pa nova »streljačina« vseeno ohranja precej **umetne inteligence**, kar jo tudi dvigne nad povprečne igre omenjenega žanra. Da gre za uspešnico, priča že nalepka **Best of E3** na škatli, torej gre za dobro igro. No, ko smo že pri oznakah na škatli, naj omenimo, da snovalci igro, predvsem zaradi elementov nasilja, priporočajo le starejšim od 16 let.

Zgodba v igri se odvija v istem času kot v izvirniku. Na tropskem otoku, tokrat na drugi strani kot v prvem delu, je bil odkrit neznan predmet zunajzemeljskega izvora, ZDA in Severna Koreja pa se podata v bitko, katera ga bo prej imela v svoji posesti. Seveda to ni vse – na lepem izbruhne prava invazija vesoljcev, ki ne ogrožajo zgolj otoka, temveč kar ves svet. Slednje je povod v obilo streljanja, razveselila pa nas je kopica taktičnih možnosti, s katerimi se lahko znajdemo v posameznem obračunu.

Postavljeni v vlogo vojaka s pomenljivim nadimkom Psycho, kaj hitro uvidimo, da so si snovalci igre (podjetje Crytek) prenekateri motiv dejansko sposodili s filmskih platen, kar pa jim vsekakor ne štejemo v slabo. Samozavestni Psycho namreč brez težav skače po strmih pobočjih in skalah, golorok pretepa Korejce in je skratka neustrašen. Čeprav nevajen vesoljcev, hitro najde način, kako ustaviti tudi to zalego. Pri tem mu na pomoč priskoči visoka tehnologija, predvsem nanoobleka, oklep zadnje mode, ki našemu junaku da več nadnaravnih sposobnosti – od moči, hitrosti, pa tudi nevidnost je na seznamu lastnosti. Z nekaj vaje lahko tako hitro postanete Predator iz istoimenskega filma.

Kot že rečeno, je umetna inteligenca nasprotnikov v Crysis Warhead na visoki ravni, zato bo premišljeno bojevanje zahtevala tudi od igralca samega. Ta k sreči v večini primerov lahko narekuje potek boja, počasen ali hiter, do zmage pa se najlažje pride prav s kombinacijo veščin in menjanjem taktike, ki preseneti nasprotnika. Poleg avtomatskih pušk so igralčev največji zaveznik prav granate, ki jih je moč z razmeroma varne razdalje zalučati med gručo nasprotnikov in se

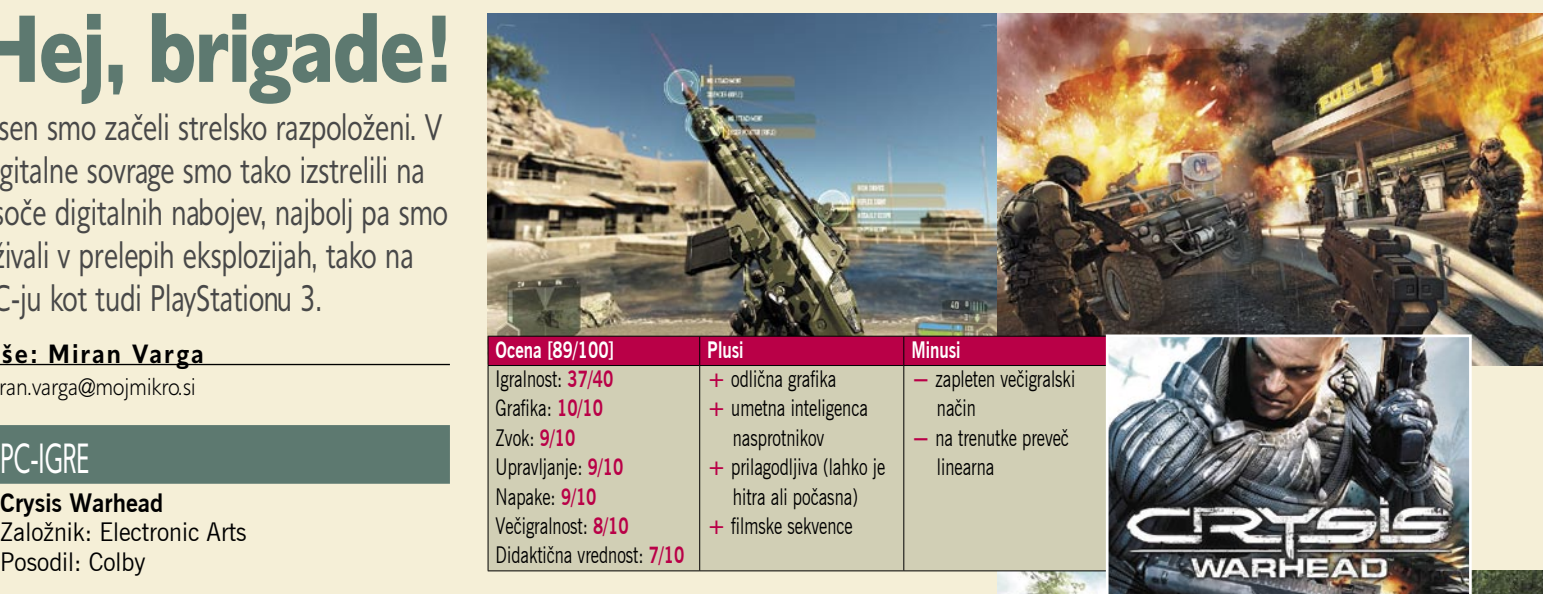

šele nato podati v boj. Pri običajnih nastavitvah je igranje tako povsem zabavno, a ker igra pozna še dva zahtevnejša načina, bo do izraza hitro prišla igralčeva taktična in miselna sposobnost. Prav biti pametnejši oziroma bolj premeten od nasprotnikov je element, ki dobiva bitke in ne nazadnje tudi vojno.

Večigralska načina sta dva – prvi, imenovan **Power Struggle**, je vključen v samo igro, a je preveč zapleten, saj poskuša posnemati pravcato izkušnjo na bojišču, žal pa njegova izvedba precej šepa zaradi zmedenih pravil in premikajočih se delov. Drugi večigralski način je na voljo na ločenem ploščku, sliši pa na ime **Crysis Wars**. Ta nam je bil bistveno bolj všeč, saj prinaša nekaj novih terenov, kjer se lahko spopademo z drugimi igralci – seveda so vsi opremljeni z nanooblekami, zato je pokončanje nasprotnika vse prej kot lahka naloga.

Nič še nismo rekli o **grafiki**. Ta je še boljša od že tako zelo dobrega prvega Crysisa – samo oglejte si zaslonske posnetke. Crytek je tako opravil veliko delo, igranje v visokih ločljivostih in z veliko detajli sicer zahteva ne le zmogljivo grafično kartico, temveč tudi vsaj dvojedrni procesor, a igra solidno teče tudi v manj zmogljivih strojih.

Kaj se bomo iz igre naučili, porečete. Predvsem novih taktičnih zamisli in večplastnega razmišljanja, kaj hitro se bomo naučili poiskati zavetje in iz njega razviti naš napadalni načrt. To pa je vredno vsaj sedmice v poglavju didaktična vrednost.

Pohvaliti moramo uvoznika, saj je Crysis Warhead opremljen z **natančnimi navodili v slovenskem jeziku**, ki poleg podrobno razdelanih poglavij – ta pokrivajo vsa področja, od namestitve, nastavitev, igranja, spletnega igranja ... – premorejo celo opozorila za epileptike in več nasvetov (varnostnih ukrepov), ki jih velja upoštevati med igranjem.

Pri naših severnih sosedih je igra v spletnih trgovinah naprodaj za 31 evrov, prav toliko pa bomo zanjo odšteli tudi pri njihovih severnih sosedih. Tokrat so se slovenski prodajalci izkazali, saj se igra pri nas prodaja za okroglih 27 evrov, kar nas seveda veseli, še posebej ker je tega denarja vsekakor vredna.

## KONZOLNE IGRE

**Brothers In Arms Hell's Highway** Založnik: Ubisoft Posodil: Videotop

**N**aš PS3 je oktobra sukal plošček blu-ray s presneto dolgim naslovom Brothers In Arms Hell's Highway. Gre za še en akcijski naslov z vojno tematiko, ki je pri snovalcih iger precej priljubljena. Obravnava namreč občutke, ki so jih v tesnih obračunih na bojiščih doživljali ameriški vojaki v drugi svetovni vojni.

Hell's Highway je namreč že tretje nadaljevanje iste zgodbe, zato se poznavalci obeh predhodnikov za same like ne bodo kaj dosti zmenili, saj jih že poznajo. Zgodba v igri sicer zavzame precej časa, zato lahko igralec razvije različna čustva do posameznega lika. Morebiti nas je malce zmotilo le pomanjkanje kakovostnih pogovorov med vojnimi tovariši, a je v žaru bitke tudi ta pomanjkljivost kaj hitro zbledela, saj smo imeli možgane dodobra zapolnjene s taktičnimi zamislicami.

Tudi Hell's Highway je še ena v vrsti iger, ki od igralca zahteva precej umskih sposobnosti, po pravici povedano je še najbolj podobna **sestavljanju sestavljank**, le da smo tukaj omejeni s časom, ki ga lahko namenimo sovražnemu ognju – če je slednjega preveč, lahko kaj hitro klavrno končamo. Ker igralec poveljuje celotni četici, ima na izbiro več taktičnih metod. Začetniki bodo bržkone sprva le bolj ali manj smiselno razporedili svoje vojake in se v boj podali z glavnim likom, a slednje se bo na zahtev-

## PROSTI ČAS igričarski kotiček

nejših stopnjah izkazalo za nezadostno. Čar igre je v tem, da se uporabnik nauči dela v skupini. S premikanjem posameznih čet in vojakov namreč lahko sovražnika napademo iz vseh strani in si tako bistveno povečamo možnosti za uspeh. Prefinjenost neredko obrodi boljši rezultat kot pristop z grobo silo.

Grafika v igri je dobra, čeprav ne brez napak. Motile so nas precejšnje razlike – na trenutke smo lahko osupli nad lepoto pokrajine in izrisovanjem dima za izstreljenimi naboji ter padanjem praznih tulcev, že naslednji hip pa nas preseneti podpovprečno grdo izrisana stavba ali **nje kamere**, ki denimo med iskanjem zavetja preskakuje med perspektivo prve in tretje osebe (in igralcu omogoča boljši pregled), a to počne precej nemoteče, kar je med trenutnim izborom iger vsekakor dobrodošla izjema. Pogrešali smo le možnost upravljanja vojakov s pomočjo zemljevida na zaslonu, ki je bila prisotna v prvem delu Brothers in Arms.

**Večigralski način** razočara zgolj zaradi ene same napake. Poveljnik voda sicer lahko izdaja ukaze, a teh ni moč posredovati točno določenemu igralcu, ampak se izpišejo vsem, zato je od igralcev nemogoče pričakovati, da jim bodo slepo sledili … Igra je po strogih ameriških merilih, ki veljajo za tovrstni žanr, primerna za 15-letnike in starejše igralce.

Za Brothers In Arms Hell's Highway bomo pri domačih trgovcih odšteli vsaj 63 evrov, kar je

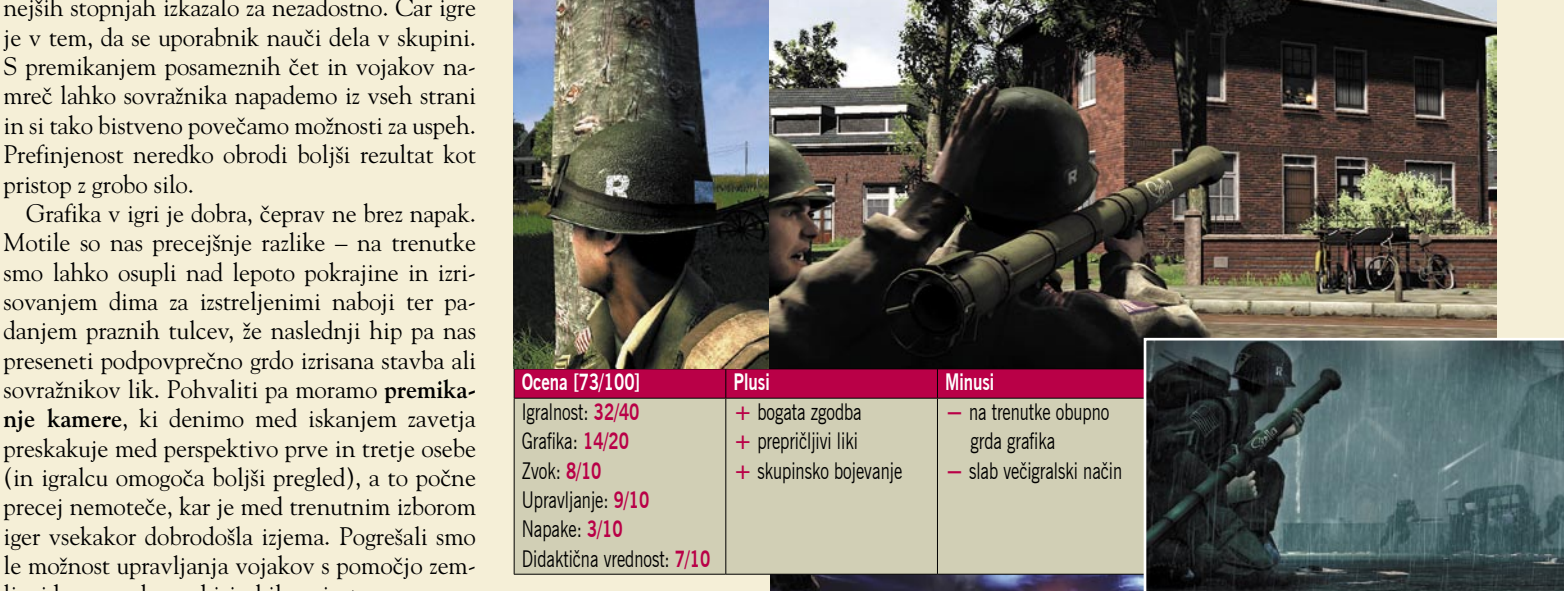

dobra dva evra manj kot v sosednjih državah. Moramo pa omeniti, da se na nemško govorečih trgih prodaja tudi lokalizirana različica, ki velja okoli 55 evrov.

■

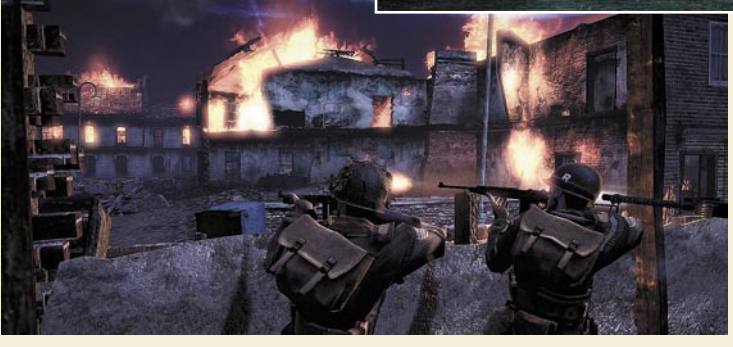

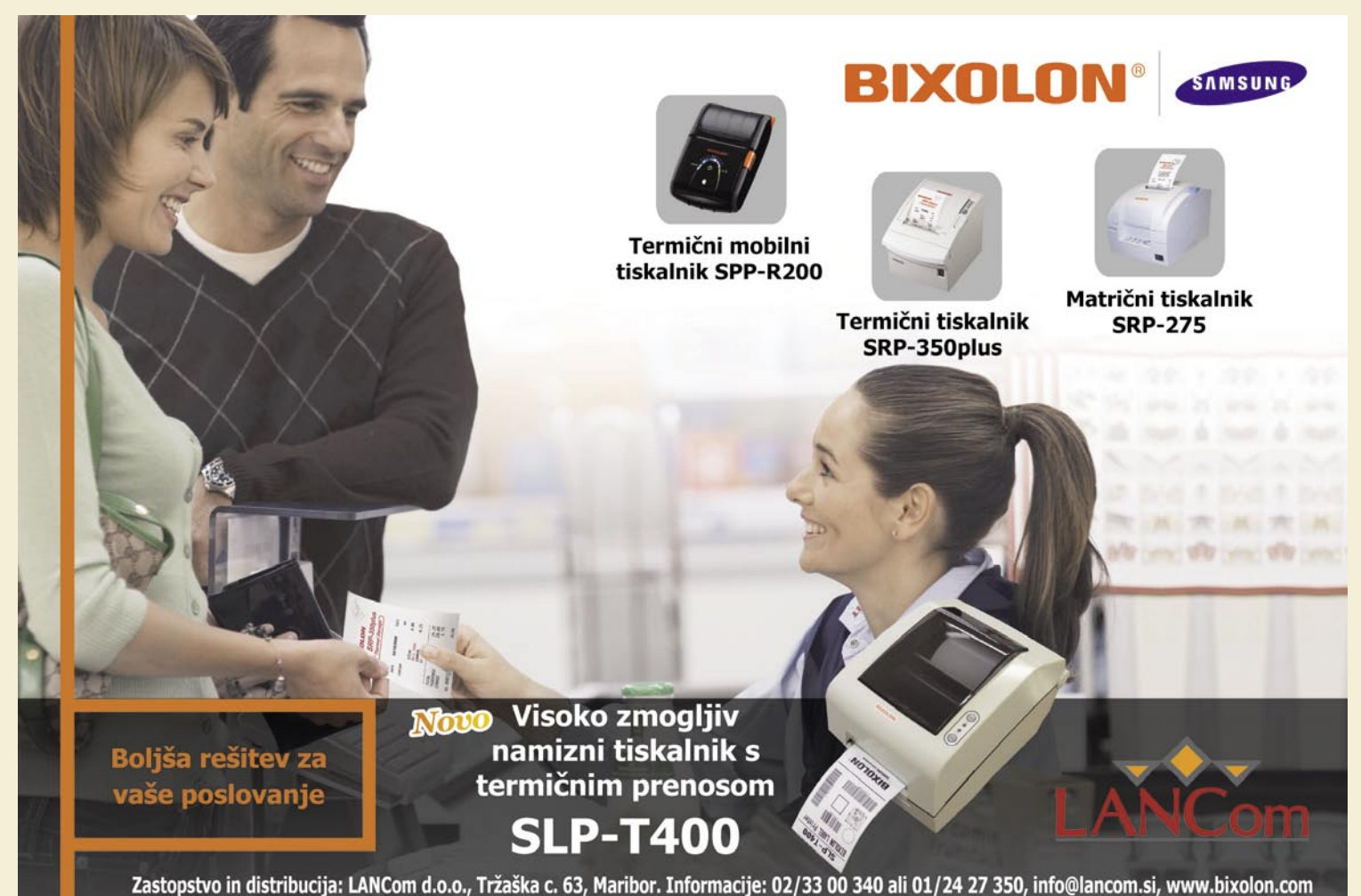

## PROSTI ČAS

igričarski kotiček

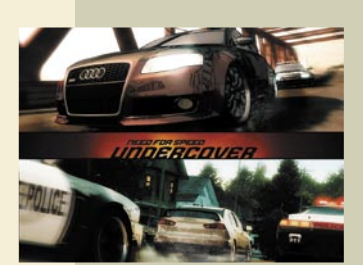

Dirkači se vračajo na ulice.

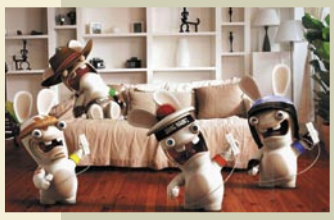

Kdo trdi da WII ni za vsakogar?

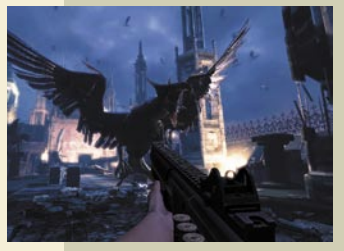

Mamiii, strah me je!

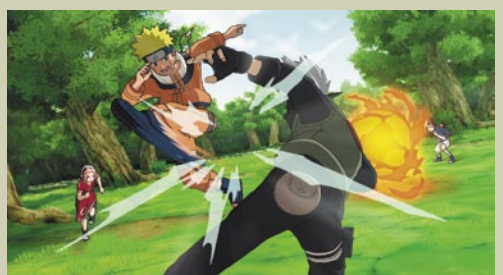

Čisto pravi nindža.

## Živahna jesen

Novembrska bera novosti obeta veliko. Že na začetku meseca bodo vse platforme deležne novega nadaljevanja Jamesa Bonda s podnaslovom Quantum of Solace, saj tudi v kinodvorane prihaja istoimenski film. Igra, ki sta jo sestavila Activison in Treyarch, bržkone ne bo nič posebnega, bo pa založnikom zaradi privlačnega imena vseeno uspelo pobrati kak evro ali dva od največjih privržencev svetovnega Lara vedno znova zaide v težave ... vohuna številka 007.

Obe najzmogljivejši konzoli (PS3 in X360) bosta začetek meseca dobili težko pričakovano streljačino Tom Clancy's EndWar, ki nam bo razkrila vse čare bojevanja v tretji svetovni vojni. Nasploh nam jesen namenja veliko streljaških in vojnih iger, PC-jaši bodo tako dobili Warfare, PS3 Resistance 2 in Xbox 360 Gear of War 2, tako da prav nikomur ne bo dolgčas. Pravzaprav ne bomo imeli igralci niti časa dobro preigrati teh iger, ko nas bo s prodajnih polic sredi novembra začelo klicati novo nadaljevanje Call of Duty, podnaslovljeno World at War.

Igralci z namiznimi računalniki bodo sredi novembra deležni še novega paketa dodatkov za zasvojljivo World of Warcraft, po WII-ju pa bo začeli divjati nori zajci Rayman Raving Rabbids TV Party. Da bi si po vsem streljanju vsaj malo oddahnili, bo poskrbelo novo nadaljevanje Need for Speed,

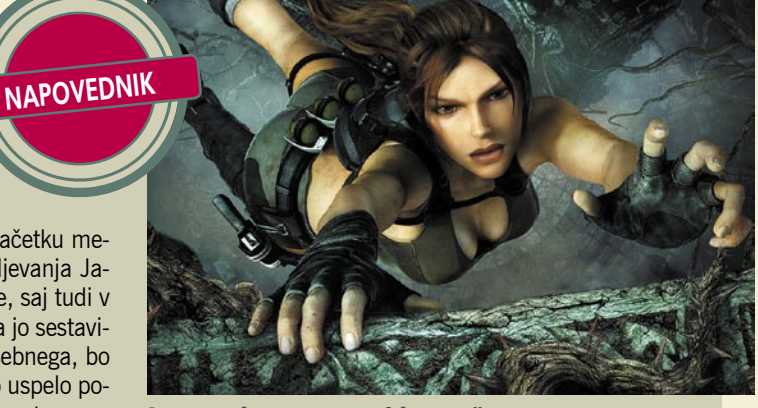

s pomenljivim naslovom Undercover – na voljo bo za vse platforme, PC-jaši pa boste lahko zopet kradli avtomobile v Grand Theft Auto IV.

Konec novembra pa se med igričarsko skupnost na veliki nogi vrača tudi privlačna Lara Croft v novem

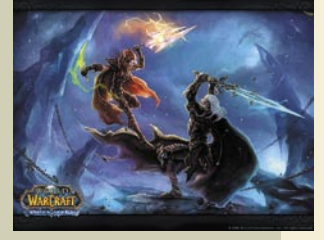

Sabljači, pozor!

nadaljevanju Tomb Raider Underworld, seveda kakopak v vse konzole in PC-je, zato nam novih pustolovščin ne bo manjkalo. Jesen bo očitno več kot dovolj pestra, vsaj za igričarje.

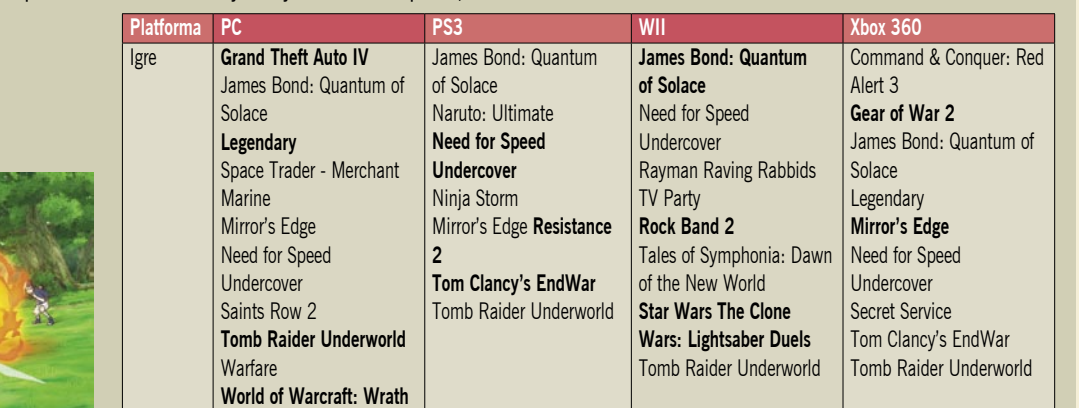

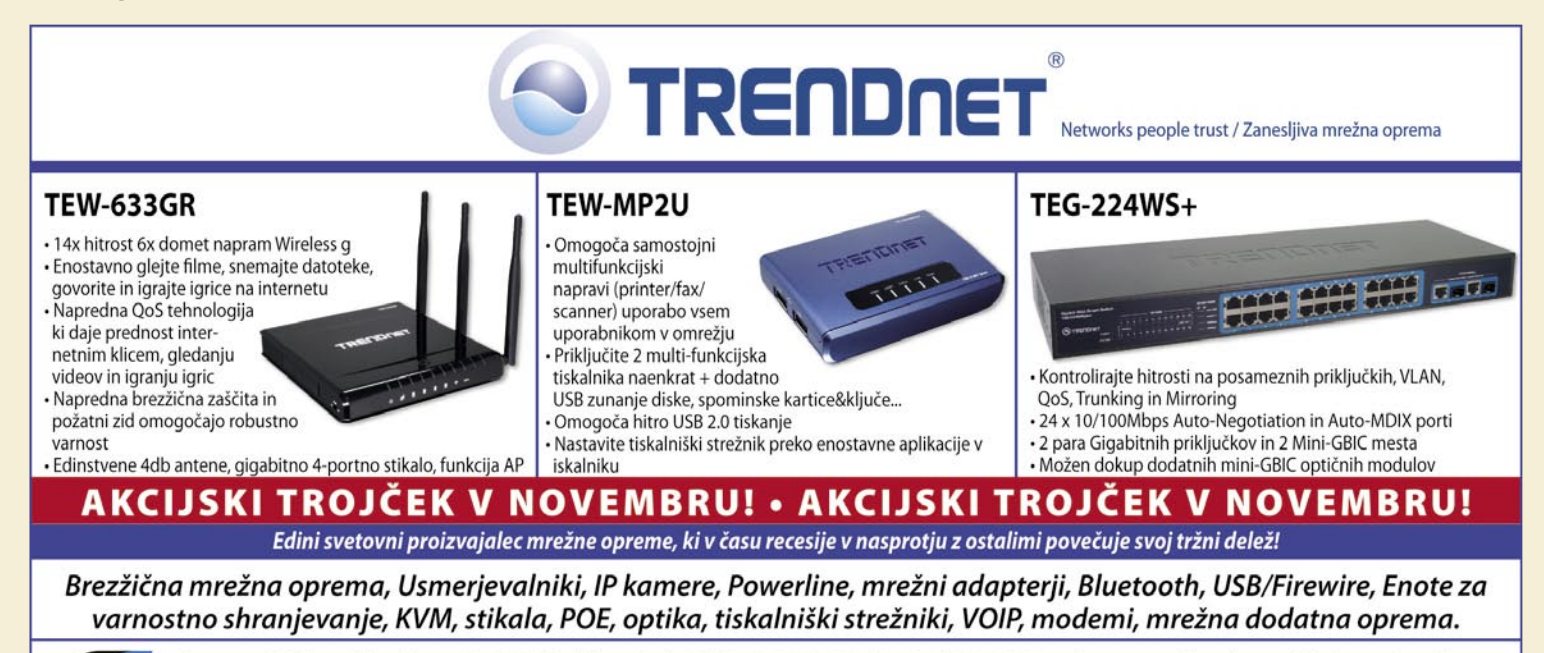

**of the Lich King**

Zastopa: EC d.o.o, Metelkova 11, 1000 Ljubljana, Tel.: 01/43-41-540, 544, Fax: 01/43-31-027, web: www.ecdoo.si , e-mail info@ecdoo.si Izdelke poiščite na prodajnih mestih: Techtrade center - t. 01/4340108, Eventus - t. 01/2003500 in ostale računalniške trgovine

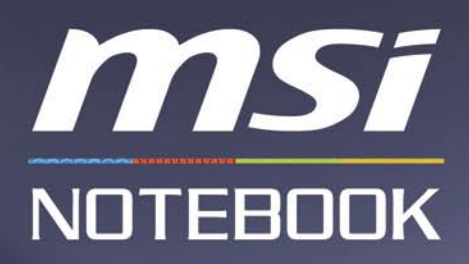

MSI priporoča Windows Vista® Home Premium.

## To je mo zbira!  $\sqrt{\sigma}$

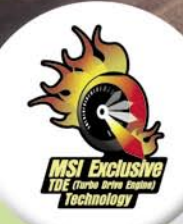

Za zabavo na vsakem mestu in v vsakem trenutku, je njegova izbira: MSI GX620 / GX720

- · Procesor Intel® Core™2 Duo P8400 (2.26GHz)
- · Originalni Windows Vista® Home Premium
- 15.4" / 17" WSXGA+ Widescreen Glare zaslon
- · Grafična kartica NVIDIA GeForce 9600M 512MB
- · 4GB DDRII spomina, 320GB SATA trdega diska
- 
- Spletna kamera 2.0 MPx<br>- Zunanjost izdelana iz aluminija v kombinaciji kovinskih vezi<br>- Gamerski nahrbtnik in laserska miška
- 
- + Originalna igra: Tom Clancy's: Rainbow Six Vegas2

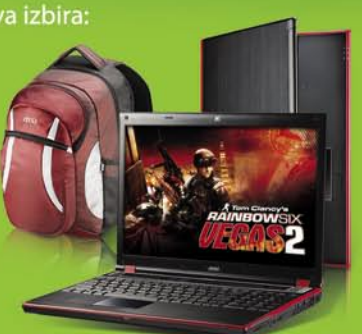

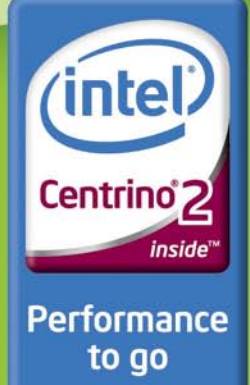

Uradni MSI distributer za Slovenijo: Acord-92 d.o.o. [www.acord-92.si]

MSI GX620/GX720 is powered by Intel® Centrino® Processor Technology, Celeron, C<br>Intel Viiv, Intel vPro, Itanium, Itanium Inside, Pentium, Pentium Inside, Viiv Inside, vPro Inside<br>Iogo so blagovne znamke Microsoft korporaci Xeon, i Xeon Inside so blagovne znamke Intel korporacije v ZDA in drugih državah. N<br>na znamka Micro-Star Int'l Co, Ltd. Videz in tehnični podatki izdelkov se lahko spr

spletni brskalniki na preizkušnji

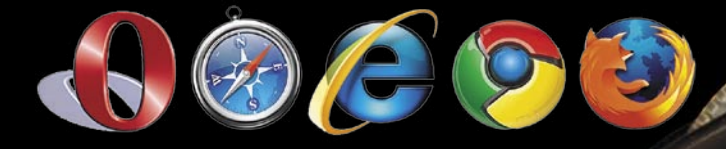

Skoraj natanko leto in pol je minilo, odkar smo postavili spletne brskalnike ramo ob ramo in ugotavljali, kateri je najhitrejši in najboljši. V tem času se je marsikaj spremenilo in čas je, da test ponovimo. Z novim igralci in še podrobneje.

# Hitrost ni vse

### **Piše: Zoran Banović**

zoran.banovic@mojmikro.si

eto 2008 bodo nekateri morda pomnili<br>tudi po tem, da smo dobili kup napovedi<br>in tudi novih različic spletnih brskalnikov.<br>Dogaja se marsikaj. **Microsoft** krepko raz-<br>vija **Internet Explorer** 8, kjer je na voljo že druga eto 2008 bodo nekateri morda pomnili tudi po tem, da smo dobili kup napovedi in tudi novih različic spletnih brskalnikov. Dogaja se marsikaj. **Microsoft** krepko razbeta različica, pri **Mozilli** so izdali tretjo različico **Firefoxa**, **Opera** je zašla že v različico 9.5, pojavila pa ste se še dva igralca, ki napovedujeta mešanje štren v okolju Windows – **Applov** brskalnik **Safari**, ki je na voljo tudi za sisteme Windows in **Googlov** prvenec na tem področju, **Chrome**.

### KAKO JE BILO

A najprej poglejmo, kakšno je bilo stanje pred letom in pol. Kar zadeva **hitrost**, smo se takrat predvsem ukvarjali z merjenjem zagona, izvajanje prekrivnih slogov CSS (Cascade Style Sheet – jezik, s katerim se definira videz dokumenta XML ali HTML na strani uporabnika), izvajanje raznih skript, delo s slikami in zgodovino. Takrat so vsi testi pokazali, da je najhitrejši brskalnik vsekakor **Opera**, ki je bila takrat v različici 9.1, čeprav to niti ni bilo bistvo takratnega testa. Bistvo je bilo v primerjavi Firefoxa in Internet Explorerja, o čemer se je takrat na veliko govorilo. Ljubitelji Firefoxa so namreč trdili, da je Mozillin brskalnik veliko hitrejši od Microsoftovega in da gre za naslednjo tako imenovano killer aplikacijo. Privrženci Microsofta so seveda trdili prav nasprotno in hvalili Internet Explorer 7, ki je takrat ravno dobro prišel na svet, njegovo zmogljivost, funkcionalnost in hitrost. Vsi so se obnašali, kot da uporabniki nimajo nobene druge alternative.

No, naš test je nekoliko utišal najbolj goreče iz obeh taborov, saj pokazal, da je Internet Explorer 7 približno enako hiter kot Firefox, oba pa sta počasnejša od Internet Explorerja 6 in Opere. Test je tudi pokazal, da je o hitrostni vojni

neumestno govoriti in da so merodajne lastnosti nekje drugje – v **funkcionalnosti, zanesljivosti, varnosti** in podobnem.

## JE PO LETU IN POL KAJ DRUGAČE?

Kje je zdaj težišče dogajanja? Nova čarobna beseda je, vsaj po tem, kar se trenutno dogaja, **JavaScript**. Zakaj? Zato, ker smo priča vse več spletnim servisom, ki pa niso nič drugega kot programi. Pa ne le kakšni majhni dodatki, ampak kar konkretne zadeve – Google Docs, MS Live, Zoho, če naštejemo nekaj pisarniških storitev. In če hoče uporabnik te programe/storitve uporabljati, jih mora njegov brskalnik podpirati. In ker je bilo Javi in njenim takšnim in drugačnim derivatom vedno očitano, da so počasni, je optimiranje javanske komponente brskalnika izredno pomembno. Ne le, da je treba narediti kar se da hitro in optimirano kodo, treba se je tudi držati standardov.

Ker izdelovalci brskalnikov med seboj ne sodelujejo veliko, so morali javansko podporo za svoje brskalnike razvijati vsak sam. Microsoft ima tako **JScript**, Opera **Futhark**, Google je za svoj Chrome izdelal **V8**, Mozilla za različice Firefoxa do 3.0 uporablja **SpiderMonkey** (kmalu lahko pričakujemo novo različico, imenovano **TraceMonkey**), Apple pa za različice Safarija do 3.1 uporablja **WebKit** (za štirico napoveduje **SquirrelFish**). In od naštetih imajo ta trenutek več ali manj vsi brskalniki oziroma njihove komponente, povezane z JavaScriptom, nekatere posebnosti. Zakaj? Microsoft razvija novi Internet Explorer, kjer seveda prenovo doživlja tudi javanska podpora. Google je s svojim V8 krepko razjezil konkurenco, saj je objavil, da je, čeprav je Chrome še v beta fazi, kar nekajkrat hitrejši od njih, in to začinil s prikazom testnih rezultatov. Apple je s Safarijem za okolje Windows naredil zanimiv vstop v ta operacijski sistem, a je ta trenutek nekako med različicami javanske podpore, kjer obstoječi WebKit nadgrajuje v SquirrelFish. Podobno je pri Mozilli, ki SpiderMonkey nadgrajuje v TraceMonkey, saj se je prvi izkazal za ne preveč uspešnega oziroma Firefox na JavaScriptu šepa. Edino Opera je trenutno na stabilni različici, čeprav tudi tam nekaj kuhajo.

## TEST

Pravzaprav je testiranje spletnih brskalnikov postalo dokaj čudna zadeva. Kaj sploh testirati? Funkcionalnost? Kar zadeva te, so novejše različice vseh brskalnikov dokaj blizu. Vsaka ima kakšne malenkosti, ki jih druga nima, v povprečju pa imajo vse večino stvari, ki jih potrebujemo, in kopico nepotrebne navlake. Varnost? Vsi brskalniki imajo varnostne mehanizme, ki pa v nobenem primeru niso dovolj za varno brskanje, zato je nujno, da se uporabniki pred nevšečnostmi zaščitimo tudi mimo brskalnika. Tako je lahko tudi test varnosti subjektivna zadeva, še zlasti če vemo, da sta Internet Explorer 8 in Google Chrome še v beta fazi.

Kljub temu pa je še kar nekaj stvari, ki jih je vredno izmeriti in primerjati med seboj. Lahko pogledamo, kako se brskalniki držijo **standardov**. Splet je doživel razcvet med drugim tudi zato, ker je šlo za univerzalni »jezik«, s katerim se naprave v omrežju med seboj pogovarjajo. Ta jezik se nenehoma nadgrajuje in za vse sodelujoče je zelo pomembno, da ga pravilno razumejo in znajo z njim operirati. Lahko preverimo, kako brskalniki obvladajo bogate vsebine, ki jih ponuja sodoben splet, in testiramo JavaScript, CSS, DOM in podobne kratice. Posebej zanimiv je seveda **JavaScript**. Če ste brali sporočila, ki so prihajala ob izidu prve beta različice Chroma, naj bi bil ta ultrahiter. Stvari je torej kar nekaj. In smo se jih lotili.

In kako smo testirali? Najprej je bilo treba pripraviti računalnik in okolje. Brskalnike smo testirali v namiznem računalniku s procesorjem Pentium 4 s taktom 3 GHz in dvema gigabaj-

## spletni brskalniki na preizkušnji V PRAKSI

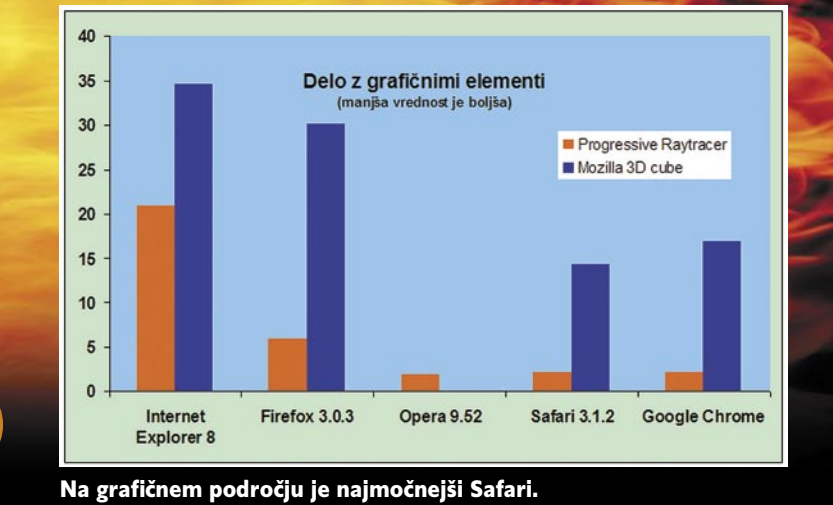

# a veliko

toma delovnega pomnilnika. V računalniku sta vzporedno nameščena operacijska sistema Windows XP SP3 in Windows Vista Ultimate SP1. Pri vseh testih smo uporabili privzete nastavitve brskalnikov, le domačo stran smo nastavili na prazno, da ne bi motila zagona. Pred vsakim testom smo zbrisali začasne datoteke, zgodovino, piškotke in vse drugo, kar bi lahko vplivalo na hitrost delovanja brskalnika. Vsak test smo izvedli večkrat in uporabili povprečno vrednost rezultatov. Vsi rezultati, ki jih vidite v članku, so iz testiranja v sistemu Windows XP. Izvedli smo pa jih tudi v Visti, a se od tistih v Windows XP niso razlikovali veliko, le vse skupaj je bilo v povprečju za 24 odstotkov počasneje. Za preverjanje rezultatov smo iste teste zagnali še v prenosniku, ki je manj zmogljiv od namiznega računalnika, in preverili, ali so rezultati podobni. In so bili, tako da lahko z veliko verjetnostjo ugotovimo, da so tudi realni. In kaj so pokazali?

## STANDARDI: ZMAGOVALEC OPERA

Najprej smo preverili, kako brskalniki ustrezajo spletnim standardom. V ta namen je bil s strani skupine Web Standards Project (WaSP) pred časom razvit test **Acid**, ki naj bi preverjal prav to. Ta trenutek je aktualna različica testa Acid3. Testa noben od testiranih brskalnikov ni opravil. Še najdlje je prišla Opera, ki je dosegla 84-odstotno uspešnost, najslabše pa se je odrezal Internet Explorer 8, ki se je ustavil pri 21 odstotkih. To, da IE ni bil ravno najuspešnejši, je bilo pričakovati, saj gre za zgodnjo beta fazo izdelka. Da je zmagala ravno Opera, pa tudi ni nobeno presenečenje, čeprav napovedanih 100 odstotkov le ni dosegla. No ja, pred nekaj časa jih je, a so ugotovili, da gre za napako v testu Acid3, ne pa za uspešnost brskalnika. Ko so napako odpravili, je bila slika nekoliko drugačna. *http://acid3.acidtests.org/*

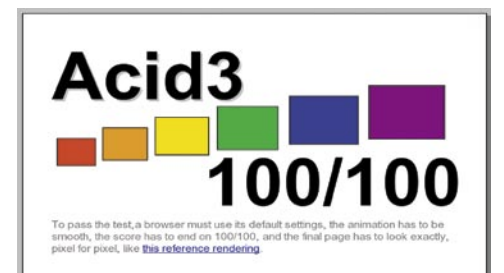

Test Acid3, ki ga noben brskalnik ni opravil stoodstotno.

vrtenja kocke, ki omogoča testiranje dinamičnega HTML-ja. In rezultati? Pravzaprav je bilo najprej videti, da bo tudi tu zmagala Opera, a se je zalomilo pri drugem testu. Ta sploh ni hotel steči in Opera je pogorela. Zmagal pa je Safari. Presenetljivo je, da sta se dokaj slabo odrezala dva najbolj razširjena brskalnika, torej Internet Explorer in Firefox, saj so ju drugi premagali za vsaj dvakrat. Sicer ta test ni ravno nekaj, kar bi usodno vplivalo na brskalniški užitek, je pa vseeno zanimiv. *http://nontroppo.org/timer/progressive\_raytracer.html http://nontroppo.org/timer/3D\_cube.html*

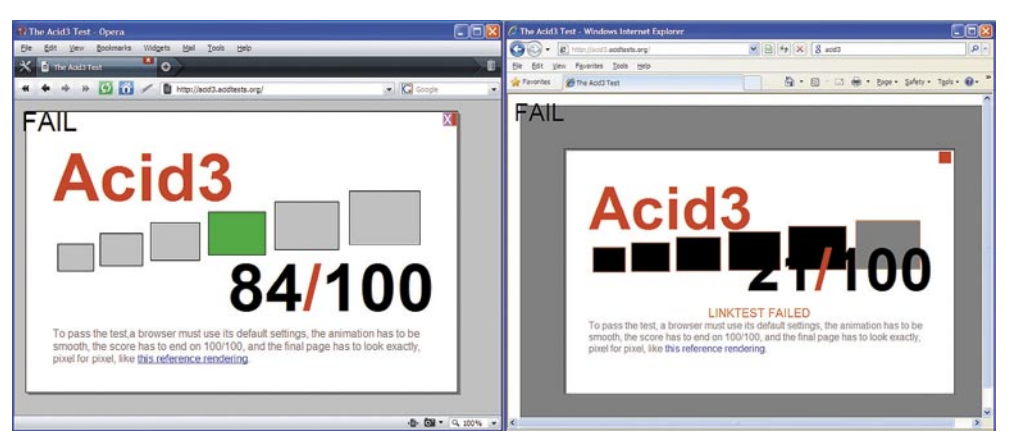

Na testu Acid3 so »popadali« vsi brskalniki. Eni prej, drugi pozneje.

### GRAFIKA: ZMAGOVALEC SAFARI

V spletu je zaradi večjih pasovnih širin, ki omogočajo pretok večje količine podatkov, vse več tudi bogatih multimedijskih vsebin. In brskalnik mora zato znati delati tudi s temi elementi. Našo peterico brskalnikov smo spustili čez dva testa, imenovana **Progressive Raytracer** in **Mozilla 3D** Cube. Pri prvem gre za senčenje 3D-objektov. To je zaradi matematične zahtevnosti nekaj, za kar JavaScript ni ravno idealno orodje. Zato je testiranje, kako se obnese posamezni brskalnik, lahko prav zanimivo. Drugi test je preprosta animacija

### OBLIKOVANJE: ZMAGOVALEC SAFARI

Tretji test, ki smo ga izvedli, je sicer nekoliko povezan z JavaScriptom, a ne neposredno. Šlo je za preverjanje, kako se brskalniki razumejo s prekrivnimi slogi **CSS** (Cascade Style Sheet – jezik, s katerim se definira videz dokumenta XML ali HTML na strani uporabnika) in **DOM** (Document Object Model – programski vmesnik za dokumente HTML in XML). Tudi tu je zmagal Safari, sledila pa sta mu Chrome in Opera, dva največja pa sta ostala daleč zadaj. IE 8 testa CSS,

## spletni brskalniki na preizkušnji

ki sta ga njegova predhodnika IE 6 in IE 7 opravila z lahkoto, sploh ni »prebavil«, Firefox pa ni ravno blestel. Pri testu DOM daje testni program štiri rezultate, vsakega s svojega področja, zato smo kot rezultat vzeli povprečje vrednosti. *http://nontroppo.org/timer/DOM-compare.html www.howtocreate.co.uk/csstest.html*

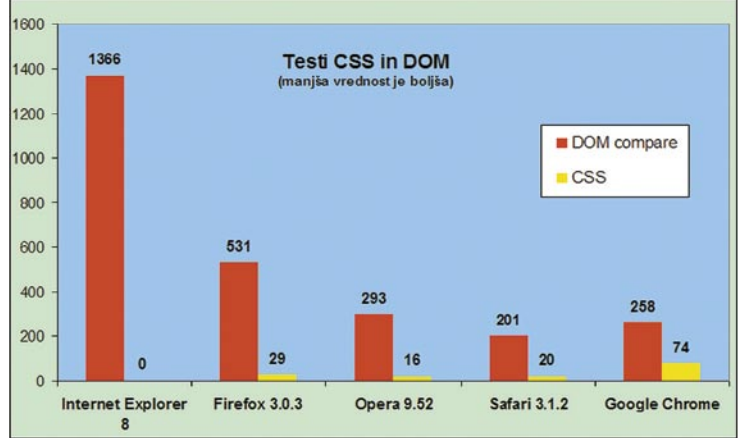

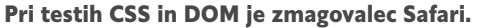

## PORABA POMNILNIKA: ZMAGOVALCA FIREFOX IN OPERA

Ker vsi brskalniki omogočajo odpiranje več spletnih naslovov znotraj programa, smo testirali, kako vse to vpliva na pomnilnik. Najprej smo izpraznili predpomnilnik brskalnika in v njem odprli spletno stran *www.mojmikro.si*. V Upravitelju opravil smo preverili, koliko pomnilnika zaseda. Nato smo odprli še štiri pogosto obiskovane spletne strani in preverili, koliko pomnilnika zaseda brskalnik takrat, ko je odprtih pet zavihkov. Zadevo smo ponovili za vse brskalnike in z istimi spletnimi stranmi. Pri tem smo naleteli na zabavno zadevo – Safari, Firefox in Opera ob odprtju novih zavihkov le povečata svoje zahteve po pomnilniku, IE in Chrome pa za vsako stran odpreta še eno »instanco« programa, čeprav je na zaslonu videti, da je program odprt le enkrat. Pri teh dveh brskalnikih smo seveda sešteli ves pomnilnik, ki sta ga zahtevala.

In kdo je najmanj požrešen? Zmagovalca sta pravzaprav dva. Prvi je Firefox, ki se mu je količina pomnilnika potem, ko smo odprli še štiri nove strani, povečala le za 17 odstotkov, kar je

v primerjavi z 217 odstotki pri IE8 res malo. A povečanje pomnilnika ni edini parameter, ki ga je treba pogledati. Drugi, nič manj pomemben podatek, je skupna poraba pomnilnika. Kaj nam pomaga manjše povečanje, če pa je skupna količina gromozanska. Najmanj pomnilnika pri petih odprtih straneh je zahtevala Opera, tako da je ta drugi zmagovalec.

## JAVASCRIPT: ZMAGOVALEC SAFARI

Kot rečeno, je delo z JavaScriptom ena najpomembnejših komponent vsakega sodobnega brskalnika. Zato smo na to temo izvedli kar nekaj testov. Najprej smo seveda preizkusili tistega, s katerim se je Google najbolj hvalil, saj naj bi Chrome povsem deklasiral konkurenco. In jo je, po testu sodeč, res, saj je konkurenco premagal kar za faktor sedem. A stvar ni čisto brezmadežna. Vsakomur, ki je uporabljal Chrome in prek njega pognal

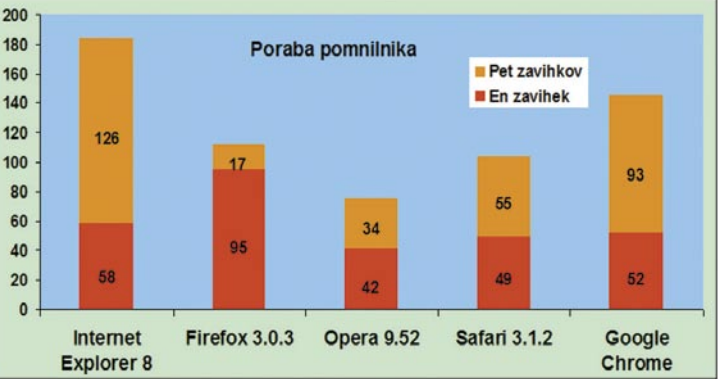

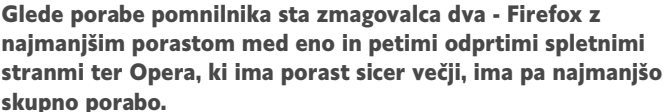

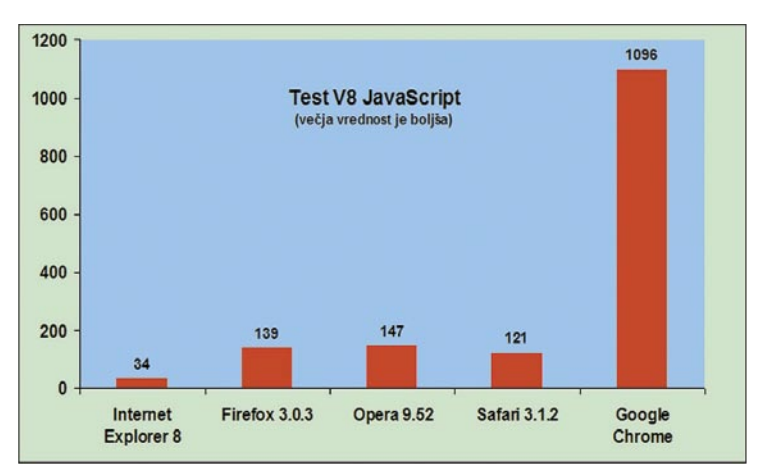

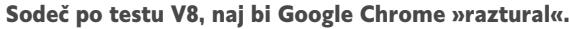

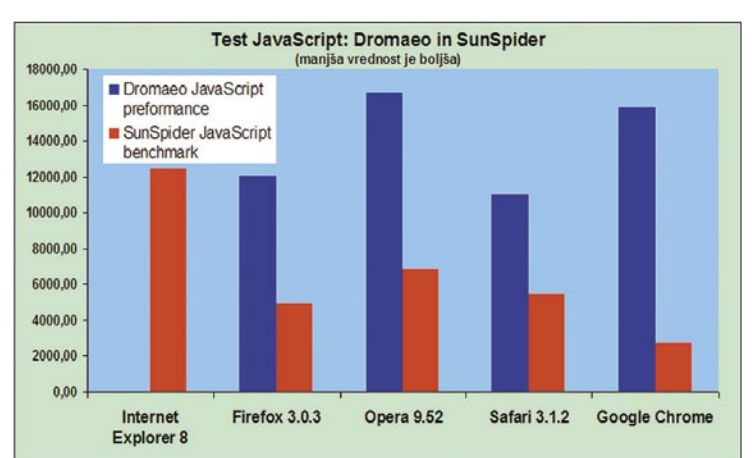

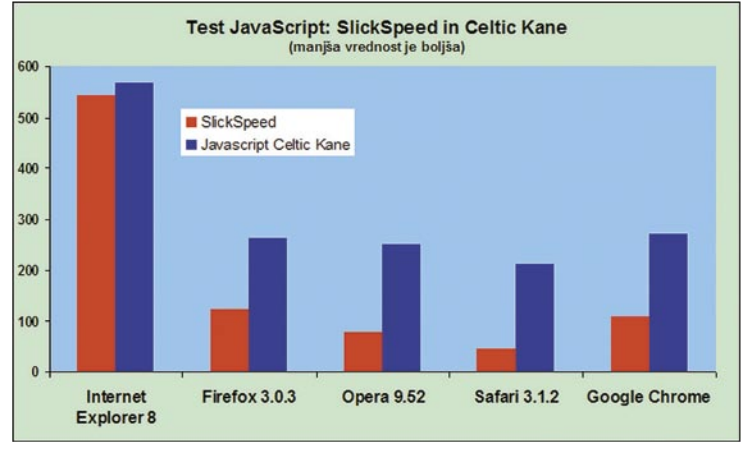

Slika realnejših testov JavaScripta.

kakšno malce zahtevnejšo spletno storitev, je že na pogled jasno, da ta v Googlovem brskalniku ne teče sedemkrat hitreje kot pri drugih. Zato smo seveda izvedli še nekaj testov, ki po našem mnenju dajejo realnejše rezultate. In takšnih testov je kar nekaj. **SlickSpeed** na primer preverja preko 40 kriterijev iz petih področij. Ker gre pri testu za veliko količino podatkov, ki pa so vsi povezani s časom, smo izračunali povprečno vrednost petih testov za vsak brskalnik. Tu je Safari pometel z vsemi. Tudi s Chromom. Podobno deluje tudi test Dromaeo JavaScript performance, ki preverja kup funkcij, tudi prej omenjeni DOM, nato pa »izpljune« rezultat. Tudi v njem je zmagal Safari. Nekoliko podoben obema predhodnikoma je **SunSpider JavaScript benchmark**, ki testira vse mogoče. Tu je res

#### zmagal Chrome, a je bila razlika majhna. Nato smo brskalnike izpostavili še testoma **Javascript Celtic Kane** in **JavaScript Speed Test 4.0,** ki sta dokaj praktična in sta tudi povedala svoje.

*http://mootools.net/slickspeed/*

*http://dromaeo.com/*

*www2.webkit.org/perf/sunspider-0.9/sunspider.html*

*http://celtickane.com/webdesign/jsspeed.php*

*http://andrew.hedges.name/experiments/speed\_test/index4.html*

## spletni brskalniki na preizkušnji

treba je povedati, da nas je nova različica Firefoxa razočarala, saj njen prvi zagon traaaaja. Poleg tega poteka tako, da se na zaslonu ne vidi tiste peščene ure, ki označuje, da sistem nekaj melje, tako da se nekaj časa zdi, da ga sploh nismo zagnali, in marsikdo še enkrat dvojno klikne ikono in zažene še en primerek programa. Kar zadeva »šminko« je sicer super, tudi koristnih dodatkov je veliko in ti so tudi prilagojeni novi različici (StumbleUpon, ScrapBook …), a pobje pri Mozilli bodo morali še

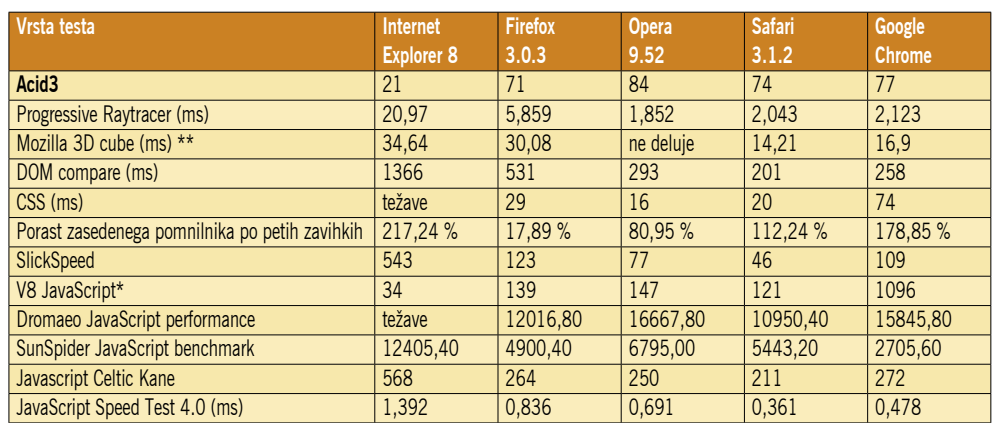

\* Večje je boljše, \*\* Povprečje male in velike kocke

### KATERI JE NAJBOLJŠI?

Čeprav smo brskalnike precej temeljito preverili, odgovora na to vprašanje ne moremo dati kar tako. Vsak od testiranih ima svoje prednosti in slabosti. Pravzaprav nas je, kar zadeva hitrost, najbolj presenetil Safari. Ta je skupni zmagovalec hitrostne tekme, saj je zmagal v polovici vseh testov. Sledijo mu Opera s tremi zmagami, Chrome z dvema in Firefox z eno. Namenoma smo napisali, da je Safari zmagovalec hitrostne tekme, saj menimo, da hitrost še zdaleč ni vse.

Safariju recimo lahko zamerimo marsikaj v zvezi s funkcionalnostjo in razširljivostjo. Zanj je na primer izredno malo dodatkov, in še ti so velikokrat plačljivi. V primerjavi s Firefoxom, Opero in tudi Internet Explorerjem, kjer je mogoče najti kup koristnih dodatkov, ki brskalnik spremenijo v povsem drugo delovno orodje. Safari se tudi bolj drži Applove filozofije kot filozofije okolja Windows, kar je za nekatere uporabnike lahko moteče, saj so funkcije na povsem drugih mestih. S podobno težavo se srečujejo uporabniki Chroma, saj je v njem tudi težko najti to, kar iščemo. Recimo možnost odprtja lokalne datoteke – to je mogoče le tako, da datoteko z miško prenesemo iz Raziskovalca v Chrome. Ukaza Datoteka/ Odpri ali podobnega namreč ni nikjer. Sicer bi bilo mogoče vtipkati naslov, a je to povsem neuporabno. Nato je tu Opera. Ta je izredno hitra, zmogljiva, ustreza standardom in je prav zabavna. Menim je, da je ta trenutek največji konkurent Firefoxu. Od tega je za zdaj precej hitrejša, le dodatkov zanjo je bolj malo. No ja, jih je kar nekaj, a takšnih, ki bi bili uporabni, je zelo malo. Je pa igrica PipePanic prava droga….

Firefox! Mnogo je bilo govora o različici 3, a je nad njo marsikdo razočaran. Pred dobrim letom smo med drugim preverjali hitrost zagona brskalnika, a smo tokrat to izpustili, saj se nam podatek, zlasti v luči ostalih, ni zdel tako pomemben. A

*Najboljšega brskalnika ni. Če ste zadovoljni s svojim brskalnikom, ga ne menjujte. Lahko pa preizkusite, kako delujejo nove različice, saj smo jih posneli na MikroDVD.*

kaj narediti glede hitrosti. Težaven je torej zagon, pa tudi nekatere spletne strani, zlasti bogatejše, imajo včasih težave (ja, ja, JavaScript). A različica Firefox 3.1 je pred vrati in pravijo, da bo s TraceMonkeyem prava »revolucija«.

Za konec pa še Internet Explorer 8. Pri Microsoftu smo navajeni, vsaj kar zadeva brskalnik, da so različice beta bodisi polne novotarij, katerih večina v končnih različicah odpade, bodisi počasne in čudne, kar se tik pred izidom čudežno popravi. Glede na rezultate, ki jih je pokazala druga beta različica, sklepam, da gre tokrat za to drugo možnost. Prav velikih kozmetičnih novotarij ni, kar pomeni, da je zadeva krepko predelana navznoter, kar je lahko razlog za dokaj slabe rezultate na našem testu. Globoke sistemske spremembe namreč zahtevajo drugačen pristop, predvsem pa aktivnejše testiranje. Kljub temu pa bi, glede na to, da je zadeva precej daleč v beta testiranju, pričakovali več. Upam, da bodo do končnega izida le naredili brskalnik, ki bo sprejemljiv. To, kar je na voljo zdaj, je precej za konkurenco, predvsem kar zadeva združljivost s standardi in hitrostjo.

Najboljšega torej ni. Če ste zadovoljni s svojim brskalnikom, ga ne menjujte. Lahko pa preizkusite, kako delujejo nove različice, saj smo jih posneli na MikroDVD.

■

## V PRAKSI

## **POSKRBITE ZA ZAŠČITO!**

## Brezprekinitveni napajalnik INFORM **GUARD Standby Series 1000A**

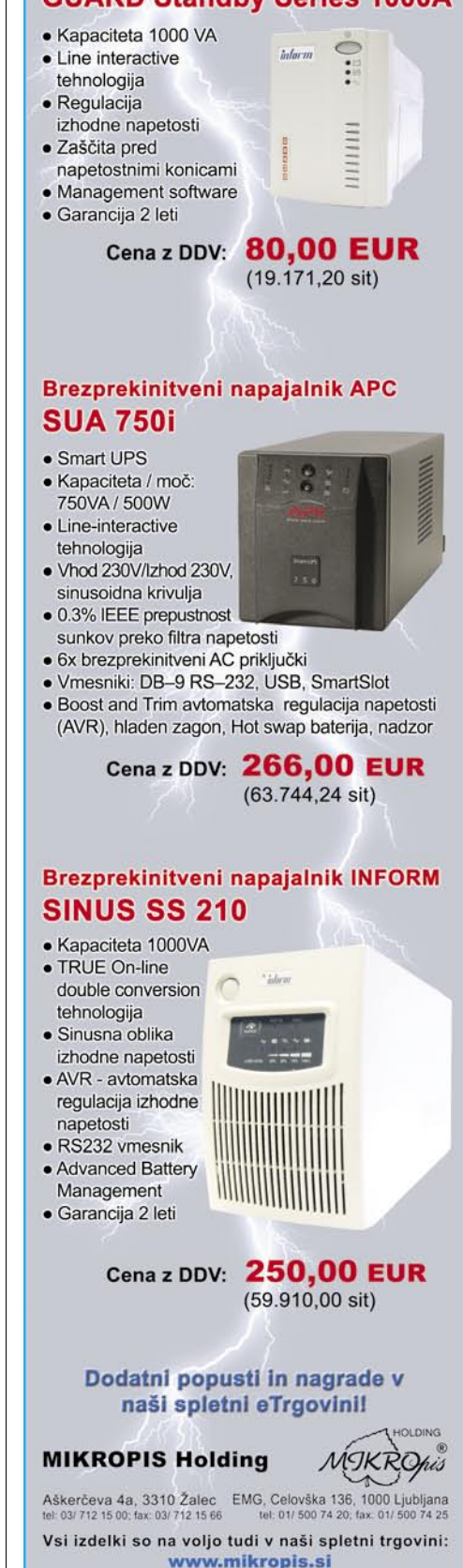

ASUS Eee PC kot navigacijska naprava

## Z ultraprenosnikom na cesti

V eni od prejšnjih številk smo pisali o ultraprenosnikih. Tokrat si bomo ogledali, kako se naš malček obnese v praksi, točneje, v avtomobilu kot navigacijska naprava.

## **Piše: Štefan Hozjan**

stefan.hozjan@mojmikro.si

O mali revoluciji, ki jo je s prihodom na trg povzročil Asus Eee PC, so se zmigali tudi drugi proizvajalci in tako je danes na trgu mogoče najti kar ne-<br>kaj bolj ali manj spodobnih posnemovalcev. o mali revoluciji, ki jo je s prihodom na trg povzročil Asus Eee PC, so se zmigali tudi drugi proizvajalci in tako je danes na trgu mogoče najti kar ne-Toda samo eden je »prvi in edini«, Eee PC, torej »**E**asy to Learn, Work and Play, **E**xcellent Internet Experience, **E**xcellent On-the-Go«. Nizka cena, majhna teža in spodobna strojna oprema so argumenti, ki so prepričali tudi avtorja tega članka, da si ga je omislil.

Na pot smo se odpravili z modelom **Asus Eee PC 4G Surf** (belo ohišje, brez vgrajene spletne kamere). »Malček« je opremljen s 4 GB SSDdiskom in 512 MB RAM-a. Na prvi pogled se zdi, da je kapaciteta vdelanega SSD-diska veliko premajhna za normalno rabo, a v praksi se pokaže kot popolnoma zadovoljiva. Le pri namestitvi operacijskega sistema in programja je treba paziti na to, da se ne namesti vsa nepotrebna navlaka ... Seveda pa si je pametno omisliti hitro SD-kartico (bralnik je vgrajen) ali pa USB-ključek malce večje kapacitete, saj so na voljo trije USB-priključki. Cene SD-kartic in USB-ključkov pa so tako smešno nizke glede na ponujeno kapacitet o...

### VSESTRANSKI »AVTO PC«

In tako se sama po sebi ponudi ideja o uporabi ultraprenosnika kot navigacijske naprave v avtomobilu. Seveda pa računalnik v avtomobilu oz. priljubljeno poimenovan tudi »CarPC« še zdaleč ni omejen le na navigacijo. Brez težav lahko poslušamo **glasbo** v formatu MP3 ali vseh drugih formatih, gledamo **filme** v formatu DVD ali celo HDTV in seveda vseh drugih video formatih (DivX, XviD, AVI, MPG …) in sploh nimamo težav s podnapisi, saj lahko uporabimo različne predvajalnike s podporo za podnapise. Najmlajši (no, pa ne samo oni) bodo seveda navdušeni nad možnostjo igranja **računalniških igric**, lahko si celo omislimo **TV-vmesnik** in že imamo televizor v avtomobilu. Z uporabo brezžične povezave (brezplačne »vroče točke« wi-fi ali dostop prek omrežja GPRS/UMTS/HSDPA) seveda lahko brskamo po mili volji po **internetu**, prebiramo in odgovarjamo na elektronsko pošto, lahko pa si celo namestimo **USB-kamero** in nimamo več težav s parkiranjem, kamera pa lahko služi tudi za potrebe komuniciranja prek interneta s programi tipa Skype, MSN/Yahoo Messenger ..., ki podpirajo video klice.

Takšen »CarPC« si lahko namestimo tudi namesto **radijskega sprejemnika** ali pa ga pospravi-

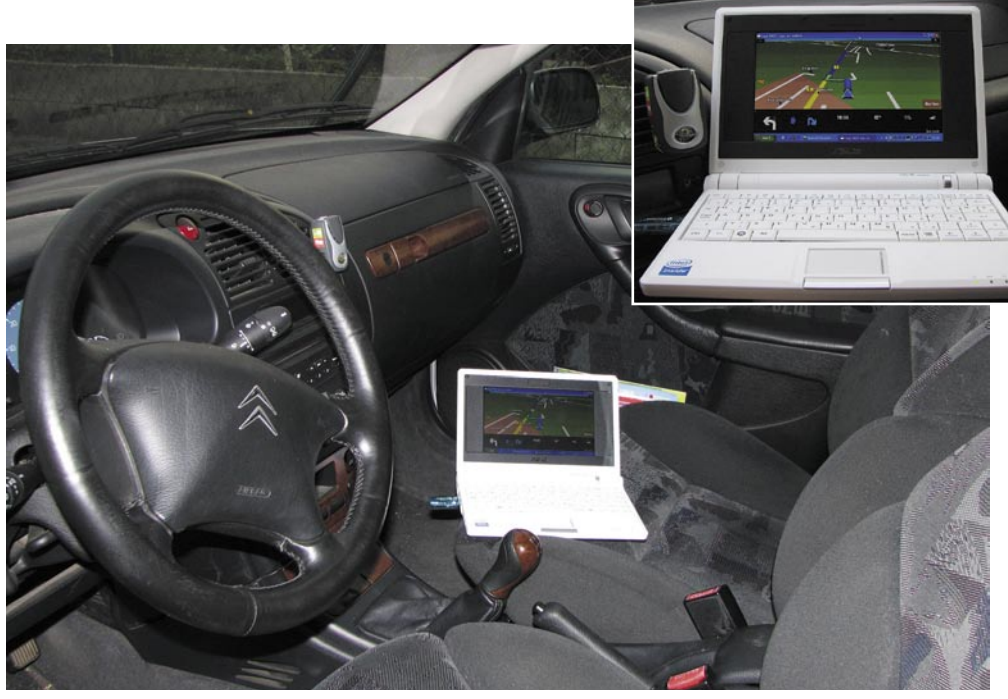

mo v prtljažnik oz. v sovoznikov predal. Seveda pa lahko kombiniramo in računalnik priključimo prek AUX-vhoda na avtoradio oz. avdio sistem z ojačevalnikom in uživamo v bogatem zvoku. Najzahtevnejši pa si lahko omislijo zaslon na dotik in tako dobijo enormno veliko **GPS-navigacijsko napravo**, ki jo upravljajo le z dotikom prsta ali celo z glasom. In ne nazadnje lahko v tak računalnik namestimo tudi več ali manj vse programe, ki jih uporabljamo doma ali v službi (npr. MS Office, program za urejanje fotografij, računovodske programe, programe za učenje ... Skratka, možnosti je ogromno, omejitev je le človeška domišljija!

### **NAVIGACIJA**

Danes si bomo ogledali , kako se naš malček znajde v vlogi GPS-navigatorja v osebnem avtomobilu. Lahko rečemo, da je dandanes navigacija v avtu nepogrešljiva, še posebej za tiste, ki so veliko na poti, CarPC pa omogoča preprosto in učinkovito uporabo.

O teoriji tukaj ne bomo izgubljali besed, saj je bilo v naši reviji o tem že veliko zapisanega, omejili se bomo na praktično uporabo in opisali, kateri programi za navigacijo delujejo v Asusovem Eee PC-ju in kateri ne oz. kaj vse je treba storiti, da jih pripravimo k delovanju.

Ker je (na žalost) programov za navigacijo, ki bi podpirali operacijski sistem Linux (točneje, Xandrox), bolj malo, smo se odločili, da v našega malčka naložimo **Windows XP**, ki je tudi uradno podprt s strani Asusa in na priloženem DVD-ju ponuja vse potrebne gonilnike za XP. Ker je vdelani SSD-disk kapacitete za današnje razmere skromnih 4 GB, smo najprej malce pobrskali po internetu in našli kar nekaj »**optimiranih**« različic Windows XP, prirejenih prav za Eee PC. Osnovna značilnost teh distribucij je ta, da zasedejo manj prostora kot »polna« namestitev in imajo odstranjene tudi odvečne storitve, kar neprimerno pripomore k hitrosti delovanja.

Na žalost pa smo imeli s temi distribucijami (preizkusili smo najmanj 3, tudi tako s servisnim paketom 3) precej težav. Izkazalo se je namreč, da nekatere zadeve preprosto ne delujejo, ker je bilo očitno odstranjeno preveč stvari. Največ težav je bilo z vmesniki bluetooth, ki se nikakor niso mogli povezati z GPS-sprejemnikom. Druga težava je bila, da na nobeni »okrnjeni« distribuciji ni deloval USB UMTS/HSDPA vmesnik Ovation MC950D za dostop do interneta, veliko težav pa je povzročal tudi Windows Mobile Emulator, ki ga bomo opisali malce pozneje. Skratka, na koncu smo se odločili, da preprosto instaliramo »**polno**« različico operacijskega sistema Windows XP s servisnim paketom 2 (SP2). Šele po tem koraku so vse naštete težave čudežno izginile. Če se torej odločite uporabiti Eee PC za navigacijo preko vmesnika bluetooth ali želite dostop do interneta prek omrežja UMTS/HSDPA, bo treba namestiti polno različico Windows XP ali pa (verjetno z veliko muke) ugotoviti, kaj manjka v obstoječih distribucijah in tiste stvari preprosto dodati. No, po sami namestitvi se da določene zadeve seveda optimirati in odstraniti nekaj nepotrebne navlake, kot je npr. izmenjalna (swap) datoteka ...

Sicer pa gremo veselo na pregled programske opreme za navigacijo.

## Telefonski imenik Slovenije (TIS)

Začnimo z domačim programom, ki pravzaprav po svoji osnovni funkcionalnosti sploh ne spada v kategorijo programov za navigacijo, a zelo dobro opravlja tudi to nalogo. Zanimiv je predvsem zato, ker vključuje napredni **interaktivni zemljevid celotne Slovenije v vektorski** obliki. Poleg iskanja najkrajše ali najhitrejše poti vsebuje tudi

## ASUS Eee PC kot navigacijska naprava

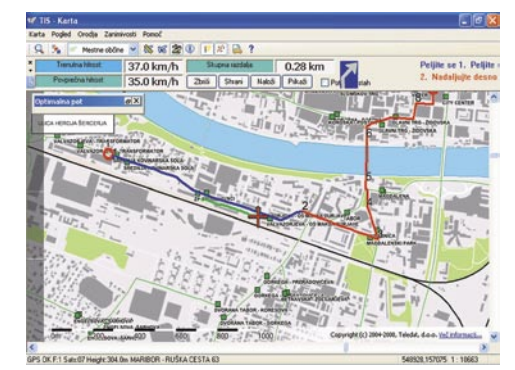

URL: http://tis.telekom.si

31 ortofoto posnetkov krajev po Sloveniji, iskanje v okolici in, kar je za nas najpomembnejše: povsem spodobno vodenje ali le pregled poti oz. položaja iz GPS-sprejemnika.

Polna namestitev zasede okoli 1 GB prostora, zato je priporočljivo uporabiti USB- ključek ali SD-kartico. Bluetooth GPS-sprejemnik je bil prepoznan brez težav (po vnosu ustreznih zaporednih vrat (COMx)), v praksi pa se TIS izkaže kot zanesljiv sopotnik.

## Microsoft AutoRoute 2007

Microsoft AutoRoute je že dolga let znanec ljubiteljev računalniških zemljevidov. Slovenci smo si ga pravzaprav najbolj zapomnili po tem, da je bila naša deželica vključena v paketu do leta 2002, nato pa ne več. Očitno je vstop v Evropsko unijo pripomogel k temu, da smo z zadnjo različico (2007) spet postali zanimivi in smo ena izmed 37 evropskih držav, ki je podprta v tem zelo uporabnem programskem paketu. Načrtovanje poti, izleta ali potovanja je s paketom MS AutoRoute 2007 je sila preprosto in zabavno. Glasovno vodenje omogoča preprosto vodenje po vnaprej določeni poti korak za korakom na podlagi podatkov

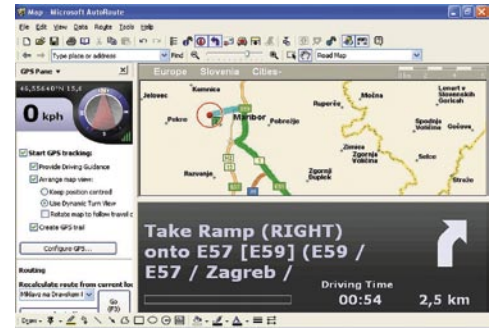

URL: www.microsoft.com/uk/homepc/ autoroute/default.mspx

iz GPS-sprejemnika. Karte se samodejno obračajo v smeri vožnje in omogočajo lažji pogled na prihajajoče zavoje s samodejnim povečanjem.

Namestitev programa je dolgotrajna in zasede minimalno 550 MB prostora na disku. V tem primeru se podatki berejo z DVD-ja (USB-ključka ali SD-kartice), če pa želimo imeti vse zemljevide na disku, pa nam bo to vzelo približno 1,2 GB prostora. Namestitveni program brez vprašanj namesti .NET Framework 1.1 s SP1 ter modul »Text to Speech«. Slovenija je le delno pokrita (TeleAtlas karta).

### TomTom in Windows Mobile emulator

Če govorimo o GPS-navigaciji, ne moremo mimo besede TomTom. Izdelki družine TomTom so zagotovo po svetu med najbolj prodajanimi in temu primerno priljubljeni. Podobno kot Garmin imajo v paleti **vrsto namenskih (PNA) naprav** (za avto, motor, kolo ...), podpirajo pa tudi pametne mobilne telefone in dlančnike. Zemljevidi zelo dobro pokrivajo zahodni in osredji del Evrope, vzhodna Evropa pa je pokrita bolj slabo (praviloma velika mesta in glavne ceste). Toda stanje se izboljšuje, Slovenija je npr. trenutno pokrita nekaj manj kot 50-odstotno.

Uporabniški vmesnik je prilagojen za kar **najpreprostejšo rabo**, navigacija pa poteka po sistemu »od-vrat-do-vrat«, točno do hišne številke, če zemljevid želeno področje seveda pokriva. Pogled je možen v 2D- in 3D-načinu, na voljo pa je tudi slovensko vodenje. Za pestrejše **gla**sovno vodenje je na voljo tudi veliko število različnih glasov, ki so jih posodila znana imena, kot npr. George Bush, Ozzy Osborne, Homer Simpson, Marylin Monroe ...

Zelo uporabna TomTomova pogruntavščina pa je **MapShare**. Uporabniki imamo namreč možnost, da sami popravljamo morebitne napake na kartah, te popravke pa nato damo na voljo tudi drugim uporabnikom.

TomTom Navigator 7 je na voljo samo za Windows Mobile ali Symbian. Če ga želimo uporabiti v Eee PC-ju, je potrebno malce »telovadbe«, pa bo stvar delovala tudi v našem malčku. Kaj torej potrebujemo:

- MS Windows Mobile Emulator (zadnja različica 3.0),

- slikovno datoteko z operacijskim sistemom Windows Mobile (v našem primeru 5.0, lahko pa tudi 6.0),

- obvezni gonilnik za virtualno omrežje med Pocket PC-jem in gostiteljem, torej namiznim računalnikov (je del paketa MS Virtual PC, ki pravzaprav po nepotrebnem zavzame dodatnih cca. 35 MB prostora na disku).

Po namestitvi zgoraj omenjenih pripomočkov zaženemo Windows Mobile Emulator (mi smo izbrali različico 5.0) in v lastnostih izbrati mapo na trdem disku, ki jo emulator vidi kot svojo

pomnilniško kartico. Nekaj težav lahko nastopi pri nastavitvah vmesnika Bluetooth, ki mora biti seveda aktiven v Windows in mora imeti ustrezno konfigurirana zaporedna vrata, ki so uparjena z GPS-vmesnikom. Po nekaj poskusih nam je uspela komunikacija tako, da smo v nastavitvah emulatorja izbrali »Serial port 0« in vanj vpisali naša dejanska zaporedna vrata (npr. COM9). Po uspešni namestitvi TomToma (TomTom Navigator 7) je bilo treba tudi znotraj samega programa izbrati ustrezna zaporedna vrata, zadeva pa je začela delovati šele, ko smo izbrali »Serial Cable on COM1«.

TomTom 7 po začetnih težavah z namestitvijo in bluetoothom deluje zadovoljivo hitro, le zvok je bolj slab (tih), kljub vsem mogočim regulatorjem, nastavljenim na največje vrednosti. Če se boste lotili te mučne naloge, nikar ne obupajte in ne vrzite puške v koruzo. Vztrajajte in poskušajte s spreminjanjem parametrov in ponovnim zagonom emulatorja. Pa tudi »stric Google« in forumi na to temo utegnejo biti še kako koristni, predvsem ko ne dela vse tako, kot bi moralo ... **URL: www.tomtom.si** 

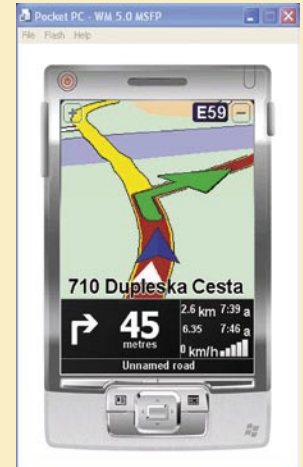

## **OziExplorer**

Še eden od starost na področju digitalne kartografije. Kot je že iz imena razvidno, so avtorji programa Avstralci. Posebnost programa je, da uporablja klasične skenirane zemljevide v bitnem (bitmap) formatu, kar je še posebej uporabno za ljubitelje čolnov in jadranja, pohodnike, amaterske pilote ipd. Sicer pa je program namenjen na-

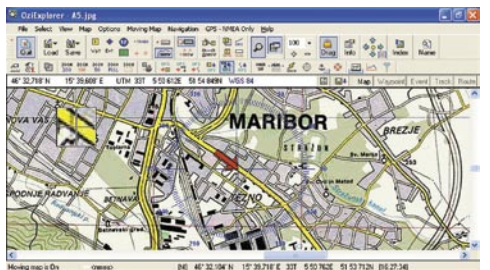

URL: www.oziexplorer.com

črtovanju poti po znanem ali neznanem terenu ter poznejši analizi opravljene poti. Z ustreznimi zemljevidi si vnaprej načrtujemo pot, tako, da na njej označimo pomembne točke, ki nam bodo pozneje na terenu služile za orientacijo. Vnesenim točkam lahko dodamo komentarje, razdalje od ene do druge točke, smer od točke do točke in drugo. Tako ustvarjeno pot prenesemo v GPSsprejemnik. Na tak način potujemo od ene točke do druge in s tem sledimo začrtani poti.

## Garmin Mobile PC

Garminove GPS-naprave so v Slovenji zelo razširjene in priljubljene. Poleg teh namenskih naprav (npr. nüvi) pa Garmin ponuja tudi programske rešitve za dlančnike (PDA) in s PC-jem združljive računalnike. Mobile PC uporablja že znan Garminov uporabniški vmesnik, z izbirnim menijem »Where to?« (Kam?) in »View map«

## PRAKSI

## ASUS Eee PC kot navigacijska naprava

(Poglej karto). Z nekaj kliki hitro in preprosto najdemo naslov, restavracijo, hotel, zanimivost, bencinsko črpalko ali želeni cilj in nato program sam najde optimalno pot do izbranega naslova.

Garmin Mobile PC je na voljo v dveh različicah – kot paket s programsko opremo Garmin in GPS-sprejemnikom GPS 20x ali samo programska oprema. Oba paketa vsebujeta podrobno kartografijo Evrope – **City Navigator NT**. Kartografija vsebuje cilje, kot so hoteli, restavracije, bencinske črpalke, bankomate, zanimivosti in drugo. Na žalost Slovenija v tem paketu ni vključena in moramo dokupiti karto **Adria-Route**, ki vključuje Slovenijo, Hrvaško, BiH in Makedonijo.

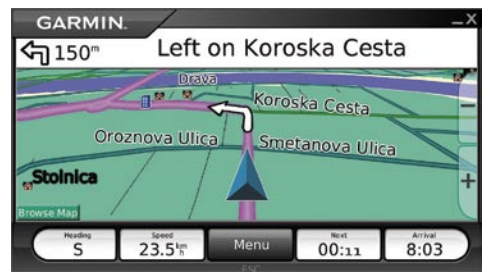

URL: www.garmin.si

Sicer pa Garmin Mobile PC omogoča navigacijo v 3D-načinu, govorno vodenje v slovenščini, samodejno preračunavanje (če zgrešimo zavoj, program sam izračuna novo pot), načrtovanje poti (do 50 shranjenih poti, program lahko samodejno preračuna pot glede na čas ali razdaljo), navigacijo do stikov v Outlooku, podpira servis **Garmin Online** (vreme, letališke informacije, radarji…). Potovalni računalnik shranjuje podatke o prevoženi razdalji, najvišji hitrosti, čas u in drugo, s programom **POI loader** pa lahko naredimo svoje točke ter nastavimo bližinske alarme za šole, radarje, ipd.

## Nav N Go iGO 8

Seveda v našem preizkusu ne moremo mimo programa, ki je med drugim prejel dve laskavi priznanji, in sicer kot »Najboljša navigacijska programska oprema« (»Best Navigation Software«) in pa »Inovacija leta 2008« (»Innovation of the Year 2008«). Tudi pri nas zelo priljubljen program za navigacijo iGO je namreč letos pomladi izdal novo različico, ki prinaša revolucionarno novost: **3D-vodenje**. Poleg tega vključuje tudi 3D-zgradbe, pokrajino in kar celotna mesta. S tem se močno približa realnemu občutku pri vožnji.

Zanimivo je, da so programsko opremo razvili sosedi Madžari in se zelo potrudili tako pri uporabniškem vmesniku kot tudi pri veliko možnostim oz. nastavitvah. Slovenskim nadebudnežem je bil program tako zelo všeč, da so prevedli vse menije in posneli glasovno vodenje v slovenščini (simpatična Tanja). Če nam osnovne barve in nastavitve niso všeč, lahko posežemo po velikem številu dodatnih »skinov« in si popolnoma prilagodimo pogled.

Sicer pa je sama navigacija tipa »turn by turn«, kar pomeni, da nas vodi od ovinka do ovinka in glasovno opozarja, kdaj je treba zaviti, kdaj in ali

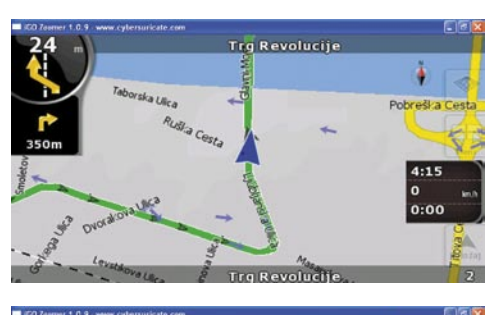

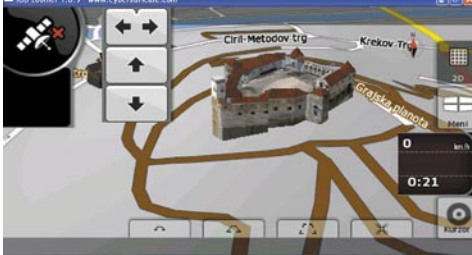

URL: www.i-go.com

smo prekoračili hitrosti, kje so na cesti radarji ipd. Zanimivost programa je tudi, da pravilno delujejo šumniki pri imenih krajev/ulic/točk.

Program je v osnovi narejen za dlančnike (PDA) z operacijskim sistemom Windows Mobile in podpira veliko število naprav, kar je v veliki meri plod zavezništva med razvijalci in proizvajalci dlančnikov. In kako tak program namestiti v Eee PC? Ljubitelji programa so šli celo tako daleč, da so naredili tudi **različico za Windows XP**! Z veliko truda in brskanja po različnih forumih smo naleteli na različico, ki deluje tudi v Eee

PC-ju. Še več, z dodatnim programom, imenovanim »iZoomer« je mogoče zaslon razširiti čez celoten zaslon ne glede na izbrano ločljivost.

## Sygic Drive

Sygic je mlado podjetje iz Bratislave, ustanovljeno leta 2002. V nekaj letih jim je uspelo izdelati dobro navigacijsko programsko opremo, ki ima veliko privržencev tudi v Sloveniji, pa čeprav karta Slovenije ni ravno dobro pokrita. Sygic ponuja veliko

izdelkov, ki so namenjeni mobilnim telefonom (Symbian in Windows Mobile), dlančnikom (Windows Mobile), CarPC-jem (X86 in MIPS platformi), OEM- proizvajalcem, logističnim podjetjem (industrijski dlančniki), na voljo pa je tudi različica za Linux in BlackBerry ter SDK

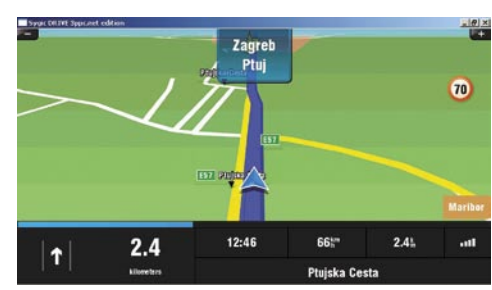

URL: www.sygic.com; www.mcguider.com

(Software Development Kit) ter API (Applicaion Programming Interface) za programerje, ki želijo navigacijsko tehnologijo vključiti v katerega od svojih programskih izdelkov.

Sicer pa se Sygic odlično obnese v prenosnem računalniku, še boljše pa na CarPC-ju z zaslonom na dotik. Podpira tudi menije in govorno navigacijo v **slovenskem** jeziku, uporabniški vmesnik pa je zelo **intuitiven** in precej podoben TomTom Navigatorju. Lahko celo rečemo, da je njegov »klon«. Med navigacijo prikazuje veliko uporabnih informacij, med drugim tudi na veliko izpiše ime večjega mesta, v smeri katerega se peljemo, in tudi več voznih razvrstilnih pasov v primeru avtoceste. Program samodejno prepozna GPSsprejemnik v nekaj sekundah, ne glede na to, ali je vgrajen v telefon ali pa gre za bluetooth GPSnapravo. Na koncu poti pa nas tudi opozori, da je cilj na levi ali desni strani ceste.

### DRUGI PROGRAMI

Programov za navigacijo je iz dneva v dan več, še zlasti ker cene nenehno padajo, večata pa se tako ponudba kot povpraševanje. Naj omenimo le nekatere, ki delujejo v okolju Windows in/ali Windows Mobile oz. Symbian:

- Destinator (*www.destinatortechnologies.com*)
- viaGPS Cardinale (*www.mireo.hr)*
- PC in Pocket Navigator (*www.mapfactor.cz*)
- iGuidance (*www.inavcorp.com*)
- AutoMapa (*www.automapa.com*)
- Route 66 (*www.66.com*)
- MioMap (*www.mio-tech.be*)

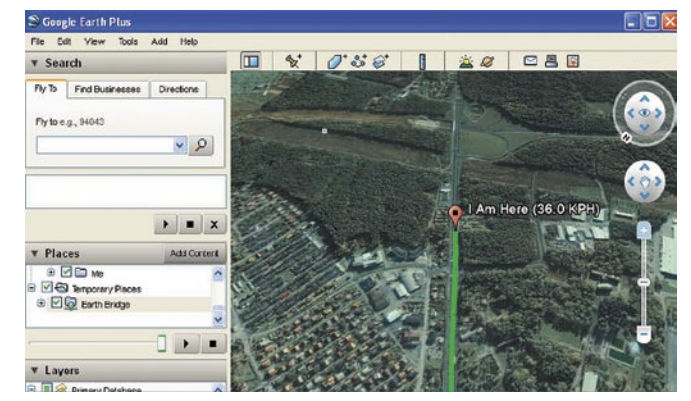

Google Maps **(http://maps.google.com)** uporablja Google Earth kot podlago in zna izračunati pot med krajem A in krajem B.

V večini primerov gre za programe tipa »turn by turn«, ki skušajo odgrizniti del pogače Tom-Tomu in Garminu.

Ne moremo pa mimo velikih spletnih servisov, ki prav tako ponujajo svoje zemljevide v digitalni obliki, nekateri pa vključujejo tudi možnost vodenja. Najbolj znan je verjetno **Google Earth** (*http://earth.google.com*), ki vključuje satelitske posnetke vsega sveta in v plačljivi različici »Plus« ponuja tudi GPS-vodenje. Za zdaj podpira le GPS-sprejemnike podjetij Garmin in Magellan, zato te funkcionalnosti nismo mogli preveriti v praksi. No, za GPS-sledenje v Google Earthu pa so na voljo tudi brezplačni dodatki/programi, ki omogočajo, da se na Earthovem zemljevidu samodejno izrisuje pot, ki smo jo prevozili, prehodili ali morda celo preleteli. Eden

ASUS Eee PC kot navigacijska naprava

od njih je **GooPS** (*http://goopstechnologies.com)*, drugi pa **EarthBridge** (*http://mboffin.com/earthbridge*). Oba omogočata priključitev bluetooth GPS-sprejemnika in podatke, pridobljene iz njega, sproti shranjujeta v datoteko s končnico .kml. To pa zna brati Google Earth in sproti z barvno črto izrisuje pot, kjer smo se premikali:

Microsoftov odgovor na Google Earth je **Windows Live** (h*ttp://maps.live.com*), ki omogoča iskanje po zemljevidih in navigacijo. **Virtual Earth 3D** pa je samostojna aplikacija, ki jo je treba tako kot Google Earth namestiti v računalnik in takoj svet doživimo v drugačni dimenzij i...

Na trgu pa se je pojavil še en spletni velikan: Yahoo s svojim izdelkom, ki sliši na ime **Yahoo Maps** (h*ttp://maps.yahoo.com*). Poleg satelitskih posnetkov si lahko pobližje ogledamo tudi nepremičnine in njihove osnovne podatke. Yahoo Maps je popolnoma spletna aplikacija in tako tudi malce počasnejša pri izrisovanju zemljevidov ter odvisna od pasovne širine vstopne točke v omrežje Internet.

#### NAMESTO SKLEPA

Pri pripravi tega članka smo ugotovili vsaj dvoje: Asus Eee PC (in verjetno tudi njegovi potomci in konkurenti) je **sila uporabna napravica**, ki je zagotovo vredna svoje cene in »ima vse, kar imajo veliki«. Druga ugotovitev pa je, da je ponudba programske opreme za navigacijo izredno pestra in da ponuja možnosti, o katerih pred letih še sanjali nismo!

### Kaj pa če nimamo ali ne želimouporabljati GPS-sprejemnika?

Tudi za manj zahtevne uporabnike je na voljo nekaj spletnih strani (večinoma brezplačnih), kjer si je mogoče narediti načrt poti in si ga tudi natisniti v različnih oblikah (zemljevid z označeno potjo, imena cest in krajev, kjer je treba zaviti ali skreniti z ene ceste na drugo, predviden čas potovanja, predvidena poraba goriva ...).

- MapQuest (*www.mapquest.com*)
- Maporama (*http://world.maporama.com*)
- viaMichelin (*www.viamichelin.com*)
- Map24 (*www.map24.com* oz*.*
- *www.si.map24.com*)
- MSN MapBlast (*www.mapblast.com*)

Če se odločimo, da bomo svojega malčka uporabili kot navigacijsko napravo, pa moramo pomisliti še na **dodatno napajanje**, saj se vdelana baterija kaj hitro izprazni. Na voljo so adapterji za avto ali pa razsmerniki, ki znajo avtomobilsko napetost 12 V pretvoriti v izmenično 220 V. Paziti moramo le, da bo ena ali druga naprava zagotavljala dovolj toka za našega »malčka«. Morda ne bo odveč tudi kakšna namenska polička, da bo računalnik stabilen in pri roki.

Odločitev o programski opremi prepuščamo vam. Avtorju tega članka sta osebno najbolj všeč Sygic Drive in iGO, ki pa na žalost nimata popolne mape za Slovenijo. Zato se sam po sebi

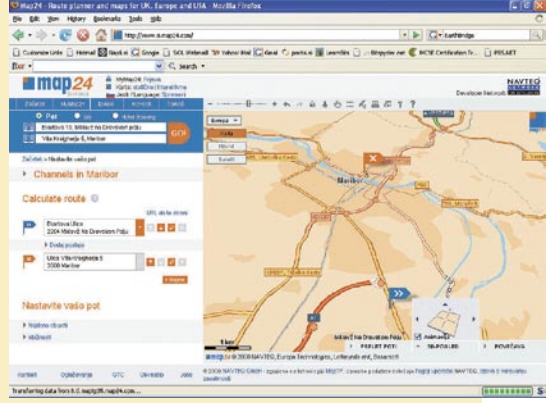

ponuja Garmin Mobile PC, ki ima najpopolnejši zemljevid Slovenije, pa ni tako zelo prijeten za uporabo, pa tudi barve na zemljevidu so sila čudne.

Če smo vas vsaj malo ogreli za GPS-navigacijo, predlagamo, da preprosto preizkusite katerega od programov, ki smo jih na kratko preizkusili tudi mi. In ne pozabite, da je cena Eee PC-ja v času nastajanja članka že pod 200 evri!

Dodatno branje:

*www.mojmikro.si/v\_praksi/mojster/easy\_za\_delo\_ zabavo\_in\_denarnico* 

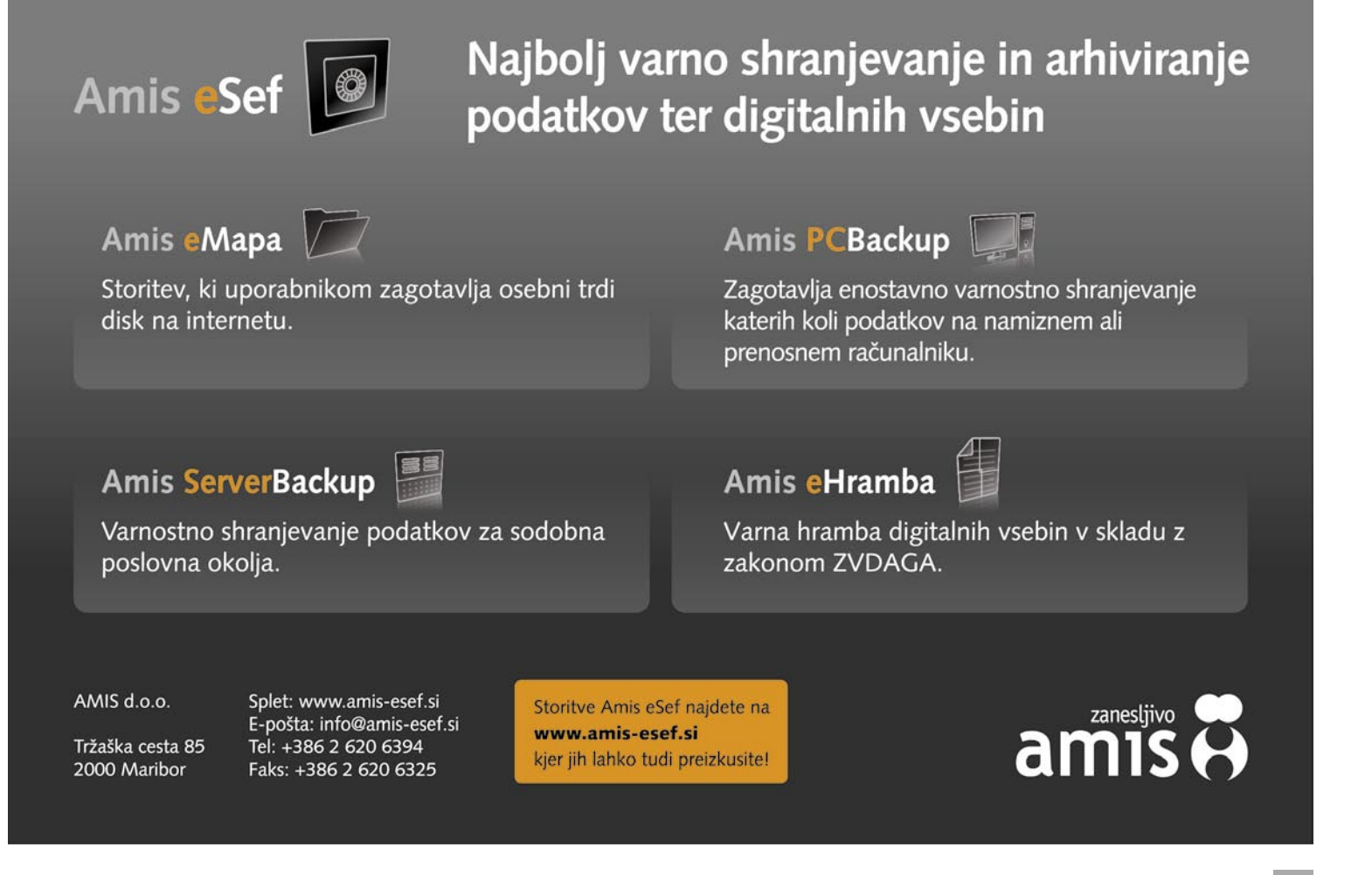

## triki in nasveti

## Da bo pošta lepša

Tokrat smo večino trikov posvetilu delu z elektronsko pošto, predvsem temu, kako stvar narediti lepšo in prijaznejšo.

**Piše: Zoran Banović** zoran.banovic@mojmikro.si

## Pregledni **Thunderbird**

**P**ri elektronski pošti ima<br>marsikdo vključeno vključeno možnost, da je v odgovor dodano tudi prejeto sporočilo. To je dobro zato, da imata oba sogovornika pregled nad tem, kaj in kdaj je kdo pisal. A če je komunikacije več, lahko vse skupaj postane nepregledno.

Če uporabljate Mozillin Thunderbird, lahko v vse skupaj vnesete nekaj reda.

Postopek je zelo podoben tistemu, ki smo ga opisali pri Firefoxu. Tudi v tem primeru moramo spremeniti ali dodati datoteko **userContent.css**, le da mora biti zdaj ta datoteka v mapi *C:\Documents and Settings\[uporabnik]\Application Data\ Thunderbird\Profiles\?????.default\chrome*, kjer spet velja, da je namesto [uporabnik] vaše ime in namesto vprašajev katerih koli osem znakov. Če datoteke ni, jo pač naredite tako, da v mapi kliknete z desno tipko, izberete Novo/Dokument z besedilom, nato pa namesto 'Nova dokument z besedilom' vpišete 'userContent.css' (brez narekovajev, seveda). Nato v datoteko vpišete programsko kodo, ki jo vidite v okvirčku.

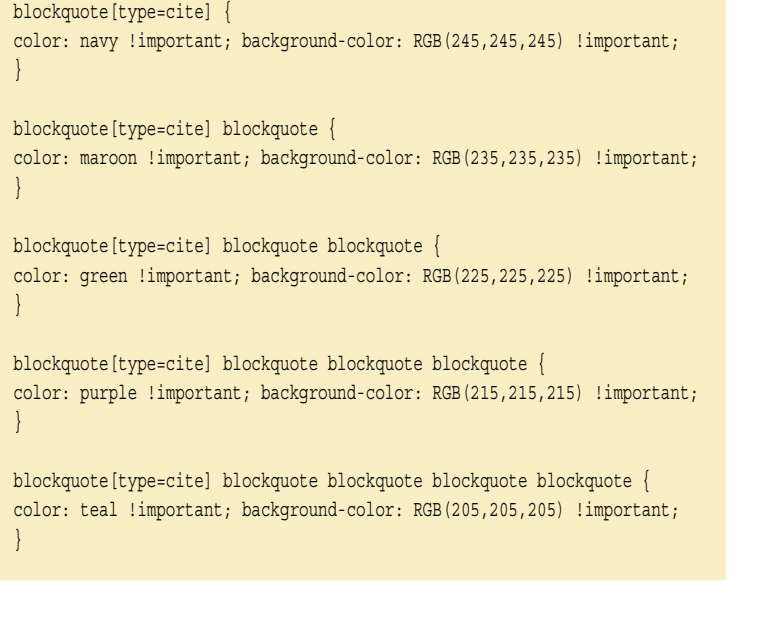

Kaj smo s to kodo naredili? V bistvu nič drugega kot določili, naj se vsako naslednje sporočilo, vključeno v citate, drugače obarva. Drugačni

naj bodo ločilna črta, barva pisave in tudi ozadja sporočila. S tem smo naredili videz, kot da je vsako sporočilo na svoji »kartici«, ki so položene ena na drugo.

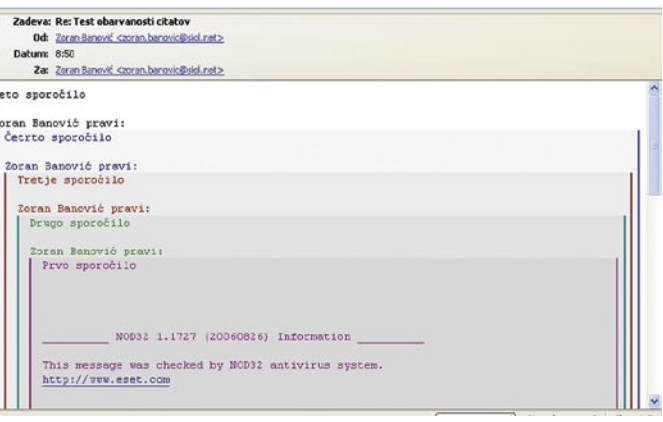

Citate v Thunderbirdu lahko obarvamo in tako laže sledimo svoji korespondenci.

## Firefox in povezave

**K**o brskamo po spletu, nikoli ne vemo, ali povezava, na katero naletimo, odpre cilj v obstoječem ali novem oknu. Ali ne bi bilo lepo, če bi lahko brskalnik kako prisilili, da nam to pove vnaprej? Ali je to mogoče narediti v Internet Explorerju, še ne vemo, smo pa našli možnost, kako v

je seveda namesto [uporabnik] vaše uporabniško ime, namesto vprašajev pa je lahko katerih koli 8 znakov. Če datoteke ni, jo pač naredite tako, da v mapi kliknete z desno tipko, izberete Novo/ Dokument z besedilom, nato pa namesto 'Nova dokument z besedilom' vpišete 'userContent.css' (brez narekovajev, seveda).

Tako! Zdaj v ta besedilni dokument vpišete programsko kodo, kot jo vidite v okvirčku. Pazite na narekovaje, da ne boste kakšnega pozabili. Nato datoteko shranite in zaženite Firefox.

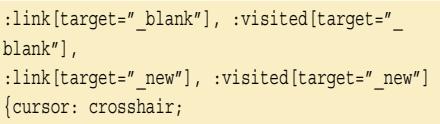

Od zdaj naprej boste vnaprej vedeli ali se povezava odpre v obstoječem ali v novem oknu. Če bo šlo za obstoječe okno, bo kazalec ostal tak, kot je, če pa v novem, se bo spremenil v križec. Ali zadeva deluje, lahko preverite tako, da obiščete spletno stran *www.mojmikro.si* in se z miško sprehodite prek povezave do naše spletne revije Informatik. Če ste vse naredili tako, kot je treba, se bo miškin kazalec spremenil v križec.

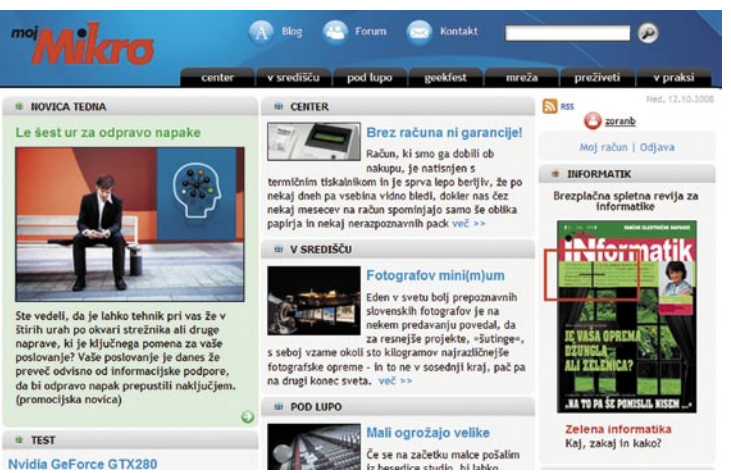

}

Z malo programske kode je mogoče Firefox prepričati, da povezave, ki se bodo odprle v novem oknu, označi s spremembo miškinega kazalca.

to prepričati Mozilla Firefox.

Način, kako to narediti, se skriva v spreminjanju oziroma dodajanju besedilne datoteke **userContent.css**, v kateri z malo programske kode Firefoxu povemo, naj povezave, ki se bodo odprle v novem oknu, vnaprej označi s **spremembo miškinega kazalca iz puščice v križec**. Da-

#### toteka userContent.css je v mapi *C:\Documents and Settings\[uporabnik]\Application Data\Mozilla\Firefox\Profiles\??????.default\chrome*, kjer

## PODPIŠI SE

**V**sako pismo je, razen če gre za kakšno anonimko, na koncu podpisano. In ker vse bolj ugotavljamo, da je splet nekakšne naš alter ego, ni nobenega razloga, zakaj ne bi podpisovali tudi tega, kar si pošiljamo prek spleta. In to seveda tudi delamo. A kako? Največkrat kar z LP in imenom, kjer LP seveda pomeni »lep pozdrav«. Če smo malo bolj formalni, na koncu ta »lep pozdrav« celo izpišemo, ali pa ga nadomestimo recimo s »s spoštovanjem« ali s čim podobnim. Večkrat pa bi radi sporočilo opremili s še kakšnimi drugimi podatki, recimo svojim naslovom, telefonsko številko, spletnim naslovom podjetja ali še s čim. Seveda to ni nič novega in izdelovalci programov se tega zavedajo. Zato vsi priljubljeni programi, ki so na voljo, podpirajo **vstavljanje podpisov**. Tako lahko programom za delo z elektronsko pošto na-

## triki in nasveti

ložimo, naj vsako odhajajoče sporočilo na koncu opremijo z vnaprej določenim podpisom.

To je sicer zabavno in koristno, a v času sodobnih komunikacij, ko je vse lepo in pisano, bi pa res lahko naredili kaj lepšega na pogled. Smo res omejeni s črkami, ki nam jih ponuja tabela ASCII? Ne! Naša sporočila lahko opremimo tudi s kakšnimi **grafičnimi elementi**, na primer z vizitko, ki jo pripnemo na konec sporočila.

vsak račun določiti svoj podpis. Ta je lahko besedilni ali grafični. Če hočemo na konec vsakega odhodnega sporočila iz poštnega računa opremiti s podpisom, ta podpis vpišemo v datoteko TXT in jo shranimo na disk. Nato v Thunderbirdu izberemo *Orodja/Nastavitve računa*, vključimo možnost *Pripni ta podpis* in z gumbom Izberi poiščemo datoteko TXT s podpisom.

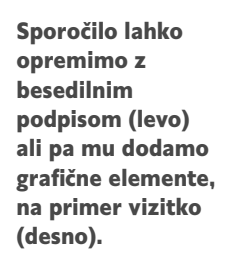

Janez Kraniski Pod kostanii 8 1000 Ljubljana tel: 01 111 1111 mob: 021 222 222 email: janez.kranjski@mojnaslov.com web: www.janezkranjski.co.si ------------------------

Večina programov omogoča celo izdelavo posebnih predlog elektronskih sporočil, a se bomo z njimi morda pozabavali kdaj drugič. Tokrat se bomo posvetili temu, kako elektronskemu sporočilu dodati besedilno ali grafično vizitko. In ker je programov za delo z elektronsko pošto kar nekaj in ker se vstavljanje besedilnega ali grafičnega podpisa razlikuje od programa do programa, si bomo za nekaj teh programov ogledali, kako to narediti. A najprej je seveda treba pripraviti vse potrebno.

Pri **besedilnem podpisu** ni kaj dosti filozofirati. Odločiti se moramo, kaj bi radi, da podpis vsebuje, in to vpisati recimo v Beležnico. Nekateri programi sicer omogočajo neposreden vpis, a je Beležnica priročnejša zaradi morebitnega popravljanja in tudi varnostne kopije podpisa. Uporabniki običajno podpis nekako ločijo od preostalega dela sporočila z ločilnimi znaki, na primer s pomišljaji, z enačaji, zvezdicami ali s podobnim, pri čemer smo seveda omejeni z naborom znakov kodne tabele, v kateri zadevo pišemo.

Kaj pa, če bi radi sporočila opremili z **grafičnimi elementi**? Vzemimo, da bi radi vstavili vizitko, kot je na naši sliki. To vizitko moramo seveda najprej narisati. To lahko naredimo v katerem koli grafičnem programu za obdelavo vektorskih ali bitnih slik. Če smo v podjetju, kjer imamo posetnice že izdelane, jih lahko zahtevamo kar od oblikovalca. V enem ali drugem primeru pa moramo paziti na dve stvari – format shranjene datoteke in velikost slike. Format datoteke naj bo JPG ali GIF, velikost pa ne več kot 5 cm v širino ali okoli 400 pik, če vam je bliže ta enota. Velikost je na prvi pogled razmeroma majhna, a na zaslonu je več kot dovolj. Če bo prevelika, bo videti neumno.

Tako, zdaj pa se lahko spravimo na brskalnike.

### Mozilla Thunderbird

Thunderbird tako kot drugi sodobni brskalniki omogoča vstavljanje tako besedilnega kot tudi grafičnega podpisa. Podpis določamo med nastavitvami računov, kjer je mogoče za

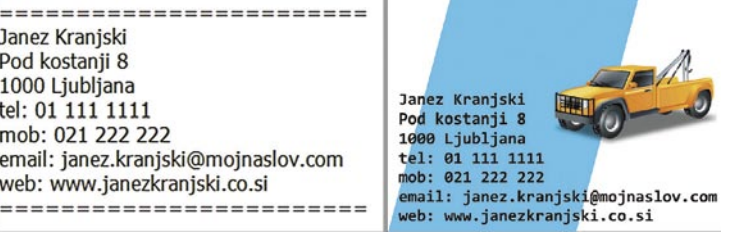

Kaj pa grafična vizitka? No, pri njej je zadeva drugačna, a nič preveč zapletena. Tudi tu moramo Thunderbirdu povedati, iz katere datoteke naj jemlje podpis, le da tokrat ne bo datoteka TXT, ampak HTML.

A preden določimo datoteko, ki se podpre, jo moramo seveda narediti. To ni nič zapletenega. Odpremo Beležnico in vanjo vpišemo izraz:

<img moz-do-not-send="false" src="file:///D:\ Temp\Podpis.gif" alt="Signature">

Omenjeni izraz kaže na datoteko *Podpis.GIF* v mapi *D:\Temp*. Vi boste svojo datoteko imeli drugje in po drugim imenom, zato izraz *D:\ Temp\Podpis.gif* ustrezno zamenjajte. To datoteko zdaj shranimo s končnico HTML, recimo kot *Podpis.html*. Nato na povsem enak način kot pri

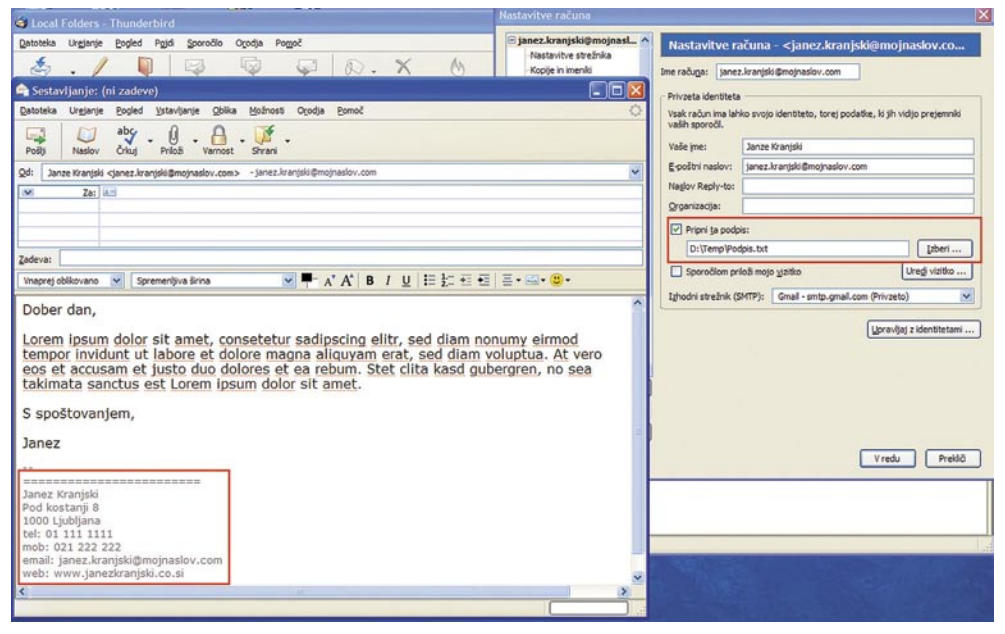

Vstavljanje besedilnega podpisa poteka prek nastavitev posameznega računa, kjer določimo, iz katere datoteke tipa TXT naj se podpis prebere.

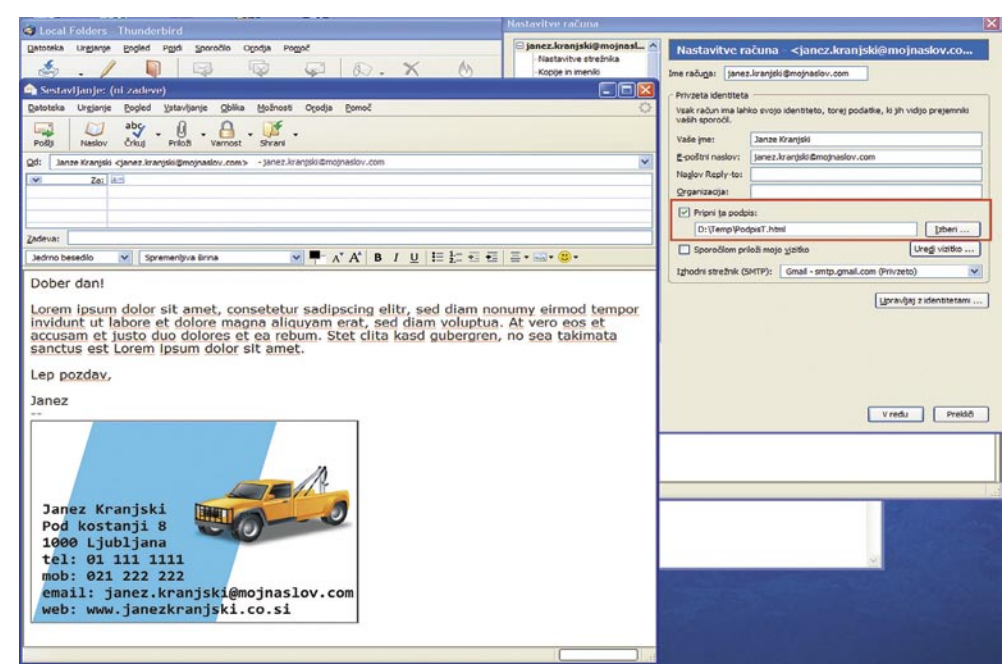

Vključevanje grafične oblike podpisa je dokaj preprosto, le ustrezno obliko datoteke HTML, v kateri bo posetnica, moramo izdelati.

## triki in nasveti

besedilni datoteki prek *Pripni ta podpis* izberemo to našo datoteko HTML.

Da bi zadeva delovala, moramo najprej preveriti, ali imamo omogočeno pisanje sporočil v obliki HTML. V našem računu, kamor bi radi vstavili posetnico najprej izberemo *Sestavljanje in naslavljanje* in preverimo, ali je vključena možnosti *Sporočila sestavljaj v obliki HTML*. Če ni, jo vključimo. Zdaj se bo ob pisanju novega sporočila vanj samodejno dodala naša posetnica.

## Outlook Express

Outlook Express je poštni program, ki ga uporablja izredno veliko ljudi, predvsem zato, ker je del sistema Windows (do različice XP, nato ga je zamenjal drug program) in uporabnikom ni treba iskati drugih možnosti. In ker je funkcionalno povsem dovolj za večino ljudi, je tudi zelo razširjen. Seveda tudi Outlook Express omogoča vstavljanje tako besedilnih kot grafičnih podpisov. Oboje poteka prek menija Orodja/Možnosti, kjer izberemo razdelek Podpisi. Najprej izberemo možnost *Podpiši vsa odhajajoča sporočil*a, iz očitnih vzrokov pa je smotrno tudi vključiti možnost *Ne podpisuj odgovorov in posredovanih sporočil*. Zamislite si, da si s kom izmenjate deset sporočil in v vsakem vašem odgovoru tiči po ena takšna vizitka. Bljak! No, naprej. S klikom gumba *Nov* se bo pojavil nov podpis, ki ga nato prek gumba *Preimenuj* preimenujemo tako, da bomo vedeli, za kaj gre. Outlook in Outlook Express namreč delujeta po drugačni filozofiji kot Thunderbird. Pri Thunderbirdu je podpis vezan na račun, torej lahko za vsak račun izdelamo svoj podpis, pri Microsoftovih izdelkih pa lahko naredimo več podpisov in se sproti odločamo, katerega bomo uporabili, pri čemer za enega določimo, da je privzet. Katera filozofija je boljša, je stvar okusa, vsaka pa ima boljše in slabše lastnosti. Ko torej določimo ime novemu podpisu, se odločimo, ali bo besedilni ali grafični.

Pri besedilnem podpisu v razdelku *Urejanje podpisa* izberemo *Besedilo* in v okence vpišemo besedilo, ki bi ga radi videli na koncu sporočila. Če smo to besedilo vpisali v datoteko TXT, jo preprosto odpremo, vse skupaj označimo in prilepimo v omenjeno okence. In to je vse. Ob naslednji izbiri novega sporočila bo na koncu vpisano to, kar smo želeli.

Kaj pa grafika? Pri iskanju rešitve smo bili kar nekoliko jezni, saj je v spletu kar nekaj predlogov, Temp\Podpis.gif vpisati pot do svoje sličice s posetnico in vpisati tudi ime datoteke. Nato vse skupaj shranite z imenom, na primer Podpis. html. Postopek vključevanja podpisa je povsem enak kot pri besedilnem načinu, le da tu v razdelku *Urejanje podpisa* ne izberete *Besedilo*, pač pa *Datoteka* in izberete svojo datoteko HTML.

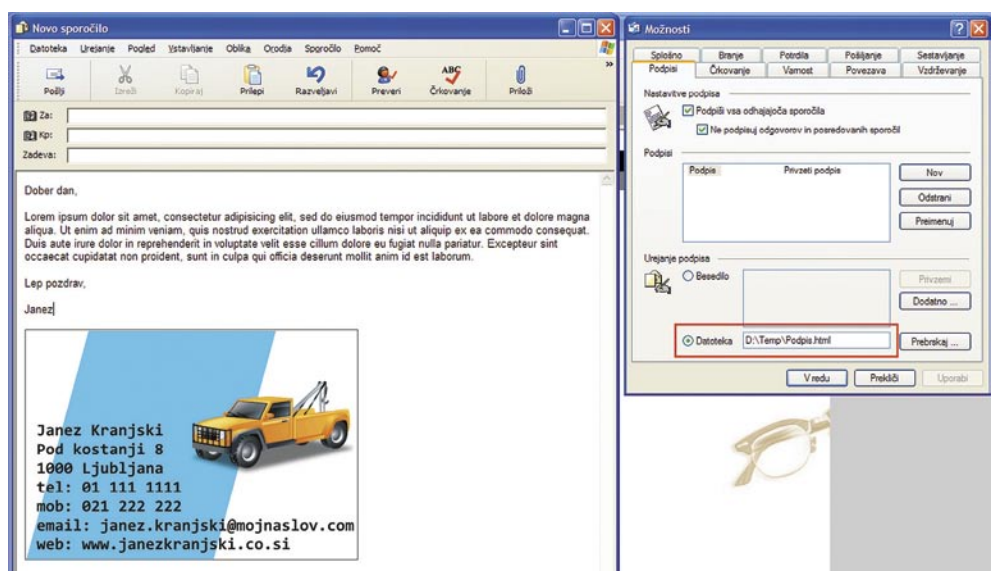

Tudi v Outlook Express je mogoče vstaviti podpis v obliki slike, le ustrezno datoteko HTML je treba izdelati.

ki pa so skoraj vsi dokaj zapleteni, povrh vsega pa jih večina sploh ne deluje. Pa smo raziskali sami in ugotovili, da zadeva sploh ni tako grozna in da gre dokaj preprosto. Postopek je podoben tistemu v Thunderbirdu, saj je treba izdelati datoteko HTML, ki jo vključimo v sporočilo. Seveda mora biti določeno, da bomo pisali sporočila v obliki HTML, ne pa kot golo besedilo.

To datoteko HTML moramo izdelati, kar pa je izredno preprosto. Zaženemo Beležnico in vanjo vpišemo vrstico:

#### <img src="D:\Temp\Podpis.gif">

Seveda tudi tu velja, da morate namesto D:\

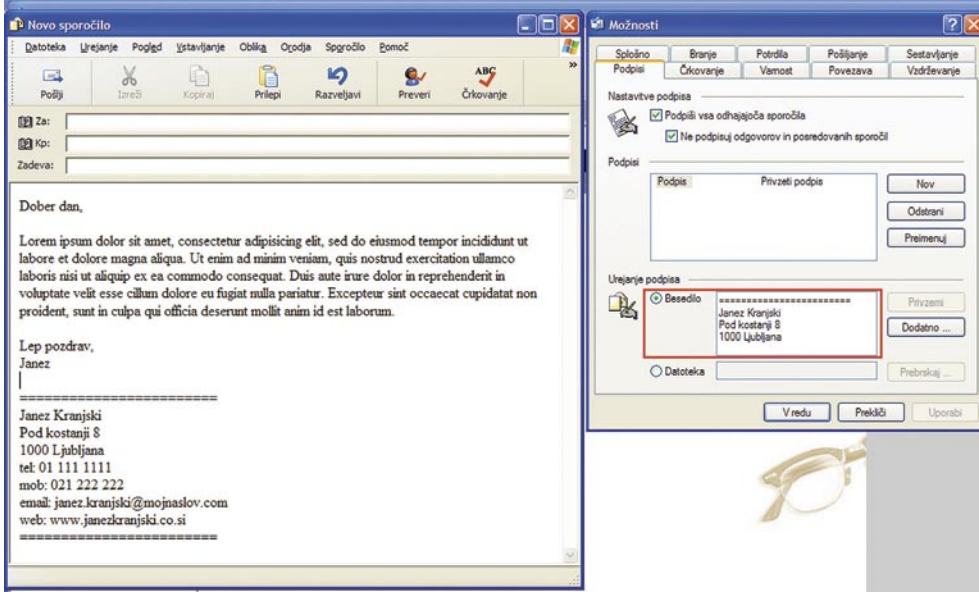

Vstavljanje besedilnega podpisa v Outlook Express je dokaj preprosto.

#### 2003 in 2007

Če nekaj podpira Outlook Express, potem bo to verjetno podpiral tudi Outlook. To drži, zadeva je celo preprostejša, predvsem kar zadeva podpis v grafični obliki. Celotno zadevo določamo prek menija *Orodja/Možnosti*, kjer izberemo razdelek *Oblika* pošte. Najprej izberemo obliko besedila. V spustnem seznamu *Sestavi v tej obliki zapisa sporočila* izberemo *Golo besedilo*, če bo naš podpis le besedilni, če pa bo grafični, pa izberemo *HTML*.

Nato se posvetimo razdelku *Podpisi*. Izberemo gumb *Podpisi* in odpre se novo okno, kjer izberemo gumb *Novo* za izdelavo novega podpisa. Damo mu ime, recimo Vizitka, in izberemo *Začni s praznim podpisom*. Odpre se novo okno *Urejanje podpisa*, kjer lahko vpišemo želeno besedilo, kot smo to naredili pri Outlook

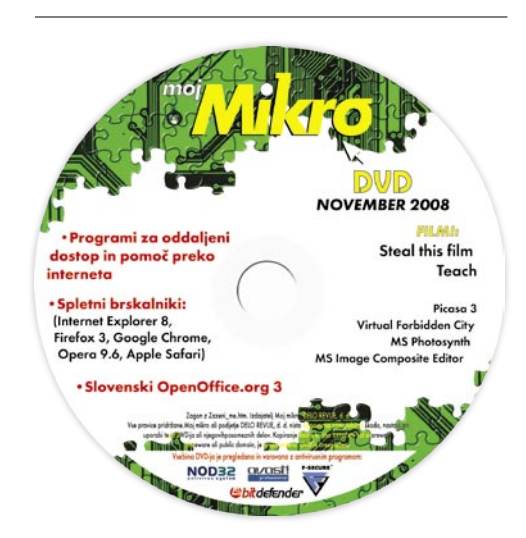

## triki in nasveti

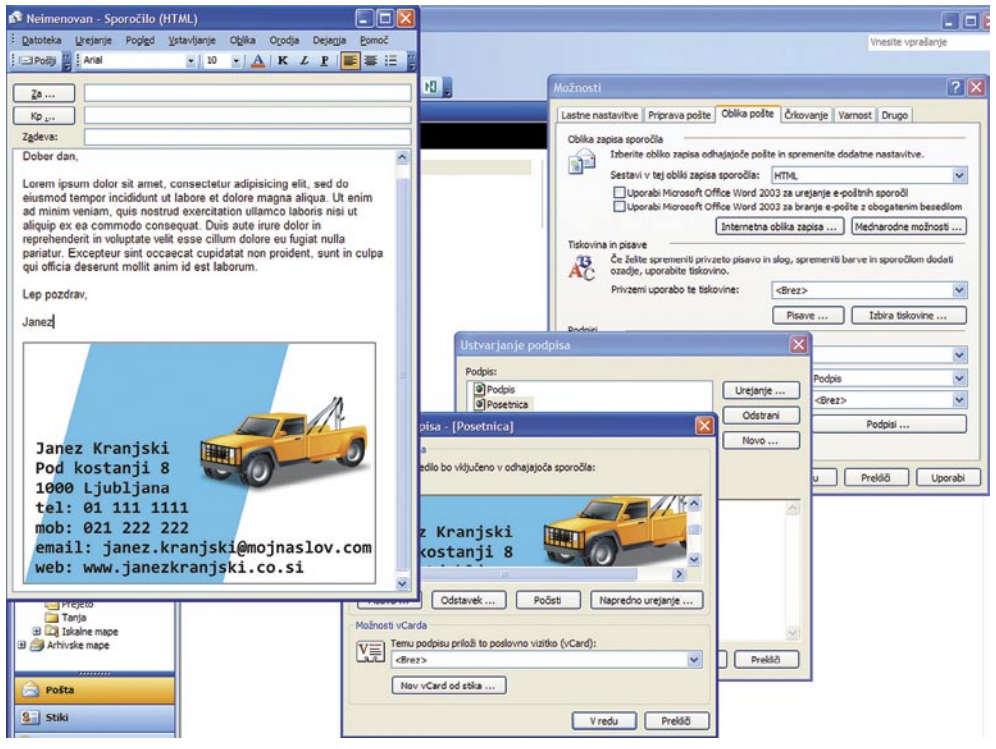

Izdelava grafičnega podpisa v Outlooku je preprostejša kot v Outlook Expressu ali Thunderbirdu.

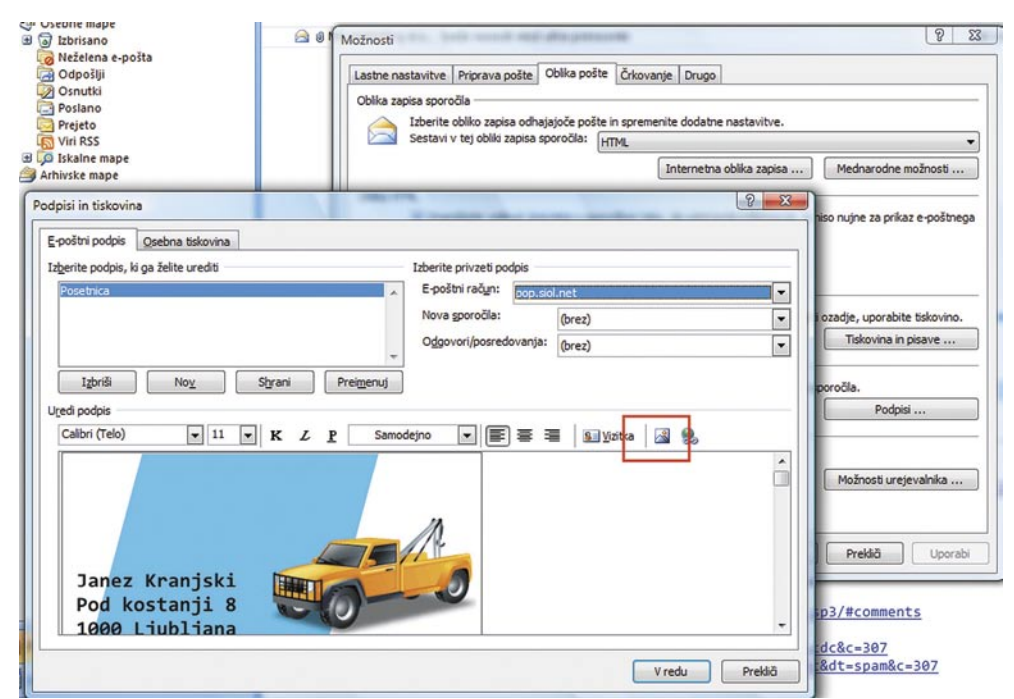

#### Postopek v Outlooku 2007 je skoraj identičen, saj se od opisanega razlikuje le kozmetično.

Expressu. Nato vse skupaj le potrdimo in zadeva je opravljena. Če želimo grafični podpis in smo v *Sestavi v tej obliki zapisa sporočila* izbrali *HTML*, lahko v okencu *Urejanje podpisa* kliknemo z desno tipko in izberemo *Insert image* (ja, to so pozabili prevesti) in vstavimo svojo datoteko GIF ali JPG in s tem naredimo grafični podpis.

Kot vidite, je izdelava grafičnega podpisa v Outlooku dokaj preprosta in tudi logična, saj ni treba izdelovati datotek HTML.

### Pošta Windows (Vista)

No, ta nam je pa dala malo vetra, posebej kar zadeva grafični del. Pa lepo po vrsti. Besedilni podpis je popolnoma preprosto vstaviti v sporočila. Postopek je popolnoma enak kot pri Outlook Expressu iz Windows XP, ki smo ga opisali pred nekaj odstavki. Pravzaprav je tudi dodajanja grafičnih podpisov oziroma posetnice povsem enako. A s to razliko, da program ne mara takšne oblike datoteke HTML, kot je to pri Outlook Expressu iz Windows XP. Pravzaprav ne mara marsikatere oblike HTML, saj nam ni uspelo s HTML-jem, izdelanim z Wordom, in niti s tistim, narejenim s programom za urejanje HTML.

Kako torej izdelati ustrezno datoteko HTML, s katero bo program Pošta Windows zadovoljen. Ko smo v iskanju rešitve malce brskali po spletu, smo našli opozorilo, da priložena datoteka s podpisom ne sme biti večja od 4 KB, sicer jo sistem zavrne oziroma nam sporoči, da je datoteka prevelika. In to se nam je res zgodilo, ko smo izdelali datoteko HTML z Wordom. Dobro, to je ena omejitev. In smo iskali naprej. Dokler nismo našli rešitve.

Ta je v tem, da datoteko HTML izdelamo kar s programom Pošta Windows. Kako? Dokaj preprosto in zabavno. Izberemo izdelavo novega sporočila in z *Oblika/Obogateno besedilo (HTML)* določimo, da ne bo šlo za golo besedilo. Nato v oknu sporočila izberemo gumbek za vstavljanje slike in na disku poiščemo svojo vizitko v obliki GIF ali JPG. Ta se bo prikazala v oknu sporočila. Zdaj pa je na vrsti zabavni del. V sporočilu izberemo *Pogled/Urejanje izvirnika* in na dnu zaslona se prikažejo trije zavihki – *Urejanje*, *Vir* in *Predogled*. Nas zanima zavihek *Vir*. Izberemo ga in oknu se pokaže izvorna koda HTML našega sporočila. In to (in samo to) je oblika HTML, ki jo program priznava. Vso kodo označimo, jo kopiramo, odpremo *Beležnico* in prilepimo v nov dokument. Tega nato shranimo z na primer *Vizitka.htm*. Pot do te datoteke in njeno ime nato vstavimo kot datoteko HTML za podpis in zadeva bo delovala.

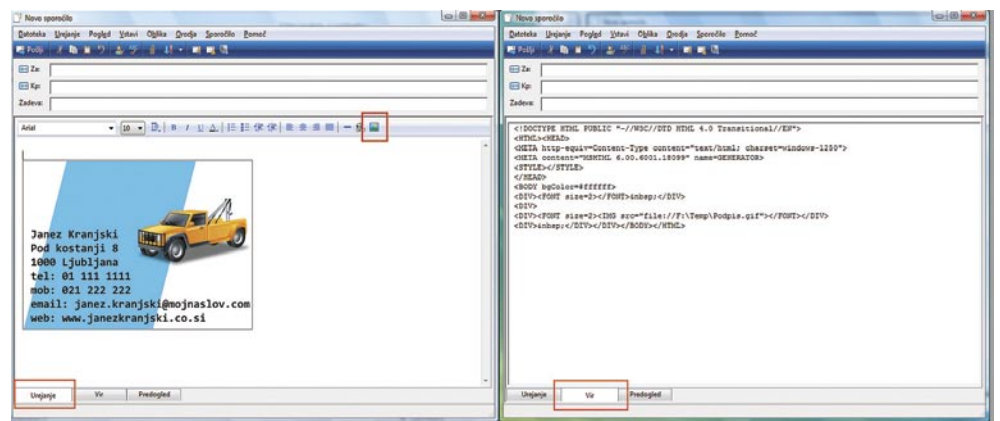

V Windows Visti moramo uporabiti trik, s katerim lahko vključimo grafične elemente v podpis.

## **PRAKSI**

sam svoj mojster: preslikovanje diska s programom Clonezilla

## Kloniranje sistema po domače

Skoraj vsakdo je kdaj prisiljen v obnovitev oziroma ponovno namestitev operacijskega sistema in programske opreme. Prvi korak po bližnjici do cilja oziroma želenega učinka se skriva tudi v izbiri pravega orodja – še toliko bolje, če je to brezplačno.

### **Piše: Marko Koblar**

marko.koblar@mojmikro.si

noličnost dela in neustvarjalnost me<br>ubijata, a kaj, ko je v življenju treba<br>večkrat poskrbeti za rutinska opravila,<br>brez katerih žal ne gre. Če se torej že-<br>lim izogniti »duhamornosti«, ki je s tovrstnimi noličnost dela in neustvarjalnost me ubijata, a kaj, ko je v življenju treba večkrat poskrbeti za rutinska opravila, brez katerih žal ne gre. Če se torej žeopravili povezana, si poskušam življenje kar se da olajšati in povrhu prihraniti še kakšno uro dragocenega časa. V opravičilo pa – menda je tudi lenoba eno glavnih gonil razvoja …

Zaradi narave dela se mi večkrat zgodi, da sem prisiljen v **obnovitev oziroma ponovno namestitev operacijskega sistema in programske opreme**. Saj poznate zgodbo – zagon s CD-ja in nameščanje sistema, konfiguracija posameznih komponent strojne opreme, konfiguracija uporabniških računov (npr. za elektronsko pošto), nastavitve tiskalnika, nujni programi za podporo različnim formatom (PDF, RAR …). Skratka n+1 mini opravilo, dan mine, kot bi mignil, še vedno pa se hitro zgodi, da smo pozabili na kakšno malenkost

in jo je treba popraviti v dneh, ki sledijo. Prav zato se sam s tovrstno problematiko že dolgo spopadam drugače.

### REINKARNACIJA, DUHOVI IN SLIKE

Pred leti sem problematiko »reinkarnacije« sistema reševal tako, da sem sistem ponovno namestil »iz ničle«, pred popolnim sesutjem sistema pa sem pomembne datoteke (dokumente) shranil na več disket. V korakih, ki so sledili, so šli pomembni dokumenti čez nekaj let

| <b>DriveImageXML</b>   |                                                                                                    | $  D $ $\times$ |
|------------------------|----------------------------------------------------------------------------------------------------|-----------------|
| Tools Help<br>File     |                                                                                                    |                 |
| Welcome                | <b>Welcome to Runtime's Drivelmage</b><br>XML                                                                              |                 |
|                        | This program lets you:                                                                                                    |                 |
|                        | o backup drives to image files                                                                                             |                 |
|                        | o browse these images                                                                                                    |                 |
|                        | o restore images to the same or another drive<br>o copy directly from drive to drive                                       |                 |
|                        | Image creation uses Microsoft's Volume Shadow Services                                                                     |                 |
| Welcome                | (VSS), allowing you to create safe "hot images" even from                                                                  |                 |
| <b>Backup</b>          | drives currently in use.                                                                                                   |                 |
| <b>Restore</b>         | Images are stored in XML files, allowing you to process them<br>with 3rd party tools. Never again get stuck with a useless |                 |
| <b>Drive to Drive</b>  | backup!                                                                                                    |                 |
| <b>Browse</b>          | Restore images to drives without having to reboot.                                                                         |                 |
|                        | Use Drivelmage XML on a boot CD-ROM, such as BartPE.                                                                       |                 |
| Memory in use: 406,936 |                                                                                                    |                 |

DriveImage XML – eno od brezplačnih orodij za izdelavo slike diska

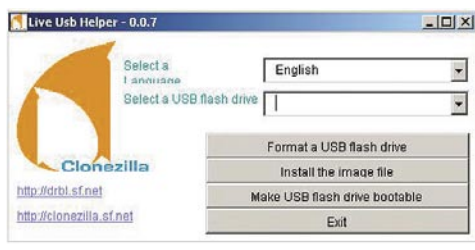

Live USB Helper – pripomoček za izdelavo zagonskega USB-ključa

na zunanji disk (prek vzporednega vmesnika) in tračno enoto oziroma Iomegin pogon Zip, priključen na vmesnik SCSI. Z razvojem programske opreme pa so se začela izpopolnjevati tudi najrazličnejša orodja, ki olajšajo naš vsakdan. Z namenom **varnostnega kopiranja** (backup) ali ponovne postavitve/kloniranja računalnikov so se pojavila tudi orodja, ki omogočajo zajem **slike celotnega diska** (disk image). Verjetno večina pozna priljubljeni Symantecov program **Norton Ghost** (*http:// sl.wikipedia.org/wiki/Norton\_Ghost*), ki učinko-

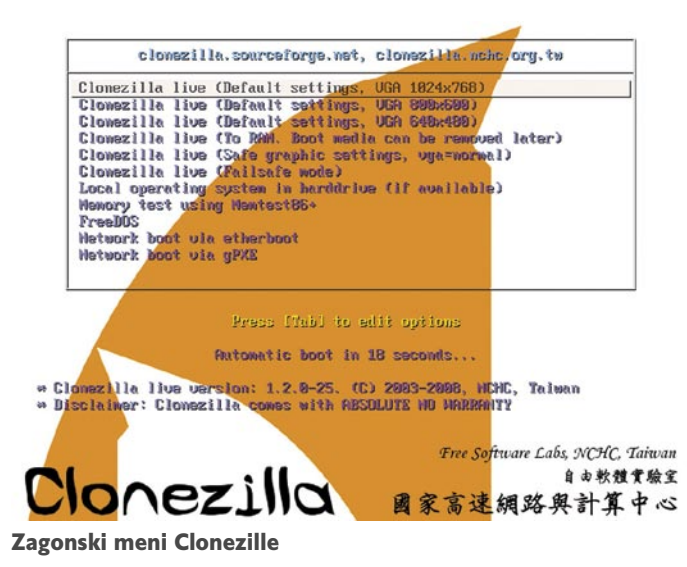

vito rešuje tudi to problematiko. A kaj ko ostaja umazana podrobnost, da zadeva ni na voljo brezplačno, kar je še posebej boleče dejstvo pri občasni ali morda celo domači uporabi.

## GRE TUDI BREZPLAČNO

Idejo in postopek izdelave slik posamezne particije ali celotnih diskov poznajo tudi drugi, na srečo pa precej preprosto pridemo tudi do različnih brezplačnih orodij. Kljub nekaterim podobnim lastnostim se lahko v določenih primerih med seboj bistveno razlikujejo. Ena pomembnih razlik je že način izdelave slike diska. Običajno izvedemo zagon z izmenljivega optičnega medija (CD), s katerega se naložita operacijski sistem in programska oprema, potrebna za izdelavo slike diska oziroma njegovo obnovitev. Seveda pa to ni pogoj, saj lahko določene pakete poženemo kar iz delujočega sistema (npr. **DriveImage XML** – *www.runtime.org/driveimage-xml.htm*). Posamezni paketi delujejo tudi v različnih operacijskih sistemih (npr. Linux, NetBSD) in podpirajo določene tipe datotečnih sistemov/particij (Windows FAT, Linux Ext2/3/ReiserFS ...) in vrste pogonov (IDE, SATA, SCSI ali RAID). Določeni paketi omogočajo shranjevanje/prenos izdelane slike diska le na lokalne particijo ali z nje, določena orodja pa ta proces omogočajo s pomočjo različnih protokolov (npr. FTP) tudi preko omrežja (npr. g4u ali Ghost for *Unix – www.feyrer.de/g4u/*). Zgodi se lahko, da je paket na voljo tudi v več različicah (npr. Macrium Reflect – *www.macrium.com/*) in ima brezplačna različica določene omejitve, ki morda za »običajne smrtnike« niti niso preveč boleče. Seznam vseh paketov bi bil lahko precej dolg, zato naštejmo le nekatere najpopularnejše, kot so: **Clone maxx** (*www.pcinspector.de/Sites/clone\_maxx/info.htm?Language=1*), **PING** ali Partimage Is Not Ghost (*http://ping.windowsdream. com/*[\)](http://ping.windowsdream.com/)*,* **Dubaron DiskImage** (*www.dubaron. com/diskimage/),* **WinDD** ali Disk Dump for Windows (*http://sourceforge.net/project/showfiles.php?group\_id=157047*), Partimage (*www. partimage.org/Main\_Page*), (*http://ubcd.sourceforge.net/*) … Nekateri paketi so tudi prave zbirke najrazličnejših pripomočkov (**Ultimate Boot CD** – *http://ubcd.sourceforge.net/).*

## PREPROSTO, UČINKOVITO IN ZANESLJIVO

Lahko pa bi ga opisali kot še en »zilla«. V mislih imam paket Clonezilla (*www.clonezilla. org/*), ki med tovrstnimi orodji trenutno zaseda prvo mesto. Razlogov je več. Prvi je dejstvo, da je Clonezilla na voljo brezplačno, še pomembnejše pa je dejstvo, da podpira različne datotečne sisteme (ext2, ext3, reiserfs, xfs, jfs Linux, FAT, NTFS) oziroma operacijske sisteme (Windows, Linux), ki jih vsak dan uporabljam tako doma kot na delovnem mestu. Tudi dejstva, da je uporaba Clonezille kljub naprednim

## sam svoj mojster: preslikovanje diska s programom Clonezilla

možnostim, ki jih ponuja, še vedno preprosta, ne gre zanemariti. Čez celotni postopek izdelave/obnovitve slike celotnega sistema ... lahko dokazano vodite računalniško pismeno osebo tudi prek telefonskega aparata. Clonezilla temelji na starih znancih, se pravi projektih, kot so Partition Image, DRBL (Diskless Remote Boot in Linux), dd, ntfsclone ter udpcast. Clonezilla je na voljo v dveh različicah. Večjemu številu (deklarirano do 40 računalnikov hkrati) je namenjena različica **Clonezilla Server Edition** (*www.clonezilla.org/clonezilla-serveredition/*), ki podpira uporabo prenosa unicast in multicast; običajnim smrtnikom pa je namenjena različica Clonezilla Live, ki si jo bomo ogledali natančneje.

Ne glede na način uporabe (vrsto zagonskega medija) bomo Clonezillo prenesli s spletne strani *www.clonezilla.org/download/sourceforge/*. Za občutljivejše primere je smiselno uporabiti stabilno različico 1.2.0-25, na voljo pa je tudi nova testna različica 1.2.1-2. Pred prenosom datoteke s spletne strani se odločimo o tipu prenesene datoteke. Če bomo Clonezillo uporabljali preko optične enote (CD oziroma DVD), prenesemo datoteko s končnico iso. Po prenosu zapišemo optični medij iz slike, s čimer dobimo zagonski medij. Če želimo Clonezillo uporabiti v kombinaciji z USB-ključom, prenesemo datoteko ZIP. Vsekakor pa vam za resnejšo uporabo predlagam, da si Clonezillo namestite na oba medija in si tako zagotovite

## ZANIMIVOSTI IN NASVETI

• Izdelava slike diska ni zamenjava za varnostno kopiranje (izdelava tako imenovanih backupov). Seveda pa jo v določenih razmerah lahko uporabimo tudi za tak namen.

• Ko izdelamo sliko diska, se moramo zavedati, da bomo stanje diska in sistem zamrznili v času, ko je bila slika izdelana. Danes aktualne različice programske opreme bodo čez nekaj časa zastarele. Prvi koraki po obujanju sistema morajo biti zato posodobitve varnostnih popravkov operacijskega sistema in protivirusnih programov.

• ri obnovitvi slike trdega diska izgubimo vso vsebino (sistem, dokumenti ...) trdega diska. Ena od možnosti je, da prekopiramo vse pomembnejše datoteke na drug medij oziroma kot privzeto možnost uporabljamo shranjevanje na omrežnem disku (preslikava na lokalni sistem).

• Mehanizem uporabe slike diska lahko uporabimo tudi za različne tipske konfiguracije malih ultraprenosnikov (npr. Asus EEE), ki imajo skopo odmerjen prostor bliskovnega pomnilnika. Glede na potrebno konfiguracijo računalnika lahko hitro naložimo sliko (s programsko opremo, ki jo potrebujemo). V tem primeru zagon izvedemo z USB-ključa, slika pa se naloži z SD-kartice.

• Clonezilla podpira uporabo Linuxovih datotečnih sistemov ext2, ext3, reiserfs, xfs, jfs ter FAT in NTFS MS Windows. Tako lahko brez težav kloniramo programsko opremo za obe okolji. Za navedene sisteme se v sliko shranjujejo le uporabljeni bloki. Za nepodprte datotečne sisteme pa Clonezilla uporablja DD (disk dump), s katerim kopira sektor za sektorjem.

• Poleg opisanega načina pozna Clonezilla tudi naprednejši način (Advanced mode). V njem lahko glede na lastne potrebe izdelamo CD ali USB-ključ ali pa uporabimo lastne skripte.

možnost zagona tako z izmenljivega **optičnega medija** kot tudi z **USB-ključa** (pri katerih zagon z nekaterimi tipi računalnikov včasih zataji). To vsekakor ne bi smela biti večja težava, saj znaša velikost posamezne datoteke ISO oziroma ZIP dobrih 80 MB.

Če smo morali datoteko ISO le »zapeči« z

enim od programov za zapisovanje, je za pripravo zagonskega USB-ključa treba narediti nekaj korakov več. Arhivsko datoteko ZIP najprej odpremo v enem od imenikov. Za pripravo ključa lahko uporabimo različne programe, ki USB-ključ ustrezno pripravijo – datotečni sistem FAT (formatiranje ključa

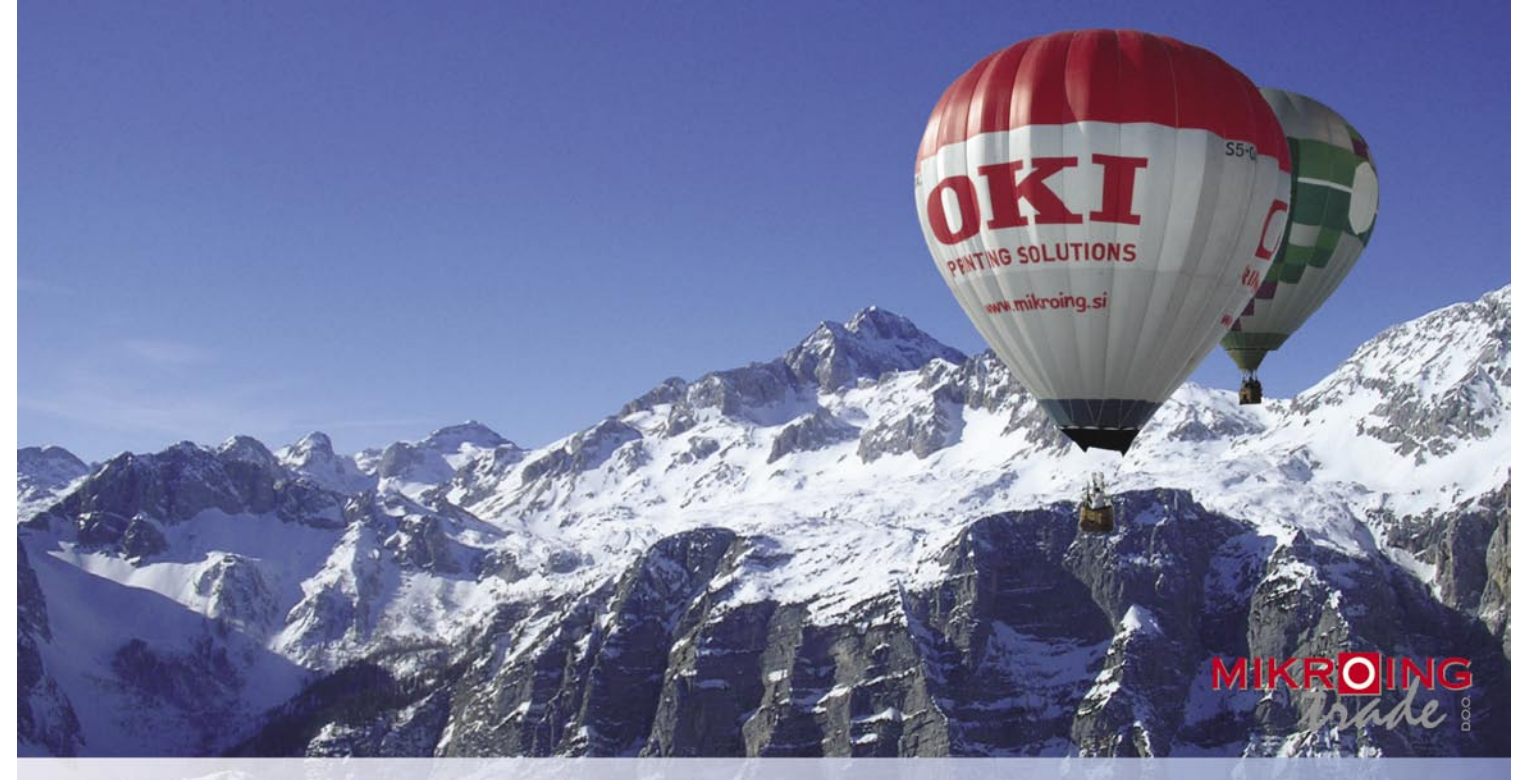

#### **VEČFUNKCIJSKE NAPRAVE**

Barvne in črnobele večfunkcijske naprave OKI B2500/2520/2540 MFP OKI C3520/3530/5550 MFP OKI C9800 MFP PRINT COPY SCAN FAX

#### **BARVNI TISKALNIKI**

OKI C3000/5000/7000/8000/9000 12-36 str./min. v barvah 20-40 str./min. č/b tudi z originalnim **Adobe PostScript 3** format do A3+ in do 1200 mm dolžine

#### **CRNOBELI TISKALNIKI**

črnobeli digitalni tiskalniki<br>OKI B2000/4000/6000/8000 18-45 str./min.

**MATRIČNI TISKALNIKI**<br>do 1066 zn./sec. **LINIJSKI TISKALNIKI** 500-2000 linij/min. **TELEFAKSI**<br>na navaden papir

**UVOZNIK IN DISTRIBUTER:** MIKRO ING trade d.o.o. Rojčeva ulica 24, LJUBLJANA Tel.: 01 544-33-82 E-mail: mikroing@mikroing.si www.mikroing.si

## PRAKSI

ftuare Lahs Taiu

## sam svoj mojster: preslikovanje diska s programom Clonezilla

in priprava ltega v vlogi zagonskega medija) in prenesejo potrebne datoteke na ključ. Ena od možnosti je **USB Live Helper** (*http://free. nchc.org.tw/drbl-core/utils/live-usb-helper/bin/ DRBL-luh-0.0.7.exe*), ki za uporabo zahteva namestitev komponent MS ActiveX Control Pad (če ta še ni nameščena, se odpre povezava s spletno povezavo na Microsoftovi spletni strani) ter vb6stkit.dll (*npr. www.dll-files. com/dllindex/vb6stkit.zip?0VEmUHYHgV*). S programom USB Live Helper lahko tako v

lamo (npr. če delamo sliko particije C, lahko sliko shranimo na particiji D) – za to možnost izberemo Mount local device. Ta možnost je tudi najbolj univerzalna, saj ni potrebno, da Clonezilla prepozna tip omrežnega vmesnika. Za shranjevanje slik je zanimiva tudi možnost priklopa zunanjega USB-diska ali bliskovnega pomnilnika (USB-ključ, SD kartica …), vendar moramo biti pazljivi, da napravo najprej priključimo v OS (z ukazom v obliki *mount -t vrsta datotečnega sistema naprava točka priklopa*), no nasprotje je *restoredisk*, ki sistem obnovi iz slike. Podoben par tvorita možnost *saveparts*, ki izdela sliko posameznih particij, in njeno nasprotje *restoreparts*. Ker želimo izdelati sliko trdega diska, izberemo možnost *savedisk*. Ker želimo izdelati sliko particije z NTFS, bomo med naprednejšimi možnostmi aktivirali še parameter *-q* (prioritetna uporaba ntfsclone). Sledi še možnost uporabe stiskanja, ki zmanjša velikost končne slike diska (aktiviramo enega od parametrov npr. *-z3* za stiskanje lzo). Na

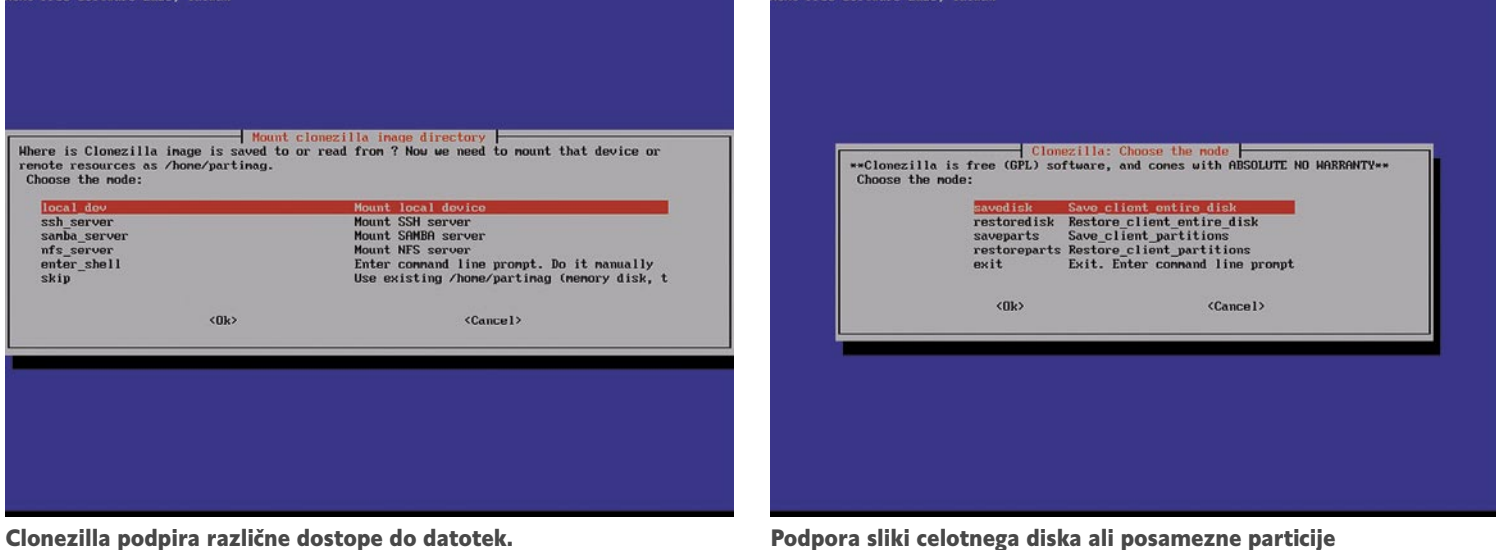

nekaj korakih pridemo brez težav do USBključa; treba pa se je zavedati, da bodo dosedanje datoteke na ključu zaradi formatiranja, izbrisane. Zaradi majhne velikosti Clonezille imamo na voljo dve možnosti. Prva je, da uporabimo starejši ključ majhne kapacitete ali pa da obstoječe podatke pred pripravo z USB Live Helperjem shranimo ali premaknemo na trdi disk in jih po pripravi ključa vrnemo.

### IZDELAVA SLIKE DISKA

Ko je **zagonski medij pripravljen** (CD, DVD …), pripravimo še **računalnik, katerega sliko želimo izdelati**. Nastavitve v BIOS-u moramo spremeniti tako, da bo zagon mogoč z želenega medija (možnost in ustrezni vrstni red). Pred vklopom računalnika vstavimo medij in izvedemo zagon. Čez nekaj trenutkov nas pozdravi okno Clonezille. Izberemo lahko možnost, ki nam ustreza (npr. ločljivost zaslona), ali pa počakamo, da se Clonezilla sama zažene. Pri prvem oknu verjetno ne bo zadrege, saj izberemo jezik (English). V oknu, ki sledi, določimo konzolo – izberemo možnost: Don't touch keymap. Zagon Clonezille izvedemo z izbiro možnosti Start Clonezilla. Po nalaganju izberemo način delovanja Clonezille. Ker želimo imeti **sliko diska**, izberemo prvo možnost (device-image oziroma disk/partition to/from image). Sledi meni, ki ponuja možnosti, kje bomo naredili sliko diska oziroma particije, oziroma kje jo bomo pri obnovitvi sistema našli. Sliko lahko shranimo na enega od lokalnih diskov, ki pa ne sme biti enak particiji, katere sliko de-

hkrati pa moramo biti pazljivi, da je datotečni sistem tak, da pri izdelavi slike omogoča tudi pisanje (npr. ni le za branje pri NTFS). Druga pogosto uporabljena možnost je shranjevanje v drugem računalniku prek omrežja. Uporabimo lahko **SSH-**strežnik (možnost ssh\_server), Linuxov strežnik z nameščeno **Sambo** (samba\_server) ali preko **NFS-** strežnika (nfs\_server). Za vsakega od njih moramo zagotoviti delovanje zahtevanih strežnikov (SSH- strežnik, strežnik Samba oziroma NFS-strežnik) ter uporabniških računov, prek katerih bomo zagotovili dostop do oddaljenega datotečnega sistema.

Ker z lokalnim shranjevanjem večina ne bo imela težav, si oglejmo primer z uporabo SSHstrežnika – v ozadju je v uporabi dejansko program SSHFS. V tem primeru moramo vnesti podatke na nastavitve krajevnega omrežja (način dodelitve DHCP, statični, PPPoE) oziroma IP-naslov, maska, privzeti prehod, DNSstrežnik) ter IP-naslov, na katerem je SSHstrežnik, ter uporabniško ime v tem strežniku, ob tem pa še vrata ter zelooo pomemben podatek, ki mora kazati absolutno pot v oddaljenem SSH- strežniku (npr. /home/partimag), ki mora obstajati. Če ima naš računalnik več ethernetnih vmesnikov, preverimo, ali je priključen pravi.

Korak, ki sledi, je zelo pomemben. Po vnosu gesla za prijavo v oddaljeni SSH-strežnik dobimo na zaslonu izpis o datotečnih sistemih, kot jih vidi Clonezilla. Izberemo **pravo** vrsto opravila, ki ga želimo izvesti. Možnost *savedisk* omogoča izdelavo slike celotnega diska. Njekoncu Clonezilla predlaga še ime slike, ki ga lahko uporabnik spremeni in ponudi enote, katerih sliko lahko izdela (npr. hda, hdb). Ko izbor potrdimo. začne Clonezilla izdelavo slike.

### OBNOVITEV SLIKE DISKA

Zagon Clonezille je podoben tudi pri obnovitvi slike diska. Do zagona (Start Clonezilla) in izbire želenega načina delovanja so vnosi enaki, le da tokrat namesto možnosti *savedisk* izberemo *restoredisk*. Tudi tokrat se lahko odločamo, kje bo Clonezilla našla slike diska (lokalno, dostop prek SSH-strežnika, povezava preko strežnika Samba, NFS …). Pri oddaljenemu dostopo moramo paziti predvsem na to, da pokažemo pravo pot do datoteke, ki vsebuje sliko diska, saj bo sicer Clonezilla sporočil napako. Pri zapisovanju slike diska pride do izgube obstoječih podatkov diska ali particije, na katero pišemo, zato moramo biti pri izbiri particije zelo previdni, da ne pride do neželene napake. Ena od možnosti, da se temu izognemo, je uporaba naprednega parametra *-k,* ki onemogoča spremembe particijske tabele na v računalniku. Vse skupaj deluje v resnici preprosto in zanesljivo, zato Clonezilla kot odprtokodni in brezplačen izdelek ponuja resno alternativo komercialnim izdelkom, kot je Norton Ghost.

# NAROČITE SE NA REVIJO

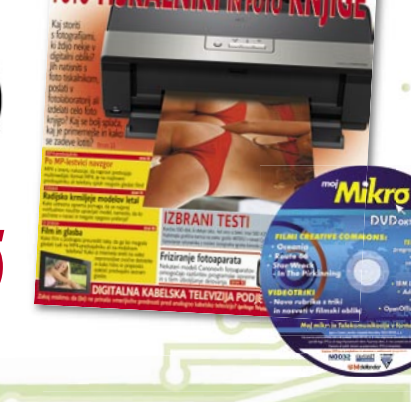

## **ZA DARILO si lahko izberete MP3-PREDVAJALNIK**

**KOMPLET ZA SKYPE (kamero in mikrofon).**

 **ali**

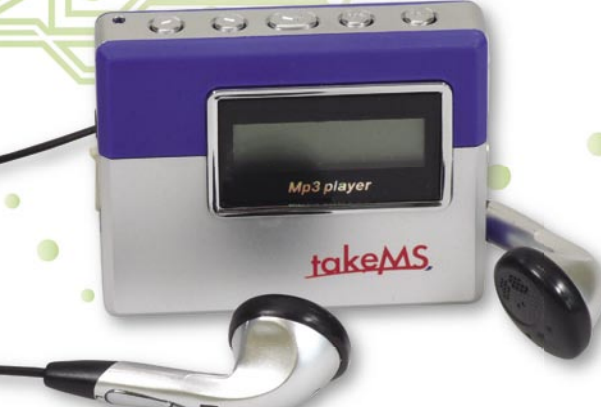

**1.** MP3-PREDVAJALNIK

**Celoletna naročnina (11 številk): 44,99** �

**Pokličite** ob delavnikih od 8. do 16. ure

## **01/ 473 81 35, 01/ 473 81 24,**

pošljite faks: 01/ 473 82 53, e-pošto: narocnine@delo-revije.si, ali pošljite svoje podatke v zaprti kuverti na naslov: Delo Revije, d. d., Naročnine, Dunajska 5, 1509 Ljubljana.

Naročnina velja do vašega preklica. Po izteku celoletne naročnine boste prejeli položnico za podaljšanje naročnine za naslednje leto z 20 odstotkov popusta. Ob naročilu bomo potrebovali vašo davčno številko (za potrebe Zakona o dohodnini, ki zahteva prijavo vrednosti nagrade). Darilo boste prejeli po plačilu naročnine. Stroške poštnine za darilo (2,99 EUR) boste poravnali ob prejemu pošiljke. Revijo vam bomo prav tako začeli pošiljati po plačilu naročnine. Če boste naročilnico poslali po pošti, jo morate zaradi Zakona o varstvu osebnih podatkov poslati v zaprti kuverti, na naslov: DELO REVIJE, d. d., NAROČNINE, DUNAJSKA 5, 1509 LJUBLJANA. Darilo prejme prvih 20 naročnikov. Akcija traja do 28. novembra 2008 oziroma razprodaje zalog.

i.<br>Mue

Poštna številka, kraj:

**2.** KOMPLET ZA SKYPE (kamera in mikrofon)

## **Naročam revijo**

### **(celoletna naročnina – 11 številk) po ceni 44,99** ��

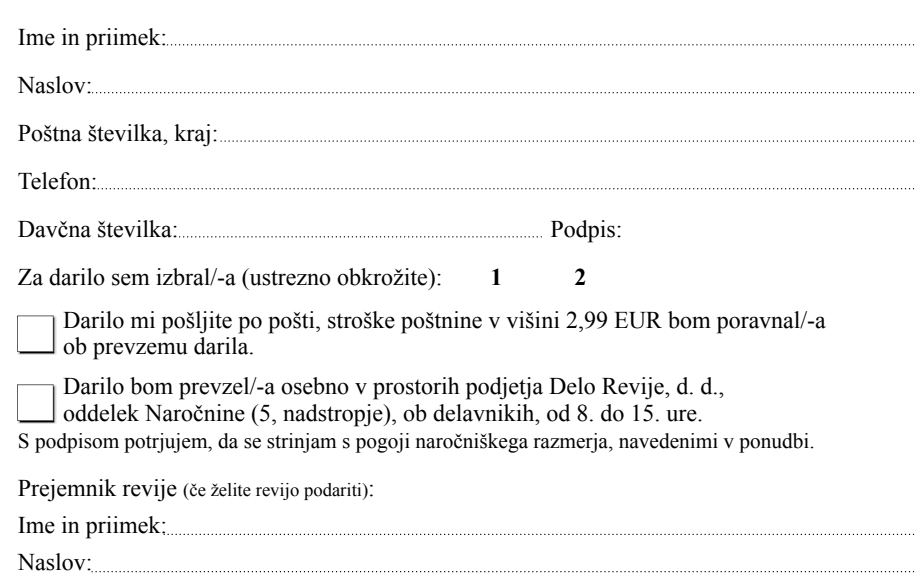

Adobe Photoshop: ognjeni učinek drugače

## Feniks na vaših slikah

Tokrat si bomo pogledali, kako v Photoshopu sliko spremenimo z ognjeno ptico.

### **Piše: Matic Kos**

matic.kos@mojmikro.si

Ogenj je od nekdaj privlačil človeka. Vse od prve uporabe je bil ogenj nepogrešljiv vir toplote in energije, pojavljal pa se je tudi v vseh možnih mitih in legendah. Eden bolj znanih mitov tako v egipčanski, feničanski, grški mitologiji in praktično povsod po svetu, je mit o ognjeni ptici – Feniksu. Ker Moj mikro ni popotniška niti arheološka revija, se v lov za Feniksom na eksotičnih lokacijah (žal) ne bomo podali, bomo pa pogledali, kako ga upodobimo v Photoshopu. Pa ne samo Feniksa, tokrat si bomo pogledali, kako v Photoshopu sliko spremenimo oziroma ji dodamo učinek ognja.

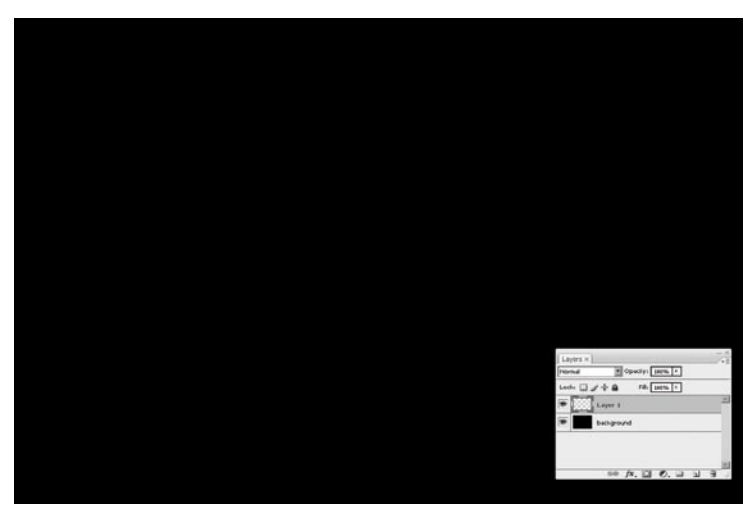

## 1. KORAK: ČRNO OZADJE

V Photoshopu ustvarimo novi dokument (Ctrl+N) in ga pobarvamo s črno barvo. Nad slojem Background dodamo nov sloj (Ctrl+Shift+N).

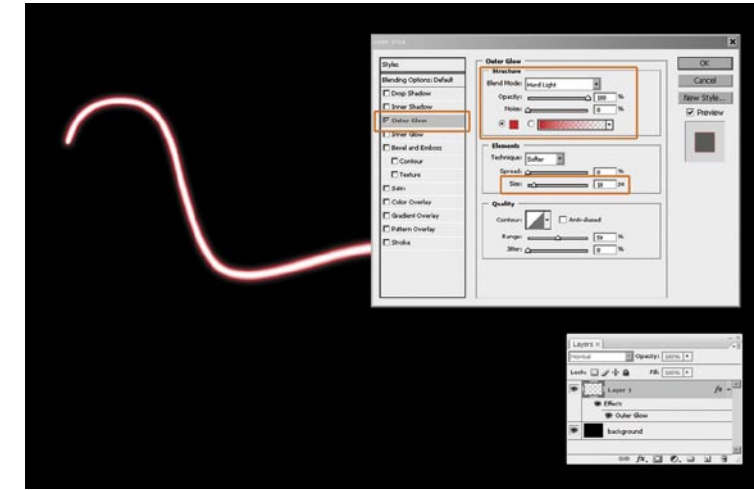

## 2. KORAK: ZUNANJI SIJAJ

Izberemo belo barvo in na novem sloju s čopičem narišemo **črto**. Ta nam bo služila samo kot pomoč pri izdelavi slogov plasti (Layer Styles) in jo bomo na koncu zbrisali. Narišemo torej črto na izbranem sloju ter z desnim klikom sloja v paleti Layer odpremo Blending Modes (paleta Layer Styles). Izberemo možnost **Outer Glow**. Način spajanja (Blend mode) nastavimo na Hard Light, Opacity na 100 % ter izberemo živo rdečo barvo. Velikost (Size) naj bo okoli 10 pik oziroma toliko pik, dokler ne vidimo lepega sijaja na črti, ki smo si jo narisali za pomoč.

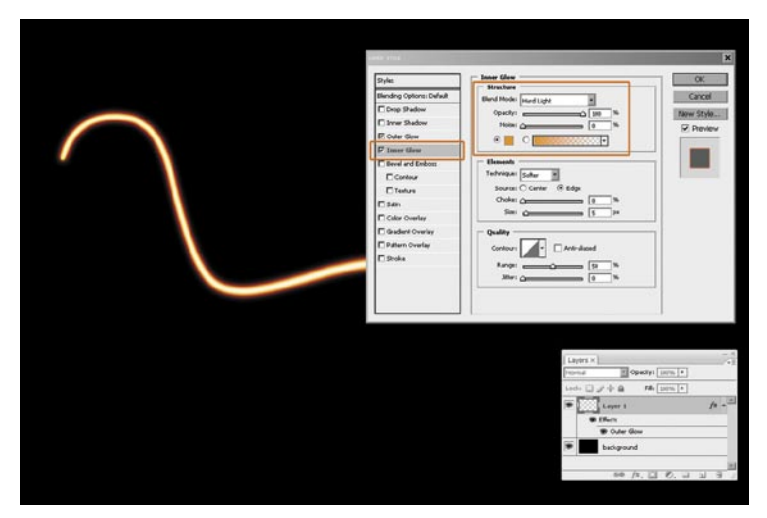

## 3. KORAK: NOTRANJI SIJAJ

Za drugi učinek izberemo **Inner Glow**. Spajanje spet nastavimo na Hard Light, Opacity na 100 %. Izberemo živo oranžno barvo, velikost pa pustimo okoli 5 pik oziroma okoli polovice manj, kot smo nastavili za Outer Glow. Potrdimo z OK. Ker smo slog sloja zdaj definirali, lahko pomožno črto zbrišemo. Ne smemo pa zbrisati sloja, samo črto (Ctrl+A, delete).

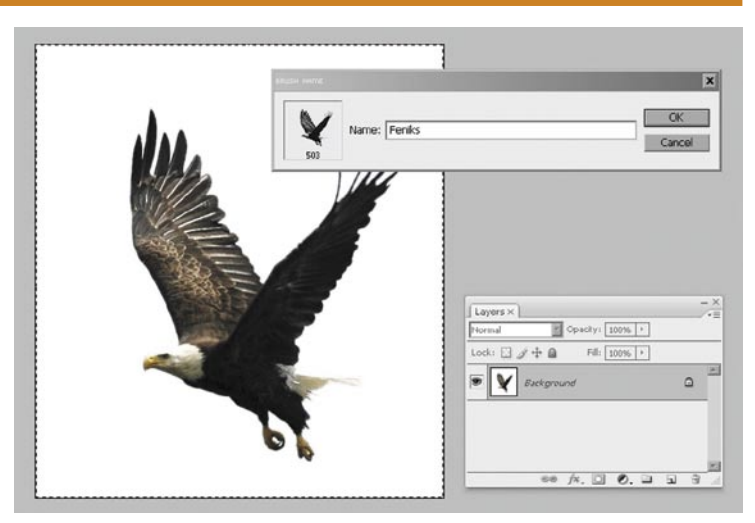

## 4. KORAK: IZ SLIKE V ČOPIČ

Kot sem v zapisal uvodu, bomo upodobili Feniksa. Za to pa seveda potrebujemo primerno **sliko**, ki jo bomo spremenili kar v **čopič**. Ker slik Feniksa v spletnih foto knjižnicah nisem opazil, bomo uporabil kar sliko orla. Odpremo primerno sliko in z orodjem Marquee označimo del, ki ga želimo uporabiti kot čopič. Sam bom uporabil kar vso sliko, saj sem moteče elemente že prej pobrisal. Preko *Edit/ Define Brush Preset* ustvarimo nov čopič.

## Adobe Photoshop: ognjeni učinek drugače

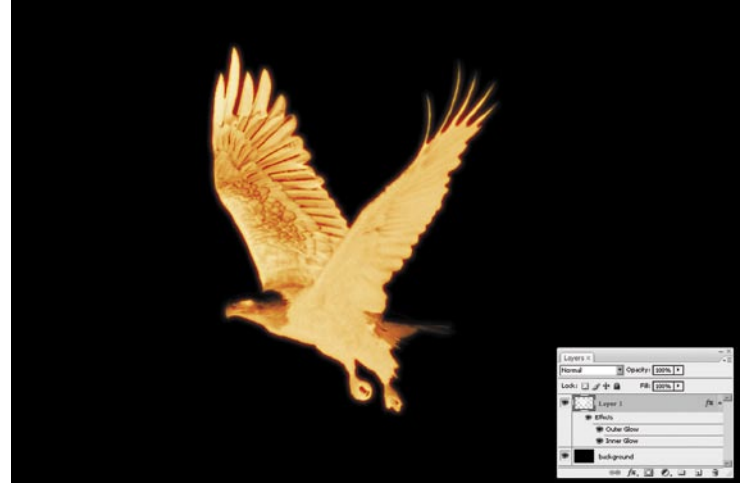

### 5. KORAK: OGNJENA PTICA

Ko imamo čopič izdelan, ga lahko uporabimo na sloju, ki smo mu v prejšnjih korakih določili slog. V paleti Brush izberemo našega Feniksa (zadnji izdelan čopič je vedno na zadnjem mestu v paleti), izberemo belo barvo in ga dodamo na sloj. Dobimo ognjenega orla. Vendar pa še nismo končali, svojo sliko bomo še izboljšali.

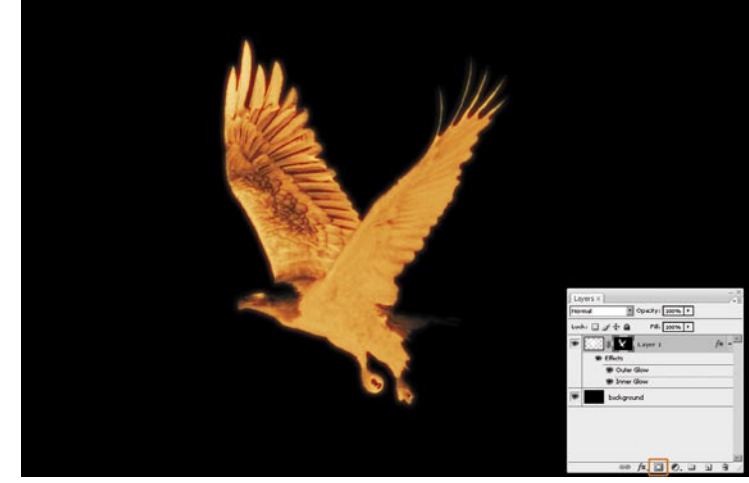

### 6. KORAK: MASKA

Najprej ustvarimo masko. Držimo tipko Ctrl in kliknemo ikono sloja z orlom – tako naredimo izbor. V Layer paleti kliknemo ikono **Add Layer Mask** in dodamo masko. Naš orel je s tem veliko bolj definiran in ognjen.

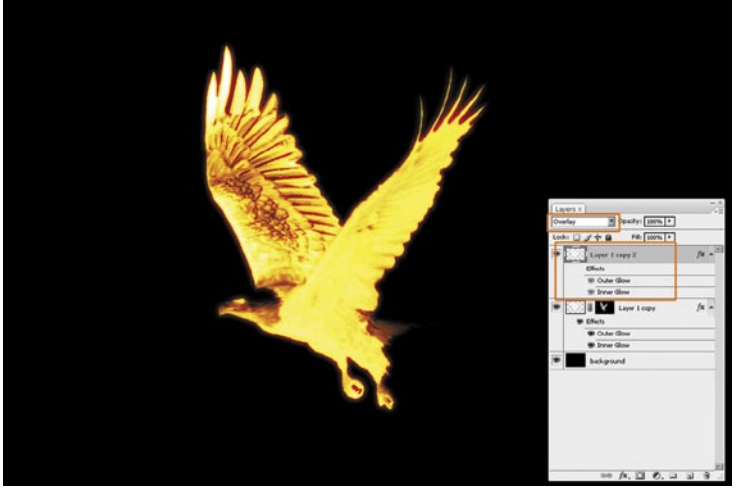

## 7. KORAK: ODSTRANITEV MASKE

Sloj z orlom podvojimo. Način spajanja spremenimo v **Overlay**. Na obeh slojih maske ne potrebujemo več in jo lahko zbrišemo. To najlaže storimo tako, da jo povlečemo kar na ikono smeti v paleti Layer. Ko to storimo, nas Photoshop vpraša, kaj naj naredi z izborom. Kliknemo Apply. Tako smo dobili še bolj ognjenega orla, kot smo ga imeli v prejšnjem koraku.

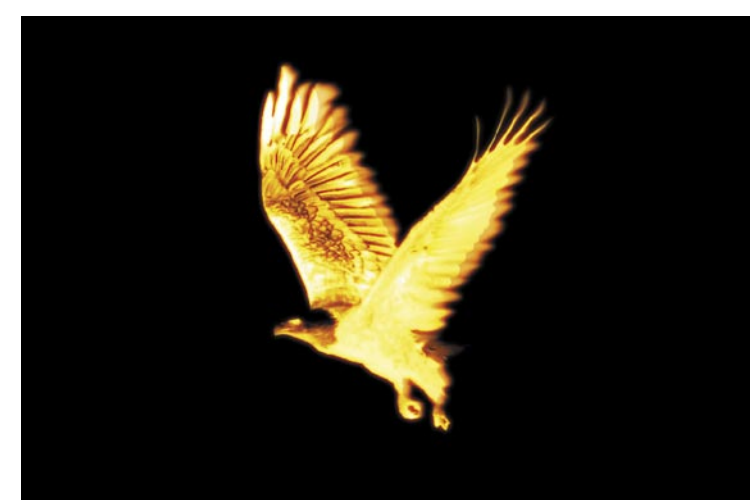

## 8. KORAK: PLAMENI SIJ

Za konec pa s peresom ali miškom narišemo še dodatne plamene oziroma sijaj. Uporabimo orodje **Sponge** ter dele slike po želji razmažemo v smeri ognja. Če želimo, lahko z orodjem Levels učinek še povečamo, sicer pa smo s Feniksom za tokrat končali.

## **INformatik, prva** brezplačna spletna revija, namenjena informatikom!

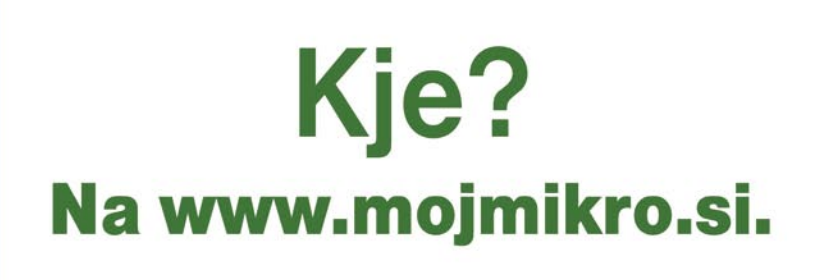

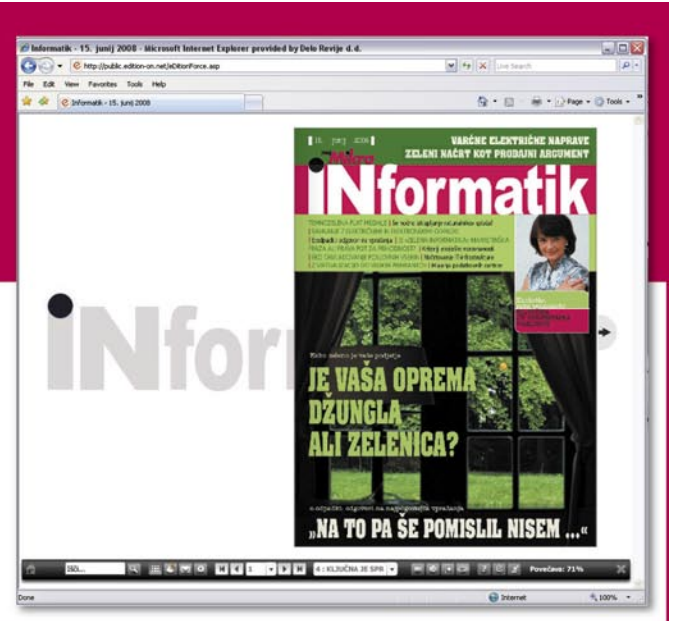

## PRAKSI

računalniki in šah

## Rybka – stari in novi svetovni prvak!

Osvojiti naslov prvaka (ne le svetovnega) je težko. Še težje pa ga je obraniti, saj se nasprotniki še posebej dobro pripravijo ravno nate, ker te želijo vreči s prestola. Toda Rybki je vendarle uspelo.

### **Piše: Vojko Mencinger**

vojko.mencinger@mojmikro.si

## LETO 2008 V ZNAMENJU KITAJSKE

Kitajska je leto 2008 zaznamovala kot država organizatorka največjih prireditev na svetu. Majhna se je zgodila tudi za računalniški šahovski svet – 16. svetovno prvenstvo šahovskih računalnikov. Tekmovanje je bilo v Pekingu v okviru prvenstva računalniških iger (angl. Computer Games Championship), ki ga je koncem septembra in v začetku oktobra organizirala ICGA (International Computer Games Association). Skupaj je nastopilo 85 udeležencev v 14 različnih računalniških igrah. V računalniškem šahu je nastopilo deset udeležencev. Številni programerji se zaradi velikih stroškov nastopu raje odpovedo. Danes bi bilo takšno prvenstvo bistveno lažje in z manj stroški izvesti v spletu.

### Končni vrstni red:

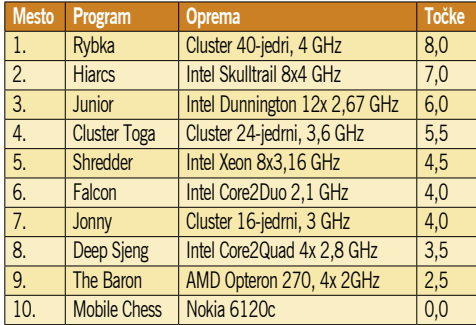

Vidimo velike razlike v opremi – največji »eksot« je bil zagotovo program **Mobile Chess**, ki je tekel **v mobilnem telefonu**.

Rybka je imela najmočnejšo konfiguracijo. Po oceni Vasila Rajlicha (avtorja Rybke) naj bi imela Rybka s to konfiguracijo kar za 100 točk večjo moč kot z navitim Intelovim procesorjem Skulltrail 8x4 GHz. Obenem so zelo skrbno pripravili otvoritveno knjižnico. S črnimi je Rybka igrala zanimivo O'Kellyjevo varianto siciljanke. Ta gre takole: 1.e4 c5 2.Sf3 a6. Tako črni že v drugi potezi zavije na stranpota in se izogne ostrim teoretskim duelom. Z belimi so v ekipi Rybke pričakovali Najdorfovo varianto siciljanke. Ker so bili mnenja, da krajše variante iz knjižnice dajejo prednost boljšim programom, so se odločili za varianto, ki jo je ponovno obudil šahovski čudežni deček Magnus Carlsen. Ta gre takole:

1.e4 c5 2.Sf3 d6 3.d4 cd4 4.Sd4 Sf6 5.Sc3 a6 6.h3! Pokazalo se je, da je varianta slabo

raziskana in da jo Rybka dobro igra. Poglejmo si pomembno partijo iz dvoboja drugega kola proti večkratnemu svetovnemu prvaku Shredderju iz Nemčije.

### **Rybka–Shredder**

**[B81 – Siciljanka – Keresov napad]**

**1.e4 c5 2.Sc3 d6 3.Sge2 Sf6 4.d4 cd4 5.Sd4 a6 6.h3 e6 7.g4 d5 8.ed5 Sd5** (zadnja poteza v Shredderjevi knjižnici) **9.Ld2 Sc6 10.Sc6 bc6 11.Lg2 Le7 12.0–0** (Nova poteza. Do zdaj je bilo igrano 12.Se4 Dc7 *(ali 12...0–0 13.c4 Sb4 14.0–0 Sd3 15.Lc3 f5 16.Sg3 z malo prednostjo belega)* 13.c4 Sf4 14.Lf4 Df4 15.Dd2 Dd2 16.Sd2 Lb7 in črni ima ob lovskem paru dobre možnosti. Pokaže se, da je mala rokada boljše nadaljevanje in bolj v duhu osnovnih šahovskih načel – razvoj, varnost kralja, ne igraj v otvoritvi dvakrat z isto figuro.) **12... a5 13.Se2 h5** (po 13...Lb7 14.c4 Sf6 15.Lf4 je beli malo boljši.) **14.gh5 Lf6 15.c4 Se7 16.Sc3** (Prednost belega je minimalna, a trajna – kmečka premoč na damini strani mu zagotavlja boljšo končnico.) **16...Ta6 17.De2 Sf5 18.Tad1 Sd4 19.Dd3 Sf5 20.Dd8 Ld8 21.h6 Sh6 22.Sa4 Le7 23.Le3 Sf5 24.Lb6** (Ryb-

ka je zelo lepo izločila črno trdnjavo iz igre.) **24…Kf8 25.Tfe1 f6 26.Lc6 Th3 27.c5 Kf7 28.Le4 Th4 29.Sc3 Tg4 30.Kf1**  31.Td3 Tb6 **32.cb6 La6 33.b7 Ld6** 

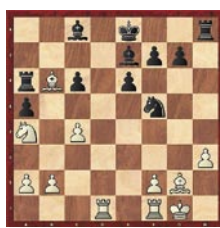

**34.a4 Te4 35.Se4 Ld3 36.Kg1 Le4 37.Te4 Ke7 38.Tc4 Kd7 39.Tc8 Sd4 40.b8D Lb8 41.Tb8 Kd6 42.Kg2 g5 43.Tg8 Kc5 44.Tg6 +-** (Beli ima odločilno prednost.) **44…f5 45.Tg5 Kb4 46.Tg8 Ka4 47.Tb8 Sc2** (Precej več odpora daje 47...f4, toda po 48.Tb6 bi Rybka vseeno zmagala. Realizacija prednosti je del partije, kjer so programi nezmotljivi.) **48.f4 Sb4 49.Kf3 Kb3 50.Tb5 Kb2 51.Ke3 Kc1 52.Ta5 Kd1 53.Tb5 Sd5 54.Kf3 Kd2 55.Tb8 Kd3 56.Td8 Kd4 57.Te8 Se3 58.Te6 Sc4 59.Kg3 Kd5 60.Te8 Kd6 61.Kh4 Kd7 62.Te1 Sd6 63.Kg5 Kc6 64.Te6 Kb7 65.Td6 Kc8 66.Kf5 Kc7 1–0**

Odločilna partija Rybka–Hiarcs je bila igrana v 8. kolu, v trenutku, ko je imel Hiarcs pol točke zaostanka. Hiarcs je v otvoritvi odigral novo, žal slabo potezo. Že po 15. potezi belega je bila Rybka precej boljša in ji je uspelo prednost realizirati.

### **Rybka–Hiarcs**

**[B32 – Siciljanka – varianta Laskerja]**

**1.e4 c5 2.Sf3 Sc6 3.d4 cd4 4.Sd4 e5 5.Sb5 d6 6.S1c3 a6 7.Sa3 Tb8?!** (Novost, ki se pokaže za slabo. Običajno je 7...b5 8.Sd5 Sf6 9.Lg5 Le7 10.Lf6 Lf6 11.c3 ali 11.c4 in črni ima dobro pozicijo, kot kaže praksa zadnjih nekaj let.) **8.Sc4 Sf6 9.Lg5 b5 10.Lf6 Df6**  **11.Se3 Le7** (Po 11...Dd8 12.a4 b4 13.Scd5 Le7 14.Lc4 0–0 15.0–0 a5 16.Dd3 Lg5 17.Tad1 ima beli malo prednost. Črna dama ne sodi na kraljevo krilo!) **12.a4 ba4 13.Ta4 Tb2?** (Na-

paka. Edina poteza po mnenju Rybke je bila 13...0–0! z možnim nadaljevanjem 14.Scd5 De6 15.b3 a5 16.Lb5 Sd4 17.Lc4 Ld8 18.c3 Sb5 19.0–0. Toda zaključna pozicija ima po

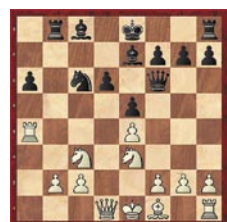

Rybki oceno +0,72 – otvoritveni eksperiment Hiarcs-a je šel po zlu.) **14.Scd5 Dg6 15.La6 Ld7 16.Sc7 Kd8 17.Da1 Tb8 18.Lb5 Lg5 19.Sed5 Se7 20.0–0** (Beli ima dobljeno pozicijo – ocena +3.75) **20…Sd5 21.Sd5 Lb5 22.Ta8 Ta8 23.Da8 Kd7 24.Db7 Ke6 25.Sc7 Kf6 26.Sb5 Dh5 27.Sd6 Tf8 28.Sf5 Kg6 29.Db6 Lf6 30.Se7 Kh6 31.f3 Dg5 32.Sf5 Kg6 33.f4 ef4 34.h4 Dg4 35.Dd6 1–0**

Iz zadnjega kola je zanimiva pozicija iz partije Junior–Rybka. Junior je imel dolgo časa prednost. Ocena Rybke je bila –1,00, kar je pomenilo, da je izgubljena. Toda poglejmo, kako se je Rybka izvila. Po 45. potezi belega je nastala tale pozicija:

Junior ni videl, da se lahko črni reši z večnim šahom, in sicer

**45….Tg2 46.Kg2 De4 47.Kg1 De3 48.Tf2 Dg3 49.Kf1 Dh3 50.Ke2 De3 51.Kd1 Dd3 remi**

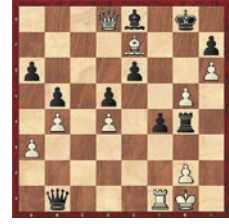

### **SKLEP**

Različna moč opreme in boljša knjižnica precej vplivata na končni rezultat. Nekateri so predlagali isto opremo in isto knjižnico za vse – spomnimo se predloga dr. Nunna. Verjetno bi Rybka slavila še prepričljivejše, saj bi bil potem rezultat podoben tistemu na računalniških rating lestvicah. Toda tam je odigranih na tisoče partij, na turnirju pa moraš v eni sami dokazati, da si boljši. **In ni nujno, da vedno zmaga boljši!**

GENS UNA SUMUS

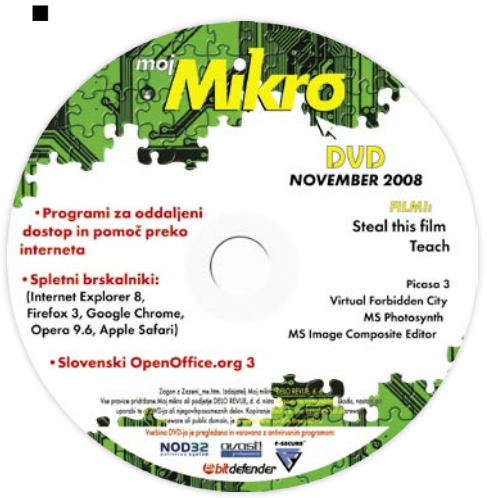

**98 m o j m i k r o | 11 | n ove m b e r | 20 08**

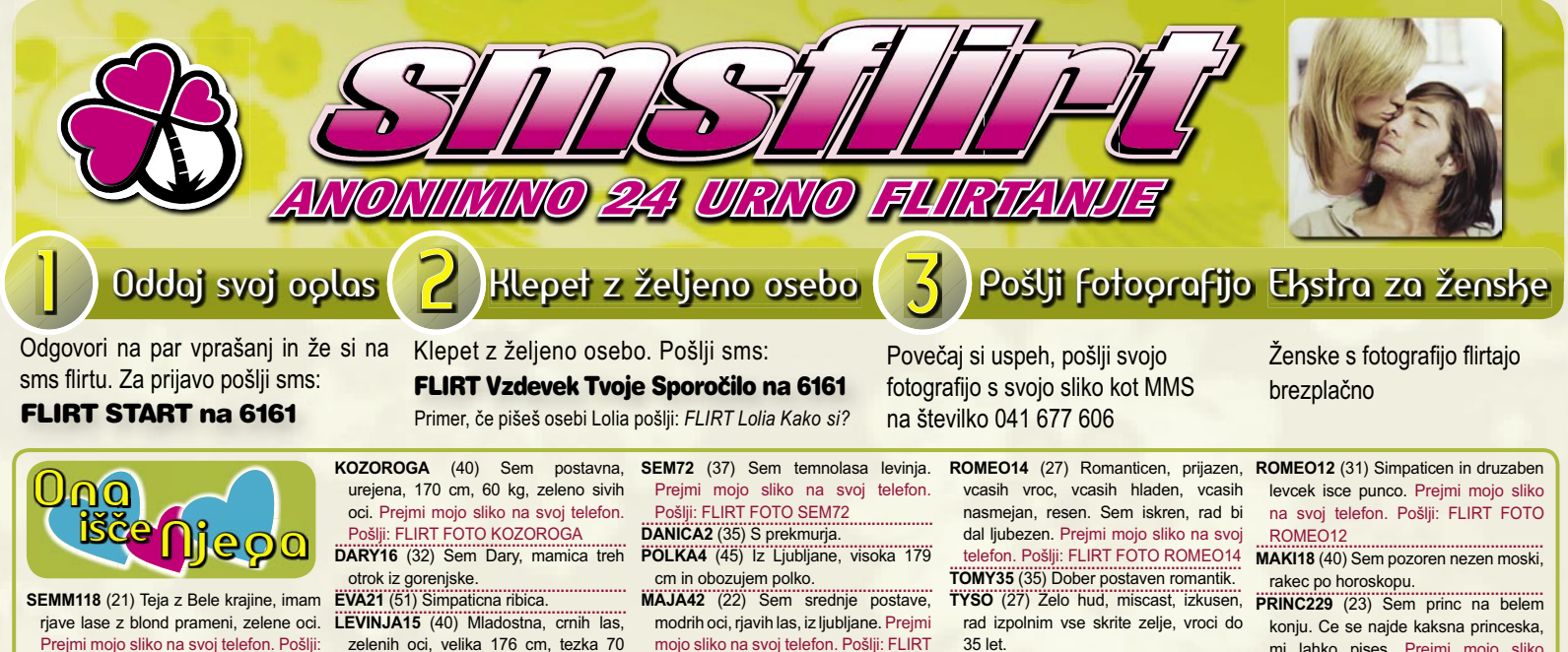

FLIRT FOTO SEMM118 MOTO57 (18) Osamljena, preprosta

dvoicica. ALMA2 (22) Simpaticna dolenjka.

**BLODINK1** (23) Sem Petra, imam dolge

blond lase in zapeljive zelene oci. Sem iz Ljubljane. Sem prijazna, zapeljiva, seksi. Prejmi mojo sliko na svoj telefon. Pošlji: FLIRT FOTO BLODINK1

MANCA6 (23) Osamljena ribica. **MARTINA8** (25) Simpaticna, dolgolasa

crnolaska z zelenimi ocmi. BIBA45 (46) Porocena ribica, zeli novih

znanstev, pa tudi kaj vec. Prejmi mojo sliko na svoi telefon. Pošlii: FLIRT FOTO BIBA45

KAJA13 (34) Simpationa mamica, dolgih rjavih las in rjavih oci.

LISICKA2 (21) Sem strelka iz stajerske ki obozuje zivali, naravo in otroke. Ce bi me rad spoznal mi pisi. Prejmi mojo sliko na svoj telefon. Pošlji: FLIRT **FOTO LISICKA2** 

SAMA42 (43) Razocarana vodnarka. MAJCY6 (26) Sem simpaticna, prijazna. zanimiva, dobrega srca, razumevajoca, skoraj vedno dobre volje in nasmejana punca

VRTNICA8 (26) Sem simpaticna bikica. Prejmi mojo sliko na svoj telefon. Pošlji: **FLIRT FOTO VRTNICA8** 

LIDIJA3 (31) Simpationa bikica zeli spoznati fanta, ce si osamljen, prijetne narave se oglasi.

GOGA2 (30) Sportna rakica. TEHTNICA7 (33) Simpaticna stajerka, 160 cm, 50 kg. Prejmi mojo sliko na svoj telefon. Pošlji: FLIRT FOTO **TEHTNICA7** 

NATASA6 (27) V ljubezni razocarana, sem samska

**SEMM127**  $\frac{1}{(28)}$ ...............<br>Nezna.  $s$ impaticna. postavna ribica 174 cm, 60 kg.

HOPE35 (35) Osamljena simpaticna mamica iz Ljubjane, isce prijatelja. Spoznajva se, mogoce sva si usojena.

Prejmi mojo sliko na svoj telefon. Pošlji: **FLIRT FOTO HOPE35** 

MOJCA27 (28) Simpaticna primorka. RIBICA23 (29) Simpaticna tehtnica isce prijatelja.

LANA3 (39) Prijetna, a osamljena kozoroginja. Prejmi mojo sliko na svoj telefon, Pošlij: FLIRT FOTO LANA3

Opled fotoprafije

Za ogled fotografije ljubljene osebe pošlji sms

**FLIRT FOTO Vzdevek na 6161** 

**Primer: FLIRT FOTO LANA3** 

zelenih oci, velika 176 cm, tezka 70 kg, vesele narave, rada imam ples in morje. Prejmi mojo sliko na svoj telefon.

Pošlji: FLIRT FOTO LEVINJA15 RENE34 (36) Preprosta postena gorenjka, isce gorenjca za resno

zvezo MARIJA6 (45) Simpaticna, zanimiva, rada se smejim. privlacna, romanticna, prijazna! Preimi mojo sliko na svoj telefon. Pošlji: FLIRT FOTO MARIJA6

RJAVOLASA (40) Sem iskrena. zanimiva, postena, radovedna ribica. METKA7 (33) Vezana, urejena, custvena rakica isce urejenega moskega za

priiatelistvo JAGODA13 (46) Postena in iskrena delavka. Prejmi mojo sliko na svoj telefon. Pošlji: FLIRT FOTO

IAGODA13 ANCI2 (21) Imam kratke temno rdece lase, rjave oci. Velika sem 165 cm. PRIMORKA2 (44) Skorpijonka

VRTNICA41 (47) Vdova z  $d$ vema preskrbljenima hcerama. **Blond** 167 cm, 67kg. Prejmi mojo sliko na svoj telefon. Pošlji: FLIRT FOTO

## VRTNICA41

**DEVICA229** (43) Simpationa devica. DEVICA387 (39) Simpationa croolasa kolesarka, po horoskopu devica

NATASA113 (47) Vesela debeluska 100 kg, 170 cm, isce simpaticnega. Preimi mojo sliko na svoj telefon. Pošlij: FLIRT **FOTO NATASA113** 

**SONCEK44** (42) Visoka 169 cm 65 kg. zelo nasmejana. Zelim spoznati prijatelja, zaupnika.

BEBA1 (50) Urejena, dobrovoljna in komunikativna rakica. Prejmi mojo sliko na svoj telefon. Pošlji: FLIRT

**FOTO BEBA1** DVOJCICA1 (53) Simpaticna, mladostna,

zivahna dvojcica. NENA3 (51) Simpationa dolenjka, vitke postave, urejena. Prejmi mojo sliko na svoj telefon. Pošlji: FLIRT FOTO

NENA3 **MAJA28** (20) Lepa, custvena in resna punca

MERI2 (47) Simpaticna ribica. NATASA18 (23) Simpaticna levinja. Iscem prijatelja in resno vezo. Sem iz 03. Prejmi mojo sliko na svoj telefon. Pošlii: FLIRT FOTO NATASA18

mojo sliko na svoj telefon. Pošlji: FLIRT FOTO MAJA42

MARI3 (46) Simpaticna strelka. LOLIA (32) Razocarana punca, bi rada spoznala fanta.

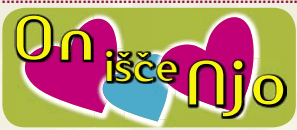

KRISTIJ3 (23) Nezen, vesel, doleniec. upam da si resna. Preimi mojo sliko na svoj telefon. Pošlji: FLIRT FOTO **KRISTIJ3** 

MJRC24 (24) Simpaticen strelec v pravih letih hoce spoznati dekle, zensko za druzenje, avantnre, zur.

MJUCEK (44) Nasmejan, igriv, iskren in hudomusen lev. Prejmi mojo sliko na svoj telefon. Pošlji: FLIRT FOTO M.ILICEK

JANI77 (45) Devicnik isce prijateljico. **EXPLORER** (24) Preprost, nasmeian rak, iscem zensko druzbo za pestra druzenja. Prejmi mojo sliko na svoj telefon. Pošlji: FLIRT FOTO **FXPLORER** 

KRISTIJ4 (22) Prijeten cuker. ALEX69 (32) Sem aktiven snortnik in

verjetno tudi simpaticen. VERMEULLEN (23) Preprost fant z liubeznijo do zivali in motoriev. Preimi mojo sliko na svoj telefon. Pošlji: FLIRT

**FOTO VERMEULLEN** PERO69 (35) V liubezni razocaran skorpijon.

**WINSTON** (30) Simpaticen levcek modrih oci isce prikupno dekle. Prejmi mojo sliko na svoj telefon. Pošlij: FLIRT **FOTO WINSTON** 

**TOMAS3** (42) Sem samski, iscem mamico z otrokom za resno vezo.

DRAGEC198 (26) Jaz sem Dragec in bi rad spoznal punco. Prejmi mojo sliko na svoj telefon. Pošlji: FLIRT FOTO DRAGEC198

BLONDI8 (30) Zanimajo me svetlolaske. MLADEN6 (47) Samski iz Maribora, brez obveznosti, ukvariam se z glasbo. Imam svoj duet, ki se imenuje Duo simpatija.

SANDI62 (42) Osamljen razocaran kozorog. Prejmi mojo sliko na svoj telefon, Pošlij: FLIRT FOTO SANDI62

**Iskanje kontaktov** 

Za iskanje kontaktov pošlji sms

**FLIRT NAJDI na 6161** 

Več kontaktov na rtv slo - teletekst stran 638 Z uporabo storitve potrjujete, da se strinjate s splošnimi pogoji objavljenimi na www.smsflirt.si. Cena prejetega SMS-a je 0,49€, prejete fotografije 1,49€, flirt alarm 0,19€. Cena prejetega zasebnega sporočila je brezplačna. Poslani SMS in prenos podatkov po ceniku vašega operaterja. Za odstop od pogodbe oz. odjavo pošljite FLIRT STOP na 6161. Pogodba je shranjena pri podjetju 12media d. o. o. Dostop do pogodbe je možen na sedežu podjetja. Ponudba velja do preklica. Izvajalec storitve je 12media d. o. o., Komenskega ulica 36, Ljubljana

 $35$  let

BLEDD (40) Kratke temno rjavi lasje in rjave oci, visok 178 cm, 80 kg. Prejmi mojo sliko na svoj telefon. Pošlji: FLIRT **FOTO BLEDD** 

ANDREJ144 (26) Zanimiv strelec.

LEV227 (23) Sem simpaticen, rad bi spoznal punco za kavo, lahko bi se tudi veckrat srecala.

IGOR47 (30) Simpaticen oven. MAR11 (26) Iz Gornje Radgone. Prejmi

mojo sliko na svoj telefon. Pošlji: FLIRT **FOTO MAR11** 

DENIS85 (33) Simpaticen.

**MARTIN133** (44) Visok okoli 180 cm, imam riave oci in riave lase. Skratka sem nekaj povprecnega.

LEVCEK222 (23) Levcek. MUCII (32) Umazana ribica. Prejmi mojo sliko na svoj telefon. Pošlji: FLIRT **FOTO MUCIL** 

GREGOR244 (36) Simpaticen seksi moski, crne lase, sportne postave, podietnik 173 cm visok

PRIKUPEN36 (31) Prikupen stajerc s smislom za humor

MAGICO (23) Vedno dobre volje. Pisite pa boste izvedele. Prejmi mojo sliko na svoj telefon. Pošlji: FLIRT FOTO **MAGICO** 

IGOR46 (31) Prijeten Igor.

**BOGY** (41) Iskren, imam rad zivali. samski, doma iz Liubliane, devica.

BOYS1 (40) Simpatičen in zabaven. Prejmi mojo sliko na svoj telefon. Pošlji:

FLIRT FOTO BOYS1 **IBOR2** (30) Simpationa devica.

GLADIAT2 (33) Samski.

**MATJAZ84** (24) Simpaticen vodnar iz Liubliane. Preimi moio sliko na svoi telefon. Pošlji: FLIRT FOTO MATJAZ84 SPIDY (32) Custven oven.

OLI29 (29) Igriv dvojcek. NINJA2 (24) Iscem resno punco. Prejmi mojo sliko na svoj telefon. Pošlji: FLIRT

**FOTO NINJA2 ROMAN777** (38) 167 cm visok, temnolas

iz 01, spoznal bi resno dekle. MIKI101 (43) Zanimiv dvojcek

BOKA2 (26) Prijazen, romanticen, iskren moski isce nekoga, ki ceni prezivete trenutke v dvoje, rad se sprehajam, potujem, rad imam otroke. Preimi mojo sliko na svoj telefon. Pošlji: FLIRT **FOTO BOKA2** 

mi lahko pises. Prejmi mojo sliko na svoj telefon. Pošlji: FLIRT FOTO PRINC229

VINKN (49) Sem samski. **DVOJCEK111** (41) Sem dvojček po

horoskopu, vesele narave. MODROOK27 (27) Sem simpaticen

skorpijon. Prejmi mojo sliko na svoj telefon. Pošlji: FLIRT FOTO MODROOK27

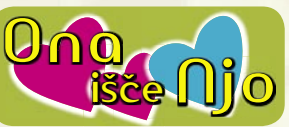

VODNARKA4 (43) Sem zanimiva primorka, iscem privlacno zensko za obcasna srecanja. Prejmi mojo sliko na svoi telefon. Pošlii: FLIRT FOTO VODNARKA4

**TEMNOLAS9** (47) Iskrena simpational zenska

PETRAAA (23) Svetlolasa, 170 cm, 57 kg. Prejmi mojo sliko na svoj telefon. OŠIJI: FI IRT FOTO PETRAAA

PUNCA2 (25) Dolenjka manjse postave, si zelim novih izkuseni.

MALA38 (23) Ribica in bi rada spoznala kaksno cool punco za dopisovanje in

prijateljstvo! Prejmi mojo sliko na svoj telefon. Pošlji: FLIRT FOTO MALA38

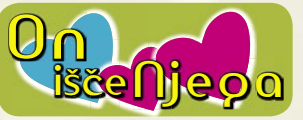

SEMM6 (37) Sem strelec dobre volje za dobro druzbo ali pa se za kaj drugega. Prejmi mojo sliko na svoj telefon. Pošlji: FLIRT FOTO SEMM6

 $GIO$   $(31)$   $Iz$  Liubliane nasmeian radoveden, v ljubezni zadrzan. MEDVEDEK3 (50) Porascen vodnarcek,

osamljena dusa. Preimi mojo sliko na svoj telefon. Pošlji: FLIRT FOTO MEDVEDEK3

LUKA27 (33) Zanimiva Portoroska tehtnica BOSTY5 (30) Aktiven sportnik, bolj

misicast, temnih las, zelenoriavih

oci. Prejmi mojo sliko na svoj telefon.

CIV

Pošlii: FLIRT FOTO BOSTY5

**Flirt** - Alorm

Pridobi si najnovejše oglase direktno na mobi!

**FLIRT ALARM START na 6161** 

# Porabili smo skoraj 80 milijonov evrov, da bi raziskali rešitve pri implementaciji sodobnih strežnikov v podatkovne centre.

White Paper #42 (WP-42)

**Server Deployment"** 

White Paper #40 (WP-40)

in Data Centers"

"Cooling Audit for Identifying

**Potential Cooling Problems** 

"Ten Cooling Solutions

to Support High-Density

CHTOP<sub>RREZPLAČNO</sub>

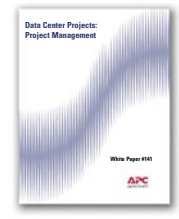

White Paper #141 (WP-141) "Data Center Projects: **Project Management"** 

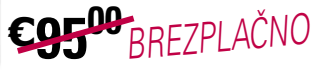

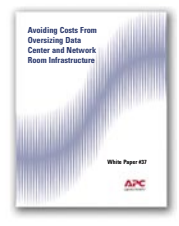

White Paper #37 (WP-37) "Avoiding Costs From Oversizing **Data Center and Network Room** Infrastructure"

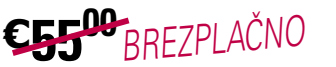

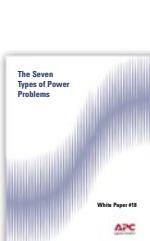

White Paper #18 (WP-18) "The Seven Types of Power Problems"

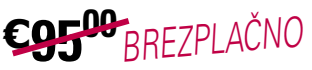

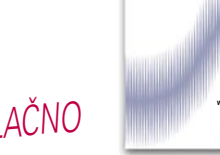

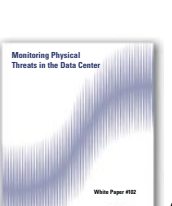

White Paper #102 (WP-102) "Monitoring Physical **Threats in the Data Center"** 

CO5<sup>00</sup>BREZPLAČNO

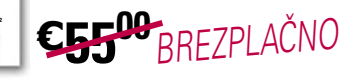

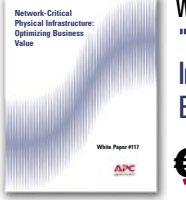

**White Paper #117 (WP-117)** "Network-Critical Physical **Infrastructure: Optimizing Business Value"** 

CO5<sup>00</sup>BREZPLAČNO

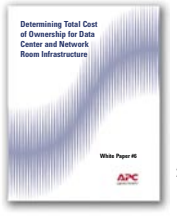

White Paper #6 (WP-6) "Determining Total Cost of **Ownership for Data Center and Network Room Infrastructure"** 

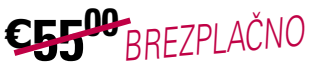

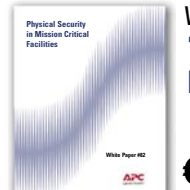

White Paper #82 (WP-82) "Physical Security in **Mission Critical Facilities"** 

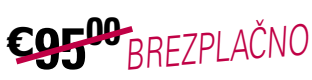

## Zakaj ne bi preživeli nekaj minut z nami?

Pogovarjali smo se s strankami, od Birminghama do Pekinga, ter spoznali dobre, slabe in neprimerne ukrepe, ki so jih stranke uporabile pri načrtovanju svojih podatkovnih centrov. Zmanjšanje prihodkov in proračuna v večini primerov ni bilo načrtovano.

Ali se vi in vaši zaposleni znate izogniti desetim najbolj pogostim napakam pri načrtovanju? Ali poznate preprost način za izboljšanje hlajenja brez dodatnih stroškov?

Odgovore na vprašanja in še več koristnih informacij lahko najdete v našem najnovejšem izboru belih knjig. Izkoristite prednosti naših dragocenih raziskav že danes: prihranili boste denar in se izognili nepotrebnim težavam v prihodnosti.

http://promo.apc.com

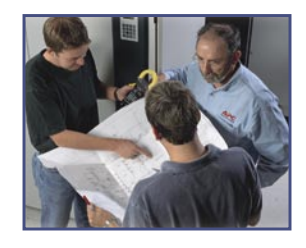

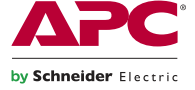

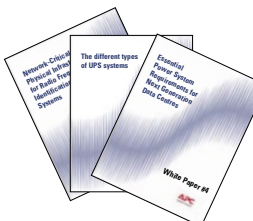

V naslednjih 90 dneh BREZPLAČNO prenesite bele knjige in sodelujte v nagradni igri za potovalno torbo APC Power Ready Messenger! Obiščite http://promo.apc.com Vnesite kodo: 66186t

Pokličite 0 800 80 165 • E-mail apchutech@apcc.com ©2008 American Power Conversion Corporation. All Trademarks are the property of their owners. APC3F6EF-SL No purchase necessary. Actual products given away may not be product(s) shown. Full legal rules are available on

APC Kereskedelmi Kénviselet, H-1123 Budanest, Alkotás u. 53, MOM park